# LARAVEL 15 DOCUMENTATION

A free book covering the **Laravel 5 Official Documentation.** 

# **Laravel 5 Official Documentation**

Synced daily. A free ebook version of the Laravel 5.x Official Documentation.

## Gary Blankenship

This book is for sale at <http://leanpub.com/laravel-5>

This version was published on 2016-02-27

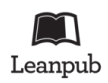

This is a [Leanpub](http://leanpub.com) book. Leanpub empowers authors and publishers with the Lean Publishing process. [Lean Publishing](http://leanpub.com/manifesto) is the act of publishing an in-progress ebook using lightweight tools and many iterations to get reader feedback, pivot until you have the right book and build traction once you do.

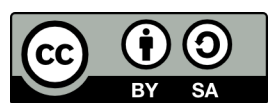

This work is licensed under a [Creative Commons Attribution-ShareAlike 3.0 Unported License](http://creativecommons.org/licenses/by-sa/3.0/deed.en_US)

# **Tweet This Book!**

Please help Gary Blankenship by spreading the word about this book on [Twitter!](http://twitter.com)

The suggested hashtag for this book is [#laravel](https://twitter.com/search?q=%23laravel).

Find out what other people are saying about the book by clicking on this link to search for this hashtag on Twitter:

[https://twitter.com/search?q=#laravel](https://twitter.com/search?q=%23laravel)

# **Contents**

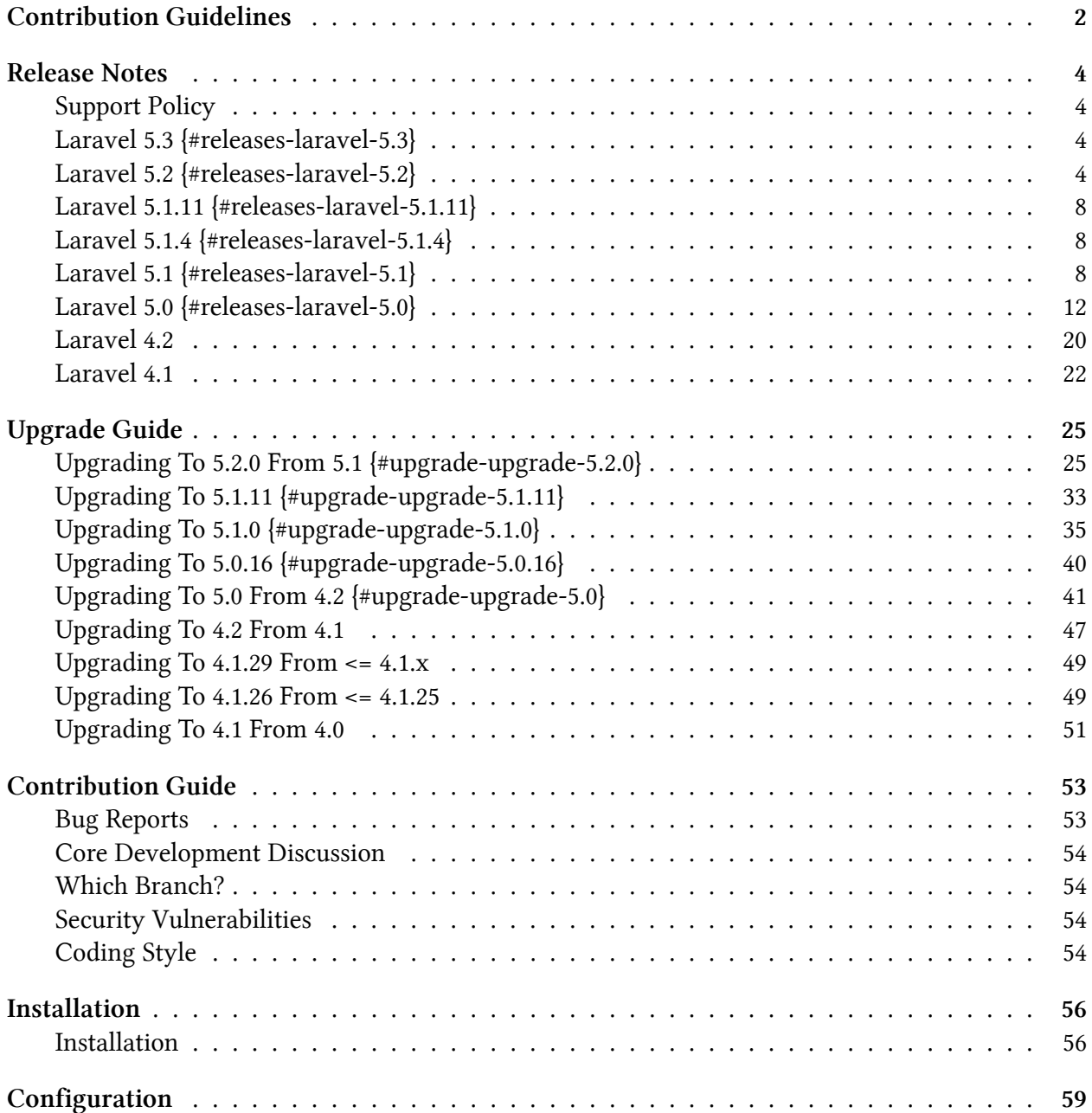

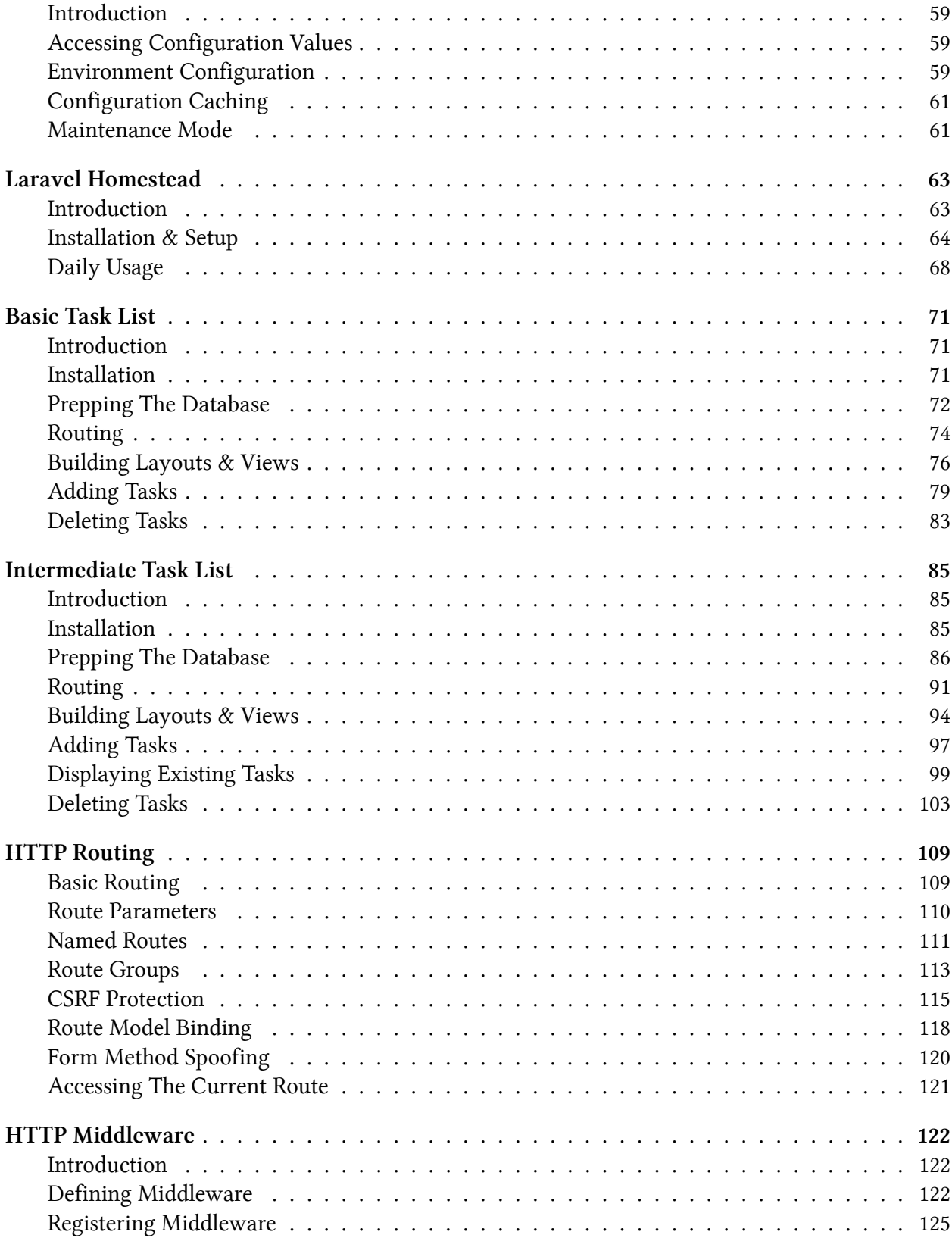

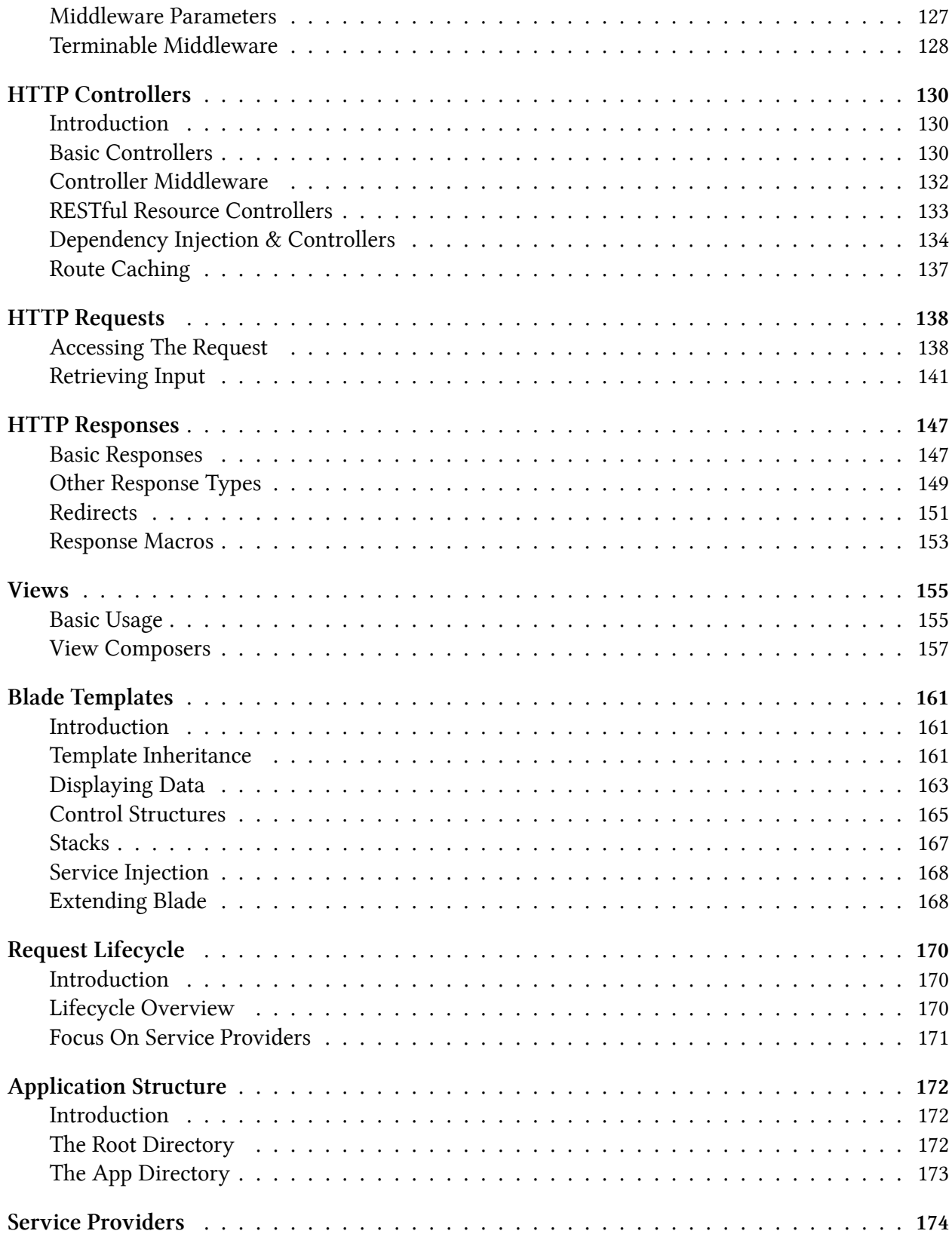

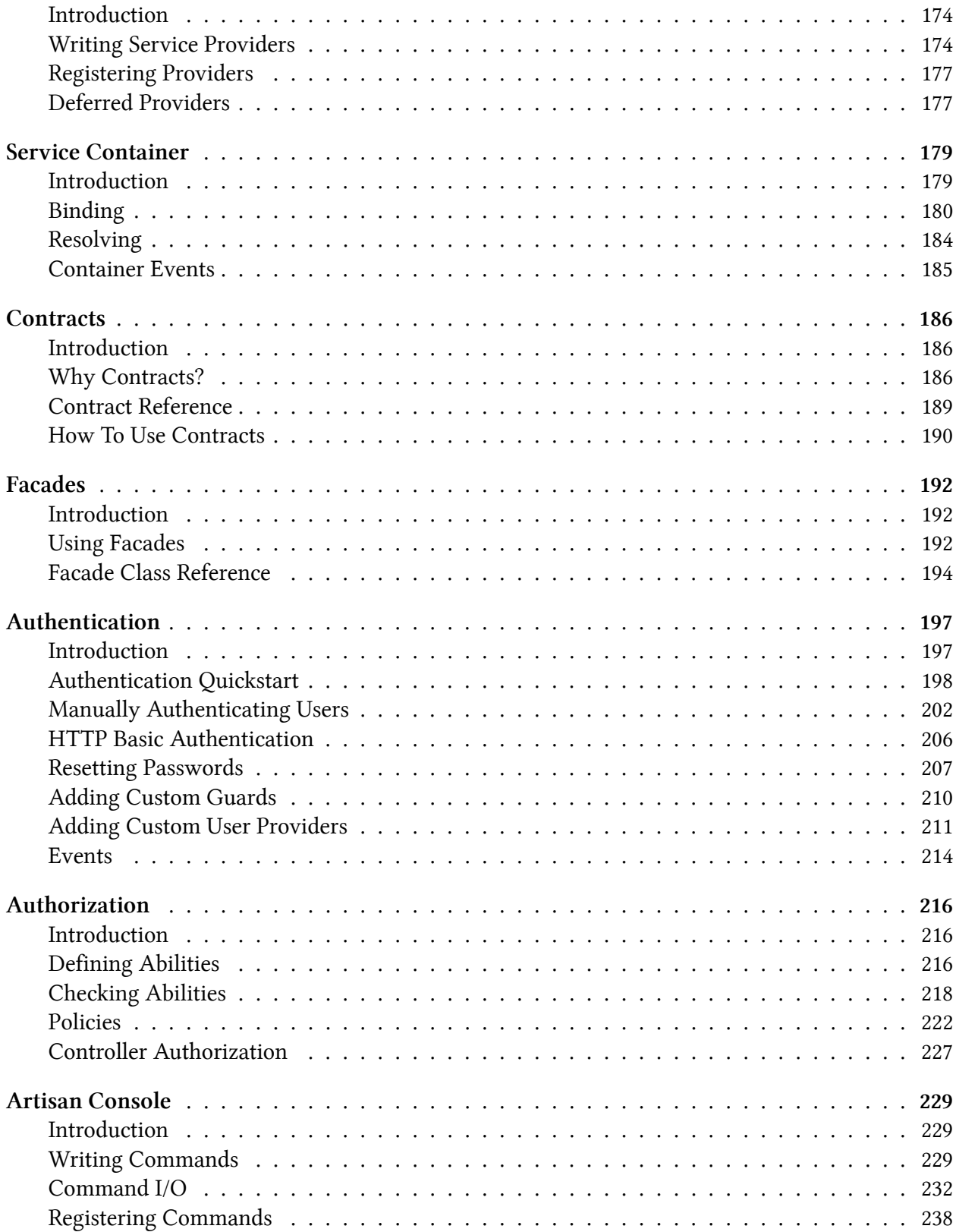

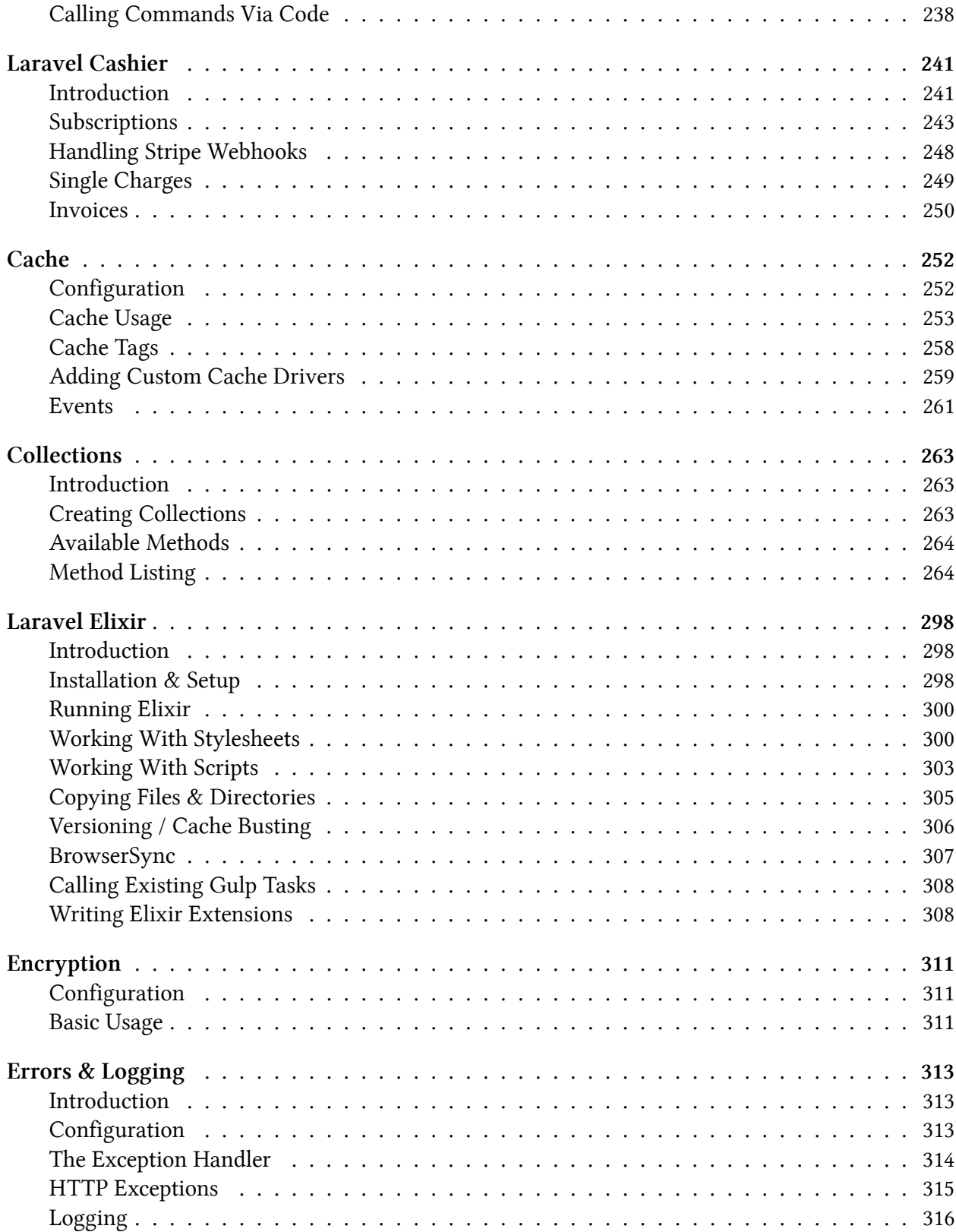

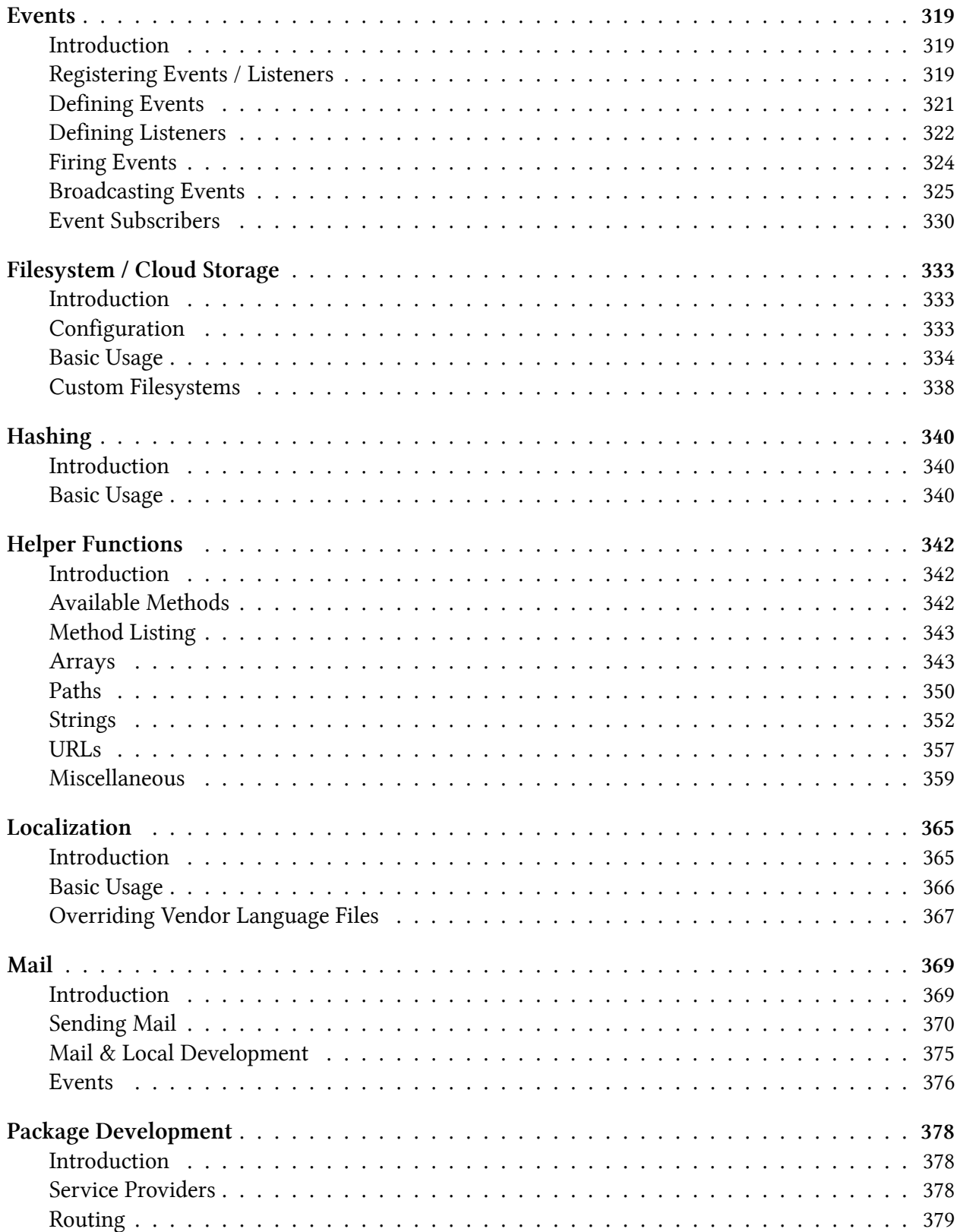

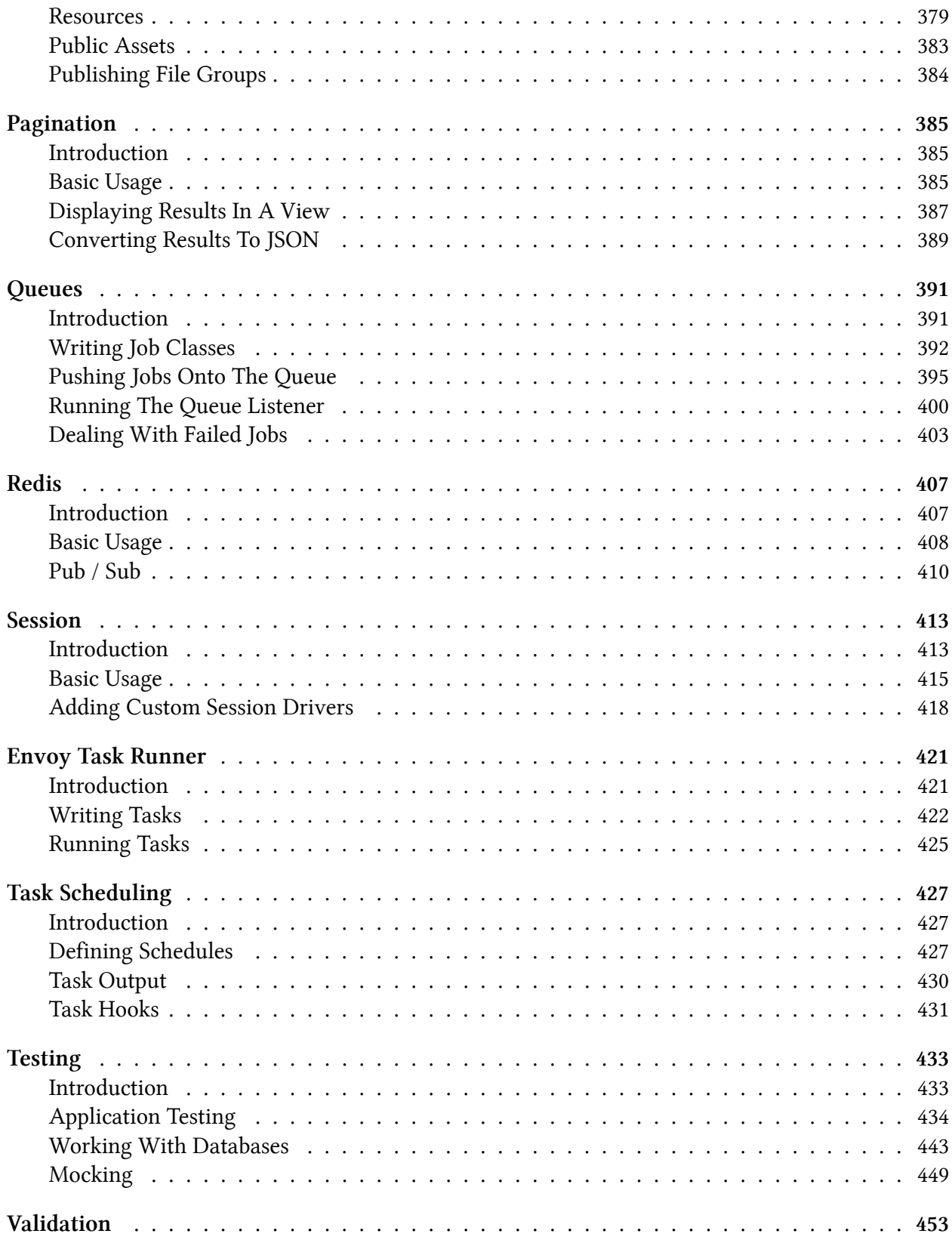

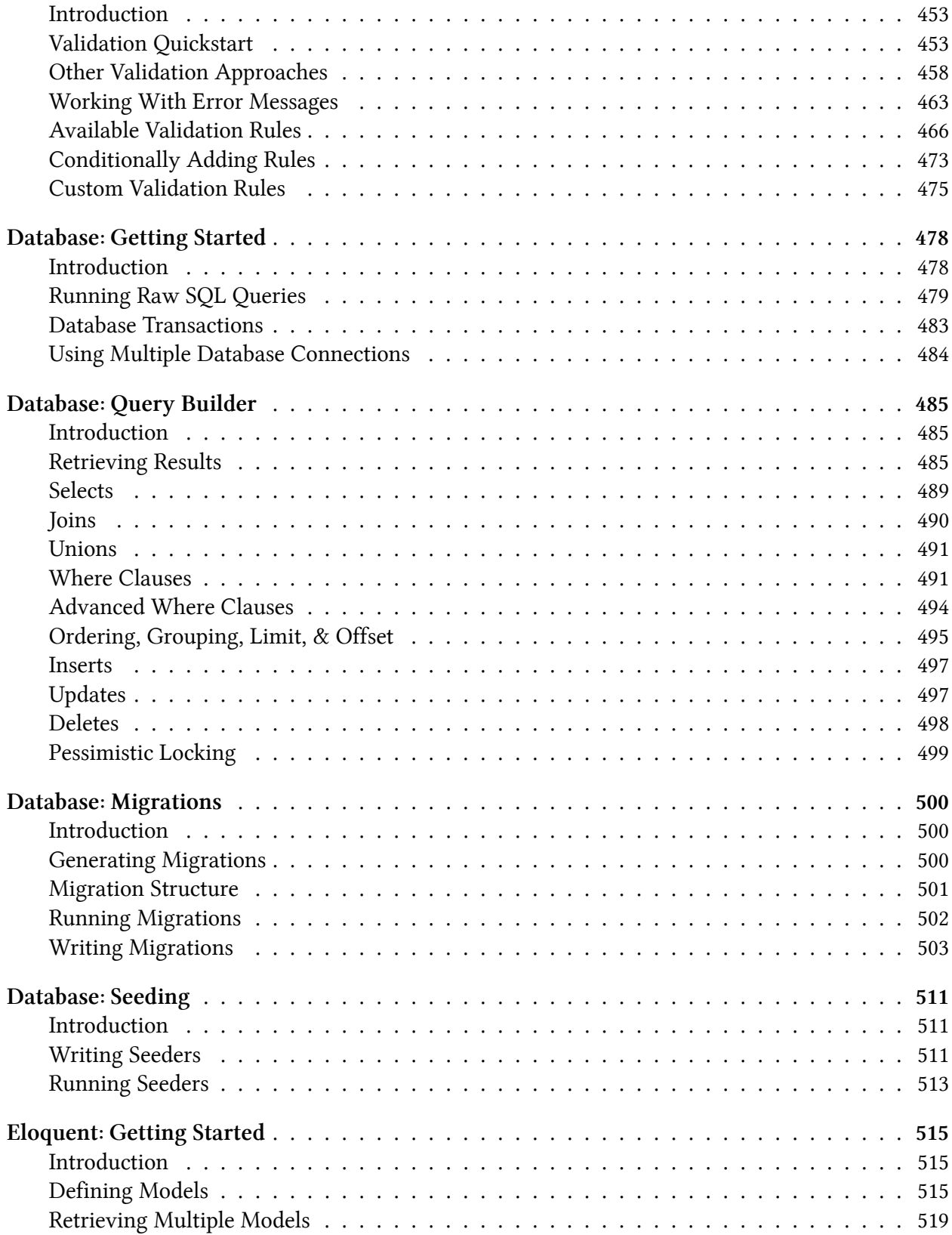

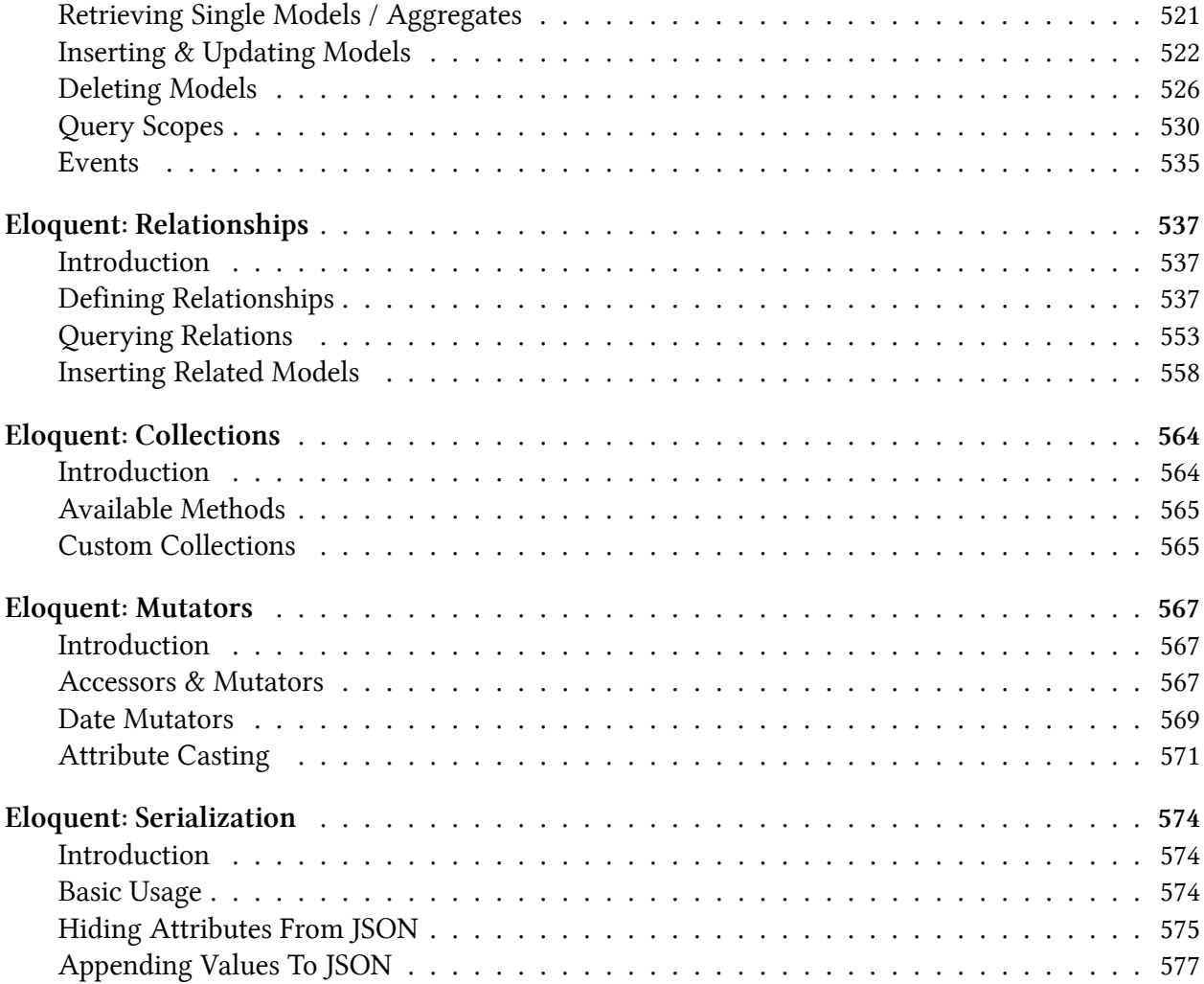

The MIT License (MIT) Copyright © Taylor Otwell

Permission is hereby granted, free of charge, to any person obtaining a copy of this software and associated documentation files (the "Software"), to deal in the Software without restriction, including without limitation the rights to use, copy, modify, merge, publish, distribute, sublicense, and/or sell copies of the Software, and to permit persons to whom the Software is furnished to do so, subject to the following conditions:

The above copyright notice and this permission notice shall be included in all copies or substantial portions of the Software.

THE SOFTWARE IS PROVIDED "AS IS", WITHOUT WARRANTY OF ANY KIND, EXPRESS OR IMPLIED, INCLUDING BUT NOT LIMITED TO THE WARRANTIES OF MERCHANTABILITY, FITNESS FOR A PARTICULAR PURPOSE AND NONINFRINGEMENT. IN NO EVENT SHALL THE AUTHORS OR COPYRIGHT HOLDERS BE LIABLE FOR ANY CLAIM, DAMAGES OR OTHER LIABILITY, WHETHER IN AN ACTION OF CONTRACT, TORT OR OTHERWISE, ARISING FROM, OUT OF OR IN CONNECTION WITH THE SOFTWARE OR THE USE OR OTHER DEALINGS IN THE SOFTWARE.

# <span id="page-13-0"></span>**Contribution Guidelines**

If you are submitting documentation for the **current stable release**, submit it to the corresponding branch. For example, documentation for Laravel 5.1 would be submitted to the 5.1 branch. Documentation intended for the next release of Laravel should be submitted to the master branch.

- Prologue
	- **–** Release Notes
	- **–** Upgrade Guide
	- **–** Contribution Guide
	- **-** [API Documentation](#page-0-0)<sup>1</sup>
- Setup
	- **–** Installation
	- **–** Configuration
	- **–** Homestead
- Tutorials
	- **–** Beginner Task List
	- **–** Intermediate Task List
- The Basics
	- **–** Routing
	- **–** Middleware
	- **–** Controllers
	- **–** Requests
	- **–** Responses
	- **–** Views
	- **–** Blade Templates
- Architecture Foundations
	- **–** Request Lifecycle
	- **–** Application Structure
	- **–** Service Providers
	- **–** Service Container
	- **–** Facades
- Services
	- **–** Authentication
	- **–** Authorization
	- **–** Artisan Console
	- **–** Billing

<span id="page-13-1"></span>¹[/api/\protect\char"007B\relax\protect\char"007B\relaxversion\protect\char"007D\relax\protect\char"007D\relax](/api/\protect \char "007B\relax \protect \char "007B\relax version\protect \char "007D\relax \protect \char "007D\relax )

Contribution Guidelines

- **–** Cache
- **–** Collections
- **–** Elixir
- **–** Encryption
- **–** Errors & Logging
- **–** Events
- **–** Filesystem / Cloud Storage
- **–** Hashing
- **–** Helpers
- **–** Localization
- **–** Mail
- **–** Package Development
- **–** Pagination
- **–** Queues
- **–** Redis
- **–** Session
- **–** SSH Tasks
- **–** Task Scheduling
- **–** Testing
- **–** Validation
- Database
	- **–** Getting Started
	- **–** Query Builder
	- **–** Migrations
	- **–** Seeding
- Eloquent ORM
	- **–** Getting Started
	- **–** Relationships
	- **–** Collections
	- **–** Mutators
	- **–** Serialization

# <span id="page-15-0"></span>**Release Notes**

- [Support Policy](#page-15-4)
- Laravel 5.2
- Laravel 5.1.11
- Laravel 5.1.4
- Laravel 5.1
- Laravel 5.0
- [Laravel 4.2](#page-30-0)
- [Laravel 4.1](#page-33-1)

# <span id="page-15-4"></span><span id="page-15-1"></span>**Support Policy**

For LTS releases, such as Laravel 5.1, bug fixes are provided for 2 years and security fixes are provided for 3 years. These releases provide the longest window of support and maintenance.

For general releases, bug fixes are provided for 6 months and security fixes are provided for 1 year.

## <span id="page-15-2"></span>**Laravel 5.3 {#releases-laravel-5.3}**

Laravel 5.3 continues the improvements made in Laravel 5.2.

#### **PHP 5.6.4+**

Since PHP 5.5 will enter "end of life" in June and will no longer receive security updates from the PHP development team, Laravel 5.3 requires PHP 5.6.4 or greater. If you require PHP 5.5 support, please see our 5.1 LTS series.

## <span id="page-15-3"></span>**Laravel 5.2 {#releases-laravel-5.2}**

Laravel 5.2 continues the improvements made in Laravel 5.1 by adding multiple authentication driver support, implicit model binding, simplified Eloquent global scopes, opt-in authentication scaffolding, middleware groups, rate limiting middleware, array validation improvements, and more.

#### **Authentication Drivers / "Multi-Auth"**

In previous versions of Laravel, only the default, session-based authentication driver was supported out of the box, and you could not have more than one authenticatable model instance per application.

However, in Laravel 5.2, you may define additional authentication drivers as well define multiple authenticatable models or user tables, and control their authentication process separately from each other. For example, if your application has one database table for "admin" users and one database table for "student" users, you may now use the Auth methods to authenticate against each of these tables separately.

#### **Authentication Scaffolding**

Laravel already makes it easy to handle authentication on the back-end; however, Laravel 5.2 provides a convenient, lightning-fast way to scaffold the authentication views for your front-end. Simply execute the make:auth command on your terminal:

1 php artisan make:auth

This command will generate plain, Bootstrap compatible views for user login, registration, and password reset. The command will also update your routes file with the appropriate routes.

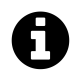

**Note:** This feature is only meant to be used on new applications, not during application upgrades.

#### **Implicit Model Binding**

Implicit model binding makes it painless to inject relevant models directly into your routes and controllers. For example, assume you have a route defined like the following:

```
1 use App\User;
2
3 Route::get('/user/{user}', function (User $user) {
4 return $user;
5 });
```
In Laravel 5.1, you would typically need to use the Route::model method to instruct Laravel to inject the App\User instance that matches the {user} parameter in your route definition. However, in Laravel 5.2, the framework will **automatically** inject this model based on the URI segment, allowing you to quickly gain access to the model instances you need.

Laravel will automatically inject the model when the route parameter segment ({user}) matches the route Closure or controller method's corresponding variable name (\$user) and the variable is type-hinting an Eloquent model class.

#### **Middleware Groups**

Middleware groups allow you to group several route middleware under a single, convenient key, allowing you to assign several middleware to a route at once. For example, this can be useful when building a web UI and an API within the same application. You may group the session and CSRF routes into a web group, and perhaps the rate limiter in the api group.

In fact, the default Laravel 5.2 application structure takes exactly this approach. For example, in the default App\Http\Kernel.php file you will find the following:

```
1 /**
2 * The application's route middleware groups.
3 *
4 * @var array
5 */
6 protected $middlewareGroups = [
7 'web' \Rightarrow [
8 \App\Http\Middleware\EncryptCookies::class,
9 \Illuminate\Cookie\Middleware\AddQueuedCookiesToResponse::class,
10 \Illuminate\Session\Middleware\StartSession::class,
11 \Illuminate\View\Middleware\ShareErrorsFromSession::class,
12 \App\Http\Middleware\VerifyCsrfToken::class,
13 ],
14
15 'api' \Rightarrow [
16 'throttle:60,1',
17 ],
18 ];
```
Then, the web group may be assigned to routes like so:

```
1 Route::group(['middleware' => ['web']], function () {
2 \frac{1}{2}
```
3 });

#### **Rate Limiting**

A new rate limiter middleware is now included with the framework, allowing you to easily limit the number of requests that a given IP address can make to a route over a specified number of minutes. For example, to limit a route to 60 requests every minute from a single IP address, you may do the following:

```
1 Route::get('/api/users', ['middleware' => 'throttle:60,1', function () {
2 / /3 }]);
```
#### **Array Validation**

Validating array form input fields is much easier in Laravel 5.2. For example, to validate that each e-mail in a given array input field is unique, you may do the following:

```
1 $validator = Validator::make($request->all(), [
2 'person.*.email' => 'email|unique:users'
3 ]);
```
Likewise, you may use the \* character when specifying your validation messages in your language files, making it a breeze to use a single validation message for array based fields:

```
1 ' custom' => \lceil2 'person.*.email' => [
3 'unique' => 'Each person must have a unique e-mail address',
4 ]
5 ],
```
#### **Eloquent Global Scope Improvements**

In previous versions of Laravel, global Eloquent scopes were complicated and error-prone to implement; however, in Laravel 5.2, global query scopes only require you to implement a single, simple method: apply.

For more information on writing global scopes, check out the full Eloquent documentation.

# <span id="page-19-0"></span>**Laravel 5.1.11 {#releases-laravel-5.1.11}**

Laravel 5.1.11 introduces authorization support out of the box! Conveniently organize your application's authorization logic using simple callbacks or policy classes, and authorize actions using simple, expressive methods.

For more information, please refer to the authorization documentation.

## <span id="page-19-1"></span>**Laravel 5.1.4 {#releases-laravel-5.1.4}**

Laravel 5.1.4 introduces simple login throttling to the framework. Consult the authentication documentation for more information.

### <span id="page-19-2"></span>**Laravel 5.1 {#releases-laravel-5.1}**

Laravel 5.1 continues the improvements made in Laravel 5.0 by adopting PSR-2 and adding event broadcasting, middleware parameters, Artisan improvements, and more.

#### **PHP 5.5.9+**

Since PHP 5.4 will enter "end of life" in September and will no longer receive security updates from the PHP development team, Laravel 5.1 requires PHP 5.5.9 or greater. PHP 5.5.9 allows compatibility with the latest versions of popular PHP libraries such as Guzzle and the AWS SDK.

#### **LTS**

Laravel 5.1 is the first release of Laravel to receive **long term support**. Laravel 5.1 will receive bug fixes for 2 years and security fixes for 3 years. This support window is the largest ever provided for Laravel and provides stability and peace of mind for larger, enterprise clients and customers.

#### Release Notes 9

#### **PSR-2**

The [PSR-2 coding style guide](https://github.com/php-fig/fig-standards/blob/master/accepted/PSR-2-coding-style-guide.md)[²](#page-20-0) has been adopted as the default style guide for the Laravel framework. Additionally, all generators have been updated to generate PSR-2 compatible syntax.

#### **Documentation**

Every page of the Laravel documentation has been meticulously reviewed and dramatically improved. All code examples have also been reviewed and expanded to provide more relevance and context.

#### **Event Broadcasting**

In many modern web applications, web sockets are used to implement real-time, live-updating user interfaces. When some data is updated on the server, a message is typically sent over a websocket connection to be handled by the client.

To assist you in building these types of applications, Laravel makes it easy to "broadcast" your events over a websocket connection. Broadcasting your Laravel events allows you to share the same event names between your server-side code and your client-side JavaScript framework.

To learn more about event broadcasting, check out the event documentation.

#### **Middleware Parameters**

Middleware can now receive additional custom parameters. For example, if your application needs to verify that the authenticated user has a given "role" before performing a given action, you could create a RoleMiddleware that receives a role name as an additional argument:

```
1 <?php
2
3 namespace App\Http\Middleware;
4
5 use Closure;
6
7 class RoleMiddleware
8 {
9 /**
10 * Run the request filter.
11 *
12 * @param \Illuminate\Http\Request $request
13 * @param \Closure $next
```
<span id="page-20-0"></span>²<https://github.com/php-fig/fig-standards/blob/master/accepted/PSR-2-coding-style-guide.md>

```
14 * @param string $role
15 * @return mixed
16 */
17 public function handle($request, Closure $next, $role)
18 {
19 if (! $request->user()->hasRole($role)) {
20 // Redirect...
21 }
22
23 return $next($request);
24 }
25
26 }
```
Middleware parameters may be specified when defining the route by separating the middleware name and parameters with a :. Multiple parameters should be delimited by commas:

```
1 Route::put('post/{id}', ['middleware' => 'role:editor', function ($id) {
2 1/3 }]);
```
For more information on middleware, check out the middleware documentation.

#### **Testing Overhaul**

The built-in testing capabilities of Laravel have been dramatically improved. A variety of new methods provide a fluent, expressive interface for interacting with your application and examining its responses. For example, check out the following test:

```
1 public function testNewUserRegistration()
2 {
3 $this->visit('/register')
4 ->type('Taylor', 'name')
5 ->check('terms')
6 ->press('Register')
7 ->seePageIs('/dashboard');
8 }
```
For more information on testing, check out the testing documentation.

#### **Model Factories**

Laravel now ships with an easy way to create stub Eloquent models using model factories. Model factories allow you to easily define a set of "default" attributes for your Eloquent model, and then generate test model instances for your tests or database seeds. Model factories also take advantage of the powerful [Faker](https://github.com/fzaninotto/Faker)<sup>3</sup> PHP library for generating random attribute data:

```
1 $factory->define(App\User::class, function ($faker) {
2 return [
3 'name' => $faker->name,
4 'email' => $faker->email,
5 'password' => str_random(10),
6 'remember_token' => str_random(10),
7 ];
8 });
```
For more information on model factories, check out the documentation.

#### **Artisan Improvements**

Artisan commands may now be defined using a simple, route-like "signature", which provides an extremely simple interface for defining command line arguments and options. For example, you may define a simple command and its options like so:

```
1 /**
2 * The name and signature of the console command.
3 *
4 * @var string
5 */
6 protected $signature = 'email:send {user} {--force}';
```
For more information on defining Artisan commands, consult the Artisan documentation.

<span id="page-22-0"></span>³<https://github.com/fzaninotto/Faker>

#### **Folder Structure**

To better express intent, the app/Commands directory has been renamed to app/Jobs. Additionally, the app/Handlers directory has been consolidated into a single app/Listeners directory which simply contains event listeners. However, this is not a breaking change and you are not required to update to the new folder structure to use Laravel 5.1.

#### **Encryption**

In previous versions of Laravel, encryption was handled by the mcrypt PHP extension. However, beginning in Laravel 5.1, encryption is handled by the openssl extension, which is more actively maintained.

# <span id="page-23-0"></span>**Laravel 5.0 {#releases-laravel-5.0}**

Laravel 5.0 introduces a fresh application structure to the default Laravel project. This new structure serves as a better foundation for building a robust application in Laravel, as well as embraces new auto-loading standards (PSR-4) throughout the application. First, let's examine some of the major changes:

#### **New Folder Structure**

The old app/models directory has been entirely removed. Instead, all of your code lives directly within the app folder, and, by default, is organized to the App namespace. This default namespace can be quickly changed using the new app:name Artisan command.

Controllers, middleware, and requests (a new type of class in Laravel 5.0) are now grouped under the app/Http directory, as they are all classes related to the HTTP transport layer of your application. Instead of a single, flat file of route filters, all middleware are now broken into their own class files.

A new app/Providers directory replaces the app/start files from previous versions of Laravel 4.x. These service providers provide various bootstrapping functions to your application, such as error handling, logging, route loading, and more. Of course, you are free to create additional service providers for your application.

Application language files and views have been moved to the resources directory.

### **Contracts**

All major Laravel components implement interfaces which are located in the illuminate/contracts repository. This repository has no external dependencies. Having a convenient, centrally located set of interfaces you may use for decoupling and dependency injection will serve as an easy alternative option to Laravel Facades.

For more information on contracts, consult the full documentation.

Release Notes 2018 and the set of the set of the set of the set of the set of the set of the set of the set of the set of the set of the set of the set of the set of the set of the set of the set of the set of the set of t

#### **Route Cache**

If your application is made up entirely of controller routes, you may utilize the new route:cache Artisan command to drastically speed up the registration of your routes. This is primarily useful on applications with 100+ routes and will **drastically** speed up this portion of your application.

#### **Route Middleware**

In addition to Laravel 4 style route "filters", Laravel 5 now supports HTTP middleware, and the included authentication and CSRF "filters" have been converted to middleware. Middleware provides a single, consistent interface to replace all types of filters, allowing you to easily inspect, and even reject, requests before they enter your application.

For more information on middleware, check out the documentation.

#### **Controller Method Injection**

In addition to the existing constructor injection, you may now type-hint dependencies on controller methods. The service container will automatically inject the dependencies, even if the route contains other parameters:

```
1 public function createPost(Request $request, PostRepository $posts)
2 \leftarrow3 / /4 }
```
#### **Authentication Scaffolding**

User registration, authentication, and password reset controllers are now included out of the box, as well as simple corresponding views, which are located at resources/views/auth. In addition, a "users" table migration has been included with the framework. Including these simple resources allows rapid development of application ideas without bogging down on authentication boilerplate. The authentication views may be accessed on the auth/login and auth/register routes. The App\Services\Auth\Registrar service is responsible for user validation and creation.

#### **Event Objects**

You may now define events as objects instead of simply using strings. For example, check out the following event:

```
1 <?php
2
3 class PodcastWasPurchased
4 {
5 public $podcast;
6
7 public function __construct(Podcast $podcast)
8 {
9 $this->podcast = $podcast;
10 }
11 }
```
The event may be dispatched like normal:

**Event**::fire(**new PodcastWasPurchased**(\$**podcast**));

Of course, your event handler will receive the event object instead of a list of data:

```
1 <?php
2
3 class ReportPodcastPurchase
4 {
5 public function handle(PodcastWasPurchased $event)
6 {
7 //
8 }
9 }
```
For more information on working with events, check out the full documentation.

#### **Commands / Queueing**

In addition to the queue job format supported in Laravel 4, Laravel 5 allows you to represent your queued jobs as simple command objects. These commands live in the app/Commands directory. Here's a sample command:

```
1 <?php
2
3 class PurchasePodcast extends Command implements SelfHandling, ShouldBeQueued
4 {
5 use SerializesModels;
6
7 protected $user, $podcast;
8
9 /**
10 * Create a new command instance.
11 *
12 * @return void
13 */
14 public function __construct(User $user, Podcast $podcast)
15 {
16 $this \rightarrow user = $user;17 $this->podcast = $podcast;
18 }
19
20 /**
21 * Execute the command.
22 *
23 * @return void
24 */
25 public function handle()
26 {
27 // Handle the logic to purchase the podcast...
28
29 event(new PodcastWasPurchased($this->user, $this->podcast));
30 }
31 }
```
The base Laravel controller utilizes the new DispatchesCommands trait, allowing you to easily dispatch your commands for execution:

\$this->dispatch(new PurchasePodcastCommand(\$user, \$podcast));

Of course, you may also use commands for tasks that are executed synchronously (are not queued). In fact, using commands is a great way to encapsulate complex tasks your application needs to perform. For more information, check out the command bus documentation.

Release Notes 2016 and the set of the set of the set of the set of the set of the set of the set of the set of the set of the set of the set of the set of the set of the set of the set of the set of the set of the set of t

#### **Database Queue**

A database queue driver is now included in Laravel, providing a simple, local queue driver that requires no extra package installation beyond your database software.

#### **Laravel Scheduler**

In the past, developers have generated a Cron entry for each console command they wished to schedule. However, this is a headache. Your console schedule is no longer in source control, and you must SSH into your server to add the Cron entries. Let's make our lives easier. The Laravel command scheduler allows you to fluently and expressively define your command schedule within Laravel itself, and only a single Cron entry is needed on your server.

It looks like this:

```
1 $schedule->command('artisan:command')->dailyAt('15:00');
```
Of course, check out the full documentation to learn all about the scheduler!

#### **Tinker / Psysh**

The php artisan tinker command now utilizes [Psysh](https://github.com/bobthecow/psysh)<sup>4</sup> by Justin Hileman, a more robust REPL for PHP. If you liked Boris in Laravel 4, you're going to love Psysh. Even better, it works on Windows! To get started, just try:

```
1 php artisan tinker
```
#### **DotEnv**

Instead of a variety of confusing, nested environment configuration directories, Laravel 5 now utilizes [DotEnv](https://github.com/vlucas/phpdotenv)<sup>5</sup> by Vance Lucas. This library provides a super simple way to manage your environment configuration, and makes environment detection in Laravel 5 a breeze. For more details, check out the full configuration documentation.

<span id="page-27-0"></span>⁴<https://github.com/bobthecow/psysh>

<span id="page-27-1"></span>⁵<https://github.com/vlucas/phpdotenv>

Release Notes 2012 and the set of the set of the set of the set of the set of the set of the set of the set of the set of the set of the set of the set of the set of the set of the set of the set of the set of the set of t

#### **Laravel Elixir**

Laravel Elixir, by Jeffrey Way, provides a fluent, expressive interface to compiling and concatenating your assets. If you've ever been intimidated by learning Grunt or Gulp, fear no more. Elixir makes it a cinch to get started using Gulp to compile your Less, Sass, and CoffeeScript. It can even run your tests for you!

For more information on Elixir, check out the full documentation.

#### **Laravel Socialite**

Laravel Socialite is an optional, Laravel 5.0+ compatible package that provides totally painless authentication with OAuth providers. Currently, Socialite supports Facebook, Twitter, Google, and GitHub. Here's what it looks like:

```
1 public function redirectForAuth()
2 {
3 return Socialize::with('twitter')->redirect();
4 }
5
6 public function getUserFromProvider()
7 {
8 $user = Socialize::with('twitter')->user();
9 }
```
No more spending hours writing OAuth authentication flows. Get started in minutes! The full documentation has all the details.

#### **Flysystem Integration**

Laravel now includes the powerful [Flysystem](https://github.com/thephpleague/flysystem)<sup>6</sup> filesystem abstraction library, providing pain free integration with local, Amazon S3, and Rackspace cloud storage - all with one, unified and elegant API! Storing a file in Amazon S3 is now as simple as:

```
1 Storage::put('file.txt', 'contents');
```
For more information on the Laravel Flysystem integration, consult the full documentation.

<span id="page-28-0"></span>⁶<https://github.com/thephpleague/flysystem>

Release Notes 2018 and the set of the set of the set of the set of the set of the set of the set of the set of the set of the set of the set of the set of the set of the set of the set of the set of the set of the set of t

#### **Form Requests**

Laravel 5.0 introduces**form requests**, which extend the Illuminate\Foundation\Http\FormRequest class. These request objects can be combined with controller method injection to provide a boilerplate free method of validating user input. Let's dig in and look at a sample FormRequest:

```
1 <?php
2
3 namespace App\Http\Requests;
4
5 class RegisterRequest extends FormRequest
6 {
7 public function rules()
8 {
9 return [
10 'email' => 'required|email|unique:users',
11 'password' => 'required|confirmed|min:8',
12 ];
13 }
14
15 public function authorize()
16 {
17 return true;
18 }
19 }
```
Once the class has been defined, we can type-hint it on our controller action:

```
1 public function register(RegisterRequest $request)
2 {
3 var_dump($request->input());
4 }
```
When the Laravel service container identifies that the class it is injecting is a FormRequest instance, the request will **automatically be validated**. This means that if your controller action is called, you can safely assume the HTTP request input has been validated according to the rules you specified in your form request class. Even more, if the request is invalid, an HTTP redirect, which you may customize, will automatically be issued, and the error messages will be either flashed to the session or converted to JSON. **Form validation has never been more simple.** For more information on FormRequest validation, check out the documentation.

Release Notes 2016 and the set of the set of the set of the set of the set of the set of the set of the set of the set of the set of the set of the set of the set of the set of the set of the set of the set of the set of t

#### **Simple Controller Request Validation**

The Laravel 5 base controller now includes a ValidatesRequests trait. This trait provides a simple validate method to validate incoming requests. If FormRequests are a little too much for your application, check this out:

```
1 public function createPost(Request $request)
2 {
3 $this->validate($request, [
4 'title' => 'required|max:255',
5 'body' => 'required',
6 ]);
7 }
```
If the validation fails, an exception will be thrown and the proper HTTP response will automatically be sent back to the browser. The validation errors will even be flashed to the session! If the request was an AJAX request, Laravel even takes care of sending a JSON representation of the validation errors back to you.

For more information on this new method, check out the documentation.

#### **New Generators**

To complement the new default application structure, new Artisan generator commands have been added to the framework. See php artisan list for more details.

#### **Configuration Cache**

You may now cache all of your configuration in a single file using the config: cache command.

#### **Symfony VarDumper**

The popular dd helper function, which dumps variable debug information, has been upgraded to use the amazing Symfony VarDumper. This provides color-coded output and even collapsing of arrays. Just try the following in your project:

```
1 dd([1, 2, 3]);
```
Release Notes 20

# <span id="page-31-0"></span>**Laravel 4.2**

The full change list for this release by running the php artisan changes command from a 4.2 installation, or by [viewing the change file on Github](https://github.com/laravel/framework/blob/4.2/src/Illuminate/Foundation/changes.json)<sup>7</sup>. These notes only cover the major enhancements and changes for the release.

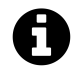

**Note:** During the 4.2 release cycle, many small bug fixes and enhancements were incorporated into the various Laravel 4.1 point releases. So, be sure to check the change list for Laravel 4.1 as well!

#### **PHP 5.4 Requirement**

Laravel 4.2 requires PHP 5.4 or greater. This upgraded PHP requirement allows us to use new PHP features such as traits to provide more expressive interfaces for tools like [Laravel Cashier](#page-252-0). PHP 5.4 also brings significant speed and performance improvements over PHP 5.3.

#### **Laravel Forge**

Laravel Forge, a new web based application, provides a simple way to create and manage PHP servers on the cloud of your choice, including Linode, DigitalOcean, Rackspace, and Amazon EC2. Supporting automated Nginx configuration, SSH key access, Cron job automation, server monitoring via NewRelic & Papertrail, "Push To Deploy", Laravel queue worker configuration, and more, Forge provides the simplest and most affordable way to launch all of your Laravel applications.

The default Laravel 4.2 installation's app/config/database.php configuration file is now configured for Forge usage by default, allowing for more convenient deployment of fresh applications onto the platform.

More information about Laravel Forge can be found on the [official Forge website](https://forge.laravel.com)<sup>8</sup>.

#### **Laravel Homestead**

Laravel Homestead is an official Vagrant environment for developing robust Laravel and PHP applications. The vast majority of the boxes' provisioning needs are handled before the box is packaged for distribution, allowing the box to boot extremely quickly. Homestead includes Nginx 1.6, PHP 5.6, MySQL, Postgres, Redis, Memcached, Beanstalk, Node, Gulp, Grunt, & Bower. Homestead includes a simple Homestead.yaml configuration file for managing multiple Laravel applications on a single box.

<span id="page-31-2"></span><span id="page-31-1"></span>⁷<https://github.com/laravel/framework/blob/4.2/src/Illuminate/Foundation/changes.json> ⁸<https://forge.laravel.com>

The default Laravel 4.2 installation now includes an app/config/local/database.php configuration file that is configured to use the Homestead database out of the box, making Laravel initial installation and configuration more convenient.

The official documentation has also been updated to include [Homestead documentation.](#page-74-0)

#### **Laravel Cashier**

Laravel Cashier is a simple, expressive library for managing subscription billing with Stripe. With the introduction of Laravel 4.2, we are including Cashier documentation along with the main Laravel documentation, though installation of the component itself is still optional. This release of Cashier brings numerous bug fixes, multi-currency support, and compatibility with the latest Stripe API.

#### **Daemon Queue Workers**

The Artisan queue:work command now supports a --daemon option to start a worker in "daemon mode", meaning the worker will continue to process jobs without ever re-booting the framework. This results in a significant reduction in CPU usage at the cost of a slightly more complex application deployment process.

More information about daemon queue workers can be found in the queue documentation.

#### **Mail API Drivers**

Laravel 4.2 introduces new Mailgun and Mandrill API drivers for the Mail functions. For many applications, this provides a faster and more reliable method of sending e-mails than the SMTP options. The new drivers utilize the Guzzle 4 HTTP library.

#### **Soft Deleting Traits**

A much cleaner architecture for "soft deletes" and other "global scopes" has been introduced via PHP 5.4 traits. This new architecture allows for the easier construction of similar global traits, and a cleaner separation of concerns within the framework itself.

More information on the new SoftDeletingTrait may be found in the [Eloquent documentation](#page-538-0).

#### **Convenient Auth & Remindable Traits**

The default Laravel 4.2 installation now uses simple traits for including the needed properties for the authentication and password reminder user interfaces. This provides a much cleaner default User model file out of the box.

#### **"Simple Paginate"**

A new simplePaginate method was added to the query and Eloquent builder which allows for more efficient queries when using simple "Next" and "Previous" links in your pagination view.

#### **Migration Confirmation**

In production, destructive migration operations will now ask for confirmation. Commands may be forced to run without any prompts using the --force command.

## <span id="page-33-1"></span><span id="page-33-0"></span>**Laravel 4.1**

#### **Full Change List**

The full change list for this release by running the php artisan changes command from a 4.1 installation, or by [viewing the change file on Github](https://github.com/laravel/framework/blob/4.1/src/Illuminate/Foundation/changes.json)<sup>9</sup>. These notes only cover the major enhancements and changes for the release.

#### **New SSH Component**

An entirely new SSH component has been introduced with this release. This feature allows you to easily SSH into remote servers and run commands. To learn more, consult the SSH component documentation.

The new php artisan tail command utilizes the new SSH component. For more information, consult the tail [command documentation](http://laravel.com/docs/ssh#tailing-remote-logs) $10$ .

#### **Boris In Tinker**

The php artisan tinker command now utilizes the [Boris REPL](https://github.com/d11wtq/boris)<sup>11</sup> if your system supports it. The readline and pcntl PHP extensions must be installed to use this feature. If you do not have these extensions, the shell from 4.0 will be used.

#### **Eloquent Improvements**

A new hasManyThrough relationship has been added to Eloquent. To learn how to use it, consult the Eloquent documentation.

A new whereHas method has also been introduced to allow retrieving models based on relationship constraints.

<span id="page-33-2"></span>⁹<https://github.com/laravel/framework/blob/4.1/src/Illuminate/Foundation/changes.json>

<span id="page-33-3"></span><sup>10</sup><http://laravel.com/docs/ssh#tailing-remote-logs>

<span id="page-33-4"></span><sup>11</sup><https://github.com/d11wtq/boris>

#### **Database Read / Write Connections**

Automatic handling of separate read / write connections is now available throughout the database layer, including the query builder and Eloquent. For more information, consult [the documentation](#page-489-2).

#### **Queue Priority**

Queue priorities are now supported by passing a comma-delimited list to the queue: listen command.

#### **Failed Queue Job Handling**

The queue facilities now include automatic handling of failed jobs when using the new --tries switch on queue:listen. More information on handling failed jobs can be found in the queue documentation.

#### **Cache Tags**

Cache "sections" have been superseded by "tags". Cache tags allow you to assign multiple "tags" to a cache item, and flush all items assigned to a single tag. More information on using cache tags may be found in the [cache documentation](#page-269-1).

#### **Flexible Password Reminders**

The password reminder engine has been changed to provide greater developer flexibility when validating passwords, flashing status messages to the session, etc. For more information on using the enhanced password reminder engine, consult the documentation.

#### **Improved Routing Engine**

Laravel 4.1 features a totally re-written routing layer. The API is the same; however, registering routes is a full 100% faster compared to 4.0. The entire engine has been greatly simplified, and the dependency on Symfony Routing has been minimized to the compiling of route expressions.

#### **Improved Session Engine**

With this release, we're also introducing an entirely new session engine. Similar to the routing improvements, the new session layer is leaner and faster. We are no longer using Symfony's (and therefore PHP's) session handling facilities, and are using a custom solution that is simpler and easier to maintain.

Release Notes 24

#### **Doctrine DBAL**

If you are using the renameColumn function in your migrations, you will need to add the doctrine/dbal dependency to your composer. json file. This package is no longer included in Laravel by default.
- Upgrading To 5.2.0 From 5.1
- Upgrading To 5.1.11
- Upgrading To 5.1.0
- Upgrading To 5.0.16
- Upgrading To 5.0 From 4.2
- [Upgrading To 4.2 From 4.1](#page-58-0)
- Upgrading To  $4.1.29$  From  $\leq 4.1.x$
- [Upgrading To 4.1.26 From <= 4.1.25](#page-60-1)
- [Upgrading To 4.1 From 4.0](#page-61-0)

## **Upgrading To 5.2.0 From 5.1 {#upgrade-upgrade-5.2.0}**

#### **Estimated Upgrade Time: Less Than 1 Hour**

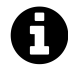

**Note:** We attempt to provide a very comprehensive listing of every possible breaking change made to the framework. However, many of these changes may not apply to your own application.

## **Updating Dependencies**

Update your composer.json file to point to laravel/framework 5.2.\*.

Add "symfony/dom-crawler": "*∼*3.0" and "symfony/css-selector": "*∼*3.0" to the requiredev section of your composer.json file.

## **Authentication**

#### **Configuration File**

You should update your config/auth.php configuration file with the following: https://github.com/laravel/laravel/b

<span id="page-36-0"></span><sup>&</sup>lt;sup>12</sup><https://github.com/laravel/laravel/blob/master/config/auth.php>

Once you have updated the file with a fresh copy, set your authentication configuration options to their desired value based on your old configuration file. If you were using the typical, Eloquent based authentication services available in Laravel 5.1, most values should remain the same.

Take special note of the passwords.users.email configuration option in the new auth.php configuration file and verify that the view path matches the actual view path for your application, as the default path to this view was changed in Laravel 5.2. If the default value in the new configuration file does not match your existing view, update the configuration option.

#### **Contracts**

If you are implementing the Illuminate\Contracts\Auth\Authenticatable contract but are **not** using the Authenticatable trait, you should add a new getAuthIdentifierName method to your contract implementation. Typically, this method will return the column name of the "primary key" of your authenticatable entity. For example: id.

This is unlikely to affect your application unless you were manually implementing this interface.

#### **Custom Drivers**

If you are using the Auth::extend method to define a custom method of retrieving users, you should now use Auth::provider to define your custom user provider. Once you have defined the custom provider, you may configure it in the providers array of your new auth.php configuration file.

For more information on custom authentication providers, consult the full authentication documentation.

#### **Redirection**

The loginPath() method has been removed from Illuminate\Foundation\Auth\AuthenticatesUsers, so placing a \$loginPath variable in your AuthController is no longer required. By default, the trait will always redirect users back to their previous location on authentication errors.

## **Authorization**

The Illuminate\Auth\Access\UnauthorizedException has been renamed to Illuminate\Auth\Access\Authoriza This is unlikely to affect your application if you are not manually catching this exception.

## **Collections**

#### **Eloquent Base Collections**

The Eloquent collection instance now returns a base Collection (Illuminate\Support\Collection) for the following methods: pluck, keys, zip, collapse, flatten, flip.

#### **Key Preservation**

The slice, chunk, and reverse methods now preserve keys on the collection. If you do not want these methods to preserve keys, use the values method on the Collection instance.

## **Composer Class**

The Illuminate\Foundation\Composer class has been moved to Illuminate\Support\Composer. This is unlikely to affect your application if you were not manually using this class.

## **Commands And Handlers**

#### **Self-Handling Commands**

You no longer need to implement the SelfHandling contract on your jobs / commands. All jobs are now self-handling by default, so you can remove this interface from your classes.

#### **Separate Commands & Handlers**

The Laravel 5.2 command bus now only supports self-handling commands and no longer supports separate commands and handlers.

If you would like to continue using separate commands and handlers, you may install a Laravel Collective package which provides backwards-compatible support for this: [https://github.com/LaravelCollective/bus](https://github.com/laravelcollective/bus)<sup>13</sup>

## **Configuration**

#### **Environment Value**

Add an env configuration option to your app.php configuration file that looks like the following:

```
1 'env' => env('APP_ENV', 'production'),
```
#### **Caching And Env**

If you are using the config:cache command during deployment, you **must** make sure that you are only calling the env function from within your configuration files, and not from anywhere else in your application.

If you are calling env from within your application, it is strongly recommended you add proper configuration values to your configuration files and call env from that location instead, allowing you to convert your env calls to config calls.

<span id="page-38-0"></span><sup>13</sup><https://github.com/laravelcollective/bus>

#### **Compiled Classes**

If present, remove the following lines from config/compile.php in the files array:

```
1 realpath(__DIR__.'/../app/Providers/BusServiceProvider.php'),
```
2 realpath(\_\_DIR\_\_.'/../app/Providers/ConfigServiceProvider.php'),

Not doing so can trigger an error when running php artisan optimize if the service providers listed here do not exist.

#### **CSRF Verification**

CSRF verification is no longer automatically performed when running unit tests. This is unlikely to affect your application.

#### **Database**

#### **MySQL Dates**

Starting with MySQL 5.7, 0000-00-00 00:00:00 is no longer considered a valid date, since strict mode is enabled by default. All timestamp columns should receive a valid default value when you insert records into your database. You may use the useCurrent method in your migrations to default the timestamp columns to the current timestamps, or you may make the timestamps nullable to allow null values:

```
1 $table->timestamp('foo')->nullable();
2
3 $table->timestamp('foo')->useCurrent();
4
5 $table->nullableTimestamps();
```
#### **MySQL JSON Column Type**

The json column type now creates actual JSON columns when used by the MySQL driver. If you are not running MySQL 5.7 or above, this column type will not be available to you. Instead, use the text column type in your migration.

#### **Seeding**

When running database seeds, all Eloquent models are now unguarded by default. Previously a call to Model::unguard() was required. You can call Model::reguard() at the top of your DatabaseSeeder class if you would like models to be guarded during seeding.

#### **Eloquent**

#### **Date Casts**

Any attributes that have been added to your \$casts property as date or datetime will now be converted to a string when toArray is called on the model or collection of models. This makes the date casting conversion consistent with dates specified in your \$dates array.

#### **Global Scopes**

The global scopes implementation has been re-written to be much easier to use. Your global scopes no longer need a remove method, so it may be removed from any global scopes you have written.

If you were calling getQuery on an Eloquent query builder to access the underlying query builder instance, you should now call toBase.

If you were calling the remove method directly for any reason, you should change this call to \$eloquentBuilder->withoutGlobalScope(\$scope).

New methods withoutGlobalScope and withoutGlobalScopes have been added to the Eloquent query builder. Any calls to \$model->removeGlobalScopes(\$builder) may be changed to simply \$builder->withoutGlobalScopes().

#### **Primary keys**

By default, Eloquent assumes your primary keys are integers and will automatically cast them to integers. For any primary key that is not an integer you should override the \$incrementing property on your Eloquent model to false:

```
1 /**
2 * Indicates if the IDs are auto-incrementing.
3 *
4 * @var bool
5 */
6 public $incrementing = true;
```
#### **Events**

#### **Core Event Objects**

Some of the core events fired by Laravel now use event objects instead of string event names and dynamic parameters. Below is a list of the old event names and their new object based counterparts:

Old | New ------ | ------ artisan.start | Illuminate\Console\Events\ArtisanStarting auth.attempting | Illuminate\Auth\Events\Attempting auth.login | Illuminate\Auth\Events\Login auth.logout | Illuminate\Auth\Events\Logout cache.missed | Illuminate\Cache\Events\CacheMissed cache.hit | Illuminate\Cache\Events\CacheHit cache.write | Illuminate\Cache\Events\KeyWritten cache.delete | Illuminate\Cache\Events\KeyForgotten connection.{name}.beginTransaction | Illuminate\Database\Events\TransactionBeginning connection.{name}.committed | Illuminate\Database\Events\TransactionCommitted connection.{name}.rollingBack | Illuminate\Database\Events illuminate.query | Illuminate\Database\Events\QueryExecuted illuminate.queue.after | Illuminate\Queue\Events\JobProcessed illuminate.queue.failed | Illuminate\Queue\Events\JobFailed illuminate.queue.stopping | Illuminate\Queue\Events\WorkerStopping mailer.sending | Illuminate\Mail\Events\MessageSending router.matched | Illuminate\Routing\Events\RouteMatched

Each of these event objects contains **exactly** the same parameters that were passed to the event handler in Laravel 5.1. For example, if you were using DB::listen in 5.1.*, you may update your code like so for 5.2.*:

```
1 DB::listen(function ($event) {
2 dump($event->sql);
3 dump($event->bindings);
4 });
```
You may check out each of the new event object classes to see their public properties.

## **Exception Handling**

Your App\Exceptions\Handler class' \$dontReport property should be updated to include at least the following exception types:

```
1 use Illuminate\Validation\ValidationException;
2 use Illuminate\Auth\Access\AuthorizationException;
3 use Illuminate\Database\Eloquent\ModelNotFoundException;
4 use Symfony\Component\HttpKernel\Exception\HttpException;
5
6 /**
7 * A list of the exception types that should not be reported.
8 *
9 * @var array
10 */
11 protected $dontReport = [
12 AuthorizationException::class,
13 HttpException: : class,
14 ModelNotFoundException::class,
15 ValidationException::class,
16 ];
```
#### **Helper Functions**

The url() helper function now returns a Illuminate\Routing\UrlGenerator instance when no path is provided.

## **Implicit Model Binding**

Laravel 5.2 includes "implicit model binding", a convenient new feature to automatically inject model instances into routes and controllers based on the identifier present in the URI. However, this does change the behavior of routes and controllers that type-hint model instances.

If you were type-hinting a model instance in your route or controller and were expecting an **empty** model instance to be injected, you should remove this type-hint and create an empty model instance directly within your route or controller; otherwise, Laravel will attempt to retrieve an existing model instance from the database based on the identifier present in the route's URI.

## **IronMQ**

The IronMQ queue driver has been moved into its own package and is no longer shipped with the core framework.

[http://github.com/LaravelCollective/iron-queue](http://github.com/laravelcollective/iron-queue)<sup>14</sup>

<span id="page-42-0"></span><sup>&</sup>lt;sup>14</sup><http://github.com/laravelcollective/iron-queue>

## **Jobs / Queue**

The php artisan make:job command now creates a "queued" job class definition by default. If you would like to create a "sync" job, use the --sync option when issuing the command.

#### **Mail**

The pretend mail configuration option has been removed. Instead, use the log mail driver, which performs the same function as pretend and logs even more information about the mail message.

## **Pagination**

To be consistent with other URLs generated by the framework, the paginator URLs no longer contain a trailing slash. This is unlikely to affect your application.

## **Service Providers**

The Illuminate\Foundation\Providers\ArtisanServiceProvider should be removed from your service provider list in your app. php configuration file.

The Illuminate\Routing\ControllerServiceProvider should be removed from your service provider list in your app.php configuration file.

## **Sessions**

Because of changes to the authentication system, any existing sessions will be invalidated when you upgrade to Laravel 5.2.

#### **Database Session Driver**

A new database session driver has been written for the framework which includes more information about the user such as their user ID, IP address, and user-agent. If you would like to continue using the old driver you may specify the legacy-database driver in your session.php configuration file.

If you would like to use the new driver, you should add the user\_id (nullable integer), ip\_ address (nullable string), and user\_agent (text) columns to your session database table.

## **Stringy**

The "Stringy" library is no longer included with the framework. You may install it manually via Composer if you wish to use it in your application.

## **Validation**

#### **Exception Types**

The ValidatesRequests trait now throws an instance of Illuminate\Foundation\Validation\ValidationExcepti instead of throwing an instance of Illuminate\Http\Exception\HttpResponseException. This is unlikely to affect your application unless you were manually catching this exception.

## **Deprecations**

The following features are deprecated in 5.2 and will be removed in the 5.3 release in June 2016:

- Illuminate\Contracts\Bus\SelfHandling contract. Can be removed from jobs.
- The lists method on the Collection, query builder and Eloquent query builder objects has been renamed to pluck. The method signature remains the same.
- Implicit controller routes using Route::controller have been deprecated. Please use explicit route registration in your routes file. This will likely be extracted into a package.
- The get, post, and other route helper functions have been removed. You may use the Route facade instead.
- The database session driver from 5.1 has been renamed to legacy-database and will be removed. Consult notes on the "database session driver" above for more information.
- The Str:: randomBytes function has been deprecated in favor of the random\_bytes native PHP function.
- The Str:: equals function has been deprecated in favor of the hash\_equals native PHP function.
- Illuminate\View\Expression has been deprecated in favor of Illuminate\Support\HtmlString.

## **Upgrading To 5.1.11 {#upgrade-upgrade-5.1.11}**

Laravel 5.1.11 includes support for authorization and policies. Incorporating these new features into your existing Laravel 5.1 applications is simple.

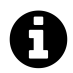

**Note:** These upgrades are **optional**, and ignoring them will not affect your application.

#### **Create The Policies Directory**

First, create an empty app/Policies directory within your application.

#### **Create / Register The AuthServiceProvider & Gate Facade**

Create a AuthServiceProvider within your app/Providers directory. You may copy the contents of the default provider [from GitHub](https://raw.githubusercontent.com/laravel/laravel/master/app/Providers/AuthServiceProvider.php)<sup>15</sup>. Remember to change the provider's namespace if your application is using a custom namespace. After creating the provider, be sure to register it in your app.php configuration file's providers array.

Also, you should register the Gate facade in your app. php configuration file's aliases array:

```
1 'Gate' => Illuminate\Support\Facades\Gate::class,
```
#### **Update The User Model**

Secondly, use the Illuminate\Foundation\Auth\Access\Authorizable trait and Illuminate\Contracts\Auth\Acc contract on your App\User model:

```
1 <?php
2
3 namespace App;
4
5 use Illuminate\Auth\Authenticatable;
6 use Illuminate\Database\Eloquent\Model;
7 use Illuminate\Auth\Passwords\CanResetPassword;
8 use Illuminate\Foundation\Auth\Access\Authorizable;
9 use Illuminate\Contracts\Auth\Authenticatable as AuthenticatableContract;
10 use Illuminate\Contracts\Auth\Access\Authorizable as AuthorizableContract;
11 use Illuminate\Contracts\Auth\CanResetPassword as CanResetPasswordContract;
12
13 class User extends Model implements AuthenticatableContract,
14 AuthorizableContract,
15 CanResetPasswordContract
16 {
17 use Authenticatable, Authorizable, CanResetPassword;
18 }
```
#### **Update The Base Controller**

Next, update your base App\Http\Controllers\Controller controller to use the Illuminate\Foundation\Auth\Acc trait:

<span id="page-45-0"></span><sup>&</sup>lt;sup>15</sup><https://raw.githubusercontent.com/laravel/laravel/master/app/Providers/AuthServiceProvider.php>

```
1 <?php
 2
 3 namespace App\Http\Controllers;
 4
 5 use Illuminate\Foundation\Bus\DispatchesJobs;
6 use Illuminate\Routing\Controller as BaseController;
 7 use Illuminate\Foundation\Validation\ValidatesRequests;
8 use Illuminate\Foundation\Auth\Access\AuthorizesRequests;
9
10 abstract class Controller extends BaseController
11 {
12 use AuthorizesRequests, DispatchesJobs, ValidatesRequests;
13 }
```
## **Upgrading To 5.1.0 {#upgrade-upgrade-5.1.0}**

#### **Estimated Upgrade Time: Less Than 1 Hour**

#### **Update bootstrap/autoload.php**

Update the \$compiledPath variable in bootstrap/autoload.php to the following:

```
1 $compiledPath = __DIR__.'/cache/compiled.php';
```
#### **Create bootstrap/cache Directory**

Within your bootstrap directory, create a cache directory (bootstrap/cache). Place a .gitignore file in this directory with the following contents:

```
1 *
2 !.gitignore
```
This directory should be writable, and will be used by the framework to store temporary optimization files like compiled.php, routes.php, config.php, and services.json.

#### **Add BroadcastServiceProvider Provider**

Within your config/app.php configuration file, add Illuminate\Broadcasting\BroadcastServiceProvider to the providers array.

## **Authentication**

If you are using the provided AuthController which uses the AuthenticatesAndRegistersUsers trait, you will need to make a few changes to how new users are validated and created.

First, you no longer need to pass the Guard and Registrar instances to the base constructor. You can remove these dependencies entirely from your controller's constructor.

Secondly, the App\Services\Registrar class used in Laravel 5.0 is no longer needed. You can simply copy and paste your validator and create method from this class directly into your AuthController. No other changes should need to be made to these methods; however, you should be sure to import the Validator facade and your User model at the top of your AuthController.

#### **Password Controller**

The included PasswordController no longer requires any dependencies in its constructor. You may remove both of the dependencies that were required under 5.0.

## **Validation**

If you are overriding the formatValidationErrors method on your base controller class, you should now type-hint the Illuminate\Contracts\Validation\Validator contract instead of the concrete Illuminate\Validation\Validator instance.

Likewise, if you are overriding the formatErrors method on the base form request class, you should now type-hint Illuminate\Contracts\Validation\Validator contract instead of the concrete Illuminate\Validation\Validator instance.

## **Eloquent**

#### **The create Method**

Eloquent's create method can now be called without any parameters. If you are overriding the create method in your own models, set the default value of the \$attributes parameter to an array:

```
1 public static function create(array $attributes = [])
2 {
3 // Your custom implementation
4 }
```
#### **The find Method**

If you are overriding the find method in your own models and calling parent::find() within your custom method, you should now change it to call the find method on the Eloquent query builder:

```
1 public static function find($id, $columns = ['*'])
2 {
3 $model = static::query() \rightarrow find ($id, $columns);4
5 // ...
6
7 return $model;
8 }
```
#### **The lists Method**

The lists method now returns a Collection instance instead of a plain array for Eloquent queries. If you would like to convert the Collection into a plain array, use the all method:

```
1 User::lists('id')->all();
```
Be aware that the Query Builder lists method still returns an array.

#### **Date Formatting**

Previously, the storage format for Eloquent date fields could be modified by overriding the getDateFormat method on your model. This is still possible; however, for convenience you may simply specify a \$dateFormat property on the model instead of overriding the method.

The date format is also now applied when serializing a model to an array or JSON. This may change the format of your JSON serialized date fields when migrating from Laravel 5.0 to 5.1. To set a specific date format for serialized models, you may override the serializeDate(DateTime \$date) method on your model. This method allows you to have granular control over the formatting of serialized Eloquent date fields without changing their storage format.

## **The Collection Class**

#### **The sort Method**

The sort method now returns a fresh collection instance instead of modifying the existing collection:

```
1 $collection = $collection->sort($callback);
```
#### **The sortBy Method**

The sortBy method now returns a fresh collection instance instead of modifying the existing collection:

```
1 $collection = $collection->sortBy('name');
```
#### **The groupBy Method**

The groupBy method now returns Collection instances for each item in the parent Collection. If you would like to convert all of the items back to plain arrays, you may map over them:

```
1 $collection->groupBy('type')->map(function($item)
2 {
3 return $item->all();
4 });
```
#### **The lists Method**

The lists method now returns a Collection instance instead of a plain array. If you would like to convert the Collection into a plain array, use the all method:

```
1 $collection->lists('id')->all();
```
#### **Commands & Handlers**

The app/Commands directory has been renamed to app/Jobs. However, you are not required to move all of your commands to the new location, and you may continue using the make:command and handler:command Artisan commands to generate your classes.

Likewise, the app/Handlers directory has been renamed to app/Listeners and now only contains event listeners. However, you are not required to move or rename your existing command and event handlers, and you may continue to use the handler: event command to generate event handlers.

By providing backwards compatibility for the Laravel 5.0 folder structure, you may upgrade your applications to Laravel 5.1 and slowly upgrade your events and commands to their new locations when it is convenient for you or your team.

#### **Blade**

The createMatcher, createOpenMatcher, and createPlainMatcher methods have been removed from the Blade compiler. Use the new directive method to create custom directives for Blade in Laravel 5.1. Consult the extending blade documentation for more information.

#### **Tests**

Add the protected \$baseUrl property to the tests/TestCase.php file:

```
1 protected $baseUrl = 'http://localhost';
```
#### **Translation Files**

The default directory for published language files for vendor packages has been moved. Move any vendor package language files from resources/lang/packages/{locale}/{namespace} to resources/lang/vendor/{namespace}/{locale} directory. For example, Acme/Anvil package's acme/anvil::foo namespaced English language file would be moved from resources/lang/packages/en/acme/anvil/foo.php to resources/lang/vendor/acme/anvil/en/foo.php.

#### **Amazon Web Services SDK**

If you are using the AWS SQS queue driver or the AWS SES e-mail driver, you should update your installed AWS PHP SDK to version 3.0.

If you are using the Amazon S3 filesystem driver, you will need to update the corresponding Flysystem package via Composer:

• Amazon S3: league/flysystem-aws-s3-v3 *∼*1.0

#### **Deprecations**

The following Laravel features have been deprecated and will be removed entirely with the release of Laravel 5.2 in December 2015:

<div class="content-list" markdown="1"> - Route filters have been deprecated in preference of middleware. - The Illuminate\Contracts\Routing\Middleware contract has been deprecated. No contract is required on your middleware. In addition, the TerminableMiddleware contract has also been deprecated. Instead of implementing the interface, simply define a terminate method on your middleware. - The Illuminate\Contracts\Queue\ShouldBeQueued contract has been deprecated in favor of Illuminate\Contracts\Queue\ShouldQueue. - Iron.io "push queues" have been deprecated in favor of typical Iron.io queues and queue listeners. - The Illuminate\Foundation\Bus\DispatchesCommands trait has been deprecated and renamed to Illuminate\Foundation\Bus\DispatchesJobs. - Illuminate\Container\BindingResolutionException has been moved to Illuminate\Contracts\Container\BindingResolutionException. - The service container's bindShared method has been deprecated in favor of the singleton method. - The Eloquent and query builder pluck method has been deprecated and renamed to value. - The collection fetch method has been deprecated in favor of the pluck method. - The array\_fetch helper has been deprecated in favor of the array\_pluck method. </div>

## **Upgrading To 5.0.16 {#upgrade-upgrade-5.0.16}**

In your bootstrap/autoload.php file, update the \$compiledPath variable to:

```
1 $compiledPath = __DIR__.'/../vendor/compiled.php';
```
## **Service Providers**

The App\Providers\BusServiceProvider may be removed from your service provider list in your app.php configuration file.

The App\Providers\ConfigServiceProvider may be removed from your service provider list in your app.php configuration file.

## **Upgrading To 5.0 From 4.2 {#upgrade-upgrade-5.0}**

## **Fresh Install, Then Migrate**

The recommended method of upgrading is to create a new Laravel 5.0 install and then to copy your 4.2 site's unique application files into the new application. This would include controllers, routes, Eloquent models, Artisan commands, assets, and other code specific files to your application.

To start, install a new Laravel 5.0 application into a fresh directory in your local environment. Do not install any versions newer than 5.0 yet, since we need to complete the migration steps for 5.0 first. We'll discuss each piece of the migration process in further detail below.

## **Composer Dependencies & Packages**

Don't forget to copy any additional Composer dependencies into your 5.0 application. This includes third-party code such as SDKs.

Some Laravel-specific packages may not be compatible with Laravel 5 on initial release. Check with your package's maintainer to determine the proper version of the package for Laravel 5. Once you have added any additional Composer dependencies your application needs, run composer update.

## **Namespacing**

By default, Laravel 4 applications did not utilize namespacing within your application code. So, for example, all Eloquent models and controllers simply lived in the "global" namespace. For a quicker migration, you can simply leave these classes in the global namespace in Laravel 5 as well.

## **Configuration**

#### **Migrating Environment Variables**

Copy the new .env.example file to .env, which is the 5.0 equivalent of the old .env.php file. Set any appropriate values there, like your APP\_ENV and APP\_KEY (your encryption key), your database credentials, and your cache and session drivers.

Additionally, copy any custom values you had in your old .env.php file and place them in both .env (the real value for your local environment) and .env.example (a sample instructional value for other team members).

For more information on environment configuration, view the full documentation.

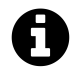

**Note:** You will need to place the appropriate .env file and values on your production server before deploying your Laravel 5 application.

#### **Configuration Files**

Laravel 5.0 no longer uses app/config/{environmentName}/ directories to provide specific configuration files for a given environment. Instead, move any configuration values that vary by environment into .env, and then access them in your configuration files using env('key', 'default value'). You will see examples of this in the config/database.php configuration file.

Set the config files in the config/ directory to represent either the values that are consistent across all of your environments, or set them to use env() to load values that vary by environment.

Remember, if you add more keys to .env file, add sample values to the .env.example file as well. This will help your other team members create their own .env files.

#### **Routes**

Copy and paste your old routes.php file into your new app/Http/routes.php.

## **Controllers**

Next, move all of your controllers into the app/Http/Controllers directory. Since we are not going to migrate to full namespacing in this guide, add the app/Http/Controllers directory to the classmap directive of your composer.json file. Next, you can remove the namespace from the abstract app/Http/Controllers/Controller.php base class. Verify that your migrated controllers are extending this base class.

In your app/Providers/RouteServiceProvider.php file, set the namespace property to null.

## **Route Filters**

Copy your filter bindings from  $app/fitters.php$  and place them into the boot() method of app/Providers/RouteServiceProvider.php. Add use Illuminate\Support\Facades\Route; in the app/Providers/RouteServiceProvider.php in order to continue using the Route Facade.

You do not need to move over any of the default Laravel 4.0 filters such as auth and csrf; they're all here, but as middleware. Edit any routes or controllers that reference the old default filters (e.g. ['before' => 'auth']) and change them to reference the new middleware (e.g. ['middleware' => 'auth'].)

Filters are not removed in Laravel 5. You can still bind and use your own custom filters using before and after.

## **Global CSRF**

By default, CSRF protection is enabled on all routes. If you'd like to disable this, or only manually enable it on certain routes, remove this line from App\Http\Kernel's middleware array:

```
1 'App\Http\Middleware\VerifyCsrfToken',
```
If you want to use it elsewhere, add this line to \$routeMiddleware:

```
1 'csrf' => 'App\Http\Middleware\VerifyCsrfToken',
```
Now you can add the middleware to individual routes / controllers using ['middleware' => 'csrf'] on the route. For more information on middleware, consult the full documentation.

#### **Eloquent Models**

Feel free to create a new app/Models directory to house your Eloquent models. Again, add this directory to the classmap directive of your composer.json file.

Update any models using SoftDeletingTrait to use Illuminate\Database\Eloquent\SoftDeletes.

#### **Eloquent Caching**

Eloquent no longer provides the remember method for caching queries. You now are responsible for caching your queries manually using the Cache::remember function. For more information on caching, consult the full documentation.

#### **User Authentication Model**

To upgrade your User model for Laravel 5's authentication system, follow these instructions:

**Delete the following from your use block:**

```
1 use Illuminate\Auth\UserInterface;
2 use Illuminate\Auth\Reminders\RemindableInterface;
```
**Add the following to your use block:**

- 1 **use** Illuminate\Auth\Authenticatable;
- 2 **use** Illuminate\Auth\Passwords\CanResetPassword;
- 3 **use** Illuminate\Contracts\Auth\Authenticatable **as** AuthenticatableContract;
- 4 **use** Illuminate\Contracts\Auth\CanResetPassword **as** CanResetPasswordContract;

**Remove the UserInterface and RemindableInterface interfaces.**

**Mark the class as implementing the following interfaces:**

1 **implements** AuthenticatableContract, CanResetPasswordContract

**Include the following traits within the class declaration:**

1 **use** Authenticatable, CanResetPassword;

**If you used them, remove Illuminate\Auth\Reminders\RemindableTrait and Illuminate\Auth\UserTrait from your use block and your class declaration.**

#### **Cashier User Changes**

The name of the trait and interface used by Laravel Cashier has changed. Instead of using Billable-Trait, use the Laravel\Cashier\Billable trait. And, instead of Laravel\Cashier\BillableInterface implement the Laravel\Cashier\Contracts\Billable interface instead. No other method changes are required.

#### **Artisan Commands**

Move all of your command classes from your old app/commands directory to the new app/Console/Commands directory. Next, add the app/Console/Commands directory to the classmap directive of your composer. json file.

Then, copy your list of Artisan commands from start/artisan.php into the command array of the app/Console/Kernel.php file.

#### **Database Migrations & Seeds**

Delete the two migrations included with Laravel 5.0, since you should already have the users table in your database.

Move all of your migration classes from the old app/database/migrations directory to the new database/migrations. All of your seeds should be moved from app/database/seeds to database/seeds.

## **Global IoC Bindings**

If you have any service container bindings in start/global.php, move them all to the register method of the app/Providers/AppServiceProvider.php file. You may need to import the App facade.

Optionally, you may break these bindings up into separate service providers by category.

#### **Views**

Move your views from app/views to the new resources/views directory.

## **Blade Tag Changes**

For better security by default, Laravel 5.0 escapes all output from both the  $\{\{\}\}$  and  $\{\{\{\}\}\}$  Blade directives. A new {!! !!} directive has been introduced to display raw, unescaped output. The most secure option when upgrading your application is to only use the new {!! !!} directive when you are **certain** that it is safe to display raw output.

However, if you **must** use the old Blade syntax, add the following lines at the bottom of AppServiceProvider@register:

```
1 \Blade::setRawTags('{{', '}}');
2 \Blade::setContentTags('{{{', '}}}');
```
3 \Blade::setEscapedContentTags('{{{', '}}}');

This should not be done lightly, and may make your application more vulnerable to XSS exploits. Also, comments with {{-- will no longer work.

## **Translation Files**

Move your language files from app/lang to the new resources/lang directory.

## **Public Directory**

Copy your application's public assets from your 4.2 application's public directory to your new application's public directory. Be sure to keep the 5.0 version of index.php.

#### **Tests**

Move your tests from app/tests to the new tests directory.

#### **Misc. Files**

Copy in any other files in your project. For example, .scrutinizer.yml, bower.json and other similar tooling configuration files.

You may move your Sass, Less, or CoffeeScript to any location you wish. The resources/assets directory could be a good default location.

## **Form & HTML Helpers**

If you're using Form or HTML helpers, you will see an error stating class 'Form' not found or class 'Html' not found. The Form and HTML helpers have been deprecated in Laravel 5.0; however, there are community-driven replacements such as those maintained by the [Laravel](http://laravelcollective.com/docs/\protect \char "007B\relax \protect \char "007B\relax version\protect \char "007D\relax \protect \char "007D\relax /html) [Collective](http://laravelcollective.com/docs/\protect \char "007B\relax \protect \char "007B\relax version\protect \char "007D\relax \protect \char "007D\relax /html)<sup>16</sup>.

For example, you may add "laravelcollective/html": "*∼*5.0" to your composer.json file's require section.

You'll also need to add the Form and HTML facades and service provider. Edit config/app.php and add this line to the 'providers' array:

```
1 'Collective\Html\HtmlServiceProvider',
```
Next, add these lines to the 'aliases' array:

```
1 'Form' => 'Collective\Html\FormFacade',
2 'Html' => 'Collective\Html\HtmlFacade',
```
## **CacheManager**

If your application code was injecting Illuminate\Cache\CacheManager to get a non-Facade version of Laravel's cache, inject Illuminate\Contracts\Cache\Repository instead.

## **Pagination**

Replace any calls to \$paginator->links() with \$paginator->render().

<span id="page-57-0"></span><sup>&</sup>lt;sup>16</sup>http://laravelcollective.com/docs/\protect\char"007B\relax\protect\char"007B\relax\protect\char"007D\relax\protect\char"007D\relax\protect\char"007D\relax\protect\char"007D\relax\protect\char"007D\relax\protect\char"00 [html](http://laravelcollective.com/docs/\protect \char "007B\relax \protect \char "007B\relax version\protect \char "007D\relax \protect \char "007D\relax /html)

Replace any calls to \$paginator->getFrom() and \$paginator->getTo() with \$paginator->firstItem() and \$paginator->lastItem() respectively.

Remove the "get" prefix from calls to \$paginator->getPerPage(), \$paginator->getCurrentPage(), \$paginator->getLastPage() and \$paginator->getTotal() (e.g. \$paginator->perPage()).

## **Beanstalk Queuing**

Laravel 5.0 now requires "pda/pheanstalk": "*∼*3.0" instead of "pda/pheanstalk": "*∼*2.1".

## **Remote**

The Remote component has been deprecated.

## **Workbench**

<span id="page-58-0"></span>The Workbench component has been deprecated.

## **Upgrading To 4.2 From 4.1**

## **PHP 5.4+**

Laravel 4.2 requires PHP 5.4.0 or greater.

## **Encryption Defaults**

Add a new cipher option in your app/config/app.php configuration file. The value of this option should be MCRYPT\_RIJNDAEL\_256.

1 'cipher' => MCRYPT\_RIJNDAEL\_256

This setting may be used to control the default cipher used by the Laravel encryption facilities.

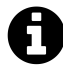

**Note:** In Laravel 4.2, the default cipher is MCRYPT\_RIJNDAEL\_128 (AES), which is considered to be the most secure cipher. Changing the cipher back to MCRYPT\_RIJNDAEL\_256 is required to decrypt cookies/values that were encrypted in Laravel <= 4.1

#### **Soft Deleting Models Now Use Traits**

If you are using soft deleting models, the softDeletes property has been removed. You must now use the SoftDeletingTrait like so:

```
1 use Illuminate\Database\Eloquent\SoftDeletingTrait;
2
3 class User extends Eloquent
4 {
5 use SoftDeletingTrait;
6 }
```
You must also manually add the deleted\_at column to your dates property:

```
1 class User extends Eloquent
2 {
3 use SoftDeletingTrait;
4
5 protected $dates = ['deleted_at'];
6 }
```
The API for all soft delete operations remains the same.

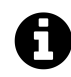

**Note:** The SoftDeletingTrait can not be applied on a base model. It must be used on an actual model class.

#### **View / Pagination Environment Renamed**

If you are directly referencing the Illuminate\View\Environment class or Illuminate\Pagination\Environment class, update your code to reference Illuminate\View\Factory and Illuminate\Pagination\Factory instead. These two classes have been renamed to better reflect their function.

## **Additional Parameter On Pagination Presenter**

If you are extending the Illuminate\Pagination\Presenter class, the abstract method get-PageLinkWrapper signature has changed to add the rel argument:

1 abstract public function getPageLinkWrapper(\$url, \$page, \$rel = null);

## **Iron.Io Queue Encryption**

If you are using the Iron.io queue driver, you will need to add a new encrypt option to your queue configuration file:

```
1 'encrypt' => true
```
## <span id="page-60-0"></span>**Upgrading To 4.1.29 From <= 4.1.x**

Laravel 4.1.29 improves the column quoting for all database drivers. This protects your application from some mass assignment vulnerabilities when **not** using the fillable property on models. If you are using the fillable property on your models to protect against mass assignment, your application is not vulnerable. However, if you are using guarded and are passing a user controlled array into an "update" or "save" type function, you should upgrade to 4.1.29 immediately as your application may be at risk of mass assignment.

To upgrade to Laravel 4.1.29, simply composer update. No breaking changes are introduced in this release.

## <span id="page-60-1"></span>**Upgrading To 4.1.26 From <= 4.1.25**

Laravel 4.1.26 introduces security improvements for "remember me" cookies. Before this update, if a remember cookie was hijacked by another malicious user, the cookie would remain valid for a long period of time, even after the true owner of the account reset their password, logged out, etc.

This change requires the addition of a new remember\_token column to your users (or equivalent) database table. After this change, a fresh token will be assigned to the user each time they login to your application. The token will also be refreshed when the user logs out of the application. The implications of this change are: if a "remember me" cookie is hijacked, simply logging out of the application will invalidate the cookie.

## **Upgrade Path**

First, add a new, nullable remember\_token of VARCHAR(100), TEXT, or equivalent to your users table.

Next, if you are using the Eloquent authentication driver, update your User class with the following three methods:

```
1 public function getRememberToken()
2 {
3 return $this->remember_token;
4 }
5
6 public function setRememberToken($value)
7 {
8 $this->remember_token = $value;
9 }
10
11 public function getRememberTokenName()
12 {
13 return 'remember_token';
14 }
```
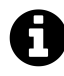

**Note:** All existing "remember me" sessions will be invalidated by this change, so all users will be forced to re-authenticate with your application.

#### **Package Maintainers**

Two new methods were added to the Illuminate\Auth\UserProviderInterface interface. Sample implementations may be found in the default drivers:

```
1 public function retrieveByToken($identifier, $token);
2
3 public function updateRememberToken(UserInterface $user, $token);
```
<span id="page-61-0"></span>The Illuminate\Auth\UserInterface also received the three new methods described in the "Upgrade Path".

## **Upgrading To 4.1 From 4.0**

#### **Upgrading Your Composer Dependency**

To upgrade your application to Laravel 4.1, change your laravel/framework version to 4.1.\* in your composer.json file.

## **Replacing Files**

Replace your public/index.php file with [this fresh copy from the repository](https://github.com/laravel/laravel/blob/v4.1.0/public/index.php)<sup>17</sup>.

Replace your artisan file with [this fresh copy from the repository](https://github.com/laravel/laravel/blob/v4.1.0/artisan)<sup>18</sup>.

## **Adding Configuration Files & Options**

Update your aliases and providers arrays in your app/config/app.php configuration file. The updated values for these arrays can be found [in this file](https://github.com/laravel/laravel/blob/v4.1.0/app/config/app.php)<sup>19</sup>. Be sure to add your custom and package service providers / aliases back to the arrays.

Add the new app/config/remote.php file [from the repository](https://github.com/laravel/laravel/blob/v4.1.0/app/config/remote.php)<sup>20</sup>.

Add the new expire\_on\_close configuration option to your app/config/session.php file. The default value should be false.

Add the new failed configuration section to your app/config/queue.php file. Here are the default values for the section:

```
1 'failed' \Rightarrow [
2 'database' => 'mysql', 'table' => 'failed_jobs',
3 ],
```
**(Optional)** Update the pagination configuration option in your app/config/view.php file to pagination::slider-3.

## **Controller Updates**

If app/controllers/BaseController.php has a use statement at the top, change use Illuminate\Routing\Controllers\Controller; to use Illuminate\Routing\Controller;.

<span id="page-62-0"></span> $\rm ^{17}$ <https://github.com/laravel/laravel/blob/v4.1.0/public/index.php>

<span id="page-62-1"></span> $18$ <https://github.com/laravel/laravel/blob/v4.1.0/artisan>

<span id="page-62-2"></span><sup>&</sup>lt;sup>19</sup><https://github.com/laravel/laravel/blob/v4.1.0/app/config/app.php>

<span id="page-62-3"></span>²⁰<https://github.com/laravel/laravel/blob/v4.1.0/app/config/remote.php>

#### **Password Reminders Updates**

Password reminders have been overhauled for greater flexibility. You may examine the new stub controller by running the php artisan auth:reminders-controller Artisan command. You may also browse the updated documentation and update your application accordingly.

Update your  $app/lang/en/reminders.$  php language file to match [this updated file](https://github.com/laravel/laravel/blob/v4.1.0/app/lang/en/reminders.php)<sup>21</sup>.

#### **Environment Detection Updates**

For security reasons, URL domains may no longer be used to detect your application environment. These values are easily spoofable and allow attackers to modify the environment for a request. You should convert your environment detection to use machine host names (hostname command on Mac, Linux, and Windows).

## **Simpler Log Files**

Laravel now generates a single log file: app/storage/logs/laravel.log. However, you may still configure this behavior in your app/start/global.php file.

#### **Removing Redirect Trailing Slash**

In your bootstrap/start.php file, remove the call to \$app->redirectIfTrailingSlash(). This method is no longer needed as this functionality is now handled by the .htaccess file included with the framework.

Next, replace your Apache . htaccess file with [this new one](https://github.com/laravel/laravel/blob/v4.1.0/public/.htaccess)<sup>22</sup> that handles trailing slashes.

#### **Current Route Access**

The current route is now accessed via Route::current() instead of Route::getCurrentRoute().

## **Composer Update**

Once you have completed the changes above, you can run the composer update function to update your core application files! If you receive class load errors, try running the update command with the --no-scripts option enabled like so: composer update --no-scripts.

## **Wildcard Event Listeners**

The wildcard event listeners no longer append the event to your handler functions parameters. If you require finding the event that was fired you should use  $Event::fring()$ .

<span id="page-63-0"></span><sup>&</sup>lt;sup>21</sup><https://github.com/laravel/laravel/blob/v4.1.0/app/lang/en/reminders.php>

<span id="page-63-1"></span>²²<https://github.com/laravel/laravel/blob/v4.1.0/public/.htaccess>

# **Contribution Guide**

- [Bug Reports](#page-64-0)
- [Core Development Discussion](#page-65-0)
- [Which Branch?](#page-65-1)
- [Security Vulnerabilities](#page-65-2)
- [Coding Style](#page-65-3) A> [Code Style Fixer](#page-66-0)

## <span id="page-64-0"></span>**Bug Reports**

To encourage active collaboration, Laravel strongly encourages pull requests, not just bug reports. "Bug reports" may also be sent in the form of a pull request containing a failing test.

However, if you file a bug report, your issue should contain a title and a clear description of the issue. You should also include as much relevant information as possible and a code sample that demonstrates the issue. The goal of a bug report is to make it easy for yourself - and others - to replicate the bug and develop a fix.

Remember, bug reports are created in the hope that others with the same problem will be able to collaborate with you on solving it. Do not expect that the bug report will automatically see any activity or that others will jump to fix it. Creating a bug report serves to help yourself and others start on the path of fixing the problem.

The Laravel source code is managed on Github, and there are repositories for each of the Laravel projects:

- [Laravel Framework](https://github.com/laravel/framework)<sup>23</sup>
- [Laravel Application](https://github.com/laravel/laravel)<sup>24</sup>
- [Laravel Documentation](https://github.com/laravel/docs)<sup>25</sup>
- [Laravel Cashier](https://github.com/laravel/cashier)<sup>26</sup>
- Laravel  $\text{Envoy}^{27}$
- [Laravel Homestead](https://github.com/laravel/homestead)<sup>28</sup>
- [Laravel Homestead Build Scripts](https://github.com/laravel/settler)<sup>29</sup>

<span id="page-64-1"></span>²³<https://github.com/laravel/framework>

<span id="page-64-2"></span><sup>&</sup>lt;sup>24</sup><https://github.com/laravel/laravel>

<span id="page-64-3"></span><sup>&</sup>lt;sup>25</sup><https://github.com/laravel/docs>

<span id="page-64-4"></span><sup>&</sup>lt;sup>26</sup><https://github.com/laravel/cashier>

<span id="page-64-5"></span>²⁷<https://github.com/laravel/envoy>

<span id="page-64-6"></span><sup>&</sup>lt;sup>28</sup><https://github.com/laravel/homestead>

<span id="page-64-7"></span>²⁹<https://github.com/laravel/settler>

- [Laravel Website](https://github.com/laravel/laravel.com)<sup>30</sup>
- Laravel  $Art<sup>31</sup>$

## <span id="page-65-0"></span>**Core Development Discussion**

Discussion regarding bugs, new features, and implementation of existing features takes place in the #internals channel of the [LaraChat](http://larachat.co)<sup>32</sup> Slack team. Taylor Otwell, the maintainer of Laravel, is typically present in the channel on weekdays from 8am-5pm (UTC-06:00 or America/Chicago), and sporadically present in the channel at other times.

## <span id="page-65-1"></span>**Which Branch?**

**All** bug fixes should be sent to the latest stable branch. Bug fixes should **never** be sent to the master branch unless they fix features that exist only in the upcoming release.

**Minor** features that are **fully backwards compatible** with the current Laravel release may be sent to the latest stable branch.

**Major** new features should always be sent to the master branch, which contains the upcoming Laravel release.

<span id="page-65-2"></span>If you are unsure if your feature qualifies as a major or minor, please ask Taylor Otwell in the #internals channel of the [LaraChat](http://larachat.co)<sup>33</sup> Slack team.

## **Security Vulnerabilities**

If you discover a security vulnerability within Laravel, please send an e-mail to Taylor Otwell at <a href="mailto:taylor@laravel.com">taylor@laravel.com</a>. All security vulnerabilities will be promptly addressed.

## <span id="page-65-3"></span>**Coding Style**

Laravel follows the  $PSR-2<sup>34</sup>$  $PSR-2<sup>34</sup>$  coding standard and the  $PSR-4<sup>35</sup>$  $PSR-4<sup>35</sup>$  autoloading standard.

<span id="page-65-4"></span>³⁰<https://github.com/laravel/laravel.com>

<span id="page-65-5"></span><sup>31&</sup>lt;sub><https://github.com/laravel/art></sub>

<span id="page-65-6"></span>³²<http://larachat.co>

<span id="page-65-7"></span>³³<http://larachat.co>

<span id="page-65-8"></span><sup>&</sup>lt;sup>34</sup><https://github.com/php-fig/fig-standards/blob/master/accepted/PSR-2-coding-style-guide.md>

<span id="page-65-9"></span> $\rm^{35}$ <https://github.com/php-fig/fig-standards/blob/master/accepted/PSR-4-autoloader.md>

**Contribution Guide** 55

#### **DocBlocks**

@param tags should **not be aligned** and arguments should be separated by **2 spaces**.

Here's an example block:

```
1 /**
2 * Register a binding with the container.
3 *
4 * @param string|array $abstract
5 * @param \Closure|string|null $concrete
6 * @param bool $shared
7 * @return void
8 */
9 public function bind($abstract, $concrete = null, $shared = false)
10 {
11 //
12 }
```
#### <span id="page-66-0"></span>**Code Style Fixer**

You may use the [PHP-CS-Fixer](https://github.com/FriendsOfPHP/PHP-CS-Fixer)<sup>36</sup> to fix your code style before committing.

To get started, [install the tool globally](https://github.com/FriendsOfPHP/PHP-CS-Fixer#globally-manual)<sup>37</sup> and check the code style by issuing the following terminal command from your project's root directory:

1 php-cs-fixer fix

<span id="page-66-1"></span>³⁶<https://github.com/FriendsOfPHP/PHP-CS-Fixer>

<span id="page-66-2"></span> $\boldsymbol{^{37}}$ <https://github.com/FriendsOfPHP/PHP-CS-Fixer#globally-manual>

# **Installation**

• [Installation](#page-67-0) A> - [Server Requirements](#page-67-1) A> - [Installing Laravel](#page-67-2) A> - [Configuration](#page-68-0)

## <span id="page-67-0"></span>**Installation**

## <span id="page-67-1"></span>**Server Requirements**

The Laravel framework has a few system requirements. Of course, all of these requirements are satisfied by the Laravel Homestead virtual machine, so it's highly recommended that you use Homestead as your local Laravel development environment.

However, if you are not using Homestead, you will need to make sure your server meets the following requirements:

<div class="content-list" markdown="1"> - PHP >= 5.5.9 - OpenSSL PHP Extension - PDO PHP Extension - Mbstring PHP Extension - Tokenizer PHP Extension </div>

## <span id="page-67-2"></span>**Installing Laravel**

Laravel utilizes [Composer](http://getcomposer.org)<sup>38</sup> to manage its dependencies. So, before using Laravel, make sure you have Composer installed on your machine.

#### **Via Laravel Installer**

First, download the Laravel installer using Composer:

```
1 composer global require "laravel/installer"
```
Make sure to place the *∼*/.composer/vendor/bin directory (or the equivalent directory for your OS) in your PATH so the laravel executable can be located by your system.

Once installed, the laravel new command will create a fresh Laravel installation in the directory you specify. For instance, laravel new blog will create a directory named blog containing a fresh Laravel installation with all of Laravel's dependencies already installed. This method of installation is much faster than installing via Composer:

<span id="page-67-3"></span> $^{\rm 38}\!$  <http://getcomposer.org>

1 laravel new blog

#### **Via Composer Create-Project**

Alternatively, you may also install Laravel by issuing the Composer create-project command in your terminal:

```
1 composer create-project --prefer-dist laravel/laravel blog
```
## <span id="page-68-0"></span>**Configuration**

All of the configuration files for the Laravel framework are stored in the config directory. Each option is documented, so feel free to look through the files and get familiar with the options available to you.

#### **Directory Permissions**

After installing Laravel, you may need to configure some permissions. Directories within the storage and the bootstrap/cache directories should be writable by your web server or Laravel will not run. If you are using the Homestead virtual machine, these permissions should already be set.

#### **Application Key**

The next thing you should do after installing Laravel is set your application key to a random string. If you installed Laravel via Composer or the Laravel installer, this key has already been set for you by the artisan key:generate command. Typically, this string should be 32 characters long. The key can be set in the .env environment file. If you have not renamed the .env.example file to .env, you should do that now. **If the application key is not set, your user sessions and other encrypted data will not be secure!**

#### **Additional Configuration**

Laravel needs almost no other configuration out of the box. You are free to get started developing! However, you may wish to review the config/app.php file and its documentation. It contains several options such as timezone and locale that you may wish to change according to your application.

You may also want to configure a few additional components of Laravel, such as:

#### Installation 58

- Cache
- Database
- Session

Once Laravel is installed, you should also configure your local environment.

# **Configuration**

- [Introduction](#page-70-0)
- [Accessing Configuration Values](#page-70-1)
- [Environment Configuration](#page-70-2) A> [Determining The Current Environment](#page-71-0)
- [Configuration Caching](#page-72-0)
- [Maintenance Mode](#page-72-1)

## <span id="page-70-0"></span>**Introduction**

All of the configuration files for the Laravel framework are stored in the config directory. Each option is documented, so feel free to look through the files and get familiar with the options available to you.

## <span id="page-70-1"></span>**Accessing Configuration Values**

You may easily access your configuration values using the global config helper function from anywhere in your application. The configuration values may be accessed using "dot" syntax, which includes the name of the file and option you wish to access. A default value may also be specified and will be returned if the configuration option does not exist:

```
1 $value = config('app.timezone');
```
To set configuration values at runtime, pass an array to the config helper:

```
1 config(['app.timezone' => 'America/Chicago']);
```
## <span id="page-70-2"></span>**Environment Configuration**

It is often helpful to have different configuration values based on the environment the application is running in. For example, you may wish to use a different cache driver locally than you do on your production server. It's easy using environment based configuration.

To make this a cinch, Laravel utilizes the [DotEnv](https://github.com/vlucas/phpdotenv)<sup>39</sup> PHP library by Vance Lucas. In a fresh Laravel installation, the root directory of your application will contain a .env.example file. If you install Laravel via Composer, this file will automatically be renamed to .env. Otherwise, you should rename the file manually.

All of the variables listed in this file will be loaded into the \$\_ENV PHP super-global when your application receives a request. However, you may use the env helper to retrieve values from these variables in your configuration files. In fact, if you review the Laravel configuration files, you will notice several of the options already using this helper:

```
1 'debug' => env('APP_DEBUG', false),
```
The second value passed to the env function is the "default value". This value will be used if no environment variable exists for the given key.

Your .env file should not be committed to your application's source control, since each developer / server using your application could require a different environment configuration.

If you are developing with a team, you may wish to continue including a .env.example file with your application. By putting place-holder values in the example configuration file, other developers on your team can clearly see which environment variables are needed to run your application.

## <span id="page-71-0"></span>**Determining The Current Environment**

The current application environment is determined via the APP\_ENV variable from your .env file. You may access this value via the environment method on the App facade:

```
1 $environment = App::environment();
```
You may also pass arguments to the environment method to check if the environment matches a given value. If necessary, you may even pass multiple values to the environment method. If the environment matches any of the given values, the method will return true:

<span id="page-71-1"></span><sup>39</sup><https://github.com/vlucas/phpdotenv>
```
1 if (App::environment('local')) {
2 // The environment is local
3 }
4
5 if (App::environment('local', 'staging')) {
6 // The environment is either local OR staging...
7 }
```
An application instance may also be accessed via the app helper method:

```
1 $environment = app() \rightarrow environment();
```
## **Configuration Caching**

To give your application a speed boost, you should cache all of your configuration files into a single file using the config:cache Artisan command. This will combine all of the configuration options for your application into a single file which will be loaded quickly by the framework.

You should typically run the php artisan config: cache command as part of your production deployment routine. The command should not be run during local development as configuration options will frequently need to be changed during the course of your application's development.

## **Maintenance Mode**

When your application is in maintenance mode, a custom view will be displayed for all requests into your application. This makes it easy to "disable" your application while it is updating or when you are performing maintenance. A maintenance mode check is included in the default middleware stack for your application. If the application is in maintenance mode, a Maintenance Mode Exception will be thrown with a status code of 503.

To enable maintenance mode, simply execute the down Artisan command:

```
1 php artisan down
```
You may also provide message and retry options to the down command. The message value may be used to display or log a custom message, while the retry value will be set as the Retry-After HTTP header's value:

Configuration 62

```
1 php artisan down --message='Upgrading Database' --retry=60
```
To disable maintenance mode, use the up command:

1 php artisan up

#### **Maintenance Mode Response Template**

The default template for maintenance mode responses is located in resources/views/errors/503.blade.php. You are free to modify this view as needed for your application.

#### **Maintenance Mode & Queues**

While your application is in maintenance mode, no queued jobs will be handled. The jobs will continue to be handled as normal once the application is out of maintenance mode.

#### **Alternatives To Maintenance Mode**

Since maintenance mode requires your application to have several seconds of downtime, you may consider alternatives like [Envoyer](https://envoyer.io)<sup>40</sup> to accomplish zero-downtime deployment with Laravel.

<span id="page-73-0"></span>⁴⁰<https://envoyer.io>

# **Laravel Homestead**

- [Introduction](#page-74-0)
- [Installation & Setup](#page-75-0) A> [First Steps](#page-75-1) A> [Configuring Homestead](#page-76-0) A> [Launching The Vagrant](#page-78-0) [Box](#page-78-0) A> - [Per Project Installation](#page-78-1)
- [Daily Usage](#page-79-0) A> [Accessing Homestead Globally](#page-79-1) A> [Connecting Via SSH](#page-79-2) A> [Connecting](#page-79-3) [To Databases](#page-79-3) A> - [Adding Additional Sites](#page-80-0) A> - [Configuring Cron Schedules](#page-80-1) A> - [Ports](#page-80-2)

## <span id="page-74-0"></span>**Introduction**

Laravel strives to make the entire PHP development experience delightful, including your local development environment. [Vagrant](http://vagrantup.com)<sup>41</sup> provides a simple, elegant way to manage and provision Virtual Machines.

Laravel Homestead is an official, pre-packaged Vagrant box that provides you a wonderful development environment without requiring you to install PHP, HHVM, a web server, and any other server software on your local machine. No more worrying about messing up your operating system! Vagrant boxes are completely disposable. If something goes wrong, you can destroy and re-create the box in minutes!

Homestead runs on any Windows, Mac, or Linux system, and includes the Nginx web server, PHP 7.0, MySQL, Postgres, Redis, Memcached, Node, and all of the other goodies you need to develop amazing Laravel applications.

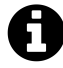

**Note:** If you are using Windows, you may need to enable hardware virtualization (VT-x). It can usually be enabled via your BIOS.

## **Included Software**

- Ubuntu 14.04
- Git
- PHP 7.0
- HHVM
- Nginx
- MySOL

<span id="page-74-1"></span>⁴¹<http://vagrantup.com>

Laravel Homestead 64

- Sqlite3
- Postgres
- Composer
- Node (With PM2, Bower, Grunt, and Gulp)
- Redis
- Memcached
- Beanstalkd

## <span id="page-75-0"></span>**Installation & Setup**

## <span id="page-75-1"></span>**First Steps**

Before launching your Homestead environment, you must install [VirtualBox 5.x](https://www.virtualbox.org/wiki/Downloads)<sup>42</sup> or [VMWare](http://www.vmware.com)<sup>43</sup> as well as [Vagrant](http://www.vagrantup.com/downloads.html)<sup>44</sup>. All of these software packages provide easy-to-use visual installers for all popular operating systems.

To use the VMware provider, you will need to purchase both VMware Fusion / Workstation and the [VMware Vagrant plug-in](http://www.vagrantup.com/vmware)<sup>45</sup>. Though it is not free, VMware can provide faster shared folder performance out of the box.

#### **Installing The Homestead Vagrant Box**

Once VirtualBox / VMware and Vagrant have been installed, you should add the laravel/homestead box to your Vagrant installation using the following command in your terminal. It will take a few minutes to download the box, depending on your Internet connection speed:

```
1 vagrant box add laravel/homestead
```
If this command fails, make sure your Vagrant installation is up to date.

#### **Installing Homestead**

You may install Homestead by simply cloning the repository. Consider cloning the repository into a Homestead folder within your "home" directory, as the Homestead box will serve as the host to all of your Laravel projects:

<span id="page-75-2"></span>⁴²<https://www.virtualbox.org/wiki/Downloads>

<span id="page-75-3"></span><sup>&</sup>lt;sup>43</sup><http://www.vmware.com>

<span id="page-75-4"></span>⁴⁴<http://www.vagrantup.com/downloads.html>

<span id="page-75-5"></span>⁴⁵<http://www.vagrantup.com/vmware>

1 cd  $\sim$ 2 3 git clone https://github.com/laravel/homestead.git Homestead

Once you have cloned the Homestead repository, run the bash init.sh command from the Homestead directory to create the Homestead.yaml configuration file. The Homestead.yaml file will be placed in the *∼*/.homestead hidden directory:

1 bash init.sh

### <span id="page-76-0"></span>**Configuring Homestead**

#### **Setting Your Provider**

The provider key in your ∼/.homestead/Homestead.yaml file indicates which Vagrant provider should be used: virtualbox, vmware\_fusion, or vmware\_workstation. You may set this to the provider you prefer:

```
1 provider: virtualbox
```
#### **Configuring Shared Folders**

The folders property of the Homestead.yaml file lists all of the folders you wish to share with your Homestead environment. As files within these folders are changed, they will be kept in sync between your local machine and the Homestead environment. You may configure as many shared folders as necessary:

```
1 folders:
2 \rightarrow map: \sim/Code
3 to: /home/vagrant/Code
```
To enable [NFS](http://docs.vagrantup.com/v2/synced-folders/nfs.html)<sup>46</sup>, just add a simple flag to your synced folder configuration:

<span id="page-76-1"></span>⁴⁶<http://docs.vagrantup.com/v2/synced-folders/nfs.html>

```
1 folders:
2 \rightarrow map: \sim/Code3 to: /home/vagrant/Code
4 type: "nfs"
```
#### **Configuring Nginx Sites**

Not familiar with Nginx? No problem. The sites property allows you to easily map a "domain" to a folder on your Homestead environment. A sample site configuration is included in the Homestead.yaml file. Again, you may add as many sites to your Homestead environment as necessary. Homestead can serve as a convenient, virtualized environment for every Laravel project you are working on:

```
1 sites:
2 - map: homestead.app
3 to: /home/vagrant/Code/Laravel/public
```
You can make any Homestead site use [HHVM](http://hhvm.com)<sup>47</sup> by setting the hhvm option to true:

```
1 sites:
2 - map: homestead.app
3 to: /home/vagrant/Code/Laravel/public
4 hhvm: true
```
If you change the sites property after provisioning the Homestead box, you should re-run vagrant reload --provision to update the Nginx configuration on the virtual machine.

#### **The Hosts File**

You must add the "domains" for your Nginx sites to the hosts file on your machine. The hosts file will redirect requests for your Homestead sites into your Homestead machine. On Mac and Linux, this file is located at /etc/hosts. On Windows, it is located at C:\Windows\System32\drivers\etc\hosts. The lines you add to this file will look like the following:

<span id="page-77-0"></span>⁴⁷<http://hhvm.com>

```
1 192.168.10.10 homestead.app
```
Make sure the IP address listed is the one set in your ~/.homestead/Homestead.yaml file. Once you have added the domain to your hosts file, you can access the site via your web browser:

```
1 http://homestead.app
```
## <span id="page-78-0"></span>**Launching The Vagrant Box**

Once you have edited the Homestead.yaml to your liking, run the vagrant up command from your Homestead directory. Vagrant will boot the virtual machine and automatically configure your shared folders and Nginx sites.

<span id="page-78-1"></span>To destroy the machine, you may use the vagrant destroy --force command.

### **Per Project Installation**

Instead of installing Homestead globally and sharing the same Homestead box across all of your projects, you may instead configure a Homestead instance for each project you manage. Installing Homestead per project may be beneficial if you wish to ship a Vagrantfile with your project, allowing others working on the project to simply vagrant up.

To install Homestead directly into your project, require it using Composer:

```
1 composer require laravel/homestead --dev
```
Once Homestead has been installed, use the make command to generate the Vagrantfile and Homestead.yaml file in your project root. The make command will automatically configure the sites and folders directives in the Homestead.yaml file.

Mac / Linux:

1 php vendor/bin/homestead make

Windows:

1 vendor\bin\homestead make

Next, run the vagrant up command in your terminal and access your project at http://homestead.app in your browser. Remember, you will still need to add an /etc/hosts file entry for homestead.app or the domain of your choice.

## <span id="page-79-0"></span>**Daily Usage**

### <span id="page-79-1"></span>**Accessing Homestead Globally**

Sometimes you may want to vagrant up your Homestead machine from anywhere on your filesystem. You can do this by adding a simple Bash alias to your Bash profile. This alias will allow you to run any Vagrant command from anywhere on your system and will automatically point that command to your Homestead installation:

```
1 alias homestead='function __homestead() { (cd ~/Homestead && vagrant $*); unset \
2 -f __homestead; }; __homestead'
```
Make sure to tweak the *∼*/Homestead path in the alias to the location of your actual Homestead installation. Once the alias is installed, you may run commands like homestead up or homestead ssh from anywhere on your system.

### <span id="page-79-2"></span>**Connecting Via SSH**

You can SSH into your virtual machine by issuing the vagrant ssh terminal command from your Homestead directory.

But, since you will probably need to SSH into your Homestead machine frequently, consider adding the "alias" described above to your host machine to quickly SSH into the Homestead box.

### <span id="page-79-3"></span>**Connecting To Databases**

A homestead database is configured for both MySQL and Postgres out of the box. For even more convenience, Laravel's .env file configures the framework to use this database out of the box.

To connect to your MySQL or Postgres database from your host machine via Navicat or Sequel Pro, you should connect to 127.0.0.1 and port 33060 (MySQL) or 54320 (Postgres). The username and password for both databases is homestead / secret.

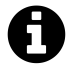

**Note:** You should only use these non-standard ports when connecting to the databases from your host machine. You will use the default 3306 and 5432 ports in your Laravel database configuration file since Laravel is running *within* the virtual machine.

## <span id="page-80-0"></span>**Adding Additional Sites**

Once your Homestead environment is provisioned and running, you may want to add additional Nginx sites for your Laravel applications. You can run as many Laravel installations as you wish on a single Homestead environment. To add an additional site, simply add the site to your *∼*/.homestead/Homestead.yaml file and then run the vagrant provision terminal command from your Homestead directory.

## <span id="page-80-1"></span>**Configuring Cron Schedules**

Laravel provides a convenient way to schedule Cron jobs by scheduling a single schedule:run Artisan command to be run every minute. The schedule:run command will examine the job scheduled defined in your App\Console\Kernel class to determine which jobs should be run.

If you would like the schedule:run command to be run for a Homestead site, you may set the schedule option to true when defining the site:

```
1 sites:
2 - map: homestead.app
3 to: /home/vagrant/Code/Laravel/public
4 schedule: true
```
<span id="page-80-2"></span>The Cron job for the site will be defined in the /etc/cron.d folder of the virtual machine.

### **Ports**

By default, the following ports are forwarded to your Homestead environment:

- **SSH:** 2222 *→* Forwards To 22
- **HTTP:** 8000 *→* Forwards To 80
- **HTTPS:** 44300 *→* Forwards To 443
- **MySQL:** 33060 *→* Forwards To 3306
- **Postgres:** 54320 *→* Forwards To 5432

### **Forwarding Additional Ports**

If you wish, you may forward additional ports to the Vagrant box, as well as specify their protocol:

 ports: - send: 93000 to: 9300 - send: 7777 to: 777 protocol: udp

# **Basic Task List**

- [Introduction](#page-82-0)
- [Installation](#page-82-1)
- [Prepping The Database](#page-83-0) A> [Database Migrations](#page-83-1) A> [Eloquent Models](#page-85-0)
- [Routing](#page-85-1) A> [Stubbing The Routes](#page-85-2) A> [Displaying A View](#page-86-0)
- [Building Layouts & Views](#page-87-0) A> [Defining The Layout](#page-87-1) A> [Defining The Child View](#page-88-0)
- [Adding Tasks](#page-90-0) A> [Validation](#page-90-1) A> [Creating The Task](#page-91-0) A> [Displaying Existing Tasks](#page-92-0)
- [Deleting Tasks](#page-94-0) A> [Adding The Delete Button](#page-94-1) A> [Deleting The Task](#page-95-0)

## <span id="page-82-0"></span>**Introduction**

This quickstart guide provides a basic introduction to the Laravel framework and includes content on database migrations, the Eloquent ORM, routing, validation, views, and Blade templates. This is a great starting point if you are brand new to the Laravel framework or PHP frameworks in general. If you have already used Laravel or other PHP frameworks, you may wish to consult one of our more advanced quickstarts.

To sample a basic selection of Laravel features, we will build a simple task list we can use to track all of the tasks we want to accomplish. In other words, the typical "to-do" list example. The complete, finished source code for this project is [available on GitHub](https://github.com/laravel/quickstart-basic)<sup>48</sup>.

## <span id="page-82-1"></span>**Installation**

#### **Installing Laravel**

Of course, first you will need a fresh installation of the Laravel framework. You may use the Homestead virtual machine or the local PHP environment of your choice to run the framework. Once your local environment is ready, you may install the Laravel framework using Composer:

1 composer create-project laravel/laravel quickstart --prefer-dist

<span id="page-82-2"></span> $^{48}\mathrm{https://github.com/laravel/quickstart-basic}$  $^{48}\mathrm{https://github.com/laravel/quickstart-basic}$  $^{48}\mathrm{https://github.com/laravel/quickstart-basic}$ 

Basic Task List 72

#### **Installing The Quickstart (Optional)**

You're free to just read along for the remainder of this quickstart; however, if you would like to download the source code for this quickstart and run it on your local machine, you may clone its Git repository and install its dependencies:

1 git clone https://github.com/laravel/quickstart-basic quickstart

2 cd quickstart

```
3 composer install
```
4 php artisan migrate

<span id="page-83-0"></span>For more complete documentation on building a local Laravel development environment, check out the full Homestead and installation documentation.

## **Prepping The Database**

### <span id="page-83-1"></span>**Database Migrations**

First, let's use a migration to define a database table to hold all of our tasks. Laravel's database migrations provide an easy way to define your database table structure and modifications using fluent, expressive PHP code. Instead of telling your team members to manually add columns to their local copy of the database, your teammates can simply run the migrations you push into source control.

So, let's build a database table that will hold all of our tasks. The Artisan CLI can be used to generate a variety of classes and will save you a lot of typing as you build your Laravel projects. In this case, let's use the make:migration command to generate a new database migration for our tasks table:

```
1 php artisan make:migration create_tasks_table --create=tasks
```
The migration will be placed in the database/migrations directory of your project. As you may have noticed, the make:migration command already added an auto-incrementing ID and timestamps to the migration file. Let's edit this file and add an additional string column for the name of our tasks:

```
1 <?php
2
3 use Illuminate\Database\Schema\Blueprint;
4 use Illuminate\Database\Migrations\Migration;
5
6 class CreateTasksTable extends Migration
7 {
8 /**
9 * Run the migrations.
10 *
11 * @return void
12 */
13 public function up()
14 {
15 Schema::create('tasks', function (Blueprint $table) {
16 $table->increments('id');
17 $table->string('name');
18 $table->timestamps();
19 });
20 }
21
22 /**
23 * Reverse the migrations.
24 *
25 * @return void
26 */
27 public function down()
28 {
29 Schema::drop('tasks');
30 }
31 }
```
To run our migration, we will use the migrate Artisan command. If you are using Homestead, you should run this command from within your virtual machine, since your host machine will not have direct access to the database:

php artisan migrate

This command will create all of our database tables. If you inspect the database tables using the database client of your choice, you should see a new tasks table which contains the columns defined <span id="page-85-0"></span>in our migration. Next, we're ready to define an Eloquent ORM model for our tasks!

## **Eloquent Models**

Eloquent is Laravel's default ORM (object-relational mapper). Eloquent makes it painless to retrieve and store data in your database using clearly defined "models". Usually, each Eloquent model corresponds directly with a single database table.

So, let's define a Task model that corresponds to our tasks database table we just created. Again, we can use an Artisan command to generate this model. In this case, we'll use the make:model command:

```
1 php artisan make:model Task
```
The model will be placed in the app directory of your application. By default, the model class is empty. We do not have to explicitly tell the Eloquent model which table it corresponds to because it will assume the database table is the plural form of the model name. So, in this case, the Task model is assumed to correspond with the tasks database table. Here is what our empty model should look like:

```
1 <?php
2
3 namespace App;
4
5 use Illuminate\Database\Eloquent\Model;
6
7 class Task extends Model
8 {
9 //
10 }
```
We'll learn more about how to use Eloquent models as we add routes to our application. Of course, feel free to consult the complete Eloquent documentation for more information.

## <span id="page-85-1"></span>**Routing**

## <span id="page-85-2"></span>**Stubbing The Routes**

Next, we're ready to add a few routes to our application. Routes are used to point URLs to controllers or anonymous functions that should be executed when a user accesses a given page. By default, all Laravel routes are defined in the app/Http/routes.php file that is included in every new project.

For this application, we know we will need at least three routes: a route to display a list of all of our tasks, a route to add new tasks, and a route to delete existing tasks. We'll wrap all of these routes in the web middleware so they have session state and CSRF protection. So, let's stub all of these routes in the app/Http/routes.php file:

```
1 <?php
2
3 use App\Task;
4 use Illuminate\Http\Request;
5
6 Route::group(['middleware' => 'web'], function () {
7
8 /**
9 * Show Task Dashboard
10 */
11 Route::get('/', function () {
12 //
13 });
14
15 /**
16 * Add New Task
17 */
18 Route::post('/task', function (Request $request) {
19 //
20 });
21
22 /**
23 * Delete Task
24 */
25 Route::delete('/task/{task}', function (Task $task) {
26 //
27 });
28 });
```
### <span id="page-86-0"></span>**Displaying A View**

Next, let's fill out our / route. From this route, we want to render an HTML template that contains a form to add new tasks, as well as a list of all current tasks.

In Laravel, all HTML templates are stored in the resources/views directory, and we can use the view helper to return one of these templates from our route:

```
1 Route::get('/', function () {
2 return view('tasks');
3 });
```
Passing tasks to the view function will create a View object instance that corresponds to the template in resources/views/tasks.blade.php. Of course, we need to actually define this view, so let's do that now!

## <span id="page-87-0"></span>**Building Layouts & Views**

This application only has a single view which contains a form for adding new tasks as well as a listing of all current tasks. To help you visualize the view, here is a screenshot of the finished application with basic Bootstrap CSS styling applied:

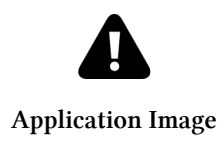

## <span id="page-87-1"></span>**Defining The Layout**

Almost all web applications share the same layout across pages. For example, this application has a top navigation bar that would be typically present on every page (if we had more than one). Laravel makes it easy to share these common features across every page using Blade **layouts**.

As we discussed earlier, all Laravel views are stored in resources/views. So, let's define a new layout view in resources/views/layouts/app.blade.php. The .blade.php extension instructs the framework to use the Blade templating engine to render the view. Of course, you may use plain PHP templates with Laravel. However, Blade provides convenient short-cuts for writing clean, terse templates.

Our app.blade.php view should look like the following:

```
1 // resources/views/layouts/app.blade.php
2
3 <!DOCTYPE html>
4 <html lang="en">
5 <head>
6 <title>Laravel Quickstart - Basic</title>
7
8 <!-- CSS And JavaScript -->
9 </head>
10
11 <body>
12 <div class="container">
13 <nav class="navbar navbar-default">
14 <!-- Navbar Contents -->
15 </nav>
16 </div>
17
18 @yield('content')
19 </body>
20 </html>
```
Note the @yield('content') portion of the layout. This is a special Blade directive that specifies where all child pages that extend the layout can inject their own content. Next, let's define the child view that will use this layout and provide its primary content.

## <span id="page-88-0"></span>**Defining The Child View**

Next, we need to define a view that contains a form to create a new task as well as a table that lists all existing tasks. Let's define this view in resources/views/tasks.blade.php.

We'll skip over some of the Bootstrap CSS boilerplate and only focus on the things that matter. Remember, you can download the full source for this application on [GitHub](https://github.com/laravel/quickstart-basic)<sup>49</sup>:

<span id="page-88-1"></span><https://github.com/laravel/quickstart-basic>

```
1 // resources/views/tasks.blade.php
2
3 @extends('layouts.app')
4
5 @section('content')
6
7 <!-- Bootstrap Boilerplate... -->
8
9 <div class="panel-body">
10 <!-- Display Validation Errors -->
11 @include('common.errors')
12
13 <!-- New Task Form -->
14 <form action="{{ url('task') }}" method="POST" class="form-horizontal">
15 {!! csrf_field() !!}
16
17 <!-- Task Name -->
18 <div class="form-group">
19 <label for="task" class="col-sm-3 control-label">Task</label>
20
21 <div class="col-sm-6">
22 <input type="text" name="name" id="task-name" class="form-control">
23 </div>
24 \langle/div>
25
26 <!-- Add Task Button -->
27 <div class="form-group">
28 <div class="col-sm-offset-3 col-sm-6">
29 <button type="submit" class="btn btn-default">
30 <i class="fa fa-plus"></i> Add Task
31 </button>
32 \langle \text{div} \rangle33 \langle/div>
34 \times /form35 \times /div36
37 <!-- TODO: Current Tasks -->
38 @endsection
```
#### **A Few Notes Of Explanation**

Before moving on, let's talk about this template a bit. First, the @extends directive informs Blade that we are using the layout we defined in resources/views/layouts/app.blade.php. All of the content between @section('content') and @endsection will be injected into the location of the @yield('content') directive within the app.blade.php layout.

The @include('common.errors') directive will load the template located at resources/views/common/errors.blade.php. We haven't defined this template, but we will soon!

Now we have defined a basic layout and view for our application. Remember, we are returning this view from our / route like so:

```
1 Route::get('/', function () {
2 return view('tasks');
3 });
```
<span id="page-90-0"></span>Next, we're ready to add code to our POST /task route to handle the incoming form input and add a new task to the database.

## **Adding Tasks**

### <span id="page-90-1"></span>**Validation**

Now that we have a form in our view, we need to add code to our POST /task route to validate the incoming form input and create a new task. First, let's validate the input.

For this form, we will make the name field required and state that it must contain less than 255 characters. If the validation fails, we will redirect the user back to the / URL, as well as flash the old input and errors into the session. Flashing the input into the session will allow us to maintain the user's input even when there are validation errors:

```
1 Route::post('/task', function (Request $request) {
 2 $validator = Validator::make($request->all(), [
 3 'name' => 'required|max:255',
 4 ]);
 5
 6 if (\frac{1}{2} \times \frac{1}{2}) if \frac{1}{2} \times \frac{1}{2} if \frac{1}{2} \times \frac{1}{2} if \frac{1}{2} \times \frac{1}{2} if \frac{1}{2} \times \frac{1}{2} if \frac{1}{2} \times \frac{1}{2} if \frac{1}{2} \times \frac{1}{2} if \frac{1}{2} \times \frac{1}{2} if \frac{1}{2} \times \frac{1}{2} if \frac{1}{2} \times \frac{1}{2}7 return redirect('/')
 8 ->withInput()
 9 ->withErrors($validator);
10 }
11
12 // Create The Task...
```
13 });

#### **The \$errors Variable**

Let's take a break for a moment to talk about the ->withErrors(\$validator) portion of this example. The ->withErrors(\$validator) call will flash the errors from the given validator instance into the session so that they can be accessed via the \$errors variable in our view.

Remember that we used the @include('common.errors') directive within our view to render the form's validation errors. The common.errors will allow us to easily show validation errors in the same format across all of our pages. Let's define the contents of this view now:

```
1 // resources/views/common/errors.blade.php
2
3 @if (count($errors) > 0)
4 <!-- Form Error List -->
5 <div class="alert alert-danger">
6 <strong>Whoops! Something went wrong!</strong>
7
8 \langle br \rangle \langle br \rangle9
10 <ul>
11 @foreach ($errors->all() as $error)
12 \langle li \rangle \{ \text{Server } \} \langle /li \rangle13 @endforeach
14 \times /ul15 \times /div>16 @endif
```
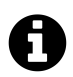

**Note:** The \$errors variable is available in **every** Laravel view. It will simply be an empty instance of ViewErrorBag if no validation errors are present.

### <span id="page-91-0"></span>**Creating The Task**

Now that input validation is handled, let's actually create a new task by continuing to fill out our route. Once the new task has been created, we will redirect the user back to the / URL. To create the task, we may use the save method after creating and setting properties on a new Eloquent model:

```
1 Route::post('/task', function (Request $request) {
2 $validator = Validator::make($request->all(), [
3 'name' => 'required|max:255',
4 ]);
5
6 if ($validator->fails()) {
7 return redirect('/')
8 ->withInput()
9 ->withErrors($validator);
10 }
11
12 $task = new Task;
13 $task->name = $request->name;
14 $task->save();
15
16 return redirect('/');
17 });
```
Great! We can now successfully create tasks. Next, let's continue adding to our view by building a list of all existing tasks.

### <span id="page-92-0"></span>**Displaying Existing Tasks**

First, we need to edit our / route to pass all of the existing tasks to the view. The view function accepts a second argument which is an array of data that will be made available to the view, where each key in the array will become a variable within the view:

```
1 Route::get('/', function () {
2 $tasks = Task::orderBy('created_at', 'asc')->get();3
4 return view('tasks', [
5 'tasks' => $tasks'6 ]);
7 });
```
Once the data is passed, we can spin through the tasks in our tasks.blade.php view and display them in a table. The @foreach Blade construct allows us to write concise loops that compile down into blazing fast plain PHP code:

```
1 @extends('layouts.app')
2
3 @section('content')
4 <!-- Create Task Form... -->
5
6 \leq \frac{1}{2} -- Current Tasks -->
7 @if (count($tasks) > 0)
8 <div class="panel panel-default">
9 <div class="panel-heading">
10 Current Tasks
11 \langle /div \rangle12
13 <div class="panel-body">
14 <table class="table table-striped task-table">
15
16 <!-- Table Headings -->
17 <thead>
18 <br/> <th>Task</th><t</th><t</th><t</th><t</t</t</t</t</t</t</t</t</t</t</t</t
19 <th>&nbsp; </th>
20 \langle /thead>
21
22 <!-- Table Body -->
23 <tbody>
24 @foreach ($tasks as $task)
25 \langle tr \rangle26 <!-- Task Name -->
27 <td class="table-text">
28 \langle \text{div} \rangle { \{\text{Stask-}\rangle name \} \langle \text{div} \rangle29 \langle /td \rangle30
31 \times td32 <!-- TODO: Delete Button -->
33 \langle /td \rangle34 \times / \text{tr}35 @endforeach
36 </tbody>
37 \langle /table>
38 </div>
39 </div>
40 @endif
41 @endsection
```
Our task application is almost complete. But, we have no way to delete our existing tasks when they're done. Let's add that next!

## <span id="page-94-0"></span>**Deleting Tasks**

### <span id="page-94-1"></span>**Adding The Delete Button**

We left a "TODO" note in our code where our delete button is supposed to be. So, let's add a delete button to each row of our task listing within the tasks.blade.php view. We'll create a small singlebutton form for each task in the list. When the button is clicked, a DELETE /task request will be sent to the application:

```
1 <tr>
2 <!-- Task Name -->
3 <td class="table-text">
4 <div>{{ $task->name }}</div>
5 </td>
6
7 <!-- Delete Button -->
8 <td>
9 <form action="{{ url('task/'.$task->id) }}" method="POST">
10 {!! csrf_field() !!}
11 {!! method_field('DELETE') !!}
12
13 <button>Delete Task</button>
14 </form>
15 </td>
16 </tr>
```
#### **A Note On Method Spoofing**

Note that the delete button's form method is listed as POST, even though we are responding to the request using a Route::delete route. HTML forms only allow the GET and POST HTTP verbs, so we need a way to spoof a DELETE request from the form.

We can spoof a DELETE request by outputting the results of the method\_field('DELETE') function within our form. This function generates a hidden form input that Laravel recognizes and will use to override the actual HTTP request method. The generated field will look like the following:

```
1 <input type="hidden" name="_method" value="DELETE">
```
## <span id="page-95-0"></span>**Deleting The Task**

Finally, let's add logic to our route to actually delete the given task. We can use implicit model binding to automatically retrieve the Task model that corresponds to the {task} route parameter.

In our route callback, we will use the delete method to delete the record. Once the record is deleted, we will redirect the user back to the / URL:

```
1 Route::delete('/task/{task}', function (Task $task) {
2 $task->delete();
3
4 return redirect('/');
5 });
```
# **Intermediate Task List**

- [Introduction](#page-96-0)
- [Installation](#page-96-1)
- [Prepping The Database](#page-97-0) A> [Database Migrations](#page-97-1) A> [Eloquent Models](#page-99-0) A> [Eloquent](#page-100-0) [Relationships](#page-100-0)
- [Routing](#page-102-0) A> [Displaying A View](#page-102-1) A> [Authentication](#page-102-2) A> [The Task Controller](#page-103-0)
- [Building Layouts & Views](#page-104-0) A> [Defining The Layout](#page-105-0) A> [Defining The Child View](#page-106-0)
- [Adding Tasks](#page-107-0) A> [Validation](#page-108-0) A> [Creating The Task](#page-109-0)
- [Displaying Existing Tasks](#page-110-0) A> [Dependency Injection](#page-111-0) A> [Displaying The Tasks](#page-113-0)
- [Deleting Tasks](#page-114-0) A> [Adding The Delete Button](#page-114-1) A> [Route Model Binding](#page-115-0) A> [Authorization](#page-116-0) A> - [Deleting The Task](#page-118-0)

## <span id="page-96-0"></span>**Introduction**

This quickstart guide provides an intermediate introduction to the Laravel framework and includes content on database migrations, the Eloquent ORM, routing, authentication, authorization, dependency injection, validation, views, and Blade templates. This is a great starting point if you are familiar with the basics of the Laravel framework or PHP frameworks in general.

To sample a basic selection of Laravel features, we will build a task list we can use to track all of the tasks we want to accomplish. In other words, the typical "to-do" list example. In contrast to the "basic" quickstart, this tutorial will allow users to create accounts and authenticate with the application. The complete, finished source code for this project is [available on GitHub](https://github.com/laravel/quickstart-intermediate)<sup>50</sup>.

## <span id="page-96-1"></span>**Installation**

#### **Installing Laravel**

Of course, first you will need a fresh installation of the Laravel framework. You may use the Homestead virtual machine or the local PHP environment of your choice to run the framework. Once your local environment is ready, you may install the Laravel framework using Composer:

<span id="page-96-2"></span>⁵⁰<https://github.com/laravel/quickstart-intermediate>

1 composer create-project laravel/laravel quickstart --prefer-dist

#### **Installing The Quickstart (Optional)**

You're free to just read along for the remainder of this quickstart; however, if you would like to download the source code for this quickstart and run it on your local machine, you may clone its Git repository and install its dependencies:

```
1 git clone https://github.com/laravel/quickstart-intermediate quickstart
2 cd quickstart
```
- 3 composer install
- 4 php artisan migrate

For more complete documentation on building a local Laravel development environment, check out the full Homestead and installation documentation.

## <span id="page-97-0"></span>**Prepping The Database**

### <span id="page-97-1"></span>**Database Migrations**

First, let's use a migration to define a database table to hold all of our tasks. Laravel's database migrations provide an easy way to define your database table structure and modifications using fluent, expressive PHP code. Instead of telling your team members to manually add columns to their local copy of the database, your teammates can simply run the migrations you push into source control.

#### **The users Table**

Since we are going to allow users to create their accounts within the application, we will need a table to store all of our users. Thankfully, Laravel already ships with a migration to create a basic users table, so we do not need to manually generate one. The default migration for the users table is located in the database/migrations directory.

#### **The tasks Table**

Next, let's build a database table that will hold all of our tasks. The Artisan CLI can be used to generate a variety of classes and will save you a lot of typing as you build your Laravel projects. In this case, let's use the make:migration command to generate a new database migration for our tasks table:

php artisan make:migration create\_tasks\_table --create=tasks

The migration will be placed in the database/migrations directory of your project. As you may have noticed, the make:migration command already added an auto-incrementing ID and timestamps to the migration file. Let's edit this file and add an additional string column for the name of our tasks, as well as a user\_id column which will link our tasks and users tables:

```
1 <?php
2
3 use Illuminate\Database\Schema\Blueprint;
4 use Illuminate\Database\Migrations\Migration;
5
6 class CreateTasksTable extends Migration
7 {
8 /**
9 * Run the migrations.
10 *
11 * @return void
12 */
13 public function up()
14 {
15 Schema::create('tasks', function (Blueprint $table) {
16 $table->increments('id');
17 $table->integer('user_id')->index();
18 $table->string('name');
19 $table->timestamps();
20 });
21 }
22
23 /**
24 * Reverse the migrations.
25 *
26 * @return void
27 */
28 public function down()
29 {
30 Schema::drop('tasks');
31 }
32 }
```
To run our migrations, we will use the migrate Artisan command. If you are using Homestead, you should run this command from within your virtual machine, since your host machine will not have direct access to the database:

```
1 php artisan migrate
```
This command will create all of our database tables. If you inspect the database tables using the database client of your choice, you should see new tasks and users tables which contains the columns defined in our migration. Next, we're ready to define our Eloquent ORM models!

## <span id="page-99-0"></span>**Eloquent Models**

Eloquent is Laravel's default ORM (object-relational mapper). Eloquent makes it painless to retrieve and store data in your database using clearly defined "models". Usually, each Eloquent model corresponds directly with a single database table.

#### **The User Model**

First, we need a model that corresponds to our users database table. However, if you look in the app directory of your project, you will see that Laravel already ships with a User model, so we do not need to generate one manually.

#### **The Task Model**

So, let's define a Task model that corresponds to our tasks database table we just created. Again, we can use an Artisan command to generate this model. In this case, we'll use the make:model command:

1 php artisan make:model Task

The model will be placed in the app directory of your application. By default, the model class is empty. We do not have to explicitly tell the Eloquent model which table it corresponds to because it will assume the database table is the plural form of the model name. So, in this case, the Task model is assumed to correspond with the tasks database table.

Let's add a few things to this model. First, we will state that the name attribute on the model should be "mass-assignable". This will allow us to fill the name attribute when using Eloquent's create method:

```
1 <?php
2
3 namespace App;
4
5 use Illuminate\Database\Eloquent\Model;
6
7 class Task extends Model
8 {
9 /**
10 * The attributes that are mass assignable.
11 *
12 * @var array
13 */
14 protected $fillable = ['name'];
15 }
```
We'll learn more about how to use Eloquent models as we add routes to our application. Of course, feel free to consult the complete Eloquent documentation for more information.

### <span id="page-100-0"></span>**Eloquent Relationships**

Now that our models are defined, we need to link them. For example, our User can have many Task instances, while a Task is assigned to a single User. Defining a relationship will allow us to fluently walk through our relations like so:

```
1 $user = App\User::find(1);
2
3 foreach ($user->tasks as $task) {
4 echo $task->name;
5 }
```
#### **The tasks Relationship**

First, let's define the tasks relationship on our User model. Eloquent relationships are defined as methods on models. Eloquent supports several different types of relationships, so be sure to consult the full Eloquent documentation for more information. In this case, we will define a tasks function on the User model which calls the hasMany method provided by Eloquent:

```
1 <?php
2
3 namespace App;
4
5 use Illuminate\Foundation\Auth\User as Authenticatable;
6
7 class User extends Authenticatable
8 {
9 // Other Eloquent Properties...
10
11 /**
12 * Get all of the tasks for the user.
13 */
14 public function tasks()
15 {
16 return $this->hasMany(Task::class);
17 }
18 }
```
#### **The user Relationship**

Next, let's define the user relationship on the Task model. Again, we will define the relationship as a method on the model. In this case, we will use the belongsTo method provided by Eloquent to define the relationship:

```
1 <?php
2
3 namespace App;
4
5 use App\User;
6 use Illuminate\Database\Eloquent\Model;
7
8 class Task extends Model
9 {
10 /**
11 * The attributes that are mass assignable.
12 *
13 * @var array
14 */
15 protected $fillable = ['name'];
16
```

```
17 /**
18 * Get the user that owns the task.
19 */
20 public function user()
21 {
22 return $this->belongsTo(User::class);
23 }
24 }
```
<span id="page-102-0"></span>Wonderful! Now that our relationships are defined, we can start building our controllers!

## **Routing**

In the basic version of our task list application, we defined all of our logic using Closures within our routes.php file. For the majority of this application, we will use controllers to organize our routes. Controllers will allow us to break out HTTP request handling logic across multiple files for better organization.

## <span id="page-102-1"></span>**Displaying A View**

We will have a single route that uses a Closure: our / route, which will simply be a landing page for application guests. So, let's fill out our / route. From this route, we want to render an HTML template that contains the "welcome" page:

In Laravel, all HTML templates are stored in the resources/views directory, and we can use the view helper to return one of these templates from our route:

```
1 Route::get('/', function () {
2 return view('welcome');
3 });
```
<span id="page-102-2"></span>Of course, we need to actually define this view. We'll do that in a bit!

## **Authentication**

Remember, we also need to let users create accounts and login to our application. Typically, it can be a tedious task to build an entire authentication layer into a web application. However, since it is such a common need, Laravel attempts to make this procedure totally painless.

First, notice that there is already a app/Http/Controllers/Auth/AuthController included in your Laravel application. This controller uses a special AuthenticatesAndRegistersUsers trait which contains all of the necessary logic to create and authenticate users.

#### **Authentication Routes & Views**

So, what's left for us to do? Well, we still need to create the registration and login templates as well as define the routes to point to the authentication controller. We can do all of this using the make:auth Artisan command:

```
1 php artisan make:auth --views
```
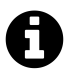

Note: If you would like to view complete examples for these views, remember that the entire application's source code is [available on GitHub](https://github.com/laravel/quickstart-intermediate)<sup>51</sup>.

Now, all we have to do is add the authentication routes to our routes file. We can do this using the auth method on the Route facade, which will register all of the routes we need for registration, login, and password reset:

```
1 // Authentication Routes...
2 Route::auth();
```
## <span id="page-103-0"></span>**The Task Controller**

Since we know we're going to need to retrieve and store tasks, let's create a TaskController using the Artisan CLI, which will place the new controller in the app/Http/Controllers directory:

```
1 php artisan make:controller TaskController
```
Now that the controller has been generated, let's go ahead and stub out some routes in our app/Http/routes.php file to point to the controller:

<span id="page-103-1"></span><sup>5&</sup>lt;sup>1</sup><https://github.com/laravel/quickstart-intermediate>

```
1 Route::get('/tasks', 'TaskController@index');
2 Route::post('/task', 'TaskController@store');
3 Route::delete('/task/{task}', 'TaskController@destroy');
```
#### **Authenticating All Task Routes**

For this application, we want all of our task routes to require an authenticated user. In other words, the user must be "logged into" the application in order to create a task. So, we need to restrict access to our task routes to only authenticated users. Laravel makes this a cinch using middleware.

To require an authenticated users for all actions on the controller, we can add a call to the middleware method from the controller's constructor. All available route middleware are defined in the app/Http/Kernel.php file. In this case, we want to assign the auth middleware to all actions on the controller:

```
1 <?php
2
3 namespace App\Http\Controllers;
4
5 use App\Http\Requests;
6 use Illuminate\Http\Request;
7 use App\Http\Controllers\Controller;
8
9 class TaskController extends Controller
10 {
11 /**
12 * Create a new controller instance.
13 *
14 * @return void
15 */
16 public function __construct()
17 {
18 $this->middleware('auth');
19 }
20 }
```
## **Building Layouts & Views**

The primary part of this application only has a single view which contains a form for adding new tasks as well as a listing of all current tasks. To help you visualize the view, here is a screenshot of the finished application with basic Bootstrap CSS styling applied:

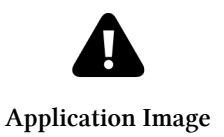

## <span id="page-105-0"></span>**Defining The Layout**

Almost all web applications share the same layout across pages. For example, this application has a top navigation bar that would be typically present on every page (if we had more than one). Laravel makes it easy to share these common features across every page using Blade **layouts**.

As we discussed earlier, all Laravel views are stored in resources/views. So, let's define a new layout view in resources/views/layouts/app.blade.php. The .blade.php extension instructs the framework to use the Blade templating engine to render the view. Of course, you may use plain PHP templates with Laravel. However, Blade provides convenient short-cuts for writing cleaner, terse templates.

Our app.blade.php view should look like the following:

```
1 // resources/views/layouts/app.blade.php
2
3 <!DOCTYPE html>
4 <html lang="en">
5 <head>
6 <title>Laravel Quickstart - Intermediate</title>
7
8 <!-- CSS And JavaScript -->
9 </head>
10
11 <body>
12 <div class="container">
13 <nav class="navbar navbar-default">
14 <!-- Navbar Contents -->
15 </nav>
16 </div>
17
18 @yield('content')
19 </body>
```
Intermediate Task List 95

**</html>**

Note the @yield('content') portion of the layout. This is a special Blade directive that specifies where all child pages that extend the layout can inject their own content. Next, let's define the child view that will use this layout and provide its primary content.

### <span id="page-106-0"></span>**Defining The Child View**

Great, our application layout is finished. Next, we need to define a view that contains a form to create a new task as well as a table that lists all existing tasks. Let's define this view in resources/views/tasks/index.blade.php, which will correspond to the index method in our TaskController.

We'll skip over some of the Bootstrap CSS boilerplate and only focus on the things that matter. Remember, you can download the full source for this application on [GitHub](https://github.com/laravel/quickstart-intermediate)<sup>52</sup>:

```
1 // resources/views/tasks/index.blade.php
2
3 @extends('layouts.app')
4
5 @section('content')
6
7 <!-- Bootstrap Boilerplate... -->
8
9 <div class="panel-body">
10 <!-- Display Validation Errors -->
11 @include('common.errors')
12
13 <!-- New Task Form -->
14 <form action="{{ url('task') }}" method="POST" class="form-horizontal">
15 {!! csrf_field() !!}
16
17 <!-- Task Name -->
18 <div class="form-group">
19 <label for="task-name" class="col-sm-3 control-label">Task</label>
20
21 <div class="col-sm-6">
22 <input type="text" name="name" id="task-name" class="form-control">
23 </div>
24 \langle/div>
```
<span id="page-106-1"></span><https://github.com/laravel/quickstart-intermediate>

```
25
26 <!-- Add Task Button -->
27 <div class="form-group">
28 <div class="col-sm-offset-3 col-sm-6">
29 <button type="submit" class="btn btn-default">
30 <i class="fa fa-plus"></i> Add Task
31 </button>
32 \langle \text{div} \rangle33 </div>
34 \langle form>
35 \langle /div \rangle36
37 <!-- TODO: Current Tasks -->
38 @endsection
```
#### **A Few Notes Of Explanation**

Before moving on, let's talk about this template a bit. First, the @extends directive informs Blade that we are using the layout we defined at resources/views/layouts/app.blade.php. All of the content between @section('content') and @endsection will be injected into the location of the @yield('content') directive within the app.blade.php layout.

The @include('common.errors') directive will load the template located at resources/views/common/errors.blade.php. We haven't defined this template, but we will soon!

Now we have defined a basic layout and view for our application. Let's go ahead and return this view from the index method of our TaskController:

```
1 /**
2 * Display a list of all of the user's task.
3 *
4 * @param Request $request
5 * @return Response
6 */
7 public function index(Request $request)
8 {
9 return view('tasks.index');
10 }
```
<span id="page-107-0"></span>Next, we're ready to add code to our POST /task route's controller method to handle the incoming form input and add a new task to the database.
Intermediate Task List 97

# **Adding Tasks**

### **Validation**

Now that we have a form in our view, we need to add code to our TaskController@store method to validate the incoming form input and create a new task. First, let's validate the input.

For this form, we will make the name field required and state that it must contain less than 255 characters. If the validation fails, we want to redirect the user back to the /tasks URL, as well as flash the old input and errors into the session:

```
1 /**
2 * Create a new task.
3 *
4 * @param Request $request
5 * @return Response
6 */
7 public function store(Request $request)
8 {
9 $this->validate($request, [
10 'name' => 'required|max:255',
11 ]);
12
13 // Create The Task...
14 }
```
If you followed along with the basic quickstart, you'll notice this validation code looks quite a bit different! Since we are in a controller, we can leverage the convenience of the ValidatesRequests trait that is included in the base Laravel controller. This trait exposes a simple validate method which accepts a request and an array of validation rules.

We don't even have to manually determine if the validation failed or do manual redirection. If the validation fails for the given rules, the user will automatically be redirected back to where they came from and the errors will automatically be flashed to the session. Nice!

#### **The \$errors Variable**

Remember that we used the @include('common.errors') directive within our view to render the form's validation errors. The common.errors will allow us to easily show validation errors in the same format across all of our pages. Let's define the contents of this view now:

```
1 // resources/views/common/errors.blade.php
2
3 @if (count($errors) > 0)
4 <!-- Form Error List -->
5 <div class="alert alert-danger">
6 <strong>Whoops! Something went wrong!</strong>
7
8 <br><br>
9
10 <ul>
11 @foreach ($errors->all() as $error)
12 \langle li \rangle{ $error }}\langle /li \rangle13 @endforeach
14 \times /ul15 \times /div16 @endif
```
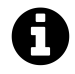

**Note:** The \$errors variable is available in **every** Laravel view. It will simply be an empty instance of ViewErrorBag if no validation errors are present.

## **Creating The Task**

Now that input validation is handled, let's actually create a new task by continuing to fill out our route. Once the new task has been created, we will redirect the user back to the /tasks URL. To create the task, we are going to leverage the power of Eloquent's relationships.

Most of Laravel's relationships expose a create method, which accepts an array of attributes and will automatically set the foreign key value on the related model before storing it in the database. In this case, the create method will automatically set the user\_id property of the given task to the ID of the currently authenticated user, which we are accessing using \$request->user():

```
1 /**
2 * Create a new task.
3 *
4 * @param Request $request
5 * @return Response
6 */
7 public function store(Request $request)
8 {
9 $this->validate($request, [
10 'name' => 'required|max:255',
11 ]);
12
13 $request->user()->tasks()->create([
14 'name' => $request->name,
15 ]);
16
17 return redirect('/tasks');
18 }
```
Great! We can now successfully create tasks. Next, let's continue adding to our view by building a list of all existing tasks.

# **Displaying Existing Tasks**

First, we need to edit our TaskController@index method to pass all of the existing tasks to the view. The view function accepts a second argument which is an array of data that will be made available to the view, where each key in the array will become a variable within the view. For example, we could do this:

```
1 /**
2 * Display a list of all of the user's task.
3 *
4 * @param Request $request
5 * @return Response
6 */
7 public function index(Request $request)
8 {
9 $tasks = Task::where('user_id', $request->user()->id)-?get();10
11 return view('tasks.index', [
12 'tasks' => $tasks,
```
#### Intermediate Task List 100

```
13 ]);
14 }
```
However, let's explore some of the dependency injection capabilities of Laravel to inject a TaskRepository into our TaskController, which we will use for all of our data access.

### **Dependency Injection**

Laravel's service container is one of the most powerful features of the entire framework. After reading this quickstart, be sure to read over all of the container's documentation.

#### **Creating The Repository**

As we mentioned earlier, we want to define a TaskRepository that holds all of our data access logic for the Task model. This will be especially useful if the application grows and you need to share some Eloquent queries across the application.

So, let's create an app/Repositories directory and add a TaskRepository class. Remember, all Laravel app folders are auto-loaded using the PSR-4 auto-loading standard, so you are free to create as many extra directories as needed:

```
1 <?php
2
3 namespace App\Repositories;
4
5 use App\User;
6 use App\Task;
7
8 class TaskRepository
9 {
10 /**
11 * Get all of the tasks for a given user.
12 *
13 * @param User $user
14 * @return Collection
15 */
16 public function forUser(User $user)
17 {
18 return Task::where('user_id', $user->id)
19 ->orderBy('created_at', 'asc')
20 ->get();
21 }
```
}

#### **Injecting The Repository**

Once our repository is defined, we can simply "type-hint" it in the constructor of our TaskController and utilize it within our index route. Since Laravel uses the container to resolve all controllers, our dependencies will automatically be injected into the controller instance:

```
1 <?php
2
3 namespace App\Http\Controllers;
4
5 use App\Task;
6 use App\Http\Requests;
7 use Illuminate\Http\Request;
8 use App\Http\Controllers\Controller;
9 use App\Repositories\TaskRepository;
10
11 class TaskController extends Controller
12 {
13 /**
14 * The task repository instance.
15 *
16 * @var TaskRepository
17 */
18 protected $tasks;
19
20 /**
21 * Create a new controller instance.
22 *
23 * @param TaskRepository $tasks
24 * @return void
25 */
26 public function __construct(TaskRepository $tasks)
27 {
28 $this->middleware('auth');
29
30 $this->tasks = $tasks;
31 }
32
33 /**
```

```
34 * Display a list of all of the user's task.
35 *
36 * @param Request $request
37 * @return Response
38 */
39 public function index(Request $request)
40 {
41 return view('tasks.index', [
42 'tasks' => $this->tasks->forUser($request->user()),
43 ]);
44 }
45 }
```
## **Displaying The Tasks**

Once the data is passed, we can spin through the tasks in our tasks/index.blade.php view and display them in a table. The @foreach Blade construct allows us to write concise loops that compile down into blazing fast plain PHP code:

```
1 @extends('layouts.app')
2
3 @section('content')
4 <!-- Create Task Form... -->
5
6 <!-- Current Tasks -->
7 @if (count($tasks) > 0)
8 <div class="panel panel-default">
9 <div class="panel-heading">
10 Current Tasks
11 \langle \text{div} \rangle12
13 <div class="panel-body">
14 <table class="table table-striped task-table">
15
16 <!-- Table Headings -->
17 <thead>
18 <br/> <th>Task</th>
19 <th>&nbsp; </th>
20 \checkmark /thead>
21
22 <!-- Table Body -->
```

```
23 <br/>tbody>
24 @foreach ($tasks as $task)
25 \langle tr \rangle26 and 26 and 26 and 26 and 26 and 26 and 26 and 26 and 26 and 26 and 26 and 26 and 26 and 26 and 27 and 27 and 27 and 27 and 27 and 27 and 27 and 27 and 27 and 27 and 27 and 27 and 27 and 27 and 27 and 27 and 27 and 27 
27 <a>
deltail<br/>td</a>
deltail</a>
deltail</a>
deltail</a>
deltail</a>
deltail</a>
deltail</a>
deltail</a>
deltail</a>
deltail</a>
deltail</a>
deltail</a>
deltail</a>
deltail</a>
deltail</a>
deltail</a>
deltail</a>
delt
28 \langle \text{div} \rangle { \{\text{Stask-}\rangle name \} \langle \text{div} \rangle29 \times /td30
31 \times td32 <!-- TODO: Delete Button -->
33 \langle/d\rangle34 \times / \text{tr}35 @endforeach
36 </tbody>
37 </table>
38 </div>
39 </div>
40 @endif
41 @endsection
```
Our task application is almost complete. But, we have no way to delete our existing tasks when they're done. Let's add that next!

# **Deleting Tasks**

## **Adding The Delete Button**

We left a "TODO" note in our code where our delete button is supposed to be. So, let's add a delete button to each row of our task listing within the tasks/index.blade.php view. We'll create a small single-button form for each task in the list. When the button is clicked, a DELETE /task request will be sent to the application which will trigger our TaskController@destroy method:

```
1 <tr>
2 <!-- Task Name -->
3 <td class="table-text">
4 <div>{{ $task->name }}</div>
5 </td>
6
7 <!-- Delete Button -->
8 <td>
```

```
9 <form action="{{ url('task/'.$task->id) }}" method="POST">
10 {!! csrf_field() !!}
11 {!! method_field('DELETE') !!}
12
13 <button>Delete Task</button>
14 </form>
15 </td>
16 </tr>
```
#### **A Note On Method Spoofing**

Note that the delete button's form method is listed as POST, even though we are responding to the request using a Route::delete route. HTML forms only allow the GET and POST HTTP verbs, so we need a way to spoof a DELETE request from the form.

We can spoof a DELETE request by outputting the results of the method\_field('DELETE') function within our form. This function generates a hidden form input that Laravel recognizes and will use to override the actual HTTP request method. The generated field will look like the following:

```
1 <input type="hidden" name="_method" value="DELETE">
```
## **Route Model Binding**

Now, we're almost ready to define the destroy method on our TaskController. But, first, let's revisit our route declaration and controller method for this route:

```
1 Route::delete('/task/{task}', 'TaskController@destroy');
2
3 /**
4 * Destroy the given task.
5 *
6 * @param Request $request
7 * @param Task $task
8 * @return Response
9 */
10 public function destroy(Request $request, Task $task)
11 {
12 //
```
13 }

Since the {task} variable in our route matches the \$task variable defined in our controller method, Laravel's implicit model binding will automatically inject the corresponding Task model instance.

#### **Authorization**

Now, we have a Task instance injected into our destroy method; however, we have no guarantee that the authenticated user actually "owns" the given task. For example, a malicious request could have been concocted in an attempt to delete another user's tasks by passing a random task ID to the /tasks/{task} URL. So, we need to use Laravel's authorization capabilities to make sure the authenticated user actually owns the Task instance that was injected into the route.

#### **Creating A Policy**

Laravel uses "policies" to organize authorization logic into simple, small classes. Typically, each policy corresponds to a model. So, let's create a TaskPolicy using the Artisan CLI, which will place the generated file in app/Policies/TaskPolicy.php:

```
1 php artisan make:policy TaskPolicy
```
Next, let's add a destroy method to the policy. This method will receive a User instance and a Task instance. The method should simply check if the user's ID matches the user\_id on the task. In fact, all policy methods should either return true or false:

```
1 <?php
2
3 namespace App\Policies;
4
5 use App\User;
6 use App\Task;
7 use Illuminate\Auth\Access\HandlesAuthorization;
8
9 class TaskPolicy
10 {
11 use HandlesAuthorization;
12
13 /**
14 * Determine if the given user can delete the given task.
```

```
15 *
16 * @param User $user
17 * @param Task $task
18 * @return bool
19 */
20 public function destroy(User $user, Task $task)
21 {
22 return $user->id === $task->user_id;
23 }
24 }
```
Finally, we need to associate our Task model with our TaskPolicy. We can do this by adding a line in the app/Providers/AuthServiceProvider.php file's \$policies property. This will inform Laravel which policy should be used whenever we try to authorize an action on a Task instance:

```
1 /**
2 * The policy mappings for the application.
3 *
4 * @var array
5 */
6 protected $polities = [7 'App\Task' => 'App\Policies\TaskPolicy',
8 ];
```
#### **Authorizing The Action**

Now that our policy is written, let's use it in our destroy method. All Laravel controllers may call an authorize method, which is exposed by the AuthorizesRequest trait:

```
1 /**
2 * Destroy the given task.
3 *
4 * @param Request $request
5 * @param Task $task
6 * @return Response
7 */
8 public function destroy(Request $request, Task $task)
9 {
```

```
10 $this->authorize('destroy', $task);
11
12 // Delete The Task...
13 }
```
Let's examine this method call for a moment. The first argument passed to the authorize method is the name of the policy method we wish to call. The second argument is the model instance that is our current concern. Remember, we recently told Laravel that our Task model corresponds to our TaskPolicy, so the framework knows on which policy to fire the destroy method. The current user will automatically be sent to the policy method, so we do not need to manually pass it here.

If the action is authorized, our code will continue executing normally. However, if the action is not authorized (meaning the policy's destroy method returned false), a 403 exception will be thrown and an error page will be displayed to the user.

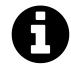

**Note:** There are several other ways to interact with the authorization services Laravel provides. Be sure to browse the complete authorization documentation.

## **Deleting The Task**

Finally, let's finish adding the logic to our destroy method to actually delete the given task. We can use Eloquent's delete method to delete the given model instance in the database. Once the record is deleted, we will redirect the user back to the /tasks URL:

```
1 /**
2 * Destroy the given task.
3 *
4 * @param Request $request
5 * @param Task $task
6 * @return Response
7 */
8 public function destroy(Request $request, Task $task)
9 {
10 $this->authorize('destroy', $task);
11
12 $task->delete();
13
14 return redirect('/tasks');
```
15 }

# **HTTP Routing**

- [Basic Routing](#page-120-0)
- [Route Parameters](#page-121-0) A> [Required Parameters](#page-121-1) A> [Optional Parameters](#page-122-0)
- [Named Routes](#page-122-1)
- [Route Groups](#page-124-0) A> [Middleware](#page-124-1) A> [Namespaces](#page-125-0) A> [Sub-Domain Routing](#page-125-1) A> [Route](#page-126-0) [Prefixes](#page-126-0)
- [CSRF Protection](#page-126-1) A> [Introduction](#page-126-2) A> [Excluding URIs](#page-127-0) A> [X-CSRF-Token](#page-128-0) A> [X-XSRF-](#page-128-1)[Token](#page-128-1)
- [Route Model Binding](#page-129-0)
- [Form Method Spoofing](#page-131-0)
- [Accessing The Current Route](#page-132-0)

## <span id="page-120-0"></span>**Basic Routing**

All Laravel routes are defined in the app/Http/routes.php file, which is automatically loaded by the framework. The most basic Laravel routes simply accept a URI and a Closure, providing a very simple and expressive method of defining routes:

```
1 Route::get('foo', function () {
2 return 'Hello World';
3 });
```
#### **The Default Routes File**

By default, the routes.php file contains a single route as well as a [route group](#page-124-0) that applies the web middleware group to all routes it contains. This middleware group provides session state and CSRF protection to routes.

Any routes not placed within the web middleware group will not have access to sessions and CSRF protection, so make sure any routes that need these features are placed within the group. Typically, you will place most of your routes within this group:

```
1 Route::group(['middleware' => ['web']], function () {
2 //3 });
```
#### **Available Router Methods**

The router allows you to register routes that respond to any HTTP verb:

```
1 Route::get($uri, $callback);
2 Route::post($uri, $callback);
3 Route::put($uri, $callback);
4 Route::patch($uri, $callback);
5 Route::delete($uri, $callback);
6 Route::options($uri, $callback);
```
Sometimes you may need to register a route that responds to multiple HTTP verbs. You may do so using the match method. Or, you may even register a route that responds to all HTTP verbs using the any method:

```
1 Route::match(['get', 'post'], '/', function () {
2 / /3 });
4
5 Route::any('foo', function () {
6 //
7 });
```
## <span id="page-121-0"></span>**Route Parameters**

#### <span id="page-121-1"></span>**Required Parameters**

Of course, sometimes you will need to capture segments of the URI within your route. For example, you may need to capture a user's ID from the URL. You may do so by defining route parameters:

```
1 Route::get('user/{id}', function ($id) {
2 return 'User '.$id;
3 });
```
You may define as many route parameters as required by your route:

```
1 Route::get('posts/{post}/comments/{comment}', function ($postId, $commentId) {
2 / /3 });
```
Route parameters are always encased within "curly" braces. The parameters will be passed into your route's Closure when the route is executed.

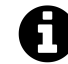

**Note:** Route parameters cannot contain the - character. Use an underscore (\_) instead.

#### <span id="page-122-0"></span>**Optional Parameters**

Occasionally you may need to specify a route parameter, but make the presence of that route parameter optional. You may do so by placing a ? mark after the parameter name. Make sure to give the route's corresponding variable a default value:

```
1 Route::get('user/{name?}', function ($name = null) {
2 return $name;
3 });
4
5 Route::get('user/{name?}', function ($name = 'John') {
6 return $name;
7 });
```
## <span id="page-122-1"></span>**Named Routes**

Named routes allow the convenient generation of URLs or redirects for specific routes. You may specify a name for a route using the as array key when defining the route:

```
1 Route::get('profile', ['as' => 'profile', function () {
2 //3 }]);
```
You may also specify route names for controller actions:

```
1 Route::get('profile', [
2 'as' => 'profile', 'uses' => 'UserController@showProfile'
3 \mid );
```
Alternatively, instead of specifying the route name in the route array definition, you may chain the name method onto the end of the route definition:

```
1 Route::get('user/profile', 'UserController@showProfile')->name('profile');
```
#### **Route Groups & Named Routes**

If you are using [route groups,](#page-124-0) you may specify an as keyword in the route group attribute array, allowing you to set a common route name prefix for all routes within the group:

```
1 Route::group('as' =& 'admin::'], function () { }2 Route::get('dashboard', ['as' => 'dashboard', function () {
3 // Route named "admin::dashboard"
4 }]);
5 });
```
#### **Generating URLs To Named Routes**

Once you have assigned a name to a given route, you may use the route's name when generating URLs or redirects via the global route function:

```
1 // Generating URLs...
2 $url = route('profile');
3
4 // Generating Redirects...
5 return redirect()->route('profile');
```
If the named route defines parameters, you may pass the parameters as the second argument to the route function. The given parameters will automatically be inserted into the URL in their correct positions:

```
1 Route::get('user/{id}/profile', ['as' => 'profile', function ($id) {
2 / /3 }]);
4
5 \text{Surl} = \text{route}(\text{'profile}', [\text{'id'} \Rightarrow 1]);
```
# <span id="page-124-0"></span>**Route Groups**

Route groups allow you to share route attributes, such as middleware or namespaces, across a large number of routes without needing to define those attributes on each individual route. Shared attributes are specified in an array format as the first parameter to the Route: : group method.

<span id="page-124-1"></span>To learn more about route groups, we'll walk through several common use-cases for the feature.

#### **Middleware**

To assign middleware to all routes within a group, you may use the middleware key in the group attribute array. Middleware will be executed in the order you define this array:

```
1 Route::group(['middleware' => 'auth'], function () {
2 Route::get('/', function () {
3 // Uses Auth Middleware
4 });
5
6 Route::get('user/profile', function () {
7 // Uses Auth Middleware
8 });
9 });
```
#### <span id="page-125-0"></span>**Namespaces**

Another common use-case for route groups is assigning the same PHP namespace to a group of controllers. You may use the namespace parameter in your group attribute array to specify the namespace for all controllers within the group:

```
1 Route::group(['namespace' => 'Admin'], function()
2 {
3 // Controllers Within The "App\Http\Controllers\Admin" Namespace
4
5 Route::group(['namespace' => 'User'], function() {
6 // Controllers Within The "App\Http\Controllers\Admin\User" Namespace
7 \qquad \};
8 });
```
Remember, by default, the RouteServiceProvider includes your routes.php file within a namespace group, allowing you to register controller routes without specifying the full App\Http\Controllers namespace prefix. So, we only need to specify the portion of the namespace that comes after the base App\Http\Controllers namespace.

## <span id="page-125-1"></span>**Sub-Domain Routing**

Route groups may also be used to route wildcard sub-domains. Sub-domains may be assigned route parameters just like route URIs, allowing you to capture a portion of the sub-domain for usage in your route or controller. The sub-domain may be specified using the domain key on the group attribute array:

```
1 Route::group(['domain' => '{account}.myapp.com'], function () {
2 Route::get('user/{id}', function ($account, $id) {
3 / /4 });
5 });
```
#### <span id="page-126-0"></span>**Route Prefixes**

The prefix group attribute may be used to prefix each route in the group with a given URI. For example, you may want to prefix all route URIs within the group with admin:

```
1 Route::group(['prefix' => 'admin'], function () {
2 Route::get('users', function () {
3 // Matches The "/admin/users" URL
4 });
5 });
```
You may also use the prefix parameter to specify common parameters for your grouped routes:

```
1 Route::group(['prefix' => 'accounts/{account_id}'], function () {
2 Route::get('detail', function ($accountId) {
3 // Matches The "/accounts/{account_id}/detail" URL
4 });
5 });
```
# <span id="page-126-1"></span>**CSRF Protection**

#### <span id="page-126-2"></span>**Introduction**

Laravel makes it easy to protect your application from [cross-site request forgery](http://en.wikipedia.org/wiki/Cross-site_request_forgery)<sup>53</sup> (CSRF) attacks. Cross-site request forgeries are a type of malicious exploit whereby unauthorized commands are performed on behalf of an authenticated user.

<span id="page-126-3"></span>⁵³[http://en.wikipedia.org/wiki/Cross-site\\_request\\_forgery](http://en.wikipedia.org/wiki/Cross-site_request_forgery)

Laravel automatically generates a CSRF "token" for each active user session managed by the application. This token is used to verify that the authenticated user is the one actually making the requests to the application.

Anytime you define a HTML form in your application, you should include a hidden CSRF token field in the form so that the CSRF protection middleware will be able to validate the request. To generate a hidden input field \_token containing the CSRF token, you may use the csrf\_field helper function:

```
1 // Vanilla PHP
2 <?php echo csrf_field(); ?>
3
4 // Blade Template Syntax
5 {{ csrf_field() }}
```
The csrf\_field helper function generates the following HTML:

1 <input type="hidden" name="\_token" value="*<?php* **echo** csrf\_token(); *?>*">

You do not need to manually verify the CSRF token on POST, PUT, or DELETE requests. The VerifyCsrfToken middleware, which is included in the web middleware group, will automatically verify that the token in the request input matches the token stored in the session.

## <span id="page-127-0"></span>**Excluding URIs From CSRF Protection**

Sometimes you may wish to exclude a set of URIs from CSRF protection. For example, if you are using [Stripe](https://stripe.com)<sup>54</sup> to process payments and are utilizing their webhook system, you will need to exclude your webhook handler route from Laravel's CSRF protection.

You may exclude URIs by defining their routes outside of the web middleware group that is included in the default routes. php file, or by adding the URIs to the \$except property of the VerifyCsrfToken middleware:

<span id="page-127-1"></span><sup>54</sup><https://stripe.com>

```
1 <?php
2
3 namespace App\Http\Middleware;
4
5 use Illuminate\Foundation\Http\Middleware\VerifyCsrfToken as BaseVerifier;
6
7 class VerifyCsrfToken extends BaseVerifier
8 {
9 /**
10 * The URIs that should be excluded from CSRF verification.
11 *
12 * @var array
13 */
14 protected $except = [
15 'stripe/*',
16 ];
17 }
```
### <span id="page-128-0"></span>**X-CSRF-TOKEN**

In addition to checking for the CSRF token as a POST parameter, the Laravel VerifyCsrfToken middleware will also check for the X-CSRF-TOKEN request header. You could, for example, store the token in a "meta" tag:

```
1 <meta name="csrf-token" content="{{ csrf_token() }}">
```
Once you have created the meta tag, you can instruct a library like jQuery to add the token to all request headers. This provides simple, convenient CSRF protection for your AJAX based applications:

```
1 $.ajaxSetup({
2 headers: {
3 'X-CSRF-TOKEN': $('meta[name="csrf-token"]').attr('content')
4 }
5 });
```
## **X-XSRF-TOKEN**

Laravel also stores the CSRF token in a XSRF-TOKEN cookie. You can use the cookie value to set the X-XSRF-TOKEN request header. Some JavaScript frameworks, like Angular, do this automatically for you. It is unlikely that you will need to use this value manually.

# <span id="page-129-0"></span>**Route Model Binding**

Laravel route model binding provides a convenient way to inject model instances into your routes. For example, instead of injecting a user's ID, you can inject the entire User model instance that matches the given ID.

## **Implicit Binding**

Laravel will automatically resolve type-hinted Eloquent model's defined in routes or controller actions whose variable names match a route segment name. For example:

```
1 Route::get('api/users/{user}', function (App\User $user) {
2 return $user->email;
3 });
```
In this example, since the Eloquent type-hinted \$user variable defined on the route matches the {user} segment in the route's URI, Laravel will automatically inject the model instance that has an ID matching the corresponding value from the request URI.

If a matching model instance is not found in the database, a 404 HTTP response will be automatically generated.

#### **Customizing The Key Name**

If you would like the implicit model binding to use a database column other than id when retrieving models, you may override the getRouteKeyName method on your Eloquent model:

#### HTTP Routing 119

```
1 /**
2 * Get the route key for the model.
3 *
4 * @return string
5 */
6 public function getRouteKeyName()
7 {
8 return 'slug';
9 }
```
### **Explicit Binding**

To register an explicit binding, use the router's model method to specify the class for a given parameter. You should define your model bindings in the RouteServiceProvider::boot method:

#### **Binding A Parameter To A Model**

```
1 public function boot(Router $router)
2 {
3 parent::boot($router);
4
5 $router->model('user', 'App\User');
6 }
```
Next, define a route that contains a {user} parameter:

```
1 $router->get('profile/{user}', function(App\User $user) {
2 //3 });
```
Since we have bound the {user} parameter to the App\User model, a User instance will be injected into the route. So, for example, a request to profile/1 will inject the User instance which has an ID of 1.

If a matching model instance is not found in the database, a 404 HTTP response will be automatically generated.

#### **Customizing The Resolution Logic**

If you wish to use your own resolution logic, you should use the Route::bind method. The Closure you pass to the bind method will receive the value of the URI segment, and should return an instance of the class you want to be injected into the route:

```
1 $router->bind('user', function($value) {
2 return App\User::where('name', $value)->first();
3 });
```
#### **Customizing The "Not Found" Behavior**

If you wish to specify your own "not found" behavior, pass a Closure as the third argument to the model method:

```
1 $router->model('user', 'App\User', function() {
2 throw new NotFoundHttpException;
3 });
```
## <span id="page-131-0"></span>**Form Method Spoofing**

HTML forms do not support PUT, PATCH or DELETE actions. So, when defining PUT, PATCH or DELETE routes that are called from an HTML form, you will need to add a hidden \_method field to the form. The value sent with the \_method field will be used as the HTTP request method:

```
1 <form action="/foo/bar" method="POST">
2 <input type="hidden" name="_method" value="PUT">
3 <input type="hidden" name="_token" value="{{ csrf_token() }}">
4 </form>
```
To generate the hidden input field \_method, you may also use the method\_field helper function:

```
1 <?php echo method_field('PUT'); ?>
```
Of course, using the Blade templating engine:

```
1 {{ method_field('PUT') }}
```
## <span id="page-132-0"></span>**Accessing The Current Route**

The Route::current() method will return the route handling the current HTTP request, allowing you to inspect the full Illuminate\Routing\Route instance:

```
1 $route = Route::current();
2
3 $name = $route->getName();
4
5 $actionName = $route->getActionName();
```
You may also use the currentRouteName and currentRouteAction helper methods on the Route facade to access the current route's name or action:

```
1 $name = Route::currentRouteName();
2
3 $action = Route::currentRouteAction();
```
Please refer to the API documentation for both the [underlying class of the Route facade](http://laravel.com/api/\protect \char "007B\relax \protect \char "007B\relax version\protect \char "007D\relax \protect \char "007D\relax /Illuminate/Routing/Router.html)<sup>55</sup> and [Route](http://laravel.com/api/\protect \char "007B\relax \protect \char "007B\relax version\protect \char "007D\relax \protect \char "007D\relax /Illuminate/Routing/Route.html) [instance](http://laravel.com/api/\protect \char "007B\relax \protect \char "007B\relax version\protect \char "007D\relax \protect \char "007D\relax /Illuminate/Routing/Route.html)<sup>56</sup> to review all accessible methods.

<span id="page-132-1"></span>⁵⁵[http://laravel.com/api/\protect\char"007B\relax\protect\char"007B\relaxversion\protect\char"007D\relax\protect\char"007D\relax/Illuminate/](http://laravel.com/api/\protect \char "007B\relax \protect \char "007B\relax version\protect \char "007D\relax \protect \char "007D\relax /Illuminate/Routing/Router.html) [Routing/Router.html](http://laravel.com/api/\protect \char "007B\relax \protect \char "007B\relax version\protect \char "007D\relax \protect \char "007D\relax /Illuminate/Routing/Router.html)

<span id="page-132-2"></span>⁵⁶[http://laravel.com/api/\protect\char"007B\relax\protect\char"007B\relaxversion\protect\char"007D\relax\protect\char"007D\relax/Illuminate/](http://laravel.com/api/\protect \char "007B\relax \protect \char "007B\relax version\protect \char "007D\relax \protect \char "007D\relax /Illuminate/Routing/Route.html) [Routing/Route.html](http://laravel.com/api/\protect \char "007B\relax \protect \char "007B\relax version\protect \char "007D\relax \protect \char "007D\relax /Illuminate/Routing/Route.html)

# **HTTP Middleware**

- [Introduction](#page-133-0)
- [Defining Middleware](#page-133-1)
- [Registering Middleware](#page-135-0) A> [Global Middleware](#page-136-0) A> [Assigning Middleware To Routes](#page-136-1) A> [Middleware Groups](#page-137-0)
- [Middleware Parameters](#page-138-0)
- [Terminable Middleware](#page-139-0)

# <span id="page-133-0"></span>**Introduction**

HTTP middleware provide a convenient mechanism for filtering HTTP requests entering your application. For example, Laravel includes a middleware that verifies the user of your application is authenticated. If the user is not authenticated, the middleware will redirect the user to the login screen. However, if the user is authenticated, the middleware will allow the request to proceed further into the application.

Of course, additional middleware can be written to perform a variety of tasks besides authentication. A CORS middleware might be responsible for adding the proper headers to all responses leaving your application. A logging middleware might log all incoming requests to your application.

There are several middleware included in the Laravel framework, including middleware for maintenance, authentication, CSRF protection, and more. All of these middleware are located in the app/Http/Middleware directory.

# <span id="page-133-1"></span>**Defining Middleware**

To create a new middleware, use the make:middleware Artisan command:

```
1 php artisan make:middleware AgeMiddleware
```
This command will place a new AgeMiddleware class within your app/Http/Middleware directory. In this middleware, we will only allow access to the route if the supplied age is greater than 200. Otherwise, we will redirect the users back to the "home" URI.

```
1 <?php
2
3 namespace App\Http\Middleware;
4
5 use Closure;
6
7 class AgeMiddleware
8 {
9 /**
10 * Run the request filter.
11 *
12 * @param \Illuminate\Http\Request $request
13 * @param \Closure $next
14 * @return mixed
15 */
16 public function handle($request, Closure $next)
17 {
18 if ($request->input('age') <= 200) {
19 return redirect('home');
20 }
21
22 return $next($request);
23 }
24
25 }
```
As you can see, if the given age is less than or equal to 200, the middleware will return an HTTP redirect to the client; otherwise, the request will be passed further into the application. To pass the request deeper into the application (allowing the middleware to "pass"), simply call the \$next callback with the \$request.

It's best to envision middleware as a series of "layers" HTTP requests must pass through before they hit your application. Each layer can examine the request and even reject it entirely.

## *Before* **/** *After* **Middleware**

Whether a middleware runs before or after a request depends on the middleware itself. For example, the following middleware would perform some task **before** the request is handled by the application:

```
1 <?php
2
3 namespace App\Http\Middleware;
4
5 use Closure;
6
7 class BeforeMiddleware
8 {
9 public function handle($request, Closure $next)
10 {
11 // Perform action
12
13 return $next($request);
14 }
15 }
```
However, this middleware would perform its task **after** the request is handled by the application:

```
1 <?php
2
3 namespace App\Http\Middleware;
4
5 use Closure;
6
7 class AfterMiddleware
8 {
9 public function handle($request, Closure $next)
10 {
11 $response = $next($request);
12
13 // Perform action
14
15 return $response;
16 }
17 }
```
# **Registering Middleware**

#### <span id="page-136-0"></span>**Global Middleware**

If you want a middleware to be run during every HTTP request to your application, simply list the middleware class in the \$middleware property of your app/Http/Kernel.php class.

## <span id="page-136-1"></span>**Assigning Middleware To Routes**

If you would like to assign middleware to specific routes, you should first assign the middleware a short-hand key in your app/Http/Kernel.php file. By default, the \$routeMiddleware property of this class contains entries for the middleware included with Laravel. To add your own, simply append it to this list and assign it a key of your choosing. For example:

```
1 // Within App\Http\Kernel Class...
2
3 protected $routeMiddleware = [
4 'auth' => \App\Http\Middleware\Authenticate::class,
5 'auth.basic' => \Illuminate\Auth\Middleware\AuthenticateWithBasicAuth::class,
6 'guest' => \App\Http\Middleware\RedirectIfAuthenticated::class,
7 'throttle' => \Illuminate\Routing\Middleware\ThrottleRequests::class,
8 ];
```
Once the middleware has been defined in the HTTP kernel, you may use the middleware key in the route options array:

```
1 Route::get('admin/profile', ['middleware' => 'auth', function () {
2 / /3 }]);
```
Use an array to assign multiple middleware to the route:

```
1 Route::get('/', ['middleware' => ['first', 'second'], function () {
2 / /3 }]);
```
Instead of using an array, you may also chain the middleware method onto the route definition:

```
1 Route::get('/', function () {
2 //3 })->middleware(['first', 'second']);
```
#### <span id="page-137-0"></span>**Middleware Groups**

Sometimes you may want to group several middleware under a single key to make them easier to assign to routes. You may do this using the \$middlewareGroups property of your HTTP kernel.

Out of the box, Laravel comes with web and api middleware groups that contains common middleware you may want to apply to web UI and your API routes:

```
1 /**
2 * The application's route middleware groups.
3 *
4 * @var array
5 */
6 protected $middlewareGroups = [
7 'web' \Rightarrow [
8 \App\Http\Middleware\EncryptCookies::class,
9 \Illuminate\Cookie\Middleware\AddQueuedCookiesToResponse::class,
10 \Illuminate\Session\Middleware\StartSession::class,
11 \Illuminate\View\Middleware\ShareErrorsFromSession::class,
12 \App\Http\Middleware\VerifyCsrfToken::class,
13 ],
14
15 'api' \Rightarrow [
16 'throttle:60,1',
17 'auth:api',
18 ],
19 ];
```
Middleware groups may be assigned to routes and controller actions using the same syntax as individual middleware. Again, middleware groups simply make it more convenient to assign many middleware to a route at once:

```
1 Route::group(['middleware' => ['web']], function () {
2 / /3 });
```
## <span id="page-138-0"></span>**Middleware Parameters**

Middleware can also receive additional custom parameters. For example, if your application needs to verify that the authenticated user has a given "role" before performing a given action, you could create a RoleMiddleware that receives a role name as an additional argument.

Additional middleware parameters will be passed to the middleware after the \$next argument:

```
1 <?php
2
3 namespace App\Http\Middleware;
4
5 use Closure;
6
7 class RoleMiddleware
8 {
9 /**
10 * Run the request filter.
11 *
12 * @param \Illuminate\Http\Request $request
13 * @param \Closure $next
14 * @param string $role
15 * @return mixed
16 */
17 public function handle($request, Closure $next, $role)
18 {
19 if (! $request->user()->hasRole($role)) {
20 // Redirect...
21 }
22
23 return $next($request);
24 }
25
26 }
```
Middleware parameters may be specified when defining the route by separating the middleware name and parameters with a :. Multiple parameters should be delimited by commas:

```
1 Route::put('post/{id}', ['middleware' => 'role:editor', function ($id) {
2 / /3 }]);
```
# <span id="page-139-0"></span>**Terminable Middleware**

Sometimes a middleware may need to do some work after the HTTP response has already been sent to the browser. For example, the "session" middleware included with Laravel writes the session data to storage *after* the response has been sent to the browser. To accomplish this, define the middleware as "terminable" by adding a terminate method to the middleware:

```
1 <?php
2
3 namespace Illuminate\Session\Middleware;
4
5 use Closure;
6
7 class StartSession
8 {
9 public function handle($request, Closure $next)
10 {
11 return $next($request);
12 }
13
14 public function terminate($request, $response)
15 {
16 // Store the session data...
17 }
18 }
```
The terminate method should receive both the request and the response. Once you have defined a terminable middleware, you should add it to the list of global middlewares in your HTTP kernel.

When calling the terminate method on your middleware, Laravel will resolve a fresh instance of the middleware from the service container. If you would like to use the same middleware instance

when the handle and terminate methods are called, register the middleware with the container using the container's singleton method.

# **HTTP Controllers**

- [Introduction](#page-141-0)
- [Basic Controllers](#page-141-1)
- [Controller Middleware](#page-143-0)
- [RESTful Resource Controllers](#page-144-0) A> [Partial Resource Routes](#page-144-1) A> [Naming Resource Routes](#page-145-0) A> - [Supplementing Resource Controllers](#page-145-1)
- [Dependency Injection & Controllers](#page-145-2)
- [Route Caching](#page-148-0)

# <span id="page-141-0"></span>**Introduction**

Instead of defining all of your request handling logic in a single routes.php file, you may wish to organize this behavior using Controller classes. Controllers can group related HTTP request handling logic into a class. Controllers are stored in the app/Http/Controllers directory.

# <span id="page-141-1"></span>**Basic Controllers**

Here is an example of a basic controller class. All Laravel controllers should extend the base controller class included with the default Laravel installation:

```
1 <?php
 2
 3 namespace App\Http\Controllers;
4
 5 use App\User;
 6 use App\Http\Controllers\Controller;
 7
 8 class UserController extends Controller
9 {
10 /**
11 * Show the profile for the given user.
12 *
13 * @param int $id
14 * @return Response
15 */
16 public function showProfile($id)
17 {
```

```
18 return view('user.profile', ['user' => User::findOrFail($id)]);
19 }
20 }
```
We can route to the controller action like so:

```
1 Route::get('user/{id}', 'UserController@showProfile');
```
Now, when a request matches the specified route URI, the showProfile method on the UserController class will be executed. Of course, the route parameters will also be passed to the method.

#### **Controllers & Namespaces**

It is very important to note that we did not need to specify the full controller namespace when defining the controller route. We only defined the portion of the class name that comes after the App\Http\Controllers namespace "root". By default, the RouteServiceProvider will load the routes.php file within a route group containing the root controller namespace.

If you choose to nest or organize your controllers using PHP namespaces deeper into the App\Http\Controllers directory, simply use the specific class name relative to the App\Http\Controllers root namespace. So, if your full controller class is App\Http\Controllers\Photos\AdminController, you would register a route like so:

```
1 Route::get('foo', 'Photos\AdminController@method');
```
#### **Naming Controller Routes**

Like Closure routes, you may specify names on controller routes:

```
1 Route::get('foo', ['uses' => 'FooController@method', 'as' => 'name']);
```
You may also use the route helper to generate a URL to a named controller route:

```
1 $url = route('name');
```
## <span id="page-143-0"></span>**Controller Middleware**

Middleware may be assigned to the controller's routes like so:

```
1 Route::get('profile', [
2 'middleware' => 'auth',
3 'uses' => 'UserController@showProfile'
4 ]);
```
However, it is more convenient to specify middleware within your controller's constructor. Using the middleware method from your controller's constructor, you may easily assign middleware to the controller. You may even restrict the middleware to only certain methods on the controller class:

```
1 class UserController extends Controller
2 {
3 /**
4 * Instantiate a new UserController instance.
5 *
6 * @return void
7 */
8 public function __construct()
9 {
10 $this->middleware('auth');
11
12 $this->middleware('log', ['only' => [
13 'fooAction',
14 'barAction',
15 ]]);
16
17 $this->middleware('subscribed', ['except' => [
18 'fooAction',
19 'barAction',
20 ]]);
```
```
21 }
22 }
```
### **RESTful Resource Controllers**

Resource controllers make it painless to build RESTful controllers around resources. For example, you may wish to create a controller that handles HTTP requests regarding "photos" stored by your application. Using the make: controller Artisan command, we can quickly create such a controller:

```
1 php artisan make:controller PhotoController --resource
```
The Artisan command will generate a controller file at app/Http/Controllers/PhotoController.php. The controller will contain a method for each of the available resource operations.

Next, you may register a resourceful route to the controller:

1 **Route**::resource('photo', 'PhotoController');

This single route declaration creates multiple routes to handle a variety of RESTful actions on the photo resource. Likewise, the generated controller will already have methods stubbed for each of these actions, including notes informing you which URIs and verbs they handle.

#### **Actions Handled By Resource Controller**

| Verb | Path | Action | Route Name | ———-|———————–|————–|——————— | GET | /photo | index | photo.index | | GET | /photo/create | create | photo.create | | POST | /photo | store | photo.store | | GET | /photo/{photo} | show | photo.show | | GET | /photo/{photo}/edit | edit | photo.edit | | PUT/PATCH | /photo/{photo} | update | photo.update | | DELETE | /photo/{photo} | destroy | photo.destroy |

#### **Partial Resource Routes**

When declaring a resource route, you may specify a subset of actions to handle on the route:

```
1 Route::resource('photo', 'PhotoController', ['only' => [
2 'index', 'show'
3 ]]);
4
5 Route::resource('photo', 'PhotoController', ['except' => [
6 'create', 'store', 'update', 'destroy'
7 ]]);
```
#### **Naming Resource Routes**

By default, all resource controller actions have a route name; however, you can override these names by passing a names array with your options:

```
1 Route::resource('photo', 'PhotoController', ['names' => [
2 'create' => 'photo.build'
3 ]]);
```
#### **Supplementing Resource Controllers**

If it becomes necessary to add additional routes to a resource controller beyond the default resource routes, you should define those routes before your call to Route::resource; otherwise, the routes defined by the resource method may unintentionally take precedence over your supplemental routes:

```
1 Route::get('photos/popular', 'PhotoController@method');
2
3 Route::resource('photos', 'PhotoController');
```
### **Dependency Injection & Controllers**

#### **Constructor Injection**

The Laravel service container is used to resolve all Laravel controllers. As a result, you are able to type-hint any dependencies your controller may need in its constructor. The dependencies will automatically be resolved and injected into the controller instance:

```
1 <?php
2
3 namespace App\Http\Controllers;
4
5 use App\Repositories\UserRepository;
6
7 class UserController extends Controller
8 {
9 /**
10 * The user repository instance.
11 */
12 protected $users;
13
14 /**
15 * Create a new controller instance.
16 *
17 * @param UserRepository $users
18 * @return void
19 */
20 public function __construct(UserRepository $users)
21 {
22 $this->users = $users;
23 }
24 }
```
Of course, you may also type-hint any Laravel contract. If the container can resolve it, you can type-hint it.

#### **Method Injection**

In addition to constructor injection, you may also type-hint dependencies on your controller's action methods. For example, let's type-hint the Illuminate\Http\Request instance on one of our methods:

```
1 <?php
2
3 namespace App\Http\Controllers;
4
5 use Illuminate\Http\Request;
6
7 class UserController extends Controller
8 {
```

```
9 /**
10 * Store a new user.
11 *
12 * @param Request $request
13 * @return Response
14 */
15 public function store(Request $request)
16 {
17 $name = $request->input('name');
18
19 //
20 }
21 }
```
If your controller method is also expecting input from a route parameter, simply list your route arguments after your other dependencies. For example, if your route is defined like so:

```
1 Route::put('user/{id}', 'UserController@update');
```
You may still type-hint the Illuminate\Http\Request and access your route parameter id by defining your controller method like the following:

```
1 <?php
2
3 namespace App\Http\Controllers;
4
5 use Illuminate\Http\Request;
6
7 class UserController extends Controller
8 {
9 /**
10 * Update the specified user.
11 *
12 * @param Request $request
13 * @param string $id
14 * @return Response
15 */
16 public function update(Request $request, $id)
17 {
```
#### HTTP Controllers 137

```
18 //
19 }
20 }
```
## **Route Caching**

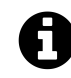

**Note:** Route caching does not work with Closure based routes. To use route caching, you must convert any Closure routes to use controller classes.

If your application is exclusively using controller based routes, you should take advantage of Laravel's route cache. Using the route cache will drastically decrease the amount of time it takes to register all of your application's routes. In some cases, your route registration may even be up to 100x faster! To generate a route cache, just execute the route:cache Artisan command:

1 php artisan route:cache

That's all there is to it! Your cached routes file will now be used instead of your app/Http/routes.php file. Remember, if you add any new routes you will need to generate a fresh route cache. Because of this, you should only run the route:cache command during your project's deployment.

To remove the cached routes file without generating a new cache, use the route:clear command:

1 php artisan route:clear

# **HTTP Requests**

- [Accessing The Request](#page-149-0) A> [Basic Request Information](#page-150-0) A> [PSR-7 Requests](#page-151-0)
- [Retrieving Input](#page-152-0) A> [Old Input](#page-154-0) A> [Cookies](#page-155-0) A> [Files](#page-156-0)

# <span id="page-149-0"></span>**Accessing The Request**

To obtain an instance of the current HTTP request via dependency injection, you should type-hint the Illuminate\Http\Request class on your controller constructor or method. The current request instance will automatically be injected by the service container:

```
1 <?php
2
3 namespace App\Http\Controllers;
4
5 use Illuminate\Http\Request;
6
7 class UserController extends Controller
8 {
9 /**
10 * Store a new user.
11 *
12 * @param Request $request
13 * @return Response
14 */
15 public function store(Request $request)
16 {
17 \text{name} = \text{frequency} - \text{input}(\text{name}18
19 //
20 }
21 }
```
If your controller method is also expecting input from a route parameter, simply list your route arguments after your other dependencies. For example, if your route is defined like so:

```
1 Route::put('user/{id}', 'UserController@update');
```
You may still type-hint the Illuminate\Http\Request and access your route parameter id by defining your controller method like the following:

```
1 <?php
2
3 namespace App\Http\Controllers;
4
5 use Illuminate\Http\Request;
6
7 class UserController extends Controller
8 {
9 /**
10 * Update the specified user.
11 *
12 * @param Request $request
13 * @param string $id
14 * @return Response
15 */
16 public function update(Request $request, $id)
17 {
18 //
19 }
20 }
```
### <span id="page-150-0"></span>**Basic Request Information**

The Illuminate\Http\Request instance provides a variety of methods for examining the HTTP request for your application and extends the Symfony\Component\HttpFoundation\Request class. Here are a few more of the useful methods available on this class:

#### **Retrieving The Request URI**

The path method returns the request's URI. So, if the incoming request is targeted at http://domain.com/foo/bar, the path method will return foo/bar:

```
1 \text{Suri} = \text{frequency} > \text{path}(;
```
The is method allows you to verify that the incoming request URI matches a given pattern. You may use the \* character as a wildcard when utilizing this method:

```
1 if ($request->is('admin/*')) {
2 \frac{1}{2}3 }
```
To get the full URL, not just the path info, you may use the url or fullUrl methods on the request instance:

```
1 // Without Query String...
2 \text{Surl} = \text{frequency} \cdot \text{url}(x);
3
4 // With Query String...
5 $url = $request->fullUr1();
```
#### **Retrieving The Request Method**

The method method will return the HTTP verb for the request. You may also use the isMethod method to verify that the HTTP verb matches a given string:

```
1 $method = $request->method();
2
3 if ($request->isMethod('post')) {
4 //
5 }
```
### <span id="page-151-0"></span>**PSR-7 Requests**

The PSR-7 standard specifies interfaces for HTTP messages, including requests and responses. If you would like to obtain an instance of a PSR-7 request, you will first need to install a few libraries.

Laravel uses the Symfony HTTP Message Bridge component to convert typical Laravel requests and responses into PSR-7 compatible implementations:

```
1 composer require symfony/psr-http-message-bridge
2
3 composer require zendframework/zend-diactoros
```
Once you have installed these libraries, you may obtain a PSR-7 request by simply type-hinting the request type on your route or controller:

```
1 use Psr\Http\Message\ServerRequestInterface;
2
3 Route::get('/', function (ServerRequestInterface $request) {
4 //
5 });
```
If you return a PSR-7 response instance from a route or controller, it will automatically be converted back to a Laravel response instance and be displayed by the framework.

## <span id="page-152-0"></span>**Retrieving Input**

#### **Retrieving An Input Value**

Using a few simple methods, you may access all user input from your Illuminate\Http\Request instance. You do not need to worry about the HTTP verb used for the request, as input is accessed in the same way for all verbs:

```
1 $name = $request->input('name');
```
You may pass a default value as the second argument to the input method. This value will be returned if the requested input value is not present on the request:

```
1 $name = $request->input('name', 'Sally');
```
When working on forms with array inputs, you may use "dot" notation to access the arrays:

```
1 $name = $request->input('products.0.name');
2
3 $names = $request->input('products.*.name');
```
#### **Determining If An Input Value Is Present**

To determine if a value is present on the request, you may use the has method. The has method returns true if the value is present **and** is not an empty string:

```
1 if ($request->has('name')) {
2 //3 }
```
#### **Retrieving All Input Data**

You may also retrieve all of the input data as an array using the all method:

```
1 $input = $request - \text{all}();
```
#### **Retrieving A Portion Of The Input Data**

If you need to retrieve a sub-set of the input data, you may use the only and except methods. Both of these methods will accept a single array or a dynamic list of arguments:

```
1 $input = $request->only(['username', 'password']);
2
3 $input = $request->only('username', 'password');
4
5 $input = $request->except(['credit_card']);
6
7 $input = $request->except('credit_card');
```
#### **Dynamic Properties**

You may also access user input using dynamic properties on the Illuminate\Http\Request instance. For example, if one of your application's forms contains a name field, you may access the value of the posted field like so:

```
1 $name = $request->name;
```
When using dynamic properties, Laravel will first look for the parameter's value in the request payload and then in the route parameters.

### <span id="page-154-0"></span>**Old Input**

Laravel allows you to keep input from one request during the next request. This feature is particularly useful for re-populating forms after detecting validation errors. However, if you are using Laravel's included validation services, it is unlikely you will need to manually use these methods, as some of Laravel's built-in validation facilities will call them automatically.

#### **Flashing Input To The Session**

The flash method on the Illuminate\Http\Request instance will flash the current input to the session so that it is available during the user's next request to the application:

```
1 $request->flash();
```
You may also use the flashOnly and flashExcept methods to flash a sub-set of the request data into the session:

```
1 $request->flashOnly(['username', 'email']);
2
3 $request->flashExcept('password');
```
#### **Flash Input Into Session Then Redirect**

Since you often will want to flash input in association with a redirect to the previous page, you may easily chain input flashing onto a redirect using the withInput method:

```
1 return redirect('form')->withInput();
2
3 return redirect('form')->withInput($request->except('password'));
```
#### **Retrieving Old Data**

To retrieve flashed input from the previous request, use the old method on the Request instance. The old method provides a convenient helper for pulling the flashed input data out of the session:

```
1 $username = $request->old('username');
```
Laravel also provides a global old helper function. If you are displaying old input within a Blade template, it is more convenient to use the old helper. If no old input exists for the given string, null will be returned:

```
1 <input type="text" name="username" value="{{ old('username') }}">
```
### <span id="page-155-0"></span>**Cookies**

#### **Retrieving Cookies From The Request**

All cookies created by the Laravel framework are encrypted and signed with an authentication code, meaning they will be considered invalid if they have been changed by the client. To retrieve a cookie value from the request, you may use the cookie method on the Illuminate\Http\Request instance:

```
1 $value = $request->cookie('name');
```
#### **Attaching A New Cookie To A Response**

Laravel provides a global cookie helper function which serves as a simple factory for generating new Symfony\Component\HttpFoundation\Cookie instances. The cookies may be attached to a Illuminate\Http\Response instance using the withCookie method:

```
1 $response = new Illuminate\Http\Response('Hello World');
2
3 $response->withCookie('name', 'value', $minutes);
4
5 return $response;
```
To create a long-lived cookie, which lasts for five years, you may use the forever method on the cookie factory by first calling the cookie helper with no arguments, and then chaining the forever method onto the returned cookie factory:

```
1 $response->withCookie(cookie()->forever('name', 'value'));
```
### <span id="page-156-0"></span>**Files**

#### **Retrieving Uploaded Files**

You may access uploaded files that are included with the Illuminate\Http\Request instance using the file method. The object returned by the file method is an instance of the Symfony\Component\HttpFoundation\File\UploadedFile class, which extends the PHP SplFileInfo class and provides a variety of methods for interacting with the file:

```
1 $file = $request->file('photo');
```
You may determine if a file is present on the request using the hasFile method:

```
1 if ($request->hasFile('photo')) {
2 / /3 }
```
HTTP Requests 2008 2009 146

#### **Validating Successful Uploads**

In addition to checking if the file is present, you may verify that there were no problems uploading the file via the isValid method:

```
1 if ($request->file('photo')->isValid()) {
2 \frac{1}{2}3 }
```
#### **Moving Uploaded Files**

To move the uploaded file to a new location, you should use the move method. This method will move the file from its temporary upload location (as determined by your PHP configuration) to a more permanent destination of your choosing:

```
1 $request->file('photo')->move($destinationPath);
2
3 $request->file('photo')->move($destinationPath, $fileName);
```
#### **Other File Methods**

There are a variety of other methods available on UploadedFile instances. Check out the [API](http://api.symfony.com/3.0/Symfony/Component/HttpFoundation/File/UploadedFile.html) [documentation for the class](http://api.symfony.com/3.0/Symfony/Component/HttpFoundation/File/UploadedFile.html)<sup>57</sup> for more information regarding these methods.

<span id="page-157-0"></span>⁵⁷<http://api.symfony.com/3.0/Symfony/Component/HttpFoundation/File/UploadedFile.html>

# **HTTP Responses**

- [Basic Responses](#page-158-0) A> [Attaching Headers To Responses](#page-159-0) A> [Attaching Cookies To Responses](#page-159-1)
- [Other Response Types](#page-160-0) A> [View Responses](#page-160-1) A> [JSON Responses](#page-161-0) A> [File Downloads](#page-161-1)
- [Redirects](#page-162-0) A> [Redirecting To Named Routes](#page-162-1) A> [Redirecting To Controller Actions](#page-163-0) A> [Redirecting With Flashed Session Data](#page-163-1)
- [Response Macros](#page-164-0)

### <span id="page-158-0"></span>**Basic Responses**

Of course, all routes and controllers should return some kind of response to be sent back to the user's browser. Laravel provides several different ways to return responses. The most basic response is simply returning a string from a route or controller:

```
1 Route::get('/', function () {
2 return 'Hello World';
3 });
```
The given string will automatically be converted into an HTTP response by the framework.

#### **Response Objects**

However, for most routes and controller actions, you will be returning a full Illuminate\Http\Response instance or a view. Returning a full Response instance allows you to customize the response's HTTP status code and headers. AResponse instance inherits from the Symfony\Component\HttpFoundation\Response class, providing a variety of methods for building HTTP responses:

```
1 use Illuminate\Http\Response;
2
3 Route::get('home', function () {
4 return (new Response($content, $status))
5 ->header('Content-Type', $value);
6 });
```
For convenience, you may also use the response helper:

```
1 Route::get('home', function () {
2 return response($content, $status)
3 ->header('Content-Type', $value);
4 });
```
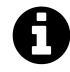

Note: For a full list of available Response methods, check out its [API documentation](http://laravel.com/api/master/Illuminate/Http/Response.html)<sup>58</sup> and the [Symfony API documentation](http://api.symfony.com/3.0/Symfony/Component/HttpFoundation/Response.html)<sup>59</sup>.

#### <span id="page-159-0"></span>**Attaching Headers To Responses**

Keep in mind that most response methods are chainable, allowing for the fluent building of responses. For example, you may use the header method to add a series of headers to the response before sending it back to the user:

1 return response(\$content) 2 ->header('Content-Type', \$type) 3 ->header('X-Header-One', 'Header Value') 4 ->header('X-Header-Two', 'Header Value');

Or, you may use the withHeaders method to specify an array of headers to be added to the response:

```
1 return response($content)
2 ->withHeaders([
3 'Content-Type' => $type,
4 'X-Header-One' => 'Header Value',
5 'X-Header-Two' => 'Header Value',
6 ]);
```
#### <span id="page-159-1"></span>**Attaching Cookies To Responses**

The cookie helper method on the response instance allows you to easily attach cookies to the response. For example, you may use the cookie method to generate a cookie and attach it to the response instance:

<span id="page-159-2"></span>⁵⁸<http://laravel.com/api/master/Illuminate/Http/Response.html>

<span id="page-159-3"></span>⁵⁹<http://api.symfony.com/3.0/Symfony/Component/HttpFoundation/Response.html>

```
1 return response($content)
2 ->header('Content-Type', $type)
3 ->cookie('name', 'value');
```
The cookie method accepts additional optional arguments which allow you to further customize your cookie's properties:

```
1 ->cookie($name, $value, $minutes, $path, $domain, $secure, $httpOnly)
```
By default, all cookies generated by Laravel are encrypted and signed so that they can't be modified or read by the client. If you would like to disable encryption for a certain subset of cookies generated by your application, you may use the \$except property of the App\Http\Middleware\EncryptCookies middleware:

```
1 /**
2 * The names of the cookies that should not be encrypted.
3 *
4 * @var array
5 */
6 protected $except = [
7 'cookie_name',
8 ];
```
# <span id="page-160-0"></span>**Other Response Types**

The response helper may be used to conveniently generate other types of response instances. When the response helper is called without arguments, an implementation of the Illuminate\Contracts\Routing\Respor contract is returned. This contract provides several helpful methods for generating responses.

#### <span id="page-160-1"></span>**View Responses**

If you need control over the response status and headers, but also need to return a view as the response content, you may use the view method:

```
1 return response()
2 ->view('hello', $data)
3 ->header('Content-Type', $type);
```
Of course, if you do not need to pass a custom HTTP status code or custom headers, you should simply use the global view helper function.

#### <span id="page-161-0"></span>**JSON Responses**

The json method will automatically set the Content-Type header to application/json, as well as convert the given array into JSON using the json\_encode PHP function:

1 return response()->json(['name' => 'Abigail', 'state' => 'CA']);

If you would like to create a JSONP response, you may use the json method in addition to setCallback:

```
1 return response()
2 ->json(['name' => 'Abigail', 'state' => 'CA'])
3 ->setCallback($request->input('callback'));
```
#### <span id="page-161-1"></span>**File Downloads**

The download method may be used to generate a response that forces the user's browser to download the file at the given path. The download method accepts a file name as the second argument to the method, which will determine the file name that is seen by the user downloading the file. Finally, you may pass an array of HTTP headers as the third argument to the method:

```
1 return response()->download($pathToFile);
2
3 return response()->download($pathToFile, $name, $headers);
```
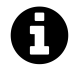

**Note:** Symfony HttpFoundation, which manages file downloads, requires the file being downloaded to have an ASCII file name.

HTTP Responses 151

## <span id="page-162-0"></span>**Redirects**

Redirect responses are instances of the Illuminate\Http\RedirectResponse class, and contain the proper headers needed to redirect the user to another URL. There are several ways to generate a RedirectResponse instance. The simplest method is to use the global redirect helper method:

```
1 Route::get('dashboard', function () {
2 return redirect('home/dashboard');
3 });
```
Sometimes you may wish to redirect the user to their previous location, for example, after a form submission that is invalid. You may do so by using the global back helper function. However, make sure the route using the back function is using the web middleware group or has all of the session middleware applied:

```
1 Route::post('user/profile', function () {
2 // Validate the request...
3
4 return back()->withInput();
5 });
```
#### <span id="page-162-1"></span>**Redirecting To Named Routes**

When you call the redirect helper with no parameters, an instance of Illuminate\Routing\Redirector is returned, allowing you to call any method on the Redirector instance. For example, to generate a RedirectResponse to a named route, you may use the route method:

```
1 return redirect()->route('login');
```
If your route has parameters, you may pass them as the second argument to the route method:

```
1 // For a route with the following URI: profile/{id}
2
```

```
3 return redirect()->route('profile', ['id' => 1]);
```
If you are redirecting to a route with an "ID" parameter that is being populated from an Eloquent model, you may simply pass the model itself. The ID will be extracted automatically:

```
1 return redirect()->route('profile', [$user]);
```
#### <span id="page-163-0"></span>**Redirecting To Controller Actions**

You may also generate redirects to controller actions. To do so, simply pass the controller and action name to the action method. Remember, you do not need to specify the full namespace to the controller since Laravel's RouteServiceProvider will automatically set the default controller namespace:

```
1 return redirect()->action('HomeController@index');
```
Of course, if your controller route requires parameters, you may pass them as the second argument to the action method:

```
1 return redirect()->action('UserController@profile', ['id' => 1]);
```
#### <span id="page-163-1"></span>**Redirecting With Flashed Session Data**

Redirecting to a new URL and flashing data to the session are typically done at the same time. So, for convenience, you may create a RedirectResponse instance **and** flash data to the session in a single method chain. This is particularly convenient for storing status messages after an action:

```
1 Route::post('user/profile', function () {
2 // Update the user's profile...
3
4 return redirect('dashboard')->with('status', 'Profile updated!');
```
});

Of course, after the user is redirected to a new page, you may retrieve and display the flashed message from the session. For example, using Blade syntax:

```
1 @if (session('status'))
2 <div class="alert alert-success">
3 {{ session('status') }}
4 \langle/div>
5 @endif
```
### <span id="page-164-0"></span>**Response Macros**

If you would like to define a custom response that you can re-use in a variety of your routes and controllers, you may use the macro method on the Response facade or the implementation of Illuminate\Contracts\Routing\ResponseFactory.

For example, from a service provider's boot method:

```
1 <?php
2
3 namespace App\Providers;
4
5 use Response;
6 use Illuminate\Support\ServiceProvider;
7
8 class ResponseMacroServiceProvider extends ServiceProvider
9 {
10 /**
11 * Perform post-registration booting of services.
12 *
13 * @return void
14 */
15 public function boot()
16 {
17 Response::macro('caps', function ($value) {
18 return Response:: make(strtoupper($value));
19 });
```
#### HTTP Responses 154

20 } 21 }

The macro function accepts a name as its first argument, and a Closure as its second. The macro's Closure will be executed when calling the macro name from a ResponseFactory implementation or the response helper:

```
1 return response()->caps('foo');
```
- [Basic Usage](#page-166-0) A> [Passing Data To Views](#page-167-0) A> [Sharing Data With All Views](#page-167-1)
- [View Composers](#page-168-0)

### <span id="page-166-0"></span>**Basic Usage**

Views contain the HTML served by your application and separate your controller / application logic from your presentation logic. Views are stored in the resources/views directory.

A simple view might look something like this:

```
1 <!-- View stored in resources/views/greeting.php -->
2
3 <html>
4 <body>
5 <h1>Hello, <?php echo $name; ?></h1>
6 </body>
7 </html>
```
Since this view is stored at resources/views/greeting.php, we may return it using the global view helper function like so:

```
1 Route::get('/', function () {
2 return view('greeting', ['name' => 'James']);
3 });
```
As you can see, the first argument passed to the view helper corresponds to the name of the view file in the resources/views directory. The second argument passed to helper is an array of data that should be made available to the view. In this case, we are passing the name variable, which is displayed in the view by executing echo on the variable.

Of course, views may also be nested within sub-directories of the resources/views directory. "Dot" notation may be used to reference nested views. For example, if your view is stored at resources/views/admin/profile.php, you may reference it like so:

```
1 return view('admin.profile', $data);
```
#### **Determining If A View Exists**

If you need to determine if a view exists, you may use the exists method after calling the view helper with no arguments. This method will return true if the view exists on disk:

```
1 if (view()->exists('emails.customer')) {
2 //3 }
```
When the view helper is called without arguments, an instance of Illuminate\Contracts\View\Factory is returned, giving you access to any of the factory's methods.

#### **View Data**

#### <span id="page-167-0"></span>**Passing Data To Views**

As you saw in the previous examples, you may easily pass an array of data to views:

```
1 return view('greetings', ['name' => 'Victoria']);
```
When passing information in this manner, \$data should be an array with key/value pairs. Inside your view, you can then access each value using its corresponding key, such as <?php echo \$key; ?>. As an alternative to passing a complete array of data to the view helper function, you may use the with method to add individual pieces of data to the view:

```
1 return view('greeting')->with('name', 'Victoria');
```
#### <span id="page-167-1"></span>**Sharing Data With All Views**

Occasionally, you may need to share a piece of data with all views that are rendered by your application. You may do so using the view factory's share method. Typically, you should place calls to

share within a service provider's boot method. You are free to add them to the AppServiceProvider or generate a separate service provider to house them:

```
1 <?php
2
3 namespace App\Providers;
4
5 class AppServiceProvider extends ServiceProvider
6 {
7 /**
8 * Bootstrap any application services.
9 *
10 * @return void
11 */
12 public function boot()
13 {
14 view()->share('key', 'value');
15 }
16
17 /**
18 * Register the service provider.
19 *
20 * @return void
21 */
22 public function register()
23 {
24 //
25 }
26 }
```
# <span id="page-168-0"></span>**View Composers**

View composers are callbacks or class methods that are called when a view is rendered. If you have data that you want to be bound to a view each time that view is rendered, a view composer can help you organize that logic into a single location.

Let's register our view composers within a service provider. We'll use the view helper to access the underlying Illuminate\Contracts\View\Factory contract implementation. Remember, Laravel does not include a default directory for view composers. You are free to organize them however you wish. For example, you could create an App\Http\ViewComposers directory:

```
1 <?php
2
3 namespace App\Providers;
4
5 use Illuminate\Support\ServiceProvider;
6
7 class ComposerServiceProvider extends ServiceProvider
8 {
9 /**
10 * Register bindings in the container.
11 *
12 * @return void
13 */
14 public function boot()
15 {
16 // Using class based composers...
17 view()->composer(
18 'profile', 'App\Http\ViewComposers\ProfileComposer'
19 );
20
21 // Using Closure based composers...
22 view()->composer('dashboard', function ($view) {
23 //
24 });
25 }
26
27 /**
28 * Register the service provider.
29 *
30 * @return void
31 */
32 public function register()
33 {
34 //
35 }
36 }
```
Remember, if you create a new service provider to contain your view composer registrations, you will need to add the service provider to the providers array in the config/app.php configuration file.

Now that we have registered the composer, the ProfileComposer@compose method will be executed each time the profile view is being rendered. So, let's define the composer class:

```
1 <?php
2
3 namespace App\Http\ViewComposers;
4
5 use Illuminate\View\View;
6 use Illuminate\Users\Repository as UserRepository;
7
8 class ProfileComposer
9 {
10 /**
11 * The user repository implementation.
12 *
13 * @var UserRepository
14 */
15 protected $users;
16
17 /**
18 * Create a new profile composer.
19 *
20 * @param UserRepository $users
21 * @return void
22 */
23 public function __construct(UserRepository $users)
24 {
25 // Dependencies automatically resolved by service container...
26 $this->users = $users;
27 }
28
29 /**
30 * Bind data to the view.
31 *
32 * @param View $view
33 * @return void
34 */
35 public function compose(View $view)
36 {
37 $view->with('count', $this->users->count());
38 }
39 }
```
Just before the view is rendered, the composer's compose method is called with the Illuminate\View\View instance. You may use the with method to bind data to the view.

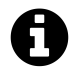

**Note:** All view composers are resolved via the service container, so you may type-hint any dependencies you need within a composer's constructor.

#### **Attaching A Composer To Multiple Views**

You may attach a view composer to multiple views at once by passing an array of views as the first argument to the composer method:

```
1 view()->composer(
2 ['profile', 'dashboard'],
3 'App\Http\ViewComposers\MyViewComposer'
4 );
```
The composer method accepts the \* character as a wildcard, allowing you to attach a composer to all views:

```
1 view()->composer('*', function ($view) {
2 \frac{1}{2}3 });
```
### **View Creators**

View **creators** are very similar to view composers; however, they are fired immediately when the view is instantiated instead of waiting until the view is about to render. To register a view creator, use the creator method:

```
1 view()->creator('profile', 'App\Http\ViewCreators\ProfileCreator');
```
# **Blade Templates**

- [Introduction](#page-172-0)
- [Template Inheritance](#page-172-1) A> [Defining A Layout](#page-172-2) A> [Extending A Layout](#page-173-0)
- [Displaying Data](#page-174-0)
- [Control Structures](#page-176-0)
- [Stacks](#page-178-0)
- [Service Injection](#page-179-0)
- [Extending Blade](#page-179-1)

# <span id="page-172-0"></span>**Introduction**

Blade is the simple, yet powerful templating engine provided with Laravel. Unlike other popular PHP templating engines, Blade does not restrict you from using plain PHP code in your views. All Blade views are compiled into plain PHP code and cached until they are modified, meaning Blade adds essentially zero overhead to your application. Blade view files use the .blade.php file extension and are typically stored in the resources/views directory.

# <span id="page-172-1"></span>**Template Inheritance**

### <span id="page-172-2"></span>**Defining A Layout**

Two of the primary benefits of using Blade are *template inheritance* and *sections*. To get started, let's take a look at a simple example. First, we will examine a "master" page layout. Since most web applications maintain the same general layout across various pages, it's convenient to define this layout as a single Blade view:

```
1 <!-- Stored in resources/views/layouts/master.blade.php -->
2
3 <html>
4 <head>
5 <title>App Name - @yield('title')</title>
6 </head>
7 <body>
8 @section('sidebar')
9 This is the master sidebar.
10 @show
```

```
11
12 <div class="container">
13 @yield('content')
14 </div>
15 </body>
16 </html>
```
As you can see, this file contains typical HTML mark-up. However, take note of the @section and @yield directives. The @section directive, as the name implies, defines a section of content, while the @yield directive is used to display the contents of a given section.

Now that we have defined a layout for our application, let's define a child page that inherits the layout.

### <span id="page-173-0"></span>**Extending A Layout**

When defining a child page, you may use the Blade @extends directive to specify which layout the child page should "inherit". Views which @extends a Blade layout may inject content into the layout's sections using @section directives. Remember, as seen in the example above, the contents of these sections will be displayed in the layout using @yield:

```
1 <!-- Stored in resources/views/child.blade.php -->
2
3 @extends('layouts.master')
4
5 @section('title', 'Page Title')
6
7 @section('sidebar')
8 @@parent
9
10 \langle p \rangleThis is appended to the master sidebar. \langle p \rangle11 @endsection
12
13 @section('content')
14 <p>This is my body content.</p>
15 @endsection
```
In this example, the sidebar section is utilizing the @@parent directive to append (rather than overwriting) content to the layout's sidebar. The @@parent directive will be replaced by the content of the layout when the view is rendered.

Of course, just like plain PHP views, Blade views may be returned from routes using the global view helper function:

```
1 Route::get('blade', function () {
2 return view('child');
3 });
```
# <span id="page-174-0"></span>**Displaying Data**

You may display data passed to your Blade views by wrapping the variable in "curly" braces. For example, given the following route:

```
1 Route::get('greeting', function () {
2 return view('welcome', ['name' => 'Samantha']);
3 });
```
You may display the contents of the name variable like so:

```
1 Hello, {{ $name }}.
```
Of course, you are not limited to displaying the contents of the variables passed to the view. You may also echo the results of any PHP function. In fact, you can put any PHP code you wish inside of a Blade echo statement:

```
1 The current UNIX timestamp is {{ time() }}.
```
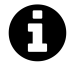

**Note:** Blade {{ }} statements are automatically sent through PHP's htmlentities function to prevent XSS attacks.

Blade Templates 164

#### **Blade & JavaScript Frameworks**

Since many JavaScript frameworks also use "curly" braces to indicate a given expression should be displayed in the browser, you may use the @ symbol to inform the Blade rendering engine an expression should remain untouched. For example:

```
1 <h1>Laravel</h1>
2
3 Hello, @{{ name }}.
```
In this example, the @ symbol will be removed by Blade; however,  $\{\}$  name  $\}$  expression will remain untouched by the Blade engine, allowing it to instead be rendered by your JavaScript framework.

#### **Echoing Data If It Exists**

Sometimes you may wish to echo a variable, but you aren't sure if the variable has been set. We can express this in verbose PHP code like so:

```
1 {{ isset($name) ? $name : 'Default' }}
```
However, instead of writing a ternary statement, Blade provides you with the following convenient short-cut:

```
1 {{ $name or 'Default' }}
```
In this example, if the \$name variable exists, its value will be displayed. However, if it does not exist, the word Default will be displayed.

#### **Displaying Unescaped Data**

By default, Blade {{ }} statements are automatically sent through PHP's htmlentities function to prevent XSS attacks. If you do not want your data to be escaped, you may use the following syntax:

1 Hello, {!! \$name !!}.

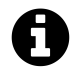

**Note:** Be very careful when echoing content that is supplied by users of your application. Always use the double curly brace syntax to escape any HTML entities in the content.

# <span id="page-176-0"></span>**Control Structures**

In addition to template inheritance and displaying data, Blade also provides convenient short-cuts for common PHP control structures, such as conditional statements and loops. These short-cuts provide a very clean, terse way of working with PHP control structures, while also remaining familiar to their PHP counterparts.

#### **If Statements**

You may construct if statements using the @if, @elseif, @else, and @endif directives. These directives function identically to their PHP counterparts:

```
1 @if (count($records) === 1)
2 I have one record!
3 @elseif (count($records) > 1)
4 I have multiple records!
5 @else
6 I don't have any records!
7 @endif
```
For convenience, Blade also provides an @unless directive:

```
1 @unless (Auth::check())
2 You are not signed in.
3 @endunless
```
#### **Loops**

In addition to conditional statements, Blade provides simple directives for working with PHP's supported loop structures. Again, each of these directives functions identically to their PHP counterparts:

```
1 @for ($i = 0; $i < 10; $i++)
 2 The current value is \{\{\ \ $i\ \}\}3 @endfor
 4
 5 @foreach ($users as $user)
 6 <p>This is user {{ $user->id }}</p>
7 @endforeach
8
9 @forelse ($users as $user)
10 \langle li \rangle { \{\text{user-}\rangle name } \langle \rangle { \li >
11 @empty
12 <p>No users</p>
13 @endforelse
14
15 @while (true)
16 <p>I'm looping forever.</p>
17 @endwhile
```
#### **Including Sub-Views**

Blade's @include directive, allows you to easily include a Blade view from within an existing view. All variables that are available to the parent view will be made available to the included view:

```
1 <div>
2 @include('shared.errors')
3
4 <form>
5 <!-- Form Contents -->
6 </form>
7 </div>
```
Even though the included view will inherit all data available in the parent view, you may also pass an array of extra data to the included view:

```
1 @include('view.name', ['some' => 'data'])
```
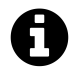

Note: You should avoid using the  $_DIR$  and  $_FILE$  constants in your Blade views, since they will refer to the location of the cached view.

#### **Rendering Views For Collections**

You may combine loops and includes into one line with Blade's @each directive:

```
1 @each('view.name', $jobs, 'job')
```
The first argument is the view partial to render for each element in the array or collection. The second argument is the array or collection you wish to iterate over, while the third argument is the variable name that will be assigned to the current iteration within the view. So, for example, if you are iterating over an array of jobs, typically you will want to access each job as a job variable within your view partial.

You may also pass a fourth argument to the @each directive. This argument determines the view that will be rendered if the given array is empty.

```
1 @each('view.name', $jobs, 'job', 'view.empty')
```
#### **Comments**

Blade also allows you to define comments in your views. However, unlike HTML comments, Blade comments are not included in the HTML returned by your application:

```
1 {{-- This comment will not be present in the rendered HTML --}}
```
### <span id="page-178-0"></span>**Stacks**

Blade also allows you to push to named stacks which can be rendered somewhere else in another view or layout:

Blade Templates 168

```
1 @push('scripts')
2 <script src="/example.js"></script>
3 @endpush
```
You may push to the same stack as many times as needed. To render a stack, use the @stack syntax:

```
1 <head>
2 <!-- Head Contents -->
3
4 @stack('scripts')
5 </head>
```
# <span id="page-179-0"></span>**Service Injection**

The @inject directive may be used to retrieve a service from the Laravel service container. The first argument passed to @inject is the name of the variable the service will be placed into, while the second argument is the class / interface name of the service you wish to resolve:

```
1 @inject('metrics', 'App\Services\MetricsService')
2
3 <div>
4 Monthly Revenue: {{ $metrics->monthlyRevenue() }}.
5 </div>
```
# <span id="page-179-1"></span>**Extending Blade**

Blade even allows you to define your own custom directives. You can use the directive method to register a directive. When the Blade compiler encounters the directive, it calls the provided callback with its parameter.

The following example creates a @datetime(\$var) directive which formats a given \$var:
Blade Templates 169

```
1 <?php
2
3 namespace App\Providers;
4
5 use Blade;
6 use Illuminate\Support\ServiceProvider;
7
8 class AppServiceProvider extends ServiceProvider
9 {
10 /**
11 * Perform post-registration booting of services.
12 *
13 * @return void
14 */
15 public function boot()
16 {
17 Blade::directive('datetime', function($expression) {
18 return "<?php echo with{$expression}->format('m/d/Y H:i'); ?>";
19 });
20 }
21
22 /**
23 * Register bindings in the container.
24 *
25 * @return void
26 */
27 public function register()
28 {
29 //
30 }
31 }
```
As you can see, Laravel's with helper function was used in this directive. The with helper simply returns the object / value it is given, allowing for convenient method chaining. The final PHP generated by this directive will be:

```
1 <?php echo with($var)->format('m/d/Y H:i'); ?>
```
# **Request Lifecycle**

- [Introduction](#page-181-0)
- [Lifecycle Overview](#page-181-1)
- [Focus On Service Providers](#page-182-0)

# <span id="page-181-0"></span>**Introduction**

When using any tool in the "real world", you feel more confident if you understand how that tool works. Application development is no different. When you understand how your development tools function, you feel more comfortable and confident using them.

The goal of this document is to give you a good, high-level overview of how the Laravel framework "works". By getting to know the overall framework better, everything feels less "magical" and you will be more confident building your applications.

If you don't understand all of the terms right away, don't lose heart! Just try to get a basic grasp of what is going on, and your knowledge will grow as you explore other sections of the documentation.

# <span id="page-181-1"></span>**Lifecycle Overview**

### **First Things**

The entry point for all requests to a Laravel application is the public/index.php file. All requests are directed to this file by your web server (Apache / Nginx) configuration. The index.php file doesn't contain much code. Rather, it is simply a starting point for loading the rest of the framework.

The index.php file loads the Composer generated autoloader definition, and then retrieves an instance of the Laravel application from bootstrap/app.php script. The first action taken by Laravel itself is to create an instance of the application / service container.

### **HTTP / Console Kernels**

Next, the incoming request is sent to either the HTTP kernel or the console kernel, depending on the type of request that is entering the application. These two kernels serve as the central location that all requests flow through. For now, let's just focus on the HTTP kernel, which is located in app/Http/Kernel.php.

The HTTP kernel extends the Illuminate\Foundation\Http\Kernel class, which defines an array of bootstrappers that will be run before the request is executed. These bootstrappers configure error handling, configure logging, detect the application environment, and perform other tasks that need to be done before the request is actually handled.

The HTTP kernel also defines a list of HTTP middleware that all requests must pass through before being handled by the application. These middleware handle reading and writing the HTTP session, determine if the application is in maintenance mode, verifying the CSRF token, and more.

The method signature for the HTTP kernel's handle method is quite simple: receive a Request and return a Response. Think of the Kernel as being a big black box that represents your entire application. Feed it HTTP requests and it will return HTTP responses.

#### **Service Providers**

One of the most important Kernel bootstrapping actions is loading the service providers for your application. All of the service providers for the application are configured in the config/app.php configuration file's providers array. First, the register method will be called on all providers, then, once all providers have been registered, the boot method will be called.

Service providers are responsible for bootstrapping all of the framework's various components, such as the database, queue, validation, and routing components. Since they bootstrap and configure every feature offered by the framework, service providers are the most important aspect of the entire Laravel bootstrap process.

#### **Dispatch Request**

Once the application has been bootstrapped and all service providers have been registered, the Request will be handed off to the router for dispatching. The router will dispatch the request to a route or controller, as well as run any route specific middleware.

## <span id="page-182-0"></span>**Focus On Service Providers**

Service providers are truly the key to bootstrapping a Laravel application. The application instance is created, the service providers are registered, and the request is handed to the bootstrapped application. It's really that simple!

Having a firm grasp of how a Laravel application is built and bootstrapped via service providers is very valuable. Of course, your application's default service providers are stored in the app/Providers directory.

By default, the AppServiceProvider is fairly empty. This provider is a great place to add your application's own bootstrapping and service container bindings. Of course, for large applications, you may wish to create several service providers, each with a more granular type of bootstrapping.

# **Application Structure**

- [Introduction](#page-183-0)
- [The Root Directory](#page-183-1)
- [The App Directory](#page-184-0)

# <span id="page-183-0"></span>**Introduction**

The default Laravel application structure is intended to provide a great starting point for both large and small applications. Of course, you are free to organize your application however you like. Laravel imposes almost no restrictions on where any given class is located - as long as Composer can autoload the class.

# <span id="page-183-1"></span>**The Root Directory**

The root directory of a fresh Laravel installation contains a variety of folders:

The app directory, as you might expect, contains the core code of your application. We'll explore this folder in more detail soon.

The bootstrap folder contains a few files that bootstrap the framework and configure autoloading, as well as a cache folder that contains a few framework generated files for bootstrap performance optimization.

The config directory, as the name implies, contains all of your application's configuration files.

The database folder contains your database migration and seeds. If you wish, you may also use this folder to hold an SQLite database.

The public directory contains the front controller and your assets (images, JavaScript, CSS, etc.).

The resources directory contains your views, raw assets (LESS, SASS, CoffeeScript), and localization files.

The storage directory contains compiled Blade templates, file based sessions, file caches, and other files generated by the framework. This folder is segregated into app, framework, and logs directories. The app directory may be used to store any files utilized by your application. The framework directory is used to store framework generated files and caches. Finally, the logs directory contains your application's log files.

The tests directory contains your automated tests. An example [PHPUnit](https://phpunit.de/)<sup>60</sup> is provided out of the box.

<span id="page-184-0"></span>The vendor directory contains your [Composer](https://getcomposer.org)<sup>61</sup> dependencies.

# **The App Directory**

The "meat" of your application lives in the app directory. By default, this directory is namespaced under App and is autoloaded by Composer using the [PSR-4 autoloading standard](http://www.php-fig.org/psr/psr-4/)<sup>62</sup>.

The app directory ships with a variety of additional directories such as Console, Http, and Providers. Think of the Console and Http directories as providing an API into the "core" of your application. The HTTP protocol and CLI are both mechanisms to interact with your application, but do not actually contain application logic. In other words, they are simply two ways of issuing commands to your application. The Console directory contains all of your Artisan commands, while the Http directory contains your controllers, middleware, and requests.

The Events directory, as you might expect, houses event classes. Events may be used to alert other parts of your application that a given action has occurred, providing a great deal of flexibility and decoupling.

The Exceptions directory contains your application's exception handler and is also a good place to stick any exceptions thrown by your application.

The Jobs directory, of course, houses the queueable jobs for your application. Jobs may be queued by your application or run synchronously within the current request lifecycle.

The Listeners directory contains the handler classes for your events. Handlers receive an event and perform logic in response to the event being fired. For example, a UserRegistered event might be handled by a SendWelcomeEmail listener.

The Policies directory contains the authorization policy classes for your application. Policies are used to determine if a user can perform a given action against a resource. For more information, check out the authorization documentation.

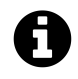

**Note:** Many of the classes in the app directory can be generated by Artisan via commands. To review the available commands, run the php artisan list make command in your terminal.

<span id="page-184-1"></span>⁶⁰<https://phpunit.de/>

<span id="page-184-2"></span> $\rm ^{61}$  <https://getcomposer.org>

<span id="page-184-3"></span>⁶²<http://www.php-fig.org/psr/psr-4/>

# **Service Providers**

- [Introduction](#page-185-0)
- [Writing Service Providers](#page-185-1) A> [The Register Method](#page-185-2) A> [The Boot Method](#page-186-0)
- [Registering Providers](#page-188-0)
- [Deferred Providers](#page-188-1)

# <span id="page-185-0"></span>**Introduction**

Service providers are the central place of all Laravel application bootstrapping. Your own application, as well as all of Laravel's core services are bootstrapped via service providers.

But, what do we mean by "bootstrapped"? In general, we mean **registering** things, including registering service container bindings, event listeners, middleware, and even routes. Service providers are the central place to configure your application.

If you open the config/app.php file included with Laravel, you will see a providers array. These are all of the service provider classes that will be loaded for your application. Of course, many of them are "deferred" providers, meaning they will not be loaded on every request, but only when the services they provide are actually needed.

In this overview you will learn how to write your own service providers and register them with your Laravel application.

# <span id="page-185-1"></span>**Writing Service Providers**

All service providers extend the Illuminate\Support\ServiceProvider class. This abstract class requires that you define at least one method on your provider: register. Within the register method, you should **only bind things into the service container**. You should never attempt to register any event listeners, routes, or any other piece of functionality within the register method.

The Artisan CLI can easily generate a new provider via the make:provider command:

<span id="page-185-2"></span><sup>1</sup> php artisan make:provider RiakServiceProvider

### **The Register Method**

As mentioned previously, within the register method, you should only bind things into the service container. You should never attempt to register any event listeners, routes, or any other piece of functionality within the register method. Otherwise, you may accidently use a service that is provided by a service provider which has not loaded yet.

Now, let's take a look at a basic service provider:

```
1 <?php
2
3 namespace App\Providers;
4
5 use Riak\Connection;
6 use Illuminate\Support\ServiceProvider;
7
8 class RiakServiceProvider extends ServiceProvider
9 {
10 /**
11 * Register bindings in the container.
12 *
13 * @return void
14 */
15 public function register()
16 {
17 $this->app->singleton(Connection::class, function ($app) {
18 return new Connection(config('riak'));
19 });
20 }
21 }
```
This service provider only defines a register method, and uses that method to define an implementation of Riak\Connection in the service container. If you don't understand how the service container works, check out its documentation.

### <span id="page-186-0"></span>**The Boot Method**

So, what if we need to register a view composer within our service provider? This should be done within the boot method. **This method is called after all other service providers have been registered**, meaning you have access to all other services that have been registered by the framework:

```
1 <?php
2
3 namespace App\Providers;
4
5 use Illuminate\Contracts\Events\Dispatcher as DispatcherContract;
6 use Illuminate\Foundation\Support\Providers\EventServiceProvider as ServiceProvi\
7 der;
8
9 class EventServiceProvider extends ServiceProvider
10 {
11 // Other Service Provider Properties...
12
13 /**
14 * Register any other events for your application.
15 *
16 * @param \Illuminate\Contracts\Events\Dispatcher $events
17 * @return void
18 */
19 public function boot(DispatcherContract $events)
20 {
21 parent::boot($events);
22
23 view()->composer('view', function () {
24 //
25 });
26 }
27 }
```
#### **Boot Method Dependency Injection**

You are able to type-hint dependencies for your service provider's boot method. The service container will automatically inject any dependencies you need:

```
1 use Illuminate\Contracts\Routing\ResponseFactory;
2
3 public function boot(ResponseFactory $factory)
4 {
5 $factory->macro('caps', function ($value) {
6 //
7 \qquad \};
8 }
```
# <span id="page-188-0"></span>**Registering Providers**

All service providers are registered in the config/app.php configuration file. This file contains a providers array where you can list the names of your service providers. By default, a set of Laravel core service providers are listed in this array. These providers bootstrap the core Laravel components, such as the mailer, queue, cache, and others.

To register your provider, simply add it to the array:

```
1 'providers' => [
2 // Other Service Providers
3
4 App\Providers\AppServiceProvider::class,
5 ],
```
# <span id="page-188-1"></span>**Deferred Providers**

If your provider is **only** registering bindings in the service container, you may choose to defer its registration until one of the registered bindings is actually needed. Deferring the loading of such a provider will improve the performance of your application, since it is not loaded from the filesystem on every request.

To defer the loading of a provider, set the defer property to true and define a provides method. The provides method returns the service container bindings that the provider registers:

```
1 <?php
2
3 namespace App\Providers;
4
5 use Riak\Connection;
6 use Illuminate\Support\ServiceProvider;
7
8 class RiakServiceProvider extends ServiceProvider
9 {
10 /**
11 * Indicates if loading of the provider is deferred.
12 *
13 * @var bool
14 */
15 protected $defer = true;
16
17 /**
18 * Register the service provider.
19 *
20 * @return void
21 */
22 public function register()
23 {
24 $this->app->singleton(Connection::class, function ($app) {
25 return new Connection($app['config']['riak']);
26 });
27 }
28
29 /**
30 * Get the services provided by the provider.
31 *
32 * @return array
33 */
34 public function provides()
35 {
36 return [Connection::class];
37 }
38
39 }
```
Laravel compiles and stores a list of all of the services supplied by deferred service providers, along with the name of its service provider class. Then, only when you attempt to resolve one of these services does Laravel load the service provider.

# **Service Container**

- [Introduction](#page-190-0)
- [Binding](#page-191-0) A> [Binding Interfaces To Implementations](#page-192-0) A> [Contextual Binding](#page-193-0) A> [Tagging](#page-194-0)
- [Resolving](#page-194-1)
- [Container Events](#page-196-0)

## <span id="page-190-0"></span>**Introduction**

The Laravel service container is a powerful tool for managing class dependencies and performing dependency injection. Dependency injection is a fancy phrase that essentially means this: class dependencies are "injected" into the class via the constructor or, in some cases, "setter" methods.

Let's look at a simple example:

```
1 <?php
2
3 namespace App\Jobs;
4
5 use App\User;
6 use Illuminate\Contracts\Mail\Mailer;
7 use Illuminate\Contracts\Bus\SelfHandling;
8
9 class PurchasePodcast implements SelfHandling
10 {
11 /**
12 * The mailer implementation.
13 */
14 protected $mailer;
15
16 /**
17 * Create a new instance.
18 *
19 * @param Mailer $mailer
20 * @return void
21 */
22 public function __construct(Mailer $mailer)
23 {
24 $this->mailer = $mailer;
```

```
25 }
26
27 /**
28 * Purchase a podcast.
29 *
30 * @return void
31 */
32 public function handle()
33 {
34 //
35 }
36 }
```
In this example, the PurchasePodcast job needs to send e-mails when a podcast is purchased. So, we will **inject** a service that is able to send e-mails. Since the service is injected, we are able to easily swap it out with another implementation. We are also able to easily "mock", or create a dummy implementation of the mailer when testing our application.

A deep understanding of the Laravel service container is essential to building a powerful, large application, as well as for contributing to the Laravel core itself.

# <span id="page-191-0"></span>**Binding**

Almost all of your service container bindings will be registered within service providers, so all of these examples will demonstrate using the container in that context. However, there is no need to bind classes into the container if they do not depend on any interfaces. The container does not need to be instructed on how to build these objects, since it can automatically resolve such "concrete" objects using PHP's reflection services.

Within a service provider, you always have access to the container via the \$this->app instance variable. We can register a binding using the bind method, passing the class or interface name that we wish to register along with a Closure that returns an instance of the class:

```
1 $this->app->bind('HelpSpot\API', function ($app) {
2 return new HelpSpot\API($app['HttpClient']);
3 });
```
Notice that we receive the container itself as an argument to the resolver. We can then use the container to resolve sub-dependencies of the object we are building.

Service Container 181

#### **Binding A Singleton**

The singleton method binds a class or interface into the container that should only be resolved one time, and then that same instance will be returned on subsequent calls into the container:

```
1 $this->app->singleton('FooBar', function ($app) {
2 return new FooBar($app['SomethingElse']);
3 });
```
#### **Binding Instances**

You may also bind an existing object instance into the container using the instance method. The given instance will always be returned on subsequent calls into the container:

```
1 $fooBar = new FooBar(new SomethingElse);
2
3 $this->app->instance('FooBar', $fooBar);
```
#### <span id="page-192-0"></span>**Binding Interfaces To Implementations**

A very powerful feature of the service container is its ability to bind an interface to a given implementation. For example, let's assume we have an EventPusher interface and a RedisEventPusher implementation. Once we have coded our RedisEventPusher implementation of this interface, we can register it with the service container like so:

1 \$this->app->bind('App\Contracts\EventPusher', 'App\Services\RedisEventPusher');

This tells the container that it should inject the RedisEventPusher when a class needs an implementation of EventPusher. Now we can type-hint the EventPusher interface in a constructor, or any other location where dependencies are injected by the service container:

```
1 use App\Contracts\EventPusher;
2
3 /**
4 * Create a new class instance.
5 *
6 * @param EventPusher $pusher
7 * @return void
8 */
9 public function __construct(EventPusher $pusher)
10 {
11 $this->pusher = $pusher;
12 }
```
### <span id="page-193-0"></span>**Contextual Binding**

Sometimes you may have two classes that utilize the same interface, but you wish to inject different implementations into each class. For example, when our system receives a new Order, we may want to send an event via [PubNub](http://www.pubnub.com/)<sup>63</sup> rather than Pusher. Laravel provides a simple, fluent interface for defining this behavior:

```
1 $this->app->when('App\Handlers\Commands\CreateOrderHandler')
2 ->needs('App\Contracts\EventPusher')
3 ->give('App\Services\PubNubEventPusher');
```
You may even pass a Closure to the give method:

```
1 $this->app->when('App\Handlers\Commands\CreateOrderHandler')
2 ->needs('App\Contracts\EventPusher')
3 ->give(function () {
4 // Resolve dependency...
5 });
```
<span id="page-193-1"></span><http://www.pubnub.com/>

Service Container 183

#### **Binding Primitives**

Sometimes you may have a class that receives some injected classes, but also needs an injected primitive value such as an integer. You may easily use contextual binding to inject any value your class may need:

```
1 $this->app->when('App\Handlers\Commands\CreateOrderHandler')
2 ->needs('$maxOrderCount')
3 \rightarrow give(10);
```
### <span id="page-194-0"></span>**Tagging**

Occasionally, you may need to resolve all of a certain "category" of binding. For example, perhaps you are building a report aggregator that receives an array of many different Report interface implementations. After registering the Report implementations, you can assign them a tag using the tag method:

```
1 $this->app->bind('SpeedReport', function () {
2 //3 });
4
5 $this->app->bind('MemoryReport', function () {
6 //
7 });
8
9 $this->app->tag(['SpeedReport', 'MemoryReport'], 'reports');
```
Once the services have been tagged, you may easily resolve them all via the tagged method:

```
1 $this->app->bind('ReportAggregator', function ($app) {
2 return new ReportAggregator($app->tagged('reports'));
3 });
```
Service Container 184

## **Resolving**

There are several ways to resolve something out of the container. First, you may use the make method, which accepts the name of the class or interface you wish to resolve:

```
1 $fooBar = $this->app->make('FooBar');
```
Secondly, you may access the container like an array, since it implements PHP's ArrayAccess interface:

```
1 $fooBar = $this->app['FooBar'];
```
Lastly, but most importantly, you may simply "type-hint" the dependency in the constructor of a class that is resolved by the container, including controllers, event listeners, queue jobs, middleware, and more. In practice, this is how most of your objects are resolved by the container.

The container will automatically inject dependencies for the classes it resolves. For example, you may type-hint a repository defined by your application in a controller's constructor. The repository will automatically be resolved and injected into the class:

```
1 <?php
2
3 namespace App\Http\Controllers;
4
5 use App\Users\Repository as UserRepository;
6
7 class UserController extends Controller
8 {
9 /**
10 * The user repository instance.
11 */
12 protected $users;
13
14 /**
15 * Create a new controller instance.
16 *
17 * @param UserRepository $users
18 * @return void
19 */
```

```
20 public function __construct(UserRepository $users)
21 {
22 $this->users = $users;
23 }
24
25 /**
26 * Show the user with the given ID.
27 *
28 * @param int $id
29 * @return Response
30 */
31 public function show($id)
32 {
33 //
34 }
35 }
```
## <span id="page-196-0"></span>**Container Events**

The service container fires an event each time it resolves an object. You may listen to this event using the resolving method:

```
1 $this->app->resolving(function ($object, $app) {
2 // Called when container resolves object of any type...
3 });
4
5 $this->app->resolving(FooBar::class, function (FooBar $fooBar, $app) {
6 // Called when container resolves objects of type "FooBar"...
7 });
```
As you can see, the object being resolved will be passed to the callback, allowing you to set any additional properties on the object before it is given to its consumer.

# **Contracts**

- [Introduction](#page-197-0)
- [Why Contracts?](#page-197-1)
- [Contract Reference](#page-200-0)
- [How To Use Contracts](#page-201-0)

## <span id="page-197-0"></span>**Introduction**

Laravel's Contracts are a set of interfaces that define the core services provided by the framework. For example, a Illuminate\Contracts\Queue\Queue contract defines the methods needed for queueing jobs, while the Illuminate\Contracts\Mail\Mailer contract defines the methods needed for sending e-mail.

Each contract has a corresponding implementation provided by the framework. For example, Laravel provides a queue implementation with a variety of drivers, and a mailer implementation that is powered by [SwiftMailer](http://swiftmailer.org/)<sup>64</sup>.

All of the Laravel contracts live in [their own GitHub repository](https://github.com/illuminate/contracts)<sup>65</sup>. This provides a quick reference point for all available contracts, as well as a single, decoupled package that may be utilized by package developers.

### **Contracts Vs. Facades**

Laravel's facades provide a simple way of utilizing Laravel's services without needing to type-hint and resolve contracts out of the service container. However, using contracts allows you to define explicit dependencies for your classes. For most applications, using a facade is just fine. However, if you really need the extra loose coupling that contracts can provide, keep reading!

# <span id="page-197-1"></span>**Why Contracts?**

You may have several questions regarding contracts. Why use interfaces at all? Isn't using interfaces more complicated? Let's distil the reasons for using interfaces to the following headings: loose coupling and simplicity.

<span id="page-197-2"></span>⁶⁴<http://swiftmailer.org/>

<span id="page-197-3"></span>⁶⁵<https://github.com/illuminate/contracts>

Contracts 187

#### **Loose Coupling**

First, let's review some code that is tightly coupled to a cache implementation. Consider the following:

```
1 <?php
2
3 namespace App\Orders;
4
5 class Repository
6 {
7 /**
8 * The cache instance.
9 */
10 protected $cache;
11
12 /**
13 * Create a new repository instance.
14 *
15 * @param \SomePackage\Cache\Memcached $cache
16 * @return void
17 */
18 public function __construct(\SomePackage\Cache\Memcached $cache)
19 {
20 $this ->cache = $cache;21 }
22
23 /**
24 * Retrieve an Order by ID.
25 *
26 * @param int $id
27 * @return Order
28 */
29 public function find($id)
30 {
31 if ($this->cache->has($id)) {
32 //
33 }
34 }
35 }
```
In this class, the code is tightly coupled to a given cache implementation. It is tightly coupled because we are depending on a concrete Cache class from a package vendor. If the API of that package Contracts 188

changes our code must change as well.

Likewise, if we want to replace our underlying cache technology (Memcached) with another technology (Redis), we again will have to modify our repository. Our repository should not have so much knowledge regarding who is providing them data or how they are providing it.

**Instead of this approach, we can improve our code by depending on a simple, vendor agnostic interface:**

```
1 <?php
2
3 namespace App\Orders;
4
5 use Illuminate\Contracts\Cache\Repository as Cache;
6
7 class Repository
8 {
9 /**
10 * The cache instance.
11 */
12 protected $cache;
13
14 /**
15 * Create a new repository instance.
16 *
17 * @param Cache $cache
18 * @return void
19 */
20 public function __construct(Cache $cache)
21 {
22 $this ->cache = $cache;23 }
24 }
```
Now the code is not coupled to any specific vendor, or even Laravel. Since the contracts package contains no implementation and no dependencies, you may easily write an alternative implementation of any given contract, allowing you to replace your cache implementation without modifying any of your cache consuming code.

## **Simplicity**

When all of Laravel's services are neatly defined within simple interfaces, it is very easy to determine the functionality offered by a given service. **The contracts serve as succinct documentation to the framework's features.**

In addition, when you depend on simple interfaces, your code is easier to understand and maintain. Rather than tracking down which methods are available to you within a large, complicated class, you can refer to a simple, clean interface.

## <span id="page-200-0"></span>**Contract Reference**

This is a reference to most Laravel Contracts, as well as their Laravel "facade" counterparts:

Contract | References Facade ————- | ————- [IlluminateContractsAuthGuard](https://github.com/illuminate/contracts/blob/master/Auth/Guard.php)<sup>66</sup> | Auth [Illuminate-](https://github.com/illuminate/contracts/blob/master/Auth/PasswordBroker.php)[ContractsAuthPasswordBroker](https://github.com/illuminate/contracts/blob/master/Auth/PasswordBroker.php)<sup>67</sup> | Password [IlluminateContractsBusDispatcher](https://github.com/illuminate/contracts/blob/master/Bus/Dispatcher.php)<sup>68</sup> | Bus [Illuminate-](https://github.com/illuminate/contracts/blob/master/Broadcasting/Broadcaster.php)[ContractsBroadcastingBroadcaster](https://github.com/illuminate/contracts/blob/master/Broadcasting/Broadcaster.php)<sup>69</sup> | [IlluminateContractsCacheRepository](https://github.com/illuminate/contracts/blob/master/Cache/Repository.php)<sup>70</sup> | Cache [Illuminate-](https://github.com/illuminate/contracts/blob/master/Cache/Factory.php)[ContractsCacheFactory](https://github.com/illuminate/contracts/blob/master/Cache/Factory.php)<sup>71</sup> | Cache::driver() [IlluminateContractsConfigRepository](https://github.com/illuminate/contracts/blob/master/Config/Repository.php)<sup>72</sup> | Config [Illumi](https://github.com/illuminate/contracts/blob/master/Container/Container.php)[nateContractsContainerContainer](https://github.com/illuminate/contracts/blob/master/Container/Container.php)<sup>73</sup> | App [IlluminateContractsCookieFactory](https://github.com/illuminate/contracts/blob/master/Cookie/Factory.php)<sup>74</sup> | Cookie [Illuminate-](https://github.com/illuminate/contracts/blob/master/Cookie/QueueingFactory.php)[ContractsCookieQueueingFactory](https://github.com/illuminate/contracts/blob/master/Cookie/QueueingFactory.php)<sup>75</sup> | Cookie::queue() [IlluminateContractsEncryptionEncrypter](https://github.com/illuminate/contracts/blob/master/Encryption/Encrypter.php)<sup>76</sup> | Crypt [IlluminateContractsEventsDispatcher](https://github.com/illuminate/contracts/blob/master/Events/Dispatcher.php)<sup>77</sup> | Event [IlluminateContractsFilesystemCloud](https://github.com/illuminate/contracts/blob/master/Filesystem/Cloud.php)<sup>78</sup> | [Il](https://github.com/illuminate/contracts/blob/master/Filesystem/Factory.php)[luminateContractsFilesystemFactory](https://github.com/illuminate/contracts/blob/master/Filesystem/Factory.php)<sup>79</sup> | File [IlluminateContractsFilesystemFilesystem](https://github.com/illuminate/contracts/blob/master/Filesystem/Filesystem.php)<sup>80</sup> | File [Illu](https://github.com/illuminate/contracts/blob/master/Foundation/Application.php)[minateContractsFoundationApplication](https://github.com/illuminate/contracts/blob/master/Foundation/Application.php)<sup>81</sup> | App [IlluminateContractsHashingHasher](https://github.com/illuminate/contracts/blob/master/Hashing/Hasher.php)<sup>82</sup> | Hash [Illumi](https://github.com/illuminate/contracts/blob/master/Logging/Log.php)[nateContractsLoggingLog](https://github.com/illuminate/contracts/blob/master/Logging/Log.php)<sup>83</sup> | Log [IlluminateContractsMailMailQueue](https://github.com/illuminate/contracts/blob/master/Mail/MailQueue.php)<sup>84</sup> | Mail::queue() [Illuminate-](https://github.com/illuminate/contracts/blob/master/Mail/Mailer.php)[ContractsMailMailer](https://github.com/illuminate/contracts/blob/master/Mail/Mailer.php)<sup>85</sup> | Mail [IlluminateContractsQueueFactory](https://github.com/illuminate/contracts/blob/master/Queue/Factory.php)<sup>86</sup> | Queue::driver() [IlluminateCon](https://github.com/illuminate/contracts/blob/master/Queue/Queue.php)[tractsQueueQueue](https://github.com/illuminate/contracts/blob/master/Queue/Queue.php)<sup>87</sup> | Queue [IlluminateContractsRedisDatabase](https://github.com/illuminate/contracts/blob/master/Redis/Database.php)<sup>88</sup> | Redis [IlluminateContractsRout](https://github.com/illuminate/contracts/blob/master/Routing/Registrar.php)[ingRegistrar](https://github.com/illuminate/contracts/blob/master/Routing/Registrar.php)<sup>89</sup> | Route [IlluminateContractsRoutingResponseFactory](https://github.com/illuminate/contracts/blob/master/Routing/ResponseFactory.php)<sup>90</sup> | Response [IlluminateContract-](https://github.com/illuminate/contracts/blob/master/Routing/UrlGenerator.php)

<span id="page-200-9"></span> $^{74}\mathrm{https://github.com/illuminate/contrast/blob/master/Cookie/Factory.php}$ 

<span id="page-200-1"></span>⁶⁶[https://github.com/illuminate/contracts/blob/master/Auth/Guard.php](https://github.com/illuminate/contracts/blob/master/Routing/UrlGenerator.php)

<span id="page-200-2"></span>⁶⁷<https://github.com/illuminate/contracts/blob/master/Auth/PasswordBroker.php>

<span id="page-200-3"></span>⁶⁸<https://github.com/illuminate/contracts/blob/master/Bus/Dispatcher.php>

<span id="page-200-4"></span> $\rm^{69}$ <https://github.com/illuminate/contracts/blob/master/Broadcasting/Broadcaster.php>

<span id="page-200-5"></span> $^{70}\mathrm{https://github.com/illuminate/contrast/blob/master/Cache/Repository.php}$ 

<span id="page-200-6"></span><sup>&</sup>lt;sup>71</sup><https://github.com/illuminate/contracts/blob/master/Cache/Factory.php>

<span id="page-200-7"></span>⁷²<https://github.com/illuminate/contracts/blob/master/Config/Repository.php>

<span id="page-200-8"></span> $^{73}$ <https://github.com/illuminate/contracts/blob/master/Container/Container.php>

<span id="page-200-10"></span> $^{75}\mathrm{https://github.com/illuminate/contrast/blob/master/Cookie/QueueingFactory.php}$ 

<span id="page-200-11"></span> $^{76}\mathrm{https://github.com/illuminate/contrast/blob/master/Encryption/Encryption,}$ 

<span id="page-200-12"></span> $^{77}\mathrm{https://github.com/illuminate/contrast/blob/master/Events/Dispatcher.php}$ 

<span id="page-200-13"></span>⁷⁸<https://github.com/illuminate/contracts/blob/master/Filesystem/Cloud.php>

<span id="page-200-14"></span>⁷⁹<https://github.com/illuminate/contracts/blob/master/Filesystem/Factory.php>

<span id="page-200-15"></span>⁸⁰<https://github.com/illuminate/contracts/blob/master/Filesystem/Filesystem.php>

<span id="page-200-17"></span><span id="page-200-16"></span> $\rm ^{81}$ <https://github.com/illuminate/contracts/blob/master/Foundation/Application.php>  $^{82}\mathrm{https://github.com/illuminate/contrast/blob/master/Hashing/Hasher.php}$ 

<span id="page-200-18"></span>⁸³<https://github.com/illuminate/contracts/blob/master/Logging/Log.php>

<span id="page-200-19"></span>⁸⁴<https://github.com/illuminate/contracts/blob/master/Mail/MailQueue.php>

<span id="page-200-20"></span>⁸⁵<https://github.com/illuminate/contracts/blob/master/Mail/Mailer.php>

<span id="page-200-21"></span>⁸⁶<https://github.com/illuminate/contracts/blob/master/Queue/Factory.php>

<span id="page-200-22"></span>⁸⁷<https://github.com/illuminate/contracts/blob/master/Queue/Queue.php>

<span id="page-200-23"></span>⁸⁸<https://github.com/illuminate/contracts/blob/master/Redis/Database.php>

<span id="page-200-24"></span>⁸⁹<https://github.com/illuminate/contracts/blob/master/Routing/Registrar.php>

<span id="page-200-25"></span> $^{90}\mathrm{https://github.com/illuminate/contrast/blob/master/Routing/ResponseFactory.php}$ 

sRoutingUrlGenerator<sup>91</sup> | URL [IlluminateContractsSupportArrayable](https://github.com/illuminate/contracts/blob/master/Support/Arrayable.php)<sup>92</sup> | [IlluminateContractsSup](https://github.com/illuminate/contracts/blob/master/Support/Jsonable.php)[portJsonable](https://github.com/illuminate/contracts/blob/master/Support/Jsonable.php)<sup>93</sup> | [IlluminateContractsSupportRenderable](https://github.com/illuminate/contracts/blob/master/Support/Renderable.php)<sup>94</sup> | [IlluminateContractsValidationFactory](https://github.com/illuminate/contracts/blob/master/Validation/Factory.php)<sup>95</sup> | Validator::make() [IlluminateContractsValidationValidator](https://github.com/illuminate/contracts/blob/master/Validation/Validator.php)<sup>96</sup> | [IlluminateContractsViewFactory](https://github.com/illuminate/contracts/blob/master/View/Factory.php)<sup>97</sup> | View::make() [IlluminateContractsViewView](https://github.com/illuminate/contracts/blob/master/View/View.php)<sup>98</sup> |

### <span id="page-201-0"></span>**How To Use Contracts**

So, how do you get an implementation of a contract? It's actually quite simple.

Many types of classes in Laravel are resolved through the service container, including controllers, event listeners, middleware, queued jobs, and even route Closures. So, to get an implementation of a contract, you can just "type-hint" the interface in the constructor of the class being resolved.

For example, take a look at this event listener:

```
1 <?php
2
3 namespace App\Listeners;
4
5 use App\User;
6 use App\Events\NewUserRegistered;
7 use Illuminate\Contracts\Redis\Database;
8
9 class CacheUserInformation
10 {
11 /**
12 * The Redis database implementation.
13 */
14 protected $redis;
15
16 /**
17 * Create a new event handler instance.
18 *
19 * @param Database $redis
20 * @return void
21 */
```
<span id="page-201-3"></span><span id="page-201-2"></span><span id="page-201-1"></span> $\rm{^{91}https://github.com/illuminate/contrast/blob/master/Routing/UrlGenerator.php}$ ⁹²<https://github.com/illuminate/contracts/blob/master/Support/Arrayable.php> <sup>93</sup><https://github.com/illuminate/contracts/blob/master/Support/Jsonable.php>  $^{94}\mathrm{https://github.com/illuminate/contrast/blob/master/Support/Renderable.php}$ 

<span id="page-201-5"></span><span id="page-201-4"></span> $^{95}\mathrm{https://github.com/illuminate/contrast/blob/master/Validation/Factory.php}$ 

<span id="page-201-6"></span> $^{96}\mathrm{https://github.com/illuminate/contrast/blob/master/Validation/Validation.php}$ 

<span id="page-201-7"></span>⁹⁷<https://github.com/illuminate/contracts/blob/master/View/Factory.php>

<span id="page-201-8"></span> $^{98}\mathrm{https://github.com/illuminate/contrast/blob/master/View/View.php}$ 

```
22 public function __construct(Database $redis)
23 {
24 $this->redis = $redis;
25 }
26
27 /**
28 * Handle the event.
29 *
30 * @param NewUserRegistered $event
31 * @return void
32 */
33 public function handle(NewUserRegistered $event)
34 {
35 //
36 }
37 }
```
When the event listener is resolved, the service container will read the type-hints on the constructor of the class, and inject the appropriate value. To learn more about registering things in the service container, check out its documentation.

# **Facades**

- [Introduction](#page-203-0)
- [Using Facades](#page-203-1)
- [Facade Class Reference](#page-205-0)

## <span id="page-203-0"></span>**Introduction**

Facades provide a "static" interface to classes that are available in the application'sservice container. Laravel ships with many facades, and you have probably been using them without even knowing it! Laravel "facades" serve as "static proxies" to underlying classes in the service container, providing the benefit of a terse, expressive syntax while maintaining more testability and flexibility than traditional static methods.

# <span id="page-203-1"></span>**Using Facades**

In the context of a Laravel application, a facade is a class that provides access to an object from the container. The machinery that makes this work is in the Facade class. Laravel's facades, and any custom facades you create, will extend the base Illuminate\Support\Facades\Facade class.

A facade class only needs to implement a single method: getFacadeAccessor. It's the getFacadeAccessor method's job to define what to resolve from the container. The Facade base class makes use of the \_\_callStatic() magic-method to defer calls from your facade to the resolved object.

In the example below, a call is made to the Laravel cache system. By glancing at this code, one might assume that the static method get is being called on the Cache class:

```
1 <?php
2
3 namespace App\Http\Controllers;
4
5 use Cache;
6 use App\Http\Controllers\Controller;
7
8 class UserController extends Controller
9 {
10 /**
11 * Show the profile for the given user.
12 *
```
#### Facades 193

```
13 * @param int $id
14 * @return Response
15 */
16 public function showProfile($id)
17 {
18 $user = Cache::get('user:'.$id);19
20 return view('profile', ['user' => $user]);
21 }
22 }
```
Notice that near the top of the file we are "importing" the Cache facade. This facade serves as a proxy to accessing the underlying implementation of the Illuminate\Contracts\Cache\Factory interface. Any calls we make using the facade will be passed to the underlying instance of Laravel's cache service.

If we look at that Illuminate\Support\Facades\Cache class, you'll see that there is no static method get:

```
1 class Cache extends Facade
2 {
3 /**
4 * Get the registered name of the component.
5 *
6 * @return string
7 */
8 protected static function getFacadeAccessor() { return 'cache'; }
9 }
```
Instead, the Cache facade extends the base Facade class and defines the method getFacadeAccessor(). Remember, this method's job is to return the name of a service container binding. When a user references any static method on the Cache facade, Laravel resolves the cache binding from the service container and runs the requested method (in this case, get) against that object.

### <span id="page-205-0"></span>**Facade Class Reference**

Below you will find every facade and its underlying class. This is a useful tool for quickly digging into the API documentation for a given facade root. The service container binding key is also included where applicable.

| Facade        | Class                                                  | <b>Service Container Binding</b> |
|---------------|--------------------------------------------------------|----------------------------------|
| App           | IlluminateFoundationApplicationapp                     |                                  |
| Artisan       | IlluminateContractsConsoleKern <b>el</b> it°isan       |                                  |
| Auth          | IlluminateAuthAuthManager <sup>101</sup> auth          |                                  |
| Blade         | IlluminateViewCompilersBladeCompilerd8mpiler           |                                  |
| Bus           | IlluminateContractsBusDispatcher <sup>103</sup>        |                                  |
| Cache         | IlluminateCacheRepository <sup>104</sup>               | cache                            |
| Config        | IlluminateConfigRepository <sup>105</sup>              | config                           |
| Cookie        | IlluminateCookieCookieJar <sup>106</sup>               | cookie                           |
| Crypt         | IlluminateEncryptionEncrypter <sup>107</sup> encrypter |                                  |
| DB.           | IlluminateDatabaseDatabaseMandger <sup>108</sup>       |                                  |
| DB (Instance) | IlluminateDatabaseConnection <sup>109</sup>            |                                  |
| Event         | IlluminateEventsDispatcher <sup>110</sup> events       |                                  |
| File          | IlluminateFilesystemFilesystem <sup>11</sup> files     |                                  |
| Gate          | IlluminateContractsAuthAccessGate <sup>112</sup>       |                                  |
| Hash          | IlluminateContractsHashingHasheash                     |                                  |

<span id="page-205-1"></span>⁹⁹[http://laravel.com/api/\protect\char"007B\relax\protect\char"007B\relaxversion\protect\char"007D\relax\protect\char"007D\relax/Illuminate/](http://laravel.com/api/\protect \char "007B\relax \protect \char "007B\relax version\protect \char "007D\relax \protect \char "007D\relax /Illuminate/Foundation/Application.html) [Foundation/Application.html](http://laravel.com/api/\protect \char "007B\relax \protect \char "007B\relax version\protect \char "007D\relax \protect \char "007D\relax /Illuminate/Foundation/Application.html)

<span id="page-205-2"></span>¹⁰⁰[http://laravel.com/api/\protect\char"007B\relax\protect\char"007B\relaxversion\protect\char"007D\relax\protect\char"007D\relax/Illuminate/](http://laravel.com/api/\protect \char "007B\relax \protect \char "007B\relax version\protect \char "007D\relax \protect \char "007D\relax /Illuminate/Contracts/Console/Kernel.html) [Contracts/Console/Kernel.html](http://laravel.com/api/\protect \char "007B\relax \protect \char "007B\relax version\protect \char "007D\relax \protect \char "007D\relax /Illuminate/Contracts/Console/Kernel.html)

<span id="page-205-3"></span><sup>101</sup>[http://laravel.com/api/\protect\char"007B\relax\protect\char"007B\relaxversion\protect\char"007D\relax\protect\char"007D\relax/Illuminate/](http://laravel.com/api/\protect \char "007B\relax \protect \char "007B\relax version\protect \char "007D\relax \protect \char "007D\relax /Illuminate/Auth/AuthManager.html) [Auth/AuthManager.html](http://laravel.com/api/\protect \char "007B\relax \protect \char "007B\relax version\protect \char "007D\relax \protect \char "007D\relax /Illuminate/Auth/AuthManager.html)

<span id="page-205-4"></span><sup>102</sup>[http://laravel.com/api/\protect\char"007B\relax\protect\char"007B\relaxversion\protect\char"007D\relax\protect\char"007D\relax/Illuminate/](http://laravel.com/api/\protect \char "007B\relax \protect \char "007B\relax version\protect \char "007D\relax \protect \char "007D\relax /Illuminate/View/Compilers/BladeCompiler.html) [View/Compilers/BladeCompiler.html](http://laravel.com/api/\protect \char "007B\relax \protect \char "007B\relax version\protect \char "007D\relax \protect \char "007D\relax /Illuminate/View/Compilers/BladeCompiler.html)

<span id="page-205-5"></span> $^{103}$ [http://laravel.com/api/\protect\char"007B\relax\protect\char"007B\relaxversion\protect\char"007D\relax\protect\char"007D\relax/Illuminate/](http://laravel.com/api/\protect \char "007B\relax \protect \char "007B\relax version\protect \char "007D\relax \protect \char "007D\relax /Illuminate/Contracts/Bus/Dispatcher.html) [Contracts/Bus/Dispatcher.html](http://laravel.com/api/\protect \char "007B\relax \protect \char "007B\relax version\protect \char "007D\relax \protect \char "007D\relax /Illuminate/Contracts/Bus/Dispatcher.html)

<span id="page-205-6"></span> $^{\textcolor{red}{\textbf{104}}}\t{http://aravel.com/api/protect\char"007B\redax\proteet\char"007B\redax\proteet\char"007D\redax\proteet\char"007D\redax\proteet\char"007D\redax\char"007D\redax\char"007D\redax\char"007D\redax\char"007D\redax\char"007D\redax\char"007D\redax\char"007D\redax\char"007D\redax\char"007D\redax\char"007D\redax\char"007D\redax\char"007D\redax\char"007D$ [Cache/Repository.html](http://laravel.com/api/\protect \char "007B\relax \protect \char "007B\relax version\protect \char "007D\relax \protect \char "007D\relax /Illuminate/Cache/Repository.html)

<span id="page-205-7"></span><sup>105</sup>[http://laravel.com/api/\protect\char"007B\relax\protect\char"007B\relaxversion\protect\char"007D\relax\protect\char"007D\relax/Illuminate/](http://laravel.com/api/\protect \char "007B\relax \protect \char "007B\relax version\protect \char "007D\relax \protect \char "007D\relax /Illuminate/Config/Repository.html) [Config/Repository.html](http://laravel.com/api/\protect \char "007B\relax \protect \char "007B\relax version\protect \char "007D\relax \protect \char "007D\relax /Illuminate/Config/Repository.html)

<span id="page-205-8"></span><sup>106</sup>[http://laravel.com/api/\protect\char"007B\relax\protect\char"007B\relaxversion\protect\char"007D\relax\protect\char"007D\relax/Illuminate/](http://laravel.com/api/\protect \char "007B\relax \protect \char "007B\relax version\protect \char "007D\relax \protect \char "007D\relax /Illuminate/Cookie/CookieJar.html) [Cookie/CookieJar.html](http://laravel.com/api/\protect \char "007B\relax \protect \char "007B\relax version\protect \char "007D\relax \protect \char "007D\relax /Illuminate/Cookie/CookieJar.html)

<span id="page-205-9"></span><sup>107</sup>[http://laravel.com/api/\protect\char"007B\relax\protect\char"007B\relaxversion\protect\char"007D\relax\protect\char"007D\relax/Illuminate/](http://laravel.com/api/\protect \char "007B\relax \protect \char "007B\relax version\protect \char "007D\relax \protect \char "007D\relax /Illuminate/Encryption/Encrypter.html) [Encryption/Encrypter.html](http://laravel.com/api/\protect \char "007B\relax \protect \char "007B\relax version\protect \char "007D\relax \protect \char "007D\relax /Illuminate/Encryption/Encrypter.html)

<span id="page-205-10"></span><sup>108</sup>[http://laravel.com/api/\protect\char"007B\relax\protect\char"007B\relaxversion\protect\char"007D\relax\protect\char"007D\relax/Illuminate/](http://laravel.com/api/\protect \char "007B\relax \protect \char "007B\relax version\protect \char "007D\relax \protect \char "007D\relax /Illuminate/Database/DatabaseManager.html) [Database/DatabaseManager.html](http://laravel.com/api/\protect \char "007B\relax \protect \char "007B\relax version\protect \char "007D\relax \protect \char "007D\relax /Illuminate/Database/DatabaseManager.html)

<span id="page-205-11"></span><sup>109</sup>[http://laravel.com/api/\protect\char"007B\relax\protect\char"007B\relaxversion\protect\char"007D\relax\protect\char"007D\relax/Illuminate/](http://laravel.com/api/\protect \char "007B\relax \protect \char "007B\relax version\protect \char "007D\relax \protect \char "007D\relax /Illuminate/Database/Connection.html)

<span id="page-205-12"></span>[Database/Connection.html](http://laravel.com/api/\protect \char "007B\relax \protect \char "007B\relax version\protect \char "007D\relax \protect \char "007D\relax /Illuminate/Database/Connection.html)<br>11º[http://laravel.com/api/\protect\char"007B\relax\protect\char"007B\relaxversion\protect\char"007D\relax\protect\char"007D\relax/Illuminate/](http://laravel.com/api/\protect \char "007B\relax \protect \char "007B\relax version\protect \char "007D\relax \protect \char "007D\relax /Illuminate/Events/Dispatcher.html) [Events/Dispatcher.html](http://laravel.com/api/\protect \char "007B\relax \protect \char "007B\relax version\protect \char "007D\relax \protect \char "007D\relax /Illuminate/Events/Dispatcher.html)

<span id="page-205-13"></span><sup>111</sup>[http://laravel.com/api/\protect\char"007B\relax\protect\char"007B\relaxversion\protect\char"007D\relax\protect\char"007D\relax/Illuminate/](http://laravel.com/api/\protect \char "007B\relax \protect \char "007B\relax version\protect \char "007D\relax \protect \char "007D\relax /Illuminate/Filesystem/Filesystem.html) [Filesystem/Filesystem.html](http://laravel.com/api/\protect \char "007B\relax \protect \char "007B\relax version\protect \char "007D\relax \protect \char "007D\relax /Illuminate/Filesystem/Filesystem.html)

<span id="page-205-15"></span><span id="page-205-14"></span><sup>112</sup><http://laravel.com/api/5.1/Illuminate/Contracts/Auth/Access/Gate.html>

<sup>113</sup>[http://laravel.com/api/\protect\char"007B\relax\protect\char"007B\relaxversion\protect\char"007D\relax\protect\char"007D\relax/Illuminate/](http://laravel.com/api/\protect \char "007B\relax \protect \char "007B\relax version\protect \char "007D\relax \protect \char "007D\relax /Illuminate/Contracts/Hashing/Hasher.html) [Contracts/Hashing/Hasher.html](http://laravel.com/api/\protect \char "007B\relax \protect \char "007B\relax version\protect \char "007D\relax \protect \char "007D\relax /Illuminate/Contracts/Hashing/Hasher.html)

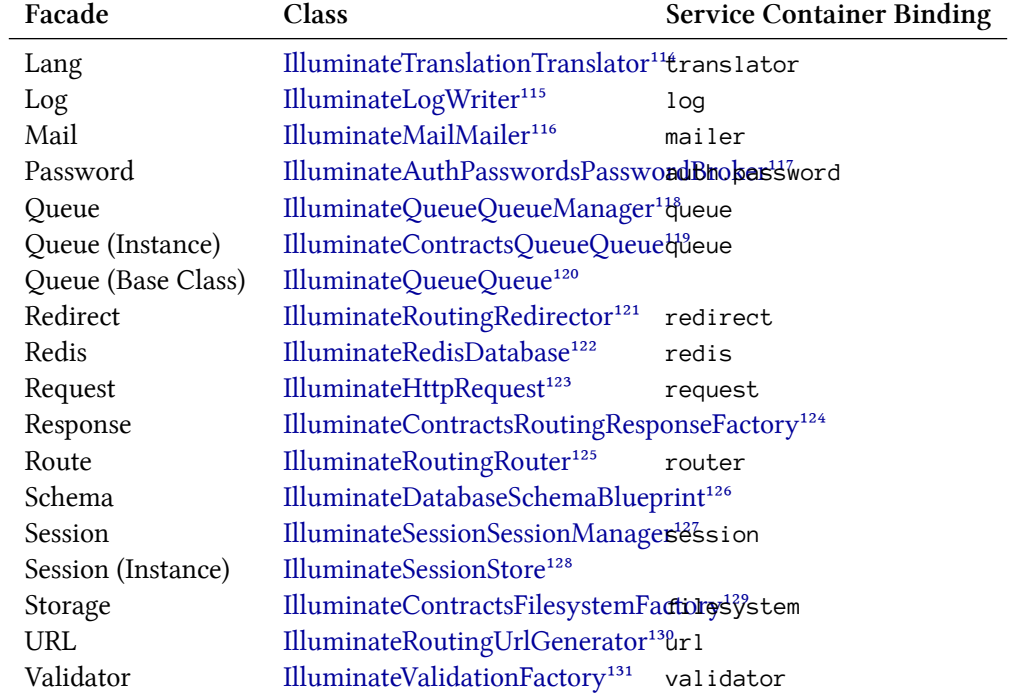

<span id="page-206-0"></span>114[http://laravel.com/api/\protect\char"007B\relax\protect\char"007B\relaxversion\protect\char"007D\relax\protect\char"007D\relax/Illuminate/](http://laravel.com/api/\protect \char "007B\relax \protect \char "007B\relax version\protect \char "007D\relax \protect \char "007D\relax /Illuminate/Translation/Translator.html) [Translation/Translator.html](http://laravel.com/api/\protect \char "007B\relax \protect \char "007B\relax version\protect \char "007D\relax \protect \char "007D\relax /Illuminate/Translation/Translator.html)

<span id="page-206-1"></span> $\label{prop:1} $$115http://aravel.com/api/protect\char"007B\redx\protect\char"007B\redx\protect\char"007D\redx\protect\char"007D\redx\protect\char"007D\redx\protect\char"007D\redx\protect\char"007D\redx\protect\char"007D\redx\protect\char"007D\redx\protect\char"007D\redx\protect\char"007D\redx\protect\char"007D\redx\protect\char"007D\redx\protect\char"007D\redx\protect\char"0$ [Log/Writer.html](http://laravel.com/api/\protect \char "007B\relax \protect \char "007B\relax version\protect \char "007D\relax \protect \char "007D\relax /Illuminate/Log/Writer.html)

<span id="page-206-2"></span>¹¹⁶[http://laravel.com/api/\protect\char"007B\relax\protect\char"007B\relaxversion\protect\char"007D\relax\protect\char"007D\relax/Illuminate/](http://laravel.com/api/\protect \char "007B\relax \protect \char "007B\relax version\protect \char "007D\relax \protect \char "007D\relax /Illuminate/Mail/Mailer.html)

<span id="page-206-3"></span>[Mail/Mailer.html](http://laravel.com/api/\protect \char "007B\relax \protect \char "007B\relax version\protect \char "007D\relax \protect \char "007D\relax /Illuminate/Mail/Mailer.html)<br>117[http://laravel.com/api/\protect\char"007B\relax\protect\char"007B\relaxversion\protect\char"007D\relax\protect\char"007D\relax/Illuminate/](http://laravel.com/api/\protect \char "007B\relax \protect \char "007B\relax version\protect \char "007D\relax \protect \char "007D\relax /Illuminate/Auth/Passwords/PasswordBroker.html) [Auth/Passwords/PasswordBroker.html](http://laravel.com/api/\protect \char "007B\relax \protect \char "007B\relax version\protect \char "007D\relax \protect \char "007D\relax /Illuminate/Auth/Passwords/PasswordBroker.html)

<span id="page-206-4"></span>118[http://laravel.com/api/\protect\char"007B\relax\protect\char"007B\relaxversion\protect\char"007D\relax\protect\char"007D\relax/Illuminate/](http://laravel.com/api/\protect \char "007B\relax \protect \char "007B\relax version\protect \char "007D\relax \protect \char "007D\relax /Illuminate/Queue/QueueManager.html) [Queue/QueueManager.html](http://laravel.com/api/\protect \char "007B\relax \protect \char "007B\relax version\protect \char "007D\relax \protect \char "007D\relax /Illuminate/Queue/QueueManager.html)

<span id="page-206-5"></span>119[http://laravel.com/api/\protect\char"007B\relax\protect\char"007B\relaxversion\protect\char"007D\relax\protect\char"007D\relax/Illuminate/](http://laravel.com/api/\protect \char "007B\relax \protect \char "007B\relax version\protect \char "007D\relax \protect \char "007D\relax /Illuminate/Contracts/Queue/Queue.html) [Contracts/Queue/Queue.html](http://laravel.com/api/\protect \char "007B\relax \protect \char "007B\relax version\protect \char "007D\relax \protect \char "007D\relax /Illuminate/Contracts/Queue/Queue.html)

<span id="page-206-6"></span> $^{\text{120}}\text{http://aravel.com/api/protect\char"007B\redax\propto}C\text{char"007B\redax\propto}C\text{char"007D\redax\propto}C\text{char"007D\redax\propto}C\text{char"007D\redax\propto}C\text{char"007D\redax\propto}C\text{char"007D\redax\propto}C\text{char"007D\redax\propto}C\text{char"007D\redax\propto}C\text{char"007D\redax\propto}C\text{char"007D\redax\propto}C\text{char"007D\redax\propto$ [Queue/Queue.html](http://laravel.com/api/\protect \char "007B\relax \protect \char "007B\relax version\protect \char "007D\relax \protect \char "007D\relax /Illuminate/Queue/Queue.html)

<span id="page-206-7"></span>121[http://laravel.com/api/\protect\char"007B\relax\protect\char"007B\relaxversion\protect\char"007D\relax\protect\char"007D\relax/Illuminate/](http://laravel.com/api/\protect \char "007B\relax \protect \char "007B\relax version\protect \char "007D\relax \protect \char "007D\relax /Illuminate/Routing/Redirector.html) [Routing/Redirector.html](http://laravel.com/api/\protect \char "007B\relax \protect \char "007B\relax version\protect \char "007D\relax \protect \char "007D\relax /Illuminate/Routing/Redirector.html)

<span id="page-206-8"></span>¹²²[http://laravel.com/api/\protect\char"007B\relax\protect\char"007B\relaxversion\protect\char"007D\relax\protect\char"007D\relax/Illuminate/](http://laravel.com/api/\protect \char "007B\relax \protect \char "007B\relax version\protect \char "007D\relax \protect \char "007D\relax /Illuminate/Redis/Database.html) [Redis/Database.html](http://laravel.com/api/\protect \char "007B\relax \protect \char "007B\relax version\protect \char "007D\relax \protect \char "007D\relax /Illuminate/Redis/Database.html)

<span id="page-206-9"></span> $^\mathrm{123}\mathrm{http://laravel.com/api/\protect\}rotect\!char"007B\retect\!char"007B\retect\!char"007D\retect\char'007D\ret \acute{char}^\mathrm{1007D\ret\acute{char}^\mathrm{1007D\ret\acute{char}^\mathrm{1007D\ret\acute{char}^\mathrm{1007D\ret\acute{char}^\mathrm{1007D\ret\acute{char}^\mathrm{1007D\ret\acute{char}^\mathrm{1007D\ret\acute{char}^\mathrm{1007D\ret\acute{char}^\mathrm{1007D\ret\acute{char}^\mathrm{1007D\ret\acute{char}^\$ [Http/Request.html](http://laravel.com/api/\protect \char "007B\relax \protect \char "007B\relax version\protect \char "007D\relax \protect \char "007D\relax /Illuminate/Http/Request.html)

<span id="page-206-10"></span>124[http://laravel.com/api/\protect\char"007B\relax\protect\char"007B\relaxversion\protect\char"007D\relax\protect\char"007D\relax/Illuminate/](http://laravel.com/api/\protect \char "007B\relax \protect \char "007B\relax version\protect \char "007D\relax \protect \char "007D\relax /Illuminate/Contracts/Routing/ResponseFactory.html) [Contracts/Routing/ResponseFactory.html](http://laravel.com/api/\protect \char "007B\relax \protect \char "007B\relax version\protect \char "007D\relax \protect \char "007D\relax /Illuminate/Contracts/Routing/ResponseFactory.html)

<span id="page-206-11"></span>125[http://laravel.com/api/\protect\char"007B\relax\protect\char"007B\relaxversion\protect\char"007D\relax\protect\char"007D\relax/Illuminate/](http://laravel.com/api/\protect \char "007B\relax \protect \char "007B\relax version\protect \char "007D\relax \protect \char "007D\relax /Illuminate/Routing/Router.html) [Routing/Router.html](http://laravel.com/api/\protect \char "007B\relax \protect \char "007B\relax version\protect \char "007D\relax \protect \char "007D\relax /Illuminate/Routing/Router.html)

<span id="page-206-12"></span>126[http://laravel.com/api/\protect\char"007B\relax\protect\char"007B\relaxversion\protect\char"007D\relax\protect\char"007D\relax/Illuminate/](http://laravel.com/api/\protect \char "007B\relax \protect \char "007B\relax version\protect \char "007D\relax \protect \char "007D\relax /Illuminate/Database/Schema/Blueprint.html) [Database/Schema/Blueprint.html](http://laravel.com/api/\protect \char "007B\relax \protect \char "007B\relax version\protect \char "007D\relax \protect \char "007D\relax /Illuminate/Database/Schema/Blueprint.html)

<span id="page-206-13"></span>127[http://laravel.com/api/\protect\char"007B\relax\protect\char"007B\relaxversion\protect\char"007D\relax\protect\char"007D\relax/Illuminate/](http://laravel.com/api/\protect \char "007B\relax \protect \char "007B\relax version\protect \char "007D\relax \protect \char "007D\relax /Illuminate/Session/SessionManager.html) [Session/SessionManager.html](http://laravel.com/api/\protect \char "007B\relax \protect \char "007B\relax version\protect \char "007D\relax \protect \char "007D\relax /Illuminate/Session/SessionManager.html)

<span id="page-206-14"></span>128[http://laravel.com/api/\protect\char"007B\relax\protect\char"007B\relaxversion\protect\char"007D\relax\protect\char"007D\relax/Illuminate/](http://laravel.com/api/\protect \char "007B\relax \protect \char "007B\relax version\protect \char "007D\relax \protect \char "007D\relax /Illuminate/Session/Store.html) [Session/Store.html](http://laravel.com/api/\protect \char "007B\relax \protect \char "007B\relax version\protect \char "007D\relax \protect \char "007D\relax /Illuminate/Session/Store.html)

<span id="page-206-15"></span>¹²⁹[http://laravel.com/api/\protect\char"007B\relax\protect\char"007B\relaxversion\protect\char"007D\relax\protect\char"007D\relax/Illuminate/](http://laravel.com/api/\protect \char "007B\relax \protect \char "007B\relax version\protect \char "007D\relax \protect \char "007D\relax /Illuminate/Contracts/Filesystem/Factory.html) [Contracts/Filesystem/Factory.html](http://laravel.com/api/\protect \char "007B\relax \protect \char "007B\relax version\protect \char "007D\relax \protect \char "007D\relax /Illuminate/Contracts/Filesystem/Factory.html)

<span id="page-206-16"></span>130[http://laravel.com/api/\protect\char"007B\relax\protect\char"007B\relaxversion\protect\char"007D\relax\protect\char"007D\relax/Illuminate/](http://laravel.com/api/\protect \char "007B\relax \protect \char "007B\relax version\protect \char "007D\relax \protect \char "007D\relax /Illuminate/Routing/UrlGenerator.html) [Routing/UrlGenerator.html](http://laravel.com/api/\protect \char "007B\relax \protect \char "007B\relax version\protect \char "007D\relax \protect \char "007D\relax /Illuminate/Routing/UrlGenerator.html)

<span id="page-206-17"></span> $\hbox{a}^{31} \hbox{http://aravel.com/api/protect\char"007B\relax\propto\char'007B\relax\propto\char'007B\relax\propto\char'007B\relax\propto\char'007D\relax\propto\char'007D\relax\ll'007D\relax\ll'007D\relax\ll'007D\relax\ll'007D\relax\ll'007D\relax\ll'007D\relax\ll'007D\relax\ll'007D\relax\ll'007D\relax\ll'007D\relax\ll'007D\relax\ll'007D\relax\ll$ [Validation/Factory.html](http://laravel.com/api/\protect \char "007B\relax \protect \char "007B\relax version\protect \char "007D\relax \protect \char "007D\relax /Illuminate/Validation/Factory.html)

| Facade          | Class                                                             | <b>Service Container Binding</b> |
|-----------------|-------------------------------------------------------------------|----------------------------------|
|                 | Validator (Instance) IlluminateValidationValidator <sup>132</sup> |                                  |
| View            | IlluminateViewFactory <sup>133</sup>                              | view                             |
| View (Instance) | IlluminateViewView <sup>134</sup>                                 |                                  |

<span id="page-207-0"></span><sup>132</sup>[http://laravel.com/api/\protect\char"007B\relax\protect\char"007B\relaxversion\protect\char"007D\relax\protect\char"007D\relax/Illuminate/](http://laravel.com/api/\protect \char "007B\relax \protect \char "007B\relax version\protect \char "007D\relax \protect \char "007D\relax /Illuminate/Validation/Validator.html)

<span id="page-207-1"></span>[Validation/Validator.html](http://laravel.com/api/\protect \char "007B\relax \protect \char "007B\relax version\protect \char "007D\relax \protect \char "007D\relax /Illuminate/Validation/Validator.html)<br>1<sup>33</sup>http://laravel.com/api/\protect\char<sup>"007B</sup>\relax\protect\char<sup>"007B</sup>\relaxversion\protect\char<sup>"007D\relax\protect\char<sup>"007D\relax/Illuminate/</sup></sup> [View/Factory.html](http://laravel.com/api/\protect \char "007B\relax \protect \char "007B\relax version\protect \char "007D\relax \protect \char "007D\relax /Illuminate/View/Factory.html)

<span id="page-207-2"></span><sup>134</sup>[http://laravel.com/api/\protect\char"007B\relax\protect\char"007B\relaxversion\protect\char"007D\relax\protect\char"007D\relax/Illuminate/](http://laravel.com/api/\protect \char "007B\relax \protect \char "007B\relax version\protect \char "007D\relax \protect \char "007D\relax /Illuminate/View/View.html) [View/View.html](http://laravel.com/api/\protect \char "007B\relax \protect \char "007B\relax version\protect \char "007D\relax \protect \char "007D\relax /Illuminate/View/View.html)

- [Introduction](#page-208-0) A> [Database Considerations](#page-208-1)
- [Authentication Quickstart](#page-209-0) A> [Routing](#page-209-1) A> [Views](#page-209-2) A> [Authenticating](#page-209-3) A> [Retrieving The](#page-210-0) [Authenticated User](#page-210-0) A> - [Protecting Routes](#page-212-0) A> - [Authentication Throttling](#page-213-0)
- [Manually Authenticating Users](#page-213-1) A> [Remembering Users](#page-215-0) A> [Other Authentication Methods](#page-216-0)
- [HTTP Basic Authentication](#page-217-0) A> [Stateless HTTP Basic Authentication](#page-217-1)
- [Resetting Passwords](#page-218-0) A> [Database Considerations](#page-218-1) A> [Routing](#page-219-0) A> [Views](#page-219-1) A> [After](#page-219-2) [Resetting Passwords](#page-219-2) A> - [Customization](#page-220-0)
- [Social Authentication](https://github.com/laravel/socialite)<sup>135</sup>
- [Adding Custom Guards](#page-220-1)
- [Adding Custom User Providers](#page-222-0)
- [Events](#page-225-0)

## <span id="page-208-0"></span>**Introduction**

Laravel makes implementing authentication very simple. In fact, almost everything is configured for you out of the box. The authentication configuration file is located at config/auth.php, which contains several well documented options for tweaking the behavior of the authentication services.

At its core, Laravel's authentication facilities are made up of "guards" and "providers". Guards define how user's are authenticated for each request. For example, Laravel ships with a session guard which maintains state using session storage and cookies and a token guard, which authenticates users using a "API token" that is passed with each request.

Providers define how users are retrieved from your persistent storage. Laravel ships with support for retrieving users using Eloquent and the database query builder. However, you are free to define additional providers as needed for your application.

Don't worry if this all sounds confusing now! Most applications will never need to modify the default authentication configuration.

#### <span id="page-208-1"></span>**Database Considerations**

By default, Laravel includes an App\User Eloquent model in your app directory. This model may be used with the default Eloquent authentication driver. If your application is not using Eloquent, you may use the database authentication driver which uses the Laravel query builder.

<span id="page-208-2"></span><sup>135</sup><https://github.com/laravel/socialite>

When building the database schema for the App\User model, make sure the password column is at least 60 characters in length.

Also, you should verify that your users (or equivalent) table contains a nullable, string remember\_ token column of 100 characters. This column will be used to store a token for "remember me" sessions being maintained by your application. This can be done by using \$table->rememberToken(); in a migration.

# <span id="page-209-0"></span>**Authentication Quickstart**

Laravel ships with two authentication controllers out of the box, which are located in the App\Http\Controllers\Auth namespace. The AuthController handles new user registration and authentication, while the PasswordController contains the logic to help existing users reset their forgotten passwords. Each of these controllers uses a trait to include their necessary methods. For many applications, you will not need to modify these controllers at all.

## <span id="page-209-1"></span>**Routing**

Laravel provides a quick way to scaffold all of the routes and views you need for authentication using one simple command:

1 php artisan make:auth

This command should be used on fresh applications and will install registration and login views, as well as routes for all authentication end-points. A HomeController will also be generated, which serves post-login requests to your application's dashboard. However, you are free to customize or even remove this controller based on the needs of your application.

## <span id="page-209-2"></span>**Views**

As mentioned in the previous section, the php artisan make: auth command will create all of the views you need for authentication and place them in the resources/views/auth directory.

The make:auth command will also create a resources/views/layouts directory containing a base layout for your application. All of these views use the Bootstrap CSS framework, but you are free to customize them however you wish.

## <span id="page-209-3"></span>**Authenticating**

Now that you have routes and views setup for the included authentication controllers, you are ready to register and authenticate new users for your application! You may simply access your application

in a browser. The authentication controllers already contain the logic (via their traits) to authenticate existing users and store new users in the database.

#### **Path Customization**

When a user is successfully authenticated, they will be redirected to the / URI. You can customize the post-authentication redirect location by defining a redirectTo property on the AuthController:

```
1 protected $redirectTo = '/home';
```
When a user is not successfully authenticated, they will be redirected back to the login form location automatically.

#### **Guard Customization**

You may also customize the "guard" that is used to authenticate users. To get started, define a guard property on your AuthController. The value of this property should correspond with one of the guards configured in your auth.php configuration file:

```
1 protected $guard = 'admin';
```
#### **Validation / Storage Customization**

To modify the form fields that are required when a new user registers with your application, or to customize how new user records are inserted into your database, you may modify the AuthController class. This class is responsible for validating and creating new users of your application.

The validator method of the AuthController contains the validation rules for new users of the application. You are free to modify this method as you wish.

The create method of the AuthController is responsible for creating new App\User records in your database using the Eloquent ORM. You are free to modify this method according to the needs of your database.

### <span id="page-210-0"></span>**Retrieving The Authenticated User**

You may access the authenticated user via the Auth facade:

```
1 $user = Auth::user();
```
Alternatively, once a user is authenticated, you may access the authenticated user via an Illuminate\Http\Request instance. Remember, type-hinted classes will automatically be injected into your controller methods:

```
1 <?php
2
3 namespace App\Http\Controllers;
4
5 use Illuminate\Http\Request;
6
7 class ProfileController extends Controller
8 {
9 /**
10 * Update the user's profile.
11 *
12 * @param Request $request
13 * @return Response
14 */
15 public function updateProfile(Request $request)
16 {
17 if ($request->user()) {
18 // $request->user() returns an instance of the authenticated user...
19 }
20 }
21 }
```
#### **Determining If The Current User Is Authenticated**

To determine if the user is already logged into your application, you may use the check method on the Auth facade, which will return true if the user is authenticated:

```
1 if (Auth::check()) {
2 // The user is logged in...
3 }
```
However, you may use middleware to verify that the user is authenticated before allowing the user access to certain routes / controllers. To learn more about this, check out the documentation on protecting routes.

#### <span id="page-212-0"></span>**Protecting Routes**

Route middleware can be used to allow only authenticated users to access a given route. Laravel ships with the auth middleware, which is defined in app\Http\Middleware\Authenticate.php. All you need to do is attach the middleware to a route definition:

```
1 // Using A Route Closure...
2
3 Route::get('profile', ['middleware' => 'auth', function() {
4 // Only authenticated users may enter...
5 }]);
6
7 // Using A Controller...
8
9 Route::get('profile', [
10 'middleware' => 'auth',
11 'uses' => 'ProfileController@show'
12 ]);
```
Of course, if you are using controller classes, you may call the middleware method from the controller's constructor instead of attaching it in the route definition directly:

```
1 public function __construct()
2 {
3 $this->middleware('auth');
4 }
```
#### **Specifying A Guard**

When attaching the auth middleware to a route, you may also specify which guard should be used to perform the authentication:

```
1 Route::get('profile', [
2 'middleware' => 'auth:api',
3 'uses' => 'ProfileController@show'
4 ]);
```
The guard specified should correspond to one of the keys in the guards array of your auth.php configuration file.

### <span id="page-213-0"></span>**Authentication Throttling**

If you are using Laravel's built-in AuthController class, the Illuminate\Foundation\Auth\ThrottlesLogins trait may be used to throttle login attempts to your application. By default, the user will not be able to login for one minute if they fail to provide the correct credentials after several attempts. The throttling is unique to the user's username / e-mail address and their IP address:

```
1 <?php
2
3 namespace App\Http\Controllers\Auth;
4
5 use App\User;
6 use Validator;
7 use App\Http\Controllers\Controller;
8 use Illuminate\Foundation\Auth\ThrottlesLogins;
9 use Illuminate\Foundation\Auth\AuthenticatesAndRegistersUsers;
10
11 class AuthController extends Controller
12 {
13 use AuthenticatesAndRegistersUsers, ThrottlesLogins;
1415 // Rest of AuthController class...
16 }
```
## <span id="page-213-1"></span>**Manually Authenticating Users**

Of course, you are not required to use the authentication controllers included with Laravel. If you choose to remove these controllers, you will need to manage user authentication using the Laravel authentication classes directly. Don't worry, it's a cinch!

We will access Laravel's authentication services via the Auth facade, so we'll need to make sure to import the Auth facade at the top of the class. Next, let's check out the attempt method:

```
1 <?php
2
3 namespace App\Http\Controllers;
4
5 use Auth;
6
7 class AuthController extends Controller
8 {
9 /**
10 * Handle an authentication attempt.
11 *
12 * @return Response
13 */
14 public function authenticate()
15 {
16 if (Auth::attempt(['email' => $email, 'password' => $password])) {
17 // Authentication passed...
18 return redirect()->intended('dashboard');
19 }
20 }
21 }
```
The attempt method accepts an array of key / value pairs as its first argument. The values in the array will be used to find the user in your database table. So, in the example above, the user will be retrieved by the value of the email column. If the user is found, the hashed password stored in the database will be compared with the hashed password value passed to the method via the array. If the two hashed passwords match an authenticated session will be started for the user.

The attempt method will return true if authentication was successful. Otherwise, false will be returned.

The intended method on the redirector will redirect the user to the URL they were attempting to access before being caught by the authentication filter. A fallback URI may be given to this method in case the intended destination is not available.

#### **Specifying Additional Conditions**

If you wish, you also may add extra conditions to the authentication query in addition to the user's e-mail and password. For example, we may verify that user is marked as "active":

```
1 if (Auth::attempt(['email' => $email, 'password' => $password, 'active' => 1])) {
2 // The user is active, not suspended, and exists.
3 }
```
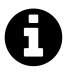

**Note:** In these examples, email is not a required option, it is merely used as an example. You should use whatever column name corresponds to a "username" in your database.

#### **Accessing Specific Guard Instances**

You may specify which guard instance you would like to utilize using the guard method on the Auth facade. This allows you to manage authentication for separate parts of your application using entirely separate authenticatable models or user tables.

The guard name passed to the guard method should correspond to one of the guards configured in your auth.php configuration file:

```
1 if (Auth::guard('admin')->attempt($credentials)) {
2 / /3 }
```
#### **Logging Out**

To log users out of your application, you may use the logout method on the Auth facade. This will clear the authentication information in the user's session:

```
1 Auth::logout();
```
### <span id="page-215-0"></span>**Remembering Users**

If you would like to provide "remember me" functionality in your application, you may pass a boolean value as the second argument to the attempt method, which will keep the user authenticated indefinitely, or until they manually logout. Of course, your users table must include the string remember\_token column, which will be used to store the "remember me" token.
```
1 if (Auth::attempt(['email' => $email, 'password' => $password], $remember)) {
2 // The user is being remembered...
3 }
```
If you are "remembering" users, you may use the viaRemember method to determine if the user was authenticated using the "remember me" cookie:

```
1 if (Auth::viaRemember()) {
2 / /3 }
```
## **Other Authentication Methods**

### **Authenticate A User Instance**

If you need to log an existing user instance into your application, you may call the login method with the user instance. The given object must be an implementation of the Illuminate\Contracts\Auth\Authenticatable contract. Of course, the App\User model included with Laravel already implements this interface:

```
1 Auth::login($user);
```
### **Authenticate A User By ID**

To log a user into the application by their ID, you may use the loginUsingId method. This method simply accepts the primary key of the user you wish to authenticate:

```
1 Auth::loginUsingId(1);
```
### **Authenticate A User Once**

You may use the once method to log a user into the application for a single request. No sessions or cookies will be utilized, which may be helpful when building a stateless API. The once method has the same signature as the attempt method:

```
1 if (Auth::once($credentials)) {
2 / /3 }
```
# **HTTP Basic Authentication**

[HTTP Basic Authentication](http://en.wikipedia.org/wiki/Basic_access_authentication)<sup>136</sup> provides a quick way to authenticate users of your application without setting up a dedicated "login" page. To get started, attach the auth.basic middleware to your route. The auth.basic middleware is included with the Laravel framework, so you do not need to define it:

```
1 Route::get('profile', ['middleware' => 'auth.basic', function() {
2 // Only authenticated users may enter...
3 }]);
```
Once the middleware has been attached to the route, you will automatically be prompted for credentials when accessing the route in your browser. By default, the auth.basic middleware will use the email column on the user record as the "username".

### **A Note On FastCGI**

If you are using PHP FastCGI, HTTP Basic authentication may not work correctly out of the box. The following lines should be added to your .htaccess file:

```
1 RewriteCond %{HTTP:Authorization} ^(.+)$
2 RewriteRule .* - [E=HTTP_AUTHORIZATION:%{HTTP:Authorization}]
```
## **Stateless HTTP Basic Authentication**

You may also use HTTP Basic Authentication without setting a user identifier cookie in the session, which is particularly useful for API authentication. To do so, define a middleware that calls the

<span id="page-217-0"></span><sup>136</sup>[http://en.wikipedia.org/wiki/Basic\\_access\\_authentication](http://en.wikipedia.org/wiki/Basic_access_authentication)

onceBasic method. If no response is returned by the onceBasic method, the request may be passed further into the application:

```
1 <?php
2
3 namespace Illuminate\Auth\Middleware;
4
5 use Auth;
6 use Closure;
7
8 class AuthenticateOnceWithBasicAuth
9 {
10 /**
11 * Handle an incoming request.
12 *
13 * @param \Illuminate\Http\Request $request
14 * @param \Closure $next
15 * @return mixed
16 */
17 public function handle($request, Closure $next)
18 {
19 return Auth::onceBasic() ?: $next($request);
20 }
21
22 }
```
Next, register the route middleware and attach it to a route:

```
1 Route::get('api/user', ['middleware' => 'auth.basic.once', function() {
2 // Only authenticated users may enter...
3 }]);
```
# **Resetting Passwords**

## **Database Considerations**

Most web applications provide a way for users to reset their forgotten passwords. Rather than forcing you to re-implement this on each application, Laravel provides convenient methods for sending password reminders and performing password resets.

To get started, verify that your App\User model implements the Illuminate\Contracts\Auth\CanResetPassword contract. Of course, the App\User model included with the framework already implements this interface, and uses the Illuminate\Auth\Passwords\CanResetPassword trait to include the methods needed to implement the interface.

### **Generating The Reset Token Table Migration**

Next, a table must be created to store the password reset tokens. The migration for this table is included with Laravel out of the box, and resides in the database/migrations directory. So, all you need to do is migrate:

```
1 php artisan migrate
```
# **Routing**

Laravel includes an Auth\PasswordController that contains the logic necessary to reset user passwords. All of the routes needed to perform password resets may be generated using the make:auth Artisan command:

1 php artisan make:auth

### **Views**

Again, Laravel will generate all of the necessary views for password reset when the make:auth command is executed. These views are placed in resources/views/auth/passwords. You are free to customize them as needed for your application.

## **After Resetting Passwords**

Once you have defined the routes and views to reset your user's passwords, you may simply access the route in your browser at /password/reset. The PasswordController included with the framework already includes the logic to send the password reset link e-mails as well as update passwords in the database.

After the password is reset, the user will automatically be logged into the application and redirected to /home. You can customize the post password reset redirect location by defining a redirectTo property on the PasswordController:

```
1 protected $redirectTo = '/dashboard';
```
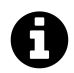

**Note:** By default, password reset tokens expire after one hour. You may change this via the password reset expire option in your config/auth.php file.

### **Customization**

### **Authentication Guard Customization**

In your auth.php configuration file, you may configure multiple "guards", which may be used to define authentication behavior for multiple user tables. You can customize the included Password-Controller to use the guard of your choice by adding a \$guard property to the controller:

```
1 /**
2 * The authentication guard that should be used.
3 *
4 * @var string
5 */
6 protected \text{Squared} = \text{'admins'};
```
### **Password Broker Customization**

In your auth.php configuration file, you may configure multiple password "brokers", which may be used to reset passwords on multiple user tables. You can customize the included PasswordController to use the broker of your choice by adding a \$broker property to the controller:

```
1 /**
2 * The password broker that should be used.
3 *
4 * @var string
5 */
6 protected $broker = 'admins';
```
# **Adding Custom Guards**

You may define your own authentication guards using the extend method on the Auth facade. You should place this call to provider within a service provider:

```
1 <?php
2
3 namespace App\Providers;
4
5 use Auth;
6 use App\Services\Auth\JwtGuard;
7 use Illuminate\Support\ServiceProvider;
8
9 class AuthServiceProvider extends ServiceProvider
10 {
11 /**
12 * Perform post-registration booting of services.
13 *
14 * @return void
15 */
16 public function boot()
17 {
18 Auth::extend('jwt', function($app, $name, array $config) {
19 // Return an instance of Illuminate\Contracts\Auth\Guard...
20
21 return new JwtGuard(Auth::createUserProvider($config['provider']));
22 });
23 }
24
25 /**
26 * Register bindings in the container.
27 *
28 * @return void
29 */
30 public function register()
31 {
32 //
33 }
34 }
```
As you can see in the example above, the callback passed to the extend method should return an implementation of Illuminate\Contracts\Auth\Guard. This interface contains a few methods you will need to implement to define a custom guard.

Once your custom guard has been defined, you may use the guard in your guards configuration:

```
1 'guards' \Rightarrow [
2 'api' => [
3 'driver' => 'jwt',
4 'provider' => 'users',
5 ],
6 ],
```
# **Adding Custom User Providers**

If you are not using a traditional relational database to store your users, you will need to extend Laravel with your own authentication user provider. We will use the provider method on the Auth facade to define a custom user provider. You should place this call to provider within a service provider:

```
1 <?php
2
3 namespace App\Providers;
4
5 use Auth;
6 use App\Extensions\RiakUserProvider;
7 use Illuminate\Support\ServiceProvider;
8
9 class AuthServiceProvider extends ServiceProvider
10 {
11 /**
12 * Perform post-registration booting of services.
13 *
14 * @return void
15 */
16 public function boot()
17 {
18 Auth::provider('riak', function($app, array $config) {
19 // Return an instance of Illuminate\Contracts\Auth\UserProvider...
20 return new RiakUserProvider($app['riak.connection']);
21 \{\};
22 }
```

```
23
24 /**
25 * Register bindings in the container.
26 *
27 * @return void
28 */
29 public function register()
30 {
31 //
32 }
33 }
```
After you have registered the provider with the provider method, you may switch to the new user provider in your config/auth.php configuration file. First, define a provider that uses your new driver:

```
1 'providers' => [
2 'users' => [
3 'driver' => 'riak',
4 ],
5 ],
```
Then, you may use this provider in your guards configuration:

```
1 'guards' \Rightarrow [
2 'web' => [
3 'driver' => 'session',
4 'provider' => 'users',
5 ],
6 ],
```
## **The User Provider Contract**

The Illuminate\Contracts\Auth\UserProvider implementations are only responsible for fetching a Illuminate\Contracts\Auth\Authenticatable implementation out of a persistent storage system, such as MySQL, Riak, etc. These two interfaces allow the Laravel authentication mechanisms

to continue functioning regardless of how the user data is stored or what type of class is used to represent it.

Let's take a look at the Illuminate\Contracts\Auth\UserProvider contract:

```
1 <?php
2
3 namespace Illuminate\Contracts\Auth;
\Delta5 interface UserProvider {
6
7 public function retrieveById($identifier);
8 public function retrieveByToken($identifier, $token);
9 public function updateRememberToken(Authenticatable $user, $token);
10 public function retrieveByCredentials(array $credentials);
11 public function validateCredentials(Authenticatable $user, array $credential\
12 s);
13
14 }
```
The retrieveById function typically receives a key representing the user, such as an autoincrementing ID from a MySQL database. The Authenticatable implementation matching the ID should be retrieved and returned by the method.

The retrieveByToken function retrieves a user by their unique \$identifier and "remember me" \$token, stored in a field remember\_token. As with the previous method, the Authenticatable implementation should be returned.

The updateRememberToken method updates the \$user field remember\_token with the new \$token. The new token can be either a fresh token, assigned on a successful "remember me" login attempt, or a null when the user is logged out.

The retrieveByCredentials method receives the array of credentials passed to the Auth::attempt method when attempting to sign into an application. The method should then "query" the underlying persistent storage for the user matching those credentials. Typically, this method will run a query with a "where" condition on \$credentials['username']. The method should then return an implementation of UserInterface. **This method should not attempt to do any password validation or authentication.**

The validateCredentials method should compare the given \$user with the \$credentials to authenticate the user. For example, this method might compare the \$user->getAuthPassword() string to a Hash::make of \$credentials['password']. This method should only validate the user's credentials and return a boolean.

## **The Authenticatable Contract**

Now that we have explored each of the methods on the UserProvider, let's take a look at the Authenticatable contract. Remember, the provider should return implementations of this interface from the retrieveById and retrieveByCredentials methods:

```
1 <?php
2
3 namespace Illuminate\Contracts\Auth;
4
5 interface Authenticatable {
6
7 public function getAuthIdentifier();
8 public function getAuthPassword();
9 public function getRememberToken();
10 public function setRememberToken($value);
11 public function getRememberTokenName();
12
13 }
```
This interface is simple. The getAuthIdentifier method should return the "primary key" of the user. In a MySQL back-end, again, this would be the auto-incrementing primary key. The getAuthPassword should return the user's hashed password. This interface allows the authentication system to work with any User class, regardless of what ORM or storage abstraction layer you are using. By default, Laravel includes a User class in the app directory which implements this interface, so you may consult this class for an implementation example.

# **Events**

Laravel raises a variety of events during the authentication process. You may attach listeners to these events in your EventServiceProvider:

```
1 /**
2 * The event listener mappings for the application.
3 *
4 * @var array
5 */
6 protected $listen = [7 'Illuminate\Auth\Events\Attempting' => [
8 'App\Listeners\LogAuthenticationAttempt',
```

```
9 \qquad \qquad],
10
11lluminate\Auth\Events\Login' => [
12 'A
p
p
\
L
i
s
t
e
n
e
r
s
\
L
o
g
S
u
c
c
e
s
s
f
u
l
L
o
g
i
n',
13
          ]
,
14
15lluminate\Auth\Events\Logout' => [
16pp\Listeners\LogSuccessfulLogout',
17
          ]
,
18
19 'I
            lluminate\Auth\Events\Lockout' => [
2\hskip 1pt 0pp\Listeners\LogLockout',
21
          ]
,
22 ];
```
# **Authorization**

- [Introduction](#page-227-0)
- [Defining Abilities](#page-227-1)
- [Checking Abilities](#page-229-0) A> [Via The Gate Facade](#page-229-1) A> [Via The User Model](#page-230-0) A> [Within Blade](#page-232-0) [Templates](#page-232-0) A> - [Within Form Requests](#page-232-1)
- [Policies](#page-233-0) A> [Creating Policies](#page-233-1) A> [Writing Policies](#page-234-0) A> [Checking Policies](#page-236-0)
- [Controller Authorization](#page-238-0)

# <span id="page-227-0"></span>**Introduction**

In addition to providing authentication services out of the box, Laravel also provides a simple way to organize authorization logic and control access to resources. There are a variety of methods and helpers to assist you in organizing your authorization logic, and we'll cover each of them in this document.

# <span id="page-227-1"></span>**Defining Abilities**

The simplest way to determine if a user may perform a given action is to define an "ability" using the Illuminate\Auth\Access\Gate class. The AuthServiceProvider which ships with Laravel serves as a convenient location to define all of the abilities for your application. For example, let's define an update-post ability which receives the current User and a Post model. Within our ability, we will determine if the user's id matches the post's user\_id:

```
1 <?php
2
3 namespace App\Providers;
4
5 use Illuminate\Contracts\Auth\Access\Gate as GateContract;
6 use Illuminate\Foundation\Support\Providers\AuthServiceProvider as ServiceProvid\
7 er;
8
9 class AuthServiceProvider extends ServiceProvider
10 {
11 /**
12 * Register any application authentication / authorization services.
13 *
14 * @param \Illuminate\Contracts\Auth\Access\Gate $gate
```
### Authorization 217

```
15 * @return void
16 */
17 public function boot(GateContract $gate)
18 {
19 $this->registerPolicies($gate);
20
21 $gate->define('update-post', function ($user, $post) {
22 return $user->id === $post->user_id;
23 });
24 }
25 }
```
Note that we did not check if the given \$user is not NULL. The Gate will automatically return false for **all abilities** when there is not an authenticated user or a specific user has not been specified using the forUser method.

### **Class Based Abilities**

In addition to registering Closures as authorization callbacks, you may register class methods by passing a string containing the class name and the method. When needed, the class will be resolved via the service container:

```
1 $gate->define('update-post', 'Class@method');
```

```
<a name="intercepting-all-checks"></a> #### Intercepting Authorization Checks {#authorization-
intercepting-authorization-checks}
```
Sometimes, you may wish to grant all abilities to a specific user. For this situation, use the before method to define a callback that is run before all other authorization checks:

```
1 $gate->before(function ($user, $ability) {
2 if ($user->isSuperAdmin()) {
3 return true;
4 }
5 });
```
If the before callback returns a non-null result that result will be considered the result of the check.

You may use the after method to define a callback to be executed after every authorization check. However, you may not modify the result of the authorization check from an after callback:

```
1 $gate->after(function ($user, $ability, $result, $arguments) {
2 / /3 });
```
# <span id="page-229-0"></span>**Checking Abilities**

# <span id="page-229-1"></span>**Via The Gate Facade**

Once an ability has been defined, we may "check" it in a variety of ways. First, we may use the check, allows, or denies methods on the Gate facade. All of these methods receive the name of the ability and the arguments that should be passed to the ability's callback. You do **not** need to pass the current user to these methods, since the Gate will automatically prepend the current user to the arguments passed to the callback. So, when checking the update-post ability we defined earlier, we only need to pass a Post instance to the denies method:

```
1 <?php
2
3 namespace App\Http\Controllers;
4
5 use Gate;
6 use App\User;
7 use App\Post;
8 use App\Http\Controllers\Controller;
\circ10 class PostController extends Controller
11 {
12 /**
13 * Update the given post.
14 *
15 * @param int $id
16 * @return Response
17 */
18 public function update($id)
19 {
20 $post = Post::findOrFail($id);21
```

```
22 if (Gate::denies('update-post', $post)) {
23 abort(403);
24 }
25
26 // Update Post...
27 }
28 }
```
Of course, the allows method is simply the inverse of the denies method, and returns true if the action is authorized. The check method is an alias of the allows method.

### **Checking Abilities For Specific Users**

If you would like to use the Gate facade to check if a user **other than the currently authenticated user** has a given ability, you may use the forUser method:

```
1 if (Gate::forUser($user)->allows('update-post', $post)) {
2 //3 }
```
### **Passing Multiple Arguments**

Of course, ability callbacks may receive multiple arguments:

```
1 Gate::define('delete-comment', function ($user, $post, $comment) {
2 //3 });
```
If your ability needs multiple arguments, simply pass an array of arguments to the Gate methods:

```
1 if (Gate::allows('delete-comment', [$post, $comment])) {
2 //3 }
```
Authorization 220

## **Via The User Model**

Alternatively, you may check abilities via the User model instance. By default, Laravel's App\User model uses an Authorizable trait which provides two methods: can and cannot. These methods may be used similarly to the allows and denies methods present on the Gate facade. So, using our previous example, we may modify our code like so:

```
1 <?php
2
3 namespace App\Http\Controllers;
4
5 use App\Post;
6 use Illuminate\Http\Request;
7 use App\Http\Controllers\Controller;
8
9 class PostController extends Controller
10 {
11 /**
12 * Update the given post.
13 *
14 * @param \Illuminate\Http\Request $request
15 * @param int $id
16 * @return Response
17 */
18 public function update(Request $request, $id)
19 {
20 \text{spost} = \text{Post}::\text{findOrFail}(\text{fid});21
22 if ($request->user()->cannot('update-post', $post)) {
23 abort(403);
24 }
25
26 // Update Post...
27 }
28 }
```
Of course, the can method is simply the inverse of the cannot method:

if (\$request->user()->can('update-post', \$post)) {

```
2 // Update Post...
3 }
```
## <span id="page-232-0"></span>**Within Blade Templates**

For convenience, Laravel provides the @can Blade directive to quickly check if the currently authenticated user has a given ability. For example:

```
1 <a href="/post/{{ $post->id }}">View Post</a>
2
3 @can('update-post', $post)
4 <a href="/post/{{ $post->id }}/edit">Edit Post</a>
5 @endcan
```
You may also combine the @can directive with @else directive:

```
1 @can('update-post', $post)
2 <!-- The Current User Can Update The Post -->
3 @else
4 <!-- The Current User Can't Update The Post -->
5 @endcan
```
# <span id="page-232-1"></span>**Within Form Requests**

You may also choose to utilize your Gate defined abilities from a form request's authorize method. For example:

```
1 /**
2 * Determine if the user is authorized to make this request.
3 *
4 * @return bool
5 */
6 public function authorize()
7 {
8 $postId = $this->route('post');9
10 return Gate::allows('update', Post::findOrFail($postId));
11 }
```
# <span id="page-233-0"></span>**Policies**

# <span id="page-233-1"></span>**Creating Policies**

Since defining all of your authorization logic in the AuthServiceProvider could become cumbersome in large applications, Laravel allows you to split your authorization logic into "Policy" classes. Policies are plain PHP classes that group authorization logic based on the resource they authorize.

First, let's generate a policy to manage authorization for our Post model. You may generate a policy using the make:policy artisan command. The generated policy will be placed in the app/Policies directory:

```
1 php artisan make:policy PostPolicy
```
### **Registering Policies**

Once the policy exists, we need to register it with the Gate class. The AuthServiceProvider contains a policies property which maps various entities to the policies that manage them. So, we will specify that the Post model's policy is the PostPolicy class:

Authorization 223

```
1 <?php
2
3 namespace App\Providers;
4
5 use App\Post;
6 use App\Policies\PostPolicy;
7 use Illuminate\Foundation\Support\Providers\AuthServiceProvider as ServiceProvid\
8 er;
9
10 class AuthServiceProvider extends ServiceProvider
11 {
12 /**
13 * The policy mappings for the application.
14 *
15 * @var array
16 */
17 protected $policies = [
18 Post::class => PostPolicy::class,
19 ];
20
21 /**
22 * Register any application authentication / authorization services.
23 *
24 * @param \Illuminate\Contracts\Auth\Access\Gate $gate
25 * @return void
26 */
27 public function boot(GateContract $gate)
28 {
29 $this->registerPolicies($gate);
30 }
31 }
```
# <span id="page-234-0"></span>**Writing Policies**

Once the policy has been generated and registered, we can add methods for each ability it authorizes. For example, let's define an update method on our PostPolicy, which will determine if the given User can "update" a Post:

Authorization 224

```
1 <?php
2
3 namespace App\Policies;
4
5 use App\User;
6 use App\Post;
7
8 class PostPolicy
9 {
10 /**
11 * Determine if the given post can be updated by the user.
12 *
13 * @param \App\User $user
14 * @param \App\Post $post
15 * @return bool
16 */
17 public function update(User $user, Post $post)
18 {
19 return $user->id === $post->user_id;
20 }
21 }
```
You may continue to define additional methods on the policy as needed for the various abilities it authorizes. For example, you might define show, destroy, or addComment methods to authorize various Post actions.

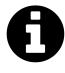

**Note:** All policies are resolved via the Laravel service container, meaning you may typehint any needed dependencies in the policy's constructor and they will be automatically injected.

### **Intercepting All Checks**

Sometimes, you may wish to grant all abilities to a specific user on a policy. For this situation, define a before method on the policy. This method will be run before all other authorization checks on the policy:

```
1 public function before($user, $ability)
2 {
3 if ($user->isSuperAdmin()) {
4 return true;
5 }
6 }
```
<span id="page-236-0"></span>If the before method returns a non-null result that result will be considered the result of the check.

# **Checking Policies**

Policy methods are called in exactly the same way as Closure based authorization callbacks. You may use the Gate facade, the User model, the @can Blade directive, or the policy helper.

### **Via The Gate Facade**

The Gate will automatically determine which policy to use by examining the class of the arguments passed to its methods. So, if we pass a Post instance to the denies method, the Gate will utilize the corresponding PostPolicy to authorize actions:

```
1 <?php
2
3 namespace App\Http\Controllers;
4
5 use Gate;
6 use App\User;
7 use App\Post;
8 use App\Http\Controllers\Controller;
9
10 class PostController extends Controller
11 {
12 /**
13 * Update the given post.
14 *
15 * @param int $id
16 * @return Response
17 */
18 public function update($id)
19 {
20 \text{spost} = \text{Post} : \text{findOrFail}(\text{fid});21
```

```
22 if (Gate::denies('update', $post)) {
23 abort(403);
24 }
25
26 // Update Post...
27 }
28 }
```
### **Via The User Model**

The User model's can and cannot methods will also automatically utilize policies when they are available for the given arguments. These methods provide a convenient way to authorize actions for any User instance retrieved by your application:

```
1 if ($user->can('update', $post)) {
2 //3 }
4
5 if ($user->cannot('update', $post)) {
6 //
7 }
```
### **Within Blade Templates**

Likewise, the @can Blade directive will utilize policies when they are available for the given arguments:

```
1 @can('update', $post)
2 <!-- The Current User Can Update The Post -->
3 @endcan
```
### **Via The Policy Helper**

The global policy helper function may be used to retrieve the Policy class for a given class instance. For example, we may pass a Post instance to the policy helper to get an instance of our corresponding PostPolicy class:

```
1 if (policy($post)->update($user, $post)) {
2 //3 }
```
# <span id="page-238-0"></span>**Controller Authorization**

By default, the base App\Http\Controllers\Controller class included with Laravel uses the AuthorizesRequests trait. This trait provides the authorize method, which may be used to quickly authorize a given action and throw a HttpException if the action is not authorized.

The authorize method shares the same signature as the various other authorization methods such as Gate::allows and \$user->can(). So, let's use the authorize method to quickly authorize a request to update a Post:

```
1 <?php
2
3 namespace App\Http\Controllers;
4
5 use App\Post;
6 use App\Http\Controllers\Controller;
7
8 class PostController extends Controller
9 {
10 /**
11 * Update the given post.
12 *
13 * @param int $id
14 * @return Response
15 */
16 public function update($id)
17 {
18 $post = Post::findOrFail($id);
19
20 $this->authorize('update', $post);
21
22 // Update Post...
23 }
24 }
```
If the action is authorized, the controller will continue executing normally; however, if the authorize method determines that the action is not authorized, a HttpException will automatically be thrown which generates a HTTP response with a 403 Not Authorized status code. As you can see, the authorize method is a convenient, fast way to authorize an action or throw an exception with a single line of code.

The AuthorizesRequests trait also provides the authorizeForUser method to authorize an action on a user that is not the currently authenticated user:

```
1 $this->authorizeForUser($user, 'update', $post);
```
### **Automatically Determining Policy Methods**

Frequently, a policy's methods will correspond to the methods on a controller. For example, in the update method above, the controller method and the policy method share the same name: update.

For this reason, Laravel allows you to simply pass the instance arguments to the authorize method, and the ability being authorized will automatically be determined based on the name of the calling function. In this example, since authorize is called from the controller's update method, the update method will also be called on the PostPolicy:

```
1 /**
2 * Update the given post.
3 *
4 * @param int $id
5 * @return Response
6 */
7 public function update($id)
8 {
9 $post = Post::findOrFail($id);10
11 $this->authorize($post);
12
13 // Update Post...
14 }
```
# **Artisan Console**

- [Introduction](#page-240-0)
- [Writing Commands](#page-240-1) A> [Command Structure](#page-241-0)
- [Command I/O](#page-242-0) A> [Defining Input Expectations](#page-243-0) A> [Retrieving Input](#page-245-0) A> [Prompting For](#page-246-0) [Input](#page-246-0) A> - [Writing Output](#page-247-0)
- [Registering Commands](#page-249-0)
- [Calling Commands Via Code](#page-249-1)

# <span id="page-240-0"></span>**Introduction**

Artisan is the name of the command-line interface included with Laravel. It provides a number of helpful commands for your use while developing your application. It is driven by the powerful Symfony Console component. To view a list of all available Artisan commands, you may use the list command:

```
1 php artisan list
```
Every command also includes a "help" screen which displays and describes the command's available arguments and options. To view a help screen, simply precede the name of the command with help:

```
1 php artisan help migrate
```
# <span id="page-240-1"></span>**Writing Commands**

In addition to the commands provided with Artisan, you may also build your own custom commands for working with your application. You may store your custom commands in the app/Console/Commands directory; however, you are free to choose your own storage location as long as your commands can be autoloaded based on your composer.json settings.

To create a new command, you may use the make:console Artisan command, which will generate a command stub to help you get started:

php artisan make:console SendEmails

The command above would generate a class at app/Console/Commands/SendEmails.php. When creating the command, the --command option may be used to assign the terminal command name:

php artisan make:console SendEmails --command=emails:send

## <span id="page-241-0"></span>**Command Structure**

Once your command is generated, you should fill out the signature and description properties of the class, which will be used when displaying your command on the list screen.

The handle method will be called when your command is executed. You may place any command logic in this method. Let's take a look at an example command.

Note that we are able to inject any dependencies we need into the command's constructor. The Laravel service container will automatically inject all dependencies type-hinted in the constructor. For greater code reusability, it is good practice to keep your console commands light and let them defer to application services to accomplish their tasks.

```
1 <?php
2
3 namespace App\Console\Commands;
4
5 use App\User;
6 use App\DripEmailer;
7 use Illuminate\Console\Command;
8
9 class SendEmails extends Command
10 {
11 /**
12 * The name and signature of the console command.
13 *
14 * @var string
15 */
16 protected $signature = 'email:send {user}';
17
18 /**
19 * The console command description.
```

```
20 *
21 * @var string
22 */
23 protected $description = 'Send drip e-mails to a user';
24
25 /**
26 * The drip e-mail service.
27 *
28 * @var DripEmailer
29 */
30 protected $drip;
31
32 /**
33 * Create a new command instance.
34 *
35 * @param DripEmailer $drip
36 * @return void
37 */
38 public function __construct(DripEmailer $drip)
39 {
40 parent::__construct();
41
42 $this ->drip = $drip;
43 }
44
45 /**
46 * Execute the console command.
47 *
48 * @return mixed
49 */
50 public function handle()
51 {
52 $this->drip->send(User::find($this->argument('user')));
53 }
54 }
```
# **Command I/O**

# <span id="page-243-0"></span>**Defining Input Expectations**

When writing console commands, it is common to gather input from the user through arguments or options. Laravel makes it very convenient to define the input you expect from the user using the signature property on your commands. The signature property allows you to define the name, arguments, and options for the command in a single, expressive, route-like syntax.

All user supplied arguments and options are wrapped in curly braces. In the following example, the command defines one **required** argument: user:

```
1 /**
2 * The name and signature of the console command.
3 *
4 * @var string
5 */
6 protected $signature = 'email:send {user}';
```
You may also make arguments optional and define default values for optional arguments:

```
1 // Optional argument...
2 email:send {user?}
3
4 // Optional argument with default value...
5 email:send {user=foo}
```
Options, like arguments, are also a form of user input. However, they are prefixed by two hyphens (--) when they are specified on the command line. We can define options in the signature like so:

```
1 /**
2 * The name and signature of the console command.
3 *
4 * @var string
5 */
6 protected $signature = 'email:send {user} {--queue}';
```
In this example, the --queue switch may be specified when calling the Artisan command. If the --queue switch is passed, the value of the option will be true. Otherwise, the value will be false:

```
1 php artisan email:send 1 --queue
```
You may also specify that the option should be assigned a value by the user by suffixing the option name with a = sign, indicating that a value should be provided:

```
1 /**
2 * The name and signature of the console command.
3 *
4 * @var string
5 */
6 protected $signature = 'email:send {user} {--queue=}';
```
In this example, the user may pass a value for the option like so:

1 php artisan email:send 1 --queue=default

You may also assign default values to options:

```
1 email:send {user} {--queue=default}
```
To assign a shortcut when defining an option, you may specify it before the option name and use a | delimiter to separate the shortcut from the full option name:

```
1 email:send {user} {--Q|queue}
```
If you would like to define arguments or options to expect array inputs, you may use the \* character:

Artisan Console 234

```
1 email:send {user*}
2
3 email:send {user} {--id=*}
```
### **Input Descriptions**

You may assign descriptions to input arguments and options by separating the parameter from the description using a colon:

```
1 /**
2 * The name and signature of the console command.
3 *
4 * @var string
5 */
6 protected $signature = 'email:send
7 {user : The ID of the user}8 {--queue= : Whether the job should be queued}';
```
# <span id="page-245-0"></span>**Retrieving Input**

While your command is executing, you will obviously need to access the values for the arguments and options accepted by your command. To do so, you may use the argument and option methods:

```
1 /**
2 * Execute the console command.
3 *
4 * @return mixed
5 */
6 public function handle()
7 {
8 $userId = $this-> argument('user');9
10 //
11 }
```
If you need to retrieve all of the arguments as an array, call argument with no parameters:

```
1 $arguments = $this->argument();
```
Options may be retrieved just as easily as arguments using the option method. Like the argument method, you may call option without any parameters in order to retrieve all of the options as an array:

```
1 // Retrieve a specific option...
2 $queueName = $this->option('queue');
3
4 // Retrieve all options...
5 $options = $this->option();
```
<span id="page-246-0"></span>If the argument or option does not exist, null will be returned.

## **Prompting For Input**

In addition to displaying output, you may also ask the user to provide input during the execution of your command. The ask method will prompt the user with the given question, accept their input, and then return the user's input back to your command:

```
1 /**
2 * Execute the console command.
3 *
4 * @return mixed
5 */
6 public function handle()
7 {
8 $name = $this->ask('What is your name?');9 }
```
The secret method is similar to ask, but the user's input will not be visible to them as they type in the console. This method is useful when asking for sensitive information such as a password:

```
1 $password = $this->secret('What is the password?');
```
Artisan Console 236

### **Asking For Confirmation**

If you need to ask the user for a simple confirmation, you may use the confirm method. By default, this method will return false. However, if the user enters y in response to the prompt, the method will return true.

```
1 if ($this->confirm('Do you wish to continue? [y|N]')) {
2 1/3 }
```
### **Giving The User A Choice**

The anticipate method can be used to provide autocompletion for possible choices. The user can still choose any answer, regardless of the auto-completion hints:

```
1 $name = $this->anticipate('What is your name?', ['Taylor', 'Dayle']);
```
If you need to give the user a predefined set of choices, you may use the choice method. The user chooses the index of the answer, but the value of the answer will be returned to you. You may set the default value to be returned if nothing is chosen:

```
1 $name = $this->choice('What is your name?', ['Taylor', 'Dayle'], $default);
```
## <span id="page-247-0"></span>**Writing Output**

To send output to the console, use the line, info, comment, question and error methods. Each of these methods will use the appropriate ANSI colors for their purpose.

To display an information message to the user, use the info method. Typically, this will display in the console as green text:

#### Artisan Console 237

```
1 /**
2 * Execute the console command.
3 *
4 * @return mixed
5 */
6 public function handle()
7 {
8 $this->info('Display this on the screen');
9 }
```
To display an error message, use the error method. Error message text is typically displayed in red:

```
1 $this->error('Something went wrong!');
```
If you want to display plain console output, use the line method. The line method does not receive any unique coloration:

```
1 $this->line('Display this on the screen');
```
### **Table Layouts**

The table method makes it easy to correctly format multiple rows / columns of data. Just pass in the headers and rows to the method. The width and height will be dynamically calculated based on the given data:

```
1 $headers = ['Name', 'Email'];
2
3 $users = App\User::all(['name', 'email'])->toArray();
4
5 $this->table($headers, $users);
```
### **Progress Bars**

For long running tasks, it could be helpful to show a progress indicator. Using the output object, we can start, advance and stop the Progress Bar. You have to define the number of steps when you start the progress, then advance the Progress Bar after each step:

```
1 $users = App\User::all();
2
3 $bar = $this->output->createProgressBar(count($users));
4
5 foreach ($users as $user) {
6 $this->performTask($user);
7
8 $bar->advance();
9 }
10
11 $bar->finish();
```
<span id="page-249-0"></span>For more advanced options, check out the [Symfony Progress Bar component documentation](http://symfony.com/doc/2.7/components/console/helpers/progressbar.html)<sup>137</sup>.

# **Registering Commands**

Once your command is finished, you need to register it with Artisan so it will be available for use. This is done within the app/Console/Kernel.php file.

Within this file, you will find a list of commands in the commands property. To register your command, simply add the class name to the list. When Artisan boots, all the commands listed in this property will be resolved by the service container and registered with Artisan:

```
1 protected $commands = [
2 Commands\SendEmails::class
3 ];
```
# <span id="page-249-1"></span>**Calling Commands Via Code**

Sometimes you may wish to execute an Artisan command outside of the CLI. For example, you may wish to fire an Artisan command from a route or controller. You may use the call method on the Artisan facade to accomplish this. The call method accepts the name of the command as the first argument, and an array of command parameters as the second argument. The exit code will be returned:

<span id="page-249-2"></span> $^{137}\mathrm{http://symfony.com/doc/2.7/components/console/helpers/progressbar.html}$  $^{137}\mathrm{http://symfony.com/doc/2.7/components/console/helpers/progressbar.html}$  $^{137}\mathrm{http://symfony.com/doc/2.7/components/console/helpers/progressbar.html}$ 

```
1 Route::get('/foo', function () {
2 $exitCode = Artisan::call('email:send', [
3 'user' => 1, '--queue' => 'default'
4 ]);
5
6 //
7 });
```
Using the queue method on the Artisan facade, you may even queue Artisan commands so they are processed in the background by your queue workers:

```
1 Route::get('/foo', function () {
2 Artisan::queue('email:send', [
3 'user' => 1, '--queue' => 'default'
4 ]);
5
6 //
7 });
```
If you need to specify the value of an option that does not accept string values, such as the --force flag on the migrate: refresh command, you may pass a boolean true or false:

```
1 $exitCode = Artisan::call('migrate:refresh', [
2 '--force' => true,
3 \mid );
```
## **Calling Commands From Other Commands**

Sometimes you may wish to call other commands from an existing Artisan command. You may do so using the call method. This call method accepts the command name and an array of command parameters:

```
1 /**
2 * Execute the console command.
3 *
4 * @return mixed
5 */
6 public function handle()
7 {
8 $this->call('email:send', [
9 'user' => 1, '--queue' => 'default'
10 ]);
11
12 //
13 }
```
If you would like to call another console command and suppress all of its output, you may use the callSilent method. The callSilent method has the same signature as the call method:

```
1 $this->callSilent('email:send', [
2 'user' => 1, '--queue' => 'default'
3 ]);
```
# **Laravel Cashier**

- [Introduction](#page-252-0)
- [Subscriptions](#page-254-0) A> [Creating Subscriptions](#page-254-1) A> [Checking Subscription Status](#page-255-0) A> [Changing](#page-256-0) [Plans](#page-256-0) A> - [Subscription Quantity](#page-257-0) A> - [Subscription Taxes](#page-258-0) A> - [Cancelling Subscriptions](#page-258-1) A> - [Resuming Subscriptions](#page-259-0)
- [Handling Stripe Webhooks](#page-259-1) A> [Failed Subscriptions](#page-259-2) A> [Other Webhooks](#page-260-0)
- [Single Charges](#page-260-1)
- [Invoices](#page-261-0) A> [Generating Invoice PDFs](#page-262-0)

## <span id="page-252-0"></span>**Introduction**

Laravel Cashier provides an expressive, fluent interface to [Stripe's](https://stripe.com)<sup>138</sup> subscription billing services. It handles almost all of the boilerplate subscription billing code you are dreading writing. In addition to basic subscription management, Cashier can handle coupons, swapping subscription, subscription "quantities", cancellation grace periods, and even generate invoice PDFs.

### **Configuration**

### **Composer**

First, add the Cashier package to your composer.json file and run the composer update command:

```
1 "laravel/cashier": "~6.0"
```
### **Service Provider**

Next, register the Laravel \Cashier\CashierServiceProvider service provider in your app configuration file.

### **Migration**

Before using Cashier, we'll need to prepare the database. We need to add several columns to your users table and create a new subscriptions table to hold all of our customer's subscriptions:

<span id="page-252-1"></span> $\rm ^{138}$  <https://stripe.com>

```
1 Schema::table('users', function ($table) {
2 $table->string('stripe_id')->nullable();
3 $table->string('card_brand')->nullable();
4 $table->string('card_last_four')->nullable();
5 });
6
7 Schema::create('subscriptions', function ($table) {
8 $table->increments('id');
9 $table->integer('user_id');
10 $table->string('name');
11 $table->string('stripe_id');
12 $table->string('stripe_plan');
13 $table->integer('quantity');
14 $table->timestamp('trial_ends_at')->nullable();
15 $table->timestamp('ends_at')->nullable();
16 $table->timestamps();
17 });
```
Once the migrations have been created, simply run the migrate command.

### **Model Setup**

Next, add the Billable trait to your model definition:

```
1 use Laravel\Cashier\Billable;
2
3 class User extends Authenticatable
4 {
5 use Billable;
6 }
```
### **Stripe Key**

Finally, set your Stripe key in your services.php configuration file:

Laravel Cashier 243

```
1 'stripe' \Rightarrow [
2 'model' => App\User::class,
3 'secret' => env('STRIPE_API_SECRET'),
4 ],
```
# <span id="page-254-0"></span>**Subscriptions**

### <span id="page-254-1"></span>**Creating Subscriptions**

To create a subscription, first retrieve an instance of your billable model, which typically will be an instance of App\User. Once you have retrieved the model instance, you may use the newSubscription method to create the model's subscription:

```
1 $user = User::find(1);
2
3 $user->newSubscription('main', 'monthly')->create($creditCardToken);
```
The first argument passed to the newSubscription method should be the name of the subscription. If your application only offers a single subscription, you might call this main or primary. The second argument is the specific Stripe plan the user is subscribing to. This value should correspond to the plan's identifier in Stripe.

The create method will automatically create the Stripe subscription, as well as update your database with Stripe customer ID and other relevant billing information. If your plan has a trial configured in Stripe, the trial end date will also automatically be set on the user record.

### **Additional User Details**

If you would like to specify additional customer details, you may do so by passing them as the second argument to the create method:

```
1 $user->newSubscription('main', 'monthly')->create($creditCardToken, [
2 'email' => $email, 'description' => 'Our First Customer'
3 ]);
```
Laravel Cashier 244

To learn more about the additional fields supported by Stripe, check out Stripe's [documentation on](https://stripe.com/docs/api#create_customer) [customer creation](https://stripe.com/docs/api#create_customer)<sup>139</sup>.

#### **Coupons**

If you would like to apply a coupon when creating the subscription, you may use the withCoupon method:

```
1 $user->newSubscription('main', 'monthly')
2 ->withCoupon('code')
3 ->create($creditCardToken);
```
### <span id="page-255-0"></span>**Checking Subscription Status**

Once a user is subscribed to your application, you may easily check their subscription status using a variety of convenient methods. First, the subscribed method returns true if the user has an active subscription, even if the subscription is currently within its trial period:

```
1 if ($user->subscribed('main')) {
2 \frac{1}{2}3 }
```
The subscribed method also makes a great candidate for a route middleware, allowing you to filter access to routes and controllers based on the user's subscription status:

```
1 public function handle($request, Closure $next)
2 {
3 if ($request->user() && ! $request->user()->subscribed('main')) {
4 // This user is not a paying customer...
5 return redirect('billing');
6 }
7
8 return $next($request);
9 }
```
<span id="page-255-1"></span> $^{\rm 139}$ [https://stripe.com/docs/api#create\\_customer](https://stripe.com/docs/api#create_customer)

If you would like to determine if a user is still within their trial period, you may use the onTrial method. This method can be useful for displaying a warning to the user that they are still on their trial period:

```
1 if ($user->subscription('main')->onTrial()) {
2 / /3 }
```
The onPlan method may be used to determine if the user is subscribed to a given plan based on its Stripe ID:

```
1 if ($user->onPlan('monthly')) {
2 / /3 }
```
### **Cancelled Subscription Status**

To determine if the user was once an active subscriber, but has cancelled their subscription, you may use the cancelled method:

```
1 if ($user->subscription('main')->cancelled()) {
2 //3 }
```
You may also determine if a user has cancelled their subscription, but are still on their "grace period" until the subscription fully expires. For example, if a user cancels a subscription on March 5th that was originally scheduled to expire on March 10th, the user is on their "grace period" until March 10th. Note that the subscribed method still returns true during this time.

```
1 if ($user->subscription('main')->onGracePeriod()) {
2 //3 }
```
Laravel Cashier 246

### **Changing Plans**

After a user is subscribed to your application, they may occasionally want to change to a new subscription plan. To swap a user to a new subscription, use the swap method. For example, we may easily switch a user to the premium subscription:

```
1 $user = App\User::find(1);
2
3 $user->subscription('main')->swap('stripe-plan-id');
```
If the user is on trial, the trial period will be maintained. Also, if a "quantity" exists for the subscription, that quantity will also be maintained. If you would like to invoice the customer immediately after swapping plans, use the invoice method:

```
1 $user->subscription('main')->swap('stripe-plan-id');
2
3 $user->invoice();
```
### <span id="page-257-0"></span>**Subscription Quantity**

Sometimes subscriptions are affected by "quantity". For example, your application might charge \$10 per month **per user** on an account. To easily increment or decrement your subscription quantity, use the incrementQuantity and decrementQuantity methods:

```
1 $user = User::find(1);
2
3 $user->subscription('main')->incrementQuantity();
4
5 // Add five to the subscription's current quantity...
6 $user->subscription('main')->incrementQuantity(5);
7
8 $user->subscription('main')->decrementQuantity();
9
10 // Subtract five to the subscription's current quantity...
11 $user->subscription('main')->decrementQuantity(5);
```
Alternatively, you may set a specific quantity using the updateQuantity method:

```
1 $user->subscription('main')->updateQuantity(10);
```
<span id="page-258-0"></span>For more information on subscription quantities, consult the [Stripe documentation](https://stripe.com/docs/guides/subscriptions#setting-quantities)<sup>140</sup>.

### **Subscription Taxes**

With Cashier, it's easy to provide the tax\_percent value sent to Stripe. To specify the tax percentage a user pays on a subscription, implement the taxPercentage method on your billable model, and return a numeric value between 0 and 100, with no more than 2 decimal places.

```
1 public function taxPercentage() {
2 return 20;
3 }
```
This enables you to apply a tax rate on a model-by-model basis, which may be helpful for a user base that spans multiple countries.

### <span id="page-258-1"></span>**Cancelling Subscriptions**

To cancel a subscription, simply call the cancel method on the user's subscription:

```
1 $user->subscription('main')->cancel();
```
When a subscription is cancelled, Cashier will automatically set the ends\_at column in your database. This column is used to know when the subscribed method should begin returning false. For example, if a customer cancels a subscription on March 1st, but the subscription was not scheduled to end until March 5th, the subscribed method will continue to return true until March 5th.

You may determine if a user has cancelled their subscription but are still on their "grace period" using the onGracePeriod method:

<span id="page-258-2"></span><sup>140</sup><https://stripe.com/docs/guides/subscriptions#setting-quantities>

```
1 if ($user->subscription('main')->onGracePeriod()) {
2 / /3 }
```
### <span id="page-259-0"></span>**Resuming Subscriptions**

If a user has cancelled their subscription and you wish to resume it, use the resume method. The user **must** still be on their grace period in order to resume a subscription:

```
1 $user->subscription('main')->resume();
```
If the user cancels a subscription and then resumes that subscription before the subscription has fully expired, they will not be billed immediately. Instead, their subscription will simply be re-activated, and they will be billed on the original billing cycle.

# <span id="page-259-1"></span>**Handling Stripe Webhooks**

### <span id="page-259-2"></span>**Failed Subscriptions**

What if a customer's credit card expires? No worries - Cashier includes a Webhook controller that can easily cancel the customer's subscription for you. Just point a route to the controller:

```
1 Route::post(
2 'stripe/webhook',
3 '\Laravel\Cashier\Http\Controllers\WebhookController@handleWebhook'
4 );
```
That's it! Failed payments will be captured and handled by the controller. The controller will cancel the customer's subscription when Stripe determines the subscription has failed (normally after three failed payment attempts). Don't forget: you will need to configure the webhook URI in your Stripe control panel settings.

Since Stripe webhooks need to bypass Laravel's CSRF verification, be sure to list the URI as an exception in your VerifyCsrfToken middleware:

```
1 protected $except = [
2 'stripe/*',
3 ];
```
### <span id="page-260-0"></span>**Other Webhooks**

If you have additional Stripe webhook events you would like to handle, simply extend the Webhook controller. Your method names should correspond to Cashier's expected convention, specifically, methods should be prefixed with handle and the "camel case" name of the Stripe webhook you wish to handle. For example, if you wish to handle the invoice payment\_succeeded webhook, you should add a handleInvoicePaymentSucceeded method to the controller.

```
1 <?php
2
3 namespace App\Http\Controllers;
4
5 use Laravel\Cashier\Http\Controllers\WebhookController as BaseController;
6
7 class WebhookController extends BaseController
8 {
9 /**
10 * Handle a stripe webhook.
11 *
12 * @param array $payload
13 * @return Response
14 */
15 public function handleInvoicePaymentSucceeded($payload)
16 {
17 // Handle The Event
18 }
19 }
```
# <span id="page-260-1"></span>**Single Charges**

If you would like to make a "one off" charge against a subscribed customer's credit card, you may use the charge method on a billable model instance. The charge method accepts the amount you would like to charge in the **lowest denominator of the currency used by your application**. So, for example, the example below will charge 100 cents, or \$1.00, against the user's credit card:

Laravel Cashier 250

```
1 $user->charge(100);
```
The charge method accepts an array as its second argument, allowing you to pass any options you wish to the underlying Stripe charge creation:

```
1 $user->charge(100, [
2 'source' => $token,
3 'receipt_email' => $user->email,
4 ]);
```
The charge method will return false if the charge fails. This typically indicates the charge was denied:

```
1 if ( ! $user->charge(100)) {
2 // The charge was denied...
3 }
```
<span id="page-261-0"></span>If the charge is successful, the full Stripe response will be returned from the method.

### **Invoices**

You may easily retrieve an array of a billable model's invoices using the invoices method:

```
1 $invoices = $user->invoices();
```
When listing the invoices for the customer, you may use the invoice's helper methods to display the relevant invoice information. For example, you may wish to list every invoice in a table, allowing the user to easily download any of them:

```
1 <table>
2 @foreach ($invoices as $invoice)
3 \langle tr \rangle4 <td>{{ $invoice->date()->toFormattedDateString() }}</td>
5 \left\{\phi\right\} \left\{\phi\right\} \left6 <td><a href="/user/invoice/{{ $invoice->id }}">Download</a></td>
7 \langle/tr>
8 @endforeach
9 \quad \langle /table \rangle
```
### <span id="page-262-0"></span>**Generating Invoice PDFs**

Before generating invoice PDFs, you need to install the dompdf PHP library:

```
1 composer require dompdf/dompdf
```
From within a route or controller, use the downloadInvoice method to generate a PDF download of the invoice. This method will automatically generate the proper HTTP response to send the download to the browser:

```
1 Route::get('user/invoice/{invoice}', function ($invoiceId) {
2 return Auth::user()->downloadInvoice($invoiceId, [
3 'vendor' => 'Your Company',
4 'product' => 'Your Product',
5 ]);
6 });
```
- [Configuration](#page-263-0)
- [Cache Usage](#page-264-0) A> [Obtaining A Cache Instance](#page-264-1) A> [Retrieving Items From The Cache](#page-265-0) A> [Storing Items In The Cache](#page-267-0) A> - [Removing Items From The Cache](#page-268-0)
- [Cache Tags](#page-269-0) A> [Storing Tagged Cache Items](#page-269-1) A> [Accessing Tagged Cache Items](#page-269-2)
- [Adding Custom Cache Drivers](#page-270-0)
- [Events](#page-272-0)

# <span id="page-263-0"></span>**Configuration**

Laravel provides a unified API for various caching systems. The cache configuration is located at config/cache.php. In this file you may specify which cache driver you would like used by default throughout your application. Laravel supports popular caching backends like [Memcached](http://memcached.org)<sup>141</sup> and [Redis](http://redis.io) $142$  out of the box.

The cache configuration file also contains various other options, which are documented within the file, so make sure to read over these options. By default, Laravel is configured to use the file cache driver, which stores the serialized, cached objects in the filesystem. For larger applications, it is recommended that you use an in-memory cache such as Memcached or APC. You may even configure multiple cache configurations for the same driver.

### **Cache Prerequisites**

### **Database**

When using the database cache driver, you will need to setup a table to contain the cache items. You'll find an example Schema declaration for the table below:

```
1 Schema::create('cache', function($table) {
2 $table->string('key')->unique();
3 $table->text('value');
4 $table->integer('expiration');
5 });
```
<span id="page-263-1"></span> $\mathrm{^{141}http://memcached.org}$  $\mathrm{^{141}http://memcached.org}$  $\mathrm{^{141}http://memcached.org}$ 

<span id="page-263-2"></span><sup>142&</sup>lt;sub><http://redis.io></sub>

#### **Memcached**

Using the Memcached cache requires the [Memcached PECL package](http://pecl.php.net/package/memcached)<sup>143</sup> to be installed. The default [configuration](#page-263-0) uses TCP/IP based on [Memcached::addServer](http://php.net/manual/en/memcached.addserver.php)<sup>144</sup>:

```
1 'memcached' => [
2 [
3 'host' => '127.0.0.1',
4 'port' => 11211,
5 'weight' => 100
6 ],
7 ],
```
You may also set the host option to a UNIX socket path. If you do this, the port option should be set to 0:

```
1 'memcached' => [
2 [
3 'host' => '/var/run/memcached/memcached.sock',
4 \qquad \qquad \text{port'} \Rightarrow \emptyset,5 'weight' => 100
6 ],
7 ],
```
### **Redis**

Before using a Redis cache with Laravel, you will need to install the predis/predis package (*∼*1.0) via Composer.

<span id="page-264-0"></span>For more information on configuring Redis, consult its Laravel documentation page.

# **Cache Usage**

### <span id="page-264-1"></span>**Obtaining A Cache Instance**

The Illuminate\Contracts\Cache\Factory and Illuminate\Contracts\Cache\Repository contracts provide access to Laravel's cache services. The Factory contract provides access to all cache

<span id="page-264-2"></span><sup>143&</sup>lt;sub><http://pecl.php.net/package/memcached></sub>

<span id="page-264-3"></span><sup>144</sup><http://php.net/manual/en/memcached.addserver.php>

drivers defined for your application. The Repository contract is typically an implementation of the default cache driver for your application as specified by your cache configuration file.

However, you may also use the Cache facade, which is what we will use throughout this documentation. The Cache facade provides convenient, terse access to the underlying implementations of the Laravel cache contracts.

For example, let's import the Cache facade into a controller:

```
1 <?php
2
3 namespace App\Http\Controllers;
4
5 use Cache;
6
7 class UserController extends Controller
8 {
9 /**
10 * Show a list of all users of the application.
11 *
12 * @return Response
13 */
14 public function index()
15 {
16 \text{value} = \text{Cache}:\text{get}('key');17
18 //
19 }
20 }
```
### **Accessing Multiple Cache Stores**

Using the Cache facade, you may access various cache stores via the store method. The key passed to the store method should correspond to one of the stores listed in the stores configuration array in your cache configuration file:

```
1 $value = Cache::store('file')->get('foo');
2
3 Cache::store('redis')->put('bar', 'baz', 10);
```
### **Retrieving Items From The Cache**

The get method on the Cache facade is used to retrieve items from the cache. If the item does not exist in the cache, null will be returned. If you wish, you may pass a second argument to the get method specifying the custom default value you wish to be returned if the item doesn't exist:

```
1 $value = Cache::get('key');
2
3 $value = Cache::get('key', 'default');
```
You may even pass a Closure as the default value. The result of the Closure will be returned if the specified item does not exist in the cache. Passing a Closure allows you to defer the retrieval of default values from a database or other external service:

```
1 $value = Cache::get('key', function() {
2 return DB::table(...)->get();
3 });
```
### **Checking For Item Existence**

The has method may be used to determine if an item exists in the cache:

```
1 if (Cache::has('key')) {
2 \frac{1}{2}3 }
```
#### **Incrementing / Decrementing Values**

The increment and decrement methods may be used to adjust the value of integer items in the cache. Both of these methods optionally accept a second argument indicating the amount by which to increment or decrement the item's value:

```
1 Cache::increment('key');
2
3 Cache::increment('key', $amount);
4
5 Cache::decrement('key');
6
7 Cache::decrement('key', $amount);
```
#### **Retrieve Or Update**

Sometimes you may wish to retrieve an item from the cache, but also store a default value if the requested item doesn't exist. For example, you may wish to retrieve all users from the cache or, if they don't exist, retrieve them from the database and add them to the cache. You may do this using the Cache::remember method:

```
1 $value = Cache::remember('users', $minutes, function() {
2 return DB::table('users')->get();
3 });
```
If the item does not exist in the cache, the Closure passed to the remember method will be executed and its result will be placed in the cache.

You may also combine the remember and forever methods:

```
1 $value = Cache::rememberForever('users', function() {
2 return DB::table('users')->get();
3 });
```
### **Retrieve And Delete**

If you need to retrieve an item from the cache and then delete it, you may use the pull method. Like the get method, null will be returned if the item does not exist in the cache:

```
1 $value = Cache::pull('key');
```
### **Storing Items In The Cache**

You may use the put method on the Cache facade to store items in the cache. When you place an item in the cache, you will need to specify the number of minutes for which the value should be cached:

```
1 Cache::put('key', 'value', $minutes);
```
Instead of passing the number of minutes until the item expires, you may also pass a PHP DateTime instance representing the expiration time of the cached item:

```
1 $expiresAt = Carbon::now()->addMinutes(10);
2
3 Cache::put('key', 'value', $expiresAt);
```
The add method will only add the item to the cache if it does not already exist in the cache store. The method will return true if the item is actually added to the cache. Otherwise, the method will return false:

```
1 Cache::add('key', 'value', $minutes);
```
The forever method may be used to store an item in the cache permanently. These values must be manually removed from the cache using the forget method:

```
1 Cache::forever('key', 'value');
```
### <span id="page-268-0"></span>**Removing Items From The Cache**

You may remove items from the cache using the forget method on the Cache facade:

```
1 Cache::forget('key');
```
You may clear the entire cache using the flush method:

```
1 Cache::flush();
```
Flushing the cache **does not** respect the cache prefix and will remove all entries from the cache. Consider this carefully when clearing a cache which is shared by other applications.

### <span id="page-269-0"></span>**Cache Tags**

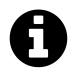

**Note:** Cache tags are not supported when using the file or database cache drivers. Furthermore, when using multiple tags with caches that are stored "forever", performance will be best with a driver such as memcached, which automatically purges stale records.

### <span id="page-269-1"></span>**Storing Tagged Cache Items**

Cache tags allow you to tag related items in the cache and then flush all cached values that have been assigned a given tag. You may access a tagged cache by passing in an ordered array of tag names. For example, let's access a tagged cache and put value in the cache:

```
1 Cache::tags(['people', 'artists'])->put('John', $john, $minutes);
2
3 Cache::tags(['people', 'authors'])->put('Anne', $anne, $minutes);
```
However, you are not limited to the put method. You may use any cache storage method while working with tags.

### <span id="page-269-2"></span>**Accessing Tagged Cache Items**

To retrieve a tagged cache item, pass the same ordered list of tags to the tags method:

```
1 $john = Cache::tags(['people', 'artists'])->get('John');
2
3 $anne = Cache::tags(['people', 'authors'])->get('Anne');
```
You may flush all items that are assigned a tag or list of tags. For example, this statement would remove all caches tagged with either people, authors, or both. So, both Anne and John would be removed from the cache:

```
1 Cache::tags(['people', 'authors'])->flush();
```
In contrast, this statement would remove only caches tagged with authors, so Anne would be removed, but not John.

```
1 Cache::tags('authors')->flush();
```
## <span id="page-270-0"></span>**Adding Custom Cache Drivers**

To extend the Laravel cache with a custom driver, we will use the extend method on the Cache facade, which is used to bind a custom driver resolver to the manager. Typically, this is done within a service provider.

For example, to register a new cache driver named "mongo":

```
1 <?php
2
3 namespace App\Providers;
4
5 use Cache;
6 use App\Extensions\MongoStore;
7 use Illuminate\Support\ServiceProvider;
8
9 class CacheServiceProvider extends ServiceProvider
10 {
11 /**
12 * Perform post-registration booting of services.
13 *
14 * @return void
15 */
16 public function boot()
17 {
18 Cache::extend('mongo', function($app) {
19 return Cache::repository(new MongoStore);
```

```
20 });
21 }
22
23 /**
24 * Register bindings in the container.
25 *
26 * @return void
27 */
28 public function register()
29 {
30 //
31 }
32 }
```
The first argument passed to the extend method is the name of the driver. This will correspond to your driver option in the config/cache.php configuration file. The second argument is a Closure that should return an Illuminate\Cache\Repository instance. The Closure will be passed an \$app instance, which is an instance of the service container.

The call to Cache:: extend could be done in the boot method of the default App\Providers\AppServiceProvider that ships with fresh Laravel applications, or you may create your own service provider to house the extension - just don't forget to register the provider in the config/app.php provider array.

To create our custom cache driver, we first need to implement the Illuminate\Contracts\Cache\Store contract contract. So, our MongoDB cache implementation would look something like this:

```
1 <?php
2
3 namespace App\Extensions;
4
5 class MongoStore implements \Illuminate\Contracts\Cache\Store
6 {
7 public function get($key) {}
8 public function put($key, $value, $minutes) {}
9 public function increment($key, $value = 1) {}
10 public function decrement($key, $value = 1) {}
11 public function forever($key, $value) {}
12 public function forget($key) {}
13 public function flush() {}
14 public function getPrefix() {}
15 }
```
We just need to implement each of these methods using a MongoDB connection. Once our implementation is complete, we can finish our custom driver registration:

```
1 Cache::extend('mongo', function($app) {
2 return Cache:: repository(new MongoStore);
3 });
```
Once your extension is complete, simply update your config/cache.php configuration file's driver option to the name of your extension.

If you're wondering where to put your custom cache driver code, consider making it available on Packagist! Or, you could create an Extensions namespace within your app directory. However, keep in mind that Laravel does not have a rigid application structure and you are free to organize your application according to your preferences.

### <span id="page-272-0"></span>**Events**

To execute code on every cache operation, you may listen for the events fired by the cache. Typically, you should place these event listeners within your EventServiceProvider:

```
1 /**
2 * The event listener mappings for the application.
3 *
4 * @var array
5 */
6 protected $listen = [
7 'Illuminate\Cache\Events\CacheHit' => [
8 'App\Listeners\LogCacheHit',
9 ],
10
11 'Illuminate\Cache\Events\CacheMissed' => [
12 'App\Listeners\LogCacheMissed',
13 ],
14
15 'Illuminate\Cache\Events\KeyForgotten' => [
16 'App\Listeners\LogKeyForgotten',
17 ],
18
19 'Illuminate\Cache\Events\KeyWritten' => [
20 'App\Listeners\LogKeyWritten',
21 ],
```
22 ] ;

# **Collections**

- [Introduction](#page-274-0)
- [Creating Collections](#page-274-1)
- [Available Methods](#page-274-2)

# <span id="page-274-0"></span>**Introduction**

The Illuminate\Support\Collection class provides a fluent, convenient wrapper for working with arrays of data. For example, check out the following code. We'll use the collect helper to create a new collection instance from the array, run the strtoupper function on each element, and then remove all empty elements:

```
1 $collection = collect(['taylor', 'abigail', null])->map(function ($name) {
2 return strtoupper($name);
3 })
4 ->reject(function ($name) {
5 return empty($name);
6 });
```
As you can see, the Collection class allows you to chain its methods to perform fluent mapping and reducing of the underlying array. In general, every Collection method returns an entirely new Collection instance.

# <span id="page-274-1"></span>**Creating Collections**

As mentioned above, the collect helper returns a new Illuminate\Support\Collection instance for the given array. So, creating a collection is as simple as:

```
1 %collection = collect([1, 2, 3]);
```
<span id="page-274-2"></span>By default, collections of Eloquent models are always returned as Collection instances; however, feel free to use the Collection class wherever it is convenient for your application.

Collections 264

# **Available Methods**

For the remainder of this documentation, we'll discuss each method available on the Collection class. Remember, all of these methods may be chained for fluently manipulating the underlying array. Furthermore, almost every method returns a new Collection instance, allowing you to preserve the original copy of the collection when necessary.

You may select any method from this table to see an example of its usage:

 $\langle$  -style> A> #collection-method-list > p { A> column-count: 3; -moz-column-count: 3; -webkitcolumn-count: 3; A> column-gap: 2em; -moz-column-gap: 2em; -webkit-column-gap: 2em; A> } A> A> #collection-method-list a { A> display: block; A> }

</style>

<div id="collection-method-list" markdown="1"> [all](#page-275-0) [avg](#page-275-1) [chunk](#page-276-0) [collapse](#page-277-0) [contains](#page-277-1) [count](#page-278-0) [diff](#page-278-1) [each](#page-279-0) [every](#page-279-1) [except](#page-280-0) [filter](#page-280-1) [first](#page-280-2) [flatten](#page-281-0) [flip](#page-281-1) [forget](#page-282-0) [forPage](#page-282-1) [get](#page-283-0) [groupBy](#page-283-1) [has](#page-285-0) [implode](#page-285-1) [intersect](#page-286-0) [isEmpty](#page-286-1) [keyBy](#page-286-2) [keys](#page-287-0) [last](#page-288-0) [map](#page-288-1) [max](#page-289-0) [merge](#page-289-1) [min](#page-290-0) [only](#page-290-1) [pluck](#page-291-0) [pop](#page-291-1) [prepend](#page-292-0) [pull](#page-292-1) [push](#page-293-0) [put](#page-293-1) [random](#page-293-2) [reduce](#page-294-0) [reject](#page-295-0) [reverse](#page-295-1) [search](#page-295-2) [shift](#page-296-0) [shuffle](#page-297-0) [slice](#page-297-1) [sort](#page-298-0) [sortBy](#page-298-1) [sortByDesc](#page-300-0) [splice](#page-300-1) [sum](#page-301-0) [take](#page-302-0) [toArray](#page-302-1) [toJson](#page-303-0) [transform](#page-303-1) [unique](#page-304-0) [values](#page-305-0) [where](#page-306-0) [whereLoose](#page-306-1) [whereIn](#page-307-0) [whereInLoose](#page-307-1) [zip](#page-307-2) </div>

## **Method Listing**

<style> A> #collection-method code { A> font-size: 14px; A> } A> A> #collection-method:not(.firstcollection-method)  $\{ A > margin-top: 50px; A > \}$ 

<span id="page-275-0"></span> $\langle$ style>

### **all() {#collection-method .first-collection-method}**

The all method simply returns the underlying array represented by the collection:

```
1 collect([1, 2, 3])->all();
2
3 // [1, 2, 3]
```
### <span id="page-275-1"></span>**avg() {#collection-method}**

The avg method returns the average of all items in the collection:

```
1 collect([1, 2, 3, 4, 5])->avg();
2
3 / / 3
```
If the collection contains nested arrays or objects, you should pass a key to use for determining which values to calculate the average:

```
1 $collection = collect([
2 ['name' => 'JavaScript: The Good Parts', 'pages' => 176],
3 ['name' => 'JavaScript: The Definitive Guide', 'pages' => 1096],
4 ]);
5
6 $collection->avg('pages');
7
8 // 636
```
#### <span id="page-276-0"></span>**chunk() {#collection-method}**

The chunk method breaks the collection into multiple, smaller collections of a given size:

```
1 \text{fcollection} = \text{collect}([1, 2, 3, 4, 5, 6, 7]);2
3 $chunk(4);4
5 $chunks->toArray();
6
7 // [[1, 2, 3, 4], [5, 6, 7]]
```
This method is especially useful in views when working with a grid system such as [Bootstrap](http://getbootstrap.com/css/#grid)<sup>145</sup>. Imagine you have a collection of Eloquent models you want to display in a grid:

<span id="page-276-1"></span> $^{\rm 145}$ <http://getbootstrap.com/css/#grid>

#### Collections 266

```
1 @foreach ($products->chunk(3) as $chunk)
2 <div class="row">
3 @foreach ($chunk as $product)
4 <div class="col-xs-4">{{ $product->name }}</div>
5 @endforeach
6 \qquad \qquad \langle \text{div} \rangle7 @endforeach
```
### <span id="page-277-0"></span>**collapse() {#collection-method}**

The collapse method collapses a collection of arrays into a flat collection:

```
1 \text{fcollection} = \text{collect}([1, 2, 3], [4, 5, 6], [7, 8, 9]]);2
3 $collapsed = $collection->collapse();
4
5 $collapsed->all();
6
7 // [1, 2, 3, 4, 5, 6, 7, 8, 9]
```
### <span id="page-277-1"></span>**contains() {#collection-method}**

The contains method determines whether the collection contains a given item:

```
1 \text{fcollection} = \text{collect}(['name' = 5 \text{ 'Desk'}, 'price' = 5 \text{ '100]});2
3 $collection->contains('Desk');
4
5 // true
6
7 $collection->contains('New York');
8
9 // false
```
You may also pass a key / value pair to the contains method, which will determine if the given pair exists in the collection:

```
1 $collection = collect([
2 ['product' => 'Desk', 'price' => 200],
3 ['product' => 'Chair', 'price' => 100],
4 ]);
5
6 $collection->contains('product', 'Bookcase');
7
8 // false
```
Finally, you may also pass a callback to the contains method to perform your own truth test:

```
1 \text{fcollection} = \text{collect}([1, 2, 3, 4, 5]);
2
3 $collection->contains(function ($key, $value) {
4 return $value > 5;
5 });
6
7 // false
```
#### <span id="page-278-0"></span>**count() {#collection-method}**

The count method returns the total number of items in the collection:

```
1 $collection = collect([1, 2, 3, 4]);2
3 $collection->count();
4
5 / / 4
```
#### <span id="page-278-1"></span>**diff() {#collection-method}**

The diff method compares the collection against another collection or a plain PHP array:

```
1 $collection = collect([1, 2, 3, 4, 5]);2
3 \text{diff} = \text{fcollection}-\text{diff}([2, 4, 6, 8]);4
5 $diff->all();
6
7 // [1, 3, 5]
```
#### <span id="page-279-0"></span>**each() {#collection-method}**

The each method iterates over the items in the collection and passes each item to a given callback:

```
1 $collection = $collection->each(function ($item, $key) {
2 \frac{1}{2}3 });
```
Return false from your callback to break out of the loop:

```
1 $collection = $collection->each(function ($item, $key) {
2 if (/* some condition */) {
3 return false;
4 }
5 });
```
#### <span id="page-279-1"></span>**every() {#collection-method}**

The every method creates a new collection consisting of every n-th element:

```
1 \text{fcollection} = \text{collect}([a', 'b', 'c', 'd', 'e', 'f']);
2
3 $collection->every(4);
4
5 // ['a', 'e']
```
You may optionally pass offset as the second argument:

```
1 $collection->every(4, 1);
2
3 // ['b', 'f']
```
### <span id="page-280-0"></span>**except() {#collection-method}**

The except method returns all items in the collection except for those with the specified keys:

```
1 $collection = collect(['product_id' => 1, 'name' => 'Desk', 'price' => 100, 'dis\
2 count' => false]);
3
4 $filtered = $collection->except(['price', 'discount']);
5
6 $filtered->all();
7
8 // ['product_id' => 1, 'name' => 'Desk']
```
<span id="page-280-1"></span>For the inverse of except, see the [only](#page-290-1) method.

#### **filter() {#collection-method}**

The filter method filters the collection by a given callback, keeping only those items that pass a given truth test:

```
1 \text{fcollection} = \text{collect}([1, 2, 3, 4]);2
3 $filtered = $collection->filter(function ($value, $key) {
4 return $value > 2;
5 });
6
7 $filtered->all();
8
9 // [3, 4]
```
<span id="page-280-2"></span>For the inverse of filter, see the [reject](#page-295-0) method.

Collections 270

#### **first() {#collection-method}**

The first method returns the first element in the collection that passes a given truth test:

```
1 collect([1, 2, 3, 4])->first(function ($key, $value) {
2 return $value > 2;
3 });
4
5 // 3
```
You may also call the first method with no arguments to get the first element in the collection. If the collection is empty, null is returned:

```
1 collect([1, 2, 3, 4])->first();
2
3 / / 1
```
### <span id="page-281-0"></span>**flatten() {#collection-method}**

The flatten method flattens a multi-dimensional collection into a single dimension:

```
1 $collection = collect(['name' => 'taylor', 'languages' => ['php', 'javascript']]\
2 );
3
4 $flattened = $collection->flatten();
5
6 $flattened->all();
7
8 // ['taylor', 'php', 'javascript'];
```
### <span id="page-281-1"></span>**flip() {#collection-method}**

The flip method swaps the collection's keys with their corresponding values:

```
1 $collection = collect(['name' => 'taylor', 'framework' => 'laravel']);
2
3 $flipped = $collection->flip();
4
5 $flipped->all();
6
7 // ['taylor' => 'name', 'laravel' => 'framework']
```
#### <span id="page-282-0"></span>**forget() {#collection-method}**

The forget method removes an item from the collection by its key:

```
1 $collection = collect(['name' => 'taylor', 'framework' => 'laravel']);
2
3 $collection->forget('name');
4
5 $collection->all();
6
7 // [framework' => 'laravel']
```
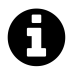

**Note:** Unlike most other collection methods, forget does not return a new modified collection; it modifies the collection it is called on.

#### <span id="page-282-1"></span>**forPage() {#collection-method}**

The forPage method returns a new collection containing the items that would be present on a given page number:

```
1 \text{fcollection} = \text{collect}([1, 2, 3, 4, 5, 6, 7, 8, 9]);2
3 $chunk = $collection->forPage(2, 3);
4
5 $chunk->all();
6
```
Collections 272

$$
7 \quad \texttt{\quad // [4, 5, 6]}
$$

<span id="page-283-0"></span>The method requires the page number and the number of items to show per page, respectively.

### **get() {#collection-method}**

The get method returns the item at a given key. If the key does not exist, null is returned:

```
1 $collection = collect(['name' => 'taylor', 'framework' => 'laravel']);
2
3 $value = $collection->get('name');
4
5 // taylor
```
You may optionally pass a default value as the second argument:

```
1 $collection = collect(['name' => 'taylor', 'framework' => 'laravel']);
2
3 $value = $collection->get('foo', 'default-value');
4
5 // default-value
```
You may even pass a callback as the default value. The result of the callback will be returned if the specified key does not exist:

```
1 $collection->get('email', function () {
2 return 'default-value';
3 });
4
5 // default-value
```
#### <span id="page-283-1"></span>**groupBy() {#collection-method}**

The groupBy method groups the collection's items by a given key:

```
1 $collection = collect([
2 [ 'account_id' =& ' account-x10', 'product' =& 'Chain'] ,3 ['account_id' => 'account-x10', 'product' => 'Bookcase'],
4 ['account_id' => 'account-x11', 'product' => 'Desk'],
5 ]);
6
7 $grouped = $collection->groupBy('account_id');
8
9 $grouped->toArray();
10
11 /*
12 [
13 'account-x10' => [
14 [ 'account_id' \Rightarrow 'account-x10', 'product' \Rightarrow 'Chair'],
15 \left[ 'account_id' \Rightarrow 'account-x10', 'product' \Rightarrow 'Bookcase' \right],16 ],
17 'account-x11' => [
18 \left[ 'account_id' \Rightarrow 'account-x11', 'product' =& 'Desk' \right],19 ],
20 ]
21 */
```
In addition to passing a string key, you may also pass a callback. The callback should return the value you wish to key the group by:

```
1 $grouped = $collection->groupBy(function ($item, $key) {
2 return substr($item['account_id'], -3);
3 });
4
5 $grouped->toArray();
6
7 /*
8 [
9 'x10' => [
10 \left[ 'account_id' \Rightarrow 'account-x10', 'product' =& 'Chain' \right],11 ['account_id' => 'account-x10', 'product' => 'Bookcase'],
12 ],
13 'x11' \Rightarrow |14 \left[ 'account_id' \Rightarrow 'account-x11', 'product' \Rightarrow 'Desk' \right],15 ],
16 ]
```
17 \*/

#### <span id="page-285-0"></span>**has() {#collection-method}**

The has method determines if a given key exists in the collection:

```
1 \text{fcollection} = \text{collect}(\text{raccount_id'} \Rightarrow 1, \text{rproduct'} \Rightarrow \text{rbest}2
3 $collection->has('email');
4
5 // false
```
#### <span id="page-285-1"></span>**implode() {#collection-method}**

The implode method joins the items in a collection. Its arguments depend on the type of items in the collection.

If the collection contains arrays or objects, you should pass the key of the attributes you wish to join, and the "glue" string you wish to place between the values:

```
1 $collection = collect([
2 [ 'account_id' \Rightarrow 1, 'product' \Rightarrow 'Desk'] ,3 [ 'account_id' \Rightarrow 2, 'product' \Rightarrow 'Chair'],
4 ]);
5
6 $collection->implode('product', ', ');
7
8 // Desk, Chair
```
If the collection contains simple strings or numeric values, simply pass the "glue" as the only argument to the method:

1 collect([1, 2, 3, 4, 5])->implode('-'); 2

Collections 275

```
3 // '1-2-3-4-5'
```
#### <span id="page-286-0"></span>**intersect() {#collection-method}**

The intersect method removes any values that are not present in the given array or collection:

```
1 $collection = collect(['Desk', 'Sofa', 'Chair']);
2
3 $intersect = $collection->intersect(['Desk', 'Chair', 'Bookcase']);
4
5 $intersect->all();
6
7 // [0 => 'Desk', 2 => 'Chair']
```
<span id="page-286-1"></span>As you can see, the resulting collection will preserve the original collection's keys.

### **isEmpty() {#collection-method}**

The isEmpty method returns true if the collection is empty; otherwise, false is returned:

```
1 collect([])->isEmpty();
2
3 // true
```
### <span id="page-286-2"></span>**keyBy() {#collection-method}**

Keys the collection by the given key:

```
1 $collection = collect([
2 [ 'product_id' =& 'prod-d-100', 'name' =& 'desk' ] ,3 ['product_id' => 'prod-200', 'name' => 'chair'],
4 ]);
5
6 $keyed = $collection->keyBy('product_id');
7
8 $keyed->all();
9
10 /*
11 [
12 'prod-100' => ['product_id' => 'prod-100', 'name' => 'Desk'],
13 'prod-200' => ['product_id' => 'prod-200', 'name' => 'Chair'],
14 ]
15 */
```
If multiple items have the same key, only the last one will appear in the new collection.

You may also pass your own callback, which should return the value to key the collection by:

```
1 $keyed = $collection->keyBy(function ($item) {
2 return strtoupper($item['product_id']);
3 });
4
5 $keyed->all();
6
7 /*
8 [
9 'PROD-100' => ['product_id' => 'prod-100', 'name' => 'Desk'],
10 'PROD-200' => ['product_id' => 'prod-200', 'name' => 'Chair'],
11 ]
12 */
```
### <span id="page-287-0"></span>**keys() {#collection-method}**

The keys method returns all of the collection's keys:
```
1 $collection = collect([
2 'prod-100' => ['product_id' => 'prod-100', 'name' => 'Desk'],
3 'prod-200' => ['product_id' => 'prod-200', 'name' => 'Chair'],
4 ]);
5
6 $keys = $collection->keys();
7
8 $keys->all();
9
10 // ['prod-100', 'prod-200']
```
### **last() {#collection-method}**

The last method returns the last element in the collection that passes a given truth test:

```
1 collect([1, 2, 3, 4])->last(function ($key, $value) {
2 return $value < 3;
3 });
4
5 / / 2
```
You may also call the last method with no arguments to get the last element in the collection. If the collection is empty, null is returned:

```
1 collect([1, 2, 3, 4])->last();
2
3 / / 4
```
### <span id="page-288-0"></span>**map() {#collection-method}**

The map method iterates through the collection and passes each value to the given callback. The callback is free to modify the item and return it, thus forming a new collection of modified items:

```
1 $collection = collect([1, 2, 3, 4, 5]);2
3 $multiplied = $collection->map(function ($item, $key) {
4 return $item * 2;
5 });
6
7 $multiplied->all();
8
9 // [2, 4, 6, 8, 10]
```
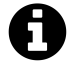

**Note:** Like most other collection methods, map returns a new collection instance; it does not modify the collection it is called on. If you want to transform the original collection, use the [transform](#page-303-0) method.

### **max() {#collection-method}**

The max method return the maximum value of a given key:

```
1 $max = collect([['foo' => 10], ['foo' => 20]])->max('foo');
2
3 // 20
4
5 \text{Imax} = \text{collect}([1, 2, 3, 4, 5]) \rightarrow \text{max}();
6
7 // 5
```
### **merge() {#collection-method}**

The merge method merges the given array into the collection. Any string key in the array matching a string key in the collection will overwrite the value in the collection:

```
1 $collection = collect(['product_id' => 1, 'name' => 'Desk']);
2
3 $merged = $collection->merge(['price' => 100, 'discount' => false]);
4
5 $merged->all();
6
7 // ['product_id' => 1, 'name' => 'Desk', 'price' => 100, 'discount' => false]
```
If the given array's keys are numeric, the values will be appended to the end of the collection:

```
1 $collection = collect(['Desk', 'Chair']);
2
3 $merged = $collection->merge(['Bookcase', 'Door']);
4
5 $merged->all();
6
7 // ['Desk', 'Chair', 'Bookcase', 'Door']
```
## **min() {#collection-method}**

The min method return the minimum value of a given key:

```
1 $min = collect([['foo' => 10], ['foo' => 20]])->min('foo');
2
3 / / 104
5 $min = collect([1, 2, 3, 4, 5])\rightarrow min();
6
7 / / 1
```
## **only() {#collection-method}**

The only method returns the items in the collection with the specified keys:

```
1 $collection = collect(['product_id' => 1, 'name' => 'Desk', 'price' => 100, 'dis\
2 count' => false]);
3
4 $filtered = $collection->only(['product_id', 'name']);
5
6 $filtered->all();
7
8 // ['product_id' => 1, 'name' => 'Desk']
```
For the inverse of only, see the [except](#page-280-0) method.

### **pluck() {#collection-method}**

The pluck method retrieves all of the collection values for a given key:

```
1 $collection = collect([
2 [ 'product_id' \Rightarrow 'prod-100', 'name' =& 'Desk' ],
3 ['product_id' => 'prod-200', 'name' => 'Chair'],
4 ]);
5
6 $plucked = $collection->pluck('name');
7
8 $plucked->all();
9
10 // ['Desk', 'Chair']
```
You may also specify how you wish the resulting collection to be keyed:

```
1 $plucked = $collection->pluck('name', 'product_id');
2
3 $plucked->all();
4
5 // ['prod-100' => 'Desk', 'prod-200' => 'Chair']
```
### **pop() {#collection-method}**

The pop method removes and returns the last item from the collection:

```
1 $collection = collect([1, 2, 3, 4, 5]);2
3 $collection->pop();
4
5 // 5
6
7 $collection->all();
8
9 // [1, 2, 3, 4]
```
### **prepend() {#collection-method}**

The prepend method adds an item to the beginning of the collection:

```
1 $collection = collect([1, 2, 3, 4, 5]);
2
3 $collection->prepend(0);
4
5 $collection->all();
6
7 // [0, 1, 2, 3, 4, 5]
```
You can optionally pass a second argument to set the key of the prepended item:

```
1 $collection = collect(['one' => 1, 'two', => 2]);
2
3 $collection->prepend(0, 'zero');
4
5 $collection->all();
6
7 // ['zero' => 0, 'one' => 1, 'two', => 2]
```
### **pull() {#collection-method}**

The pull method removes and returns an item from the collection by its key:

```
1 \text{fcollection} = \text{collect}([\text{product_id'} \Rightarrow \text{'} \text{prod-100'}, \text{'} \text{name'} \Rightarrow \text{'} \text{Desk'}]);2
3 $collection->pull('name');
4
5 // 'Desk'
6
7 $collection->all();
8
9 // ['product_id' => 'prod-100']
```
## **push() {#collection-method}**

The push method appends an item to the end of the collection:

```
1 $collection = collect([1, 2, 3, 4]);2
3 $collection->push(5);
4
5 $collection->all();
6
7 // [1, 2, 3, 4, 5]
```
### **put() {#collection-method}**

The put method sets the given key and value in the collection:

```
1 $collection = collect(['product_id' => 1, 'name' => 'Desk']);
2
3 $collection->put('price', 100);
4
5 $collection->all();
6
7 // ['product_id' => 1, 'name' => 'Desk', 'price' => 100]
```
### **random() {#collection-method}**

The random method returns a random item from the collection:

```
1 $collection = collect([1, 2, 3, 4, 5]);2
3 $collection->random();
4
5 // 4 - (retrieved randomly)
```
You may optionally pass an integer to random. If that integer is more than 1, a collection of items is returned:

```
1 $random = $collection->random(3);
2
3 $random->all();
4
5 // [2, 4, 5] - (retrieved randomly)
```
### **reduce() {#collection-method}**

The reduce method reduces the collection to a single value, passing the result of each iteration into the subsequent iteration:

```
1 $collection = collect([1, 2, 3]);2
3 $total = $collection->reduce(function ($carry, $item) {
4 return $carry + $item;
5 });
6
7 // 6
```
The value for \$carry on the first iteration is null; however, you may specify its initial value by passing a second argument to reduce:

```
1 $collection->reduce(function ($carry, $item) {
2 return $carry + $item;
3 \}, 4);
4
5 // 10
```
### **reject() {#collection-method}**

The reject method filters the collection using the given callback. The callback should return true for any items it wishes to remove from the resulting collection:

```
1 \text{fcollection} = \text{collect}([1, 2, 3, 4]);2
3 $filtered = $collection->reject(function ($value, $key) {
4 return $value > 2;
5 });
6
7 $filtered->all();
8
9 // [1, 2]
```
For the inverse of the reject method, see the [filter](#page-280-1) method.

### **reverse() {#collection-method}**

The reverse method reverses the order of the collection's items:

```
1 $collection = collect([1, 2, 3, 4, 5]);2
3 $reversed = $collection->reverse();
4
5 $reversed->all();
6
7 // [5, 4, 3, 2, 1]
```
### **search() {#collection-method}**

The search method searches the collection for the given value and returns its key if found. If the item is not found, false is returned.

```
1 \text{fcollection} = \text{collect}([2, 4, 6, 8]);
2
3 $collection->search(4);
4
5 / / 1
```
The search is done using a "loose" comparison. To use strict comparison, pass true as the second argument to the method:

```
1 $collection->search('4', true);
2
3 // false
```
Alternatively, you may pass in your own callback to search for the first item that passes your truth test:

```
1 $collection->search(function ($item, $key) {
2 return $item > 5;
3 });
4
5 / / 2
```
### **shift() {#collection-method}**

The shift method removes and returns the first item from the collection:

```
1 $collection = collect([1, 2, 3, 4, 5]);2
3 $collection->shift();
4
5 / / 16
7 $collection->all();
8
9 // [2, 3, 4, 5]
```
### **shuffle() {#collection-method}**

The shuffle method randomly shuffles the items in the collection:

```
1 $collection = collect([1, 2, 3, 4, 5]);2
3 $shuffled = $collection->shuffle();
4
5 $shuffled->all();
6
7 // [3, 2, 5, 1, 4] // (generated randomly)
```
### **slice() {#collection-method}**

The slice method returns a slice of the collection starting at the given index:

```
1 $collection = collect([1, 2, 3, 4, 5, 6, 7, 8, 9, 10]);
2
3 $slice = $collection->slice(4);
4
5 $slice->all();
6
7 // [5, 6, 7, 8, 9, 10]
```
If you would like to limit the size of the returned slice, pass the desired size as the second argument to the method:

```
1 $slice = $collection->slice(4, 2);2
3 $slice->all();
4
5 // [5, 6]
```
The returned slice will have new, numerically indexed keys. If you wish to preserve the original keys, pass true as the third argument to the method.

### **sort() {#collection-method}**

The sort method sorts the collection:

```
1 % scollection = collect([5, 3, 1, 2, 4]);
2
3 $sorted = $collection->sort();
4
5 $sorted->values()->all();
6
7 / / [1, 2, 3, 4, 5]
```
The sorted collection keeps the original array keys. In this example we used the [values](#page-305-0) method to reset the keys to consecutively numbered indexes.

For sorting a collection of nested arrays or objects, see the [sortBy](#page-298-0) and sortByDesc methods.

If your sorting needs are more advanced, you may pass a callback to sort with your own algorithm. Refer to the PHP documentation on [usort](http://php.net/manual/en/function.usort.php#refsect1-function.usort-parameters)<sup>146</sup>, which is what the collection's sort method calls under the hood.

### <span id="page-298-0"></span>**sortBy() {#collection-method}**

The sortBy method sorts the collection by the given key:

<span id="page-298-1"></span><sup>146</sup><http://php.net/manual/en/function.usort.php#refsect1-function.usort-parameters>

```
1 $collection = collect([
2 ['name' => 'Desk', 'price' => 200],
3 ['name' => 'Chair', 'price' => 100],
4 ['name' => 'Bookcase', 'price' => 150],
5 ]);
6
7 $sorted = $collection->sortBy('price');
8
9 $sorted->values()->all();
10
11 /*
12 [
13 ['name' => 'Chair', 'price' => 100],
14 ['name' => 'Bookcase', 'price' => 150],
15 ['name' => 'Desk', 'price' => 200],
16 ]
17 */
```
The sorted collection keeps the original array keys. In this example we used the [values](#page-305-0) method to reset the keys to consecutively numbered indexes.

You can also pass your own callback to determine how to sort the collection values:

```
1 $collection = collect([
2 ['name' => 'Desk', 'colors' => ['Black', 'Mahogany']],
3 [ 'name' = ' Chair', 'colors' = '[ 'Black'] ],4 ['name' => 'Bookcase', 'colors' => ['Red', 'Beige', 'Brown']],
5 \quad ];
6
7 $sorted = $collection->sortBy(function ($product, $key) {
8 return count($product['colors']);
9 });
10
11 $sorted->values()->all();
12
13 /*
14 [
15 [ 'name' = ' Chair', 'colors' = '[ 'Black' ] ],
16 ['name' => 'Desk', 'colors' => ['Black', 'Mahogany']],
17 ['name' => 'Bookcase', 'colors' => ['Red', 'Beige', 'Brown']],
```

```
18 ]
19 */
```
## **sortByDesc() {#collection-method}**

This method has the same signature as the [sortBy](#page-298-0) method, but will sort the collection in the opposite order.

### **splice() {#collection-method}**

The splice method removes and returns a slice of items starting at the specified index:

```
1 $collection = collect([1, 2, 3, 4, 5]);2
3 $chunk = $collection->splice(2);
4
5 $chunk->all();
6
7 / / [3, 4, 5]8
9 $collection->all();
10
11 // [1, 2]
```
You may pass a second argument to limit the size of the resulting chunk:

```
1 $collection = collect([1, 2, 3, 4, 5]);2
3 $chunk = $collection->splice(2, 1);
4
5 $chunk->all();
6
7 / / [3]8
9 $collection->all();
10
11 \frac{1}{1} [1, 2, 4, 5]
```
In addition, you can pass a third argument containing the new items to replace the items removed from the collection:

```
1 $collection = collect([1, 2, 3, 4, 5]);2
3 $chunk = $collection-> splice(2, 1, [10, 11]);4
5 $chunk->all();
6
7 / / [3]8
9 $collection->all();
10
11 / [1, 2, 10, 11, 4, 5]
```
#### **sum() {#collection-method}**

The sum method returns the sum of all items in the collection:

```
1 collect([1, 2, 3, 4, 5])->sum();
2
3 // 15
```
If the collection contains nested arrays or objects, you should pass a key to use for determining which values to sum:

```
1 $collection = collect([
2 ['name' => 'JavaScript: The Good Parts', 'pages' => 176],
3 ['name' => 'JavaScript: The Definitive Guide', 'pages' => 1096],
4 ]);
5
6 $collection->sum('pages');
7
8 // 1272
```
In addition, you may pass your own callback to determine which values of the collection to sum:

```
1 $collection = collect([
2 [ 'name' = 'Chair', 'colors' = '[ 'Black' ] ],
3 ['name' => 'Desk', 'colors' => ['Black', 'Mahogany']],
4 ['name' => 'Bookcase', 'colors' => ['Red', 'Beige', 'Brown']],
5 ]);
6
7 $collection->sum(function ($product) {
8 return count($product['colors']);
9 });
10
11 // 6
```
### **take() {#collection-method}**

The take method returns a new collection with the specified number of items:

```
1 $collection = collect([0, 1, 2, 3, 4, 5]);2
3 $chunk = $collection->take(3);
4
5 $chunk->all();
6
7 / / [0, 1, 2]
```
You may also pass a negative integer to take the specified amount of items from the end of the collection:

```
1 $collection = collect([0, 1, 2, 3, 4, 5]);2
3 $chunk = $collection->take(-2);
4
5 $chunk->all();
6
7 / / [4, 5]
```
### **toArray() {#collection-method}**

The toArray method converts the collection into a plain PHP array. If the collection's values are Eloquent models, the models will also be converted to arrays:

```
1 $collection = collect(['name' => 'Desk', 'price' => 200]);
2
3 $collection->toArray();
4
5 /*
6 [
7 ['name' => 'Desk', 'price' => 200],
8 ]
9 */
```
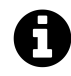

**Note:** toArray also converts all of its nested objects to an array. If you want to get the underlying array as is, use the [all](#page-275-0) method instead.

### **toJson() {#collection-method}**

The toJson method converts the collection into JSON:

```
1 \text{fcollection} = \text{collect}(['name' = \text{?} 'Desk', 'price' = \text{?} 200]);2
3 $collection->toJson();
4
5 // '{"name":"Desk","price":200}'
```
### <span id="page-303-0"></span>**transform() {#collection-method}**

The transform method iterates over the collection and calls the given callback with each item in the collection. The items in the collection will be replaced by the values returned by the callback:

```
1 $collection = collect([1, 2, 3, 4, 5]);2
3 $collection->transform(function ($item, $key) {
4 return $item * 2;
5 });
6
7 $collection->all();
8
9 // [2, 4, 6, 8, 10]
```
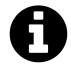

**Note:** Unlike most other collection methods, transform modifies the collection itself. If you wish to create a new collection instead, use the [map](#page-288-0) method.

### **unique() {#collection-method}**

The unique method returns all of the unique items in the collection:

```
1 \text{fcollection} = \text{collect}([1, 1, 2, 2, 3, 4, 2]);2
3 $unique = $collection->unique();
4
5 $unique->values()->all();
6
7 // [1, 2, 3, 4]
```
The returned collection keeps the original array keys. In this example we used the [values](#page-305-0) method to reset the keys to consecutively numbered indexes.

When dealing with nested arrays or objects, you may specify the key used to determine uniqueness:

```
1 $collection = collect([
2 ['name' => 'iPhone 6', 'brand' => 'Apple', 'type' => 'phone'],
3 ['name' => 'iPhone 5', 'brand' => 'Apple', 'type' => 'phone'],
4 ['name' => 'Apple Watch', 'brand' => 'Apple', 'type' => 'watch'],
5 ['name' => 'Galaxy S6', 'brand' => 'Samsung', 'type' => 'phone'],
6 ['name' => 'Galaxy Gear', 'brand' => 'Samsung', 'type' => 'watch'],
7 \quad \rceil);
8
9 $unique = $collection->unique('brand');
10
11 $unique->values()->all();
12
13 /*
14 [
15 ['name' => 'iPhone 6', 'brand' => 'Apple', 'type' => 'phone'],
16 ['name' => 'Galaxy S6', 'brand' => 'Samsung', 'type' => 'phone'],
17 ]
18 */
```
You may also pass your own callback to determine item uniqueness:

```
1 $unique = $collection->unique(function ($item) {
2 return $item['brand'].$item['type'];
3 });
4
5 $unique->values()->all();
6
7 /*
8 [
9 [ 'name' = > 'iPhone 6', 'brand' = > 'Apple', 'type' = > 'phone'] ,10 ['name' => 'Apple Watch', 'brand' => 'Apple', 'type' => 'watch'],
11 ['name' => 'Galaxy S6', 'brand' => 'Samsung', 'type' => 'phone'],
12 ['name' => 'Galaxy Gear', 'brand' => 'Samsung', 'type' => 'watch'],
13 ]
14 */
```
### <span id="page-305-0"></span>**values() {#collection-method}**

The values method returns a new collection with the keys reset to consecutive integers:

```
1 $collection = collect([
2 10 => ['product' => 'Desk', 'price' => 200],
3 11 => ['product' => 'Desk', 'price' => 200]
4 ]);
5
6 $values = $collection->values();
7
8 $values->all();
9
10 /*
11 [
12 0 \Rightarrow ['product' => 'Desk', 'price' => 200],
13 1 \Rightarrow ['product' => 'Desk', 'price' => 200],
14 ]
15 */
```
### <span id="page-306-1"></span>**where() {#collection-method}**

The where method filters the collection by a given key / value pair:

```
1 $collection = collect([
2 ['product' => 'Desk', 'price' => 200],
3 ['product' => 'Chair', 'price' => 100],
4 ['product' => 'Bookcase', 'price' => 150],
5 ['product' => 'Door', 'price' => 100],
6 ]);
7
8 $filtered = $collection->where('price', 100);
9
10 $filtered->all();
11
12 /*
13 [
14 ['product' => 'Chair', 'price' => 100],
15 ['product' => 'Door', 'price' => 100],
16 ]
17 */
```
<span id="page-306-0"></span>The where method uses strict comparisons when checking item values. Use the [whereLoose](#page-306-0) method to filter using "loose" comparisons.

### **whereLoose() {#collection-method}**

This method has the same signature as the [where](#page-306-1) method; however, all values are compared using "loose" comparisons.

### <span id="page-307-1"></span>**whereIn() {#collection-method}**

The whereIn method filters the collection by a given key / value contained within the given array.

```
1 $collection = collect([
2 ['product' => 'Desk', 'price' => 200],
3 ['product' => 'Chair', 'price' => 100],
4 ['product' => 'Bookcase', 'price' => 150],
5 ['product' => 'Door', 'price' => 100],
6 ]);
7
8 $filtered = $collection->whereIn('price', [150, 200]);
9
10 $filtered->all();
11
12 /*
13 [
14 \lceil 'product' => 'Bookcase', 'price' => 150],
15 ['product' => 'Desk', 'price' => 200],
16 ]
17 */
```
The whereIn method uses strict comparisons when checking item values. Use the [whereInLoose](#page-307-0) method to filter using "loose" comparisons.

### <span id="page-307-0"></span>**whereInLoose() {#collection-method}**

This method has the same signature as the [whereIn](#page-307-1) method; however, all values are compared using "loose" comparisons.

### **zip() {#collection-method}**

The zip method merges together the values of the given array with the values of the collection at the corresponding index:

```
1 $collection = collect(['Chair', 'Desk']);
2
3 $zipped = $collection->zip([100, 200]);
4
5 $zipped->all();
6
7 // [['Chair', 100], ['Desk', 200]]
```
- [Introduction](#page-309-0)
- [Installation & Setup](#page-309-1)
- [Running Elixir](#page-311-0)
- [Working With Stylesheets](#page-311-1) A> [Less](#page-311-2) A> [Sass](#page-312-0) A> [Plain CSS](#page-313-0) A> [Source Maps](#page-313-1)
- [Working With Scripts](#page-314-0) A> [CoffeeScript](#page-314-1) A> [Browserify](#page-314-2) A> [Babel](#page-315-0) A> [Scripts](#page-315-1)
- [Copying Files & Directories](#page-316-0)
- [Versioning / Cache Busting](#page-317-0)
- [BrowserSync](#page-318-0)
- [Calling Existing Gulp Tasks](#page-318-1)
- [Writing Elixir Extensions](#page-319-0)

# <span id="page-309-0"></span>**Introduction**

Laravel Elixir provides a clean, fluent API for defining basic  $Gulp<sup>147</sup>$  $Gulp<sup>147</sup>$  tasks for your Laravel application. Elixir supports several common CSS and JavaScript pre-processors, and even testing tools. Using method chaining, Elixir allows you to fluently define your asset pipeline. For example:

```
1 elixir(function(mix) {
2 A> mix.sass('app.scss')
3 A> .coffee('app.coffee');
4
5 });
```
If you've ever been confused about how to get started with Gulp and asset compilation, you will love Laravel Elixir. However, you are not required to use it while developing your application. You are free to use any asset pipeline tool you wish, or even none at all.

# <span id="page-309-1"></span>**Installation & Setup**

## **Installing Node**

Before triggering Elixir, you must first ensure that Node.js is installed on your machine.

<span id="page-309-2"></span><sup>147&</sup>lt;sub><http://gulpjs.com></sub>

1 node -v

By default, Laravel Homestead includes everything you need; however, if you aren't using Vagrant, then you can easily install Node by visiting [their download page](http://nodejs.org/download/)<sup>148</sup>.

## **Gulp**

Next, you'll want to pull in [Gulp](http://gulpjs.com)<sup>149</sup> as a global NPM package:

1 npm install --global gulp

If you use a version control system, you may wish to run the npm shrinkwrap to lock your NPM requirements:

1 npm shrinkwrap

Once you have run this command, feel free to commit the [npm-shrinkwrap.json]https://docs.npmjs.com/cli/shi into source control.

## **Laravel Elixir**

The only remaining step is to install Elixir! Within a fresh installation of Laravel, you'll find a package.json file in the root. Think of this like your composer.json file, except it defines Node dependencies instead of PHP. You may install the dependencies it references by running:

```
1 npm install
```
If you are developing on a Windows system or you are running your VM on a Windows host system, you may need to run the npm install command with the --no-bin-links switch enabled:

<span id="page-310-0"></span> $^{\rm 148}$ <http://nodejs.org/download/>

<span id="page-310-1"></span> $^{149}$ <http://gulpjs.com>

```
1 npm install --no-bin-links
```
# <span id="page-311-0"></span>**Running Elixir**

Elixir is built on top of  $\text{Gulp}^{150}$  $\text{Gulp}^{150}$  $\text{Gulp}^{150}$ , so to run your Elixir tasks you only need to run the gulp command in your terminal. Adding the --production flag to the command will instruct Elixir to minify your CSS and JavaScript files:

```
1 // Run all tasks...
2 gulp
3
4 // Run all tasks and minify all CSS and JavaScript...
5 gulp --production
```
### **Watching Assets For Changes**

Since it is inconvenient to run the gulp command on your terminal after every change to your assets, you may use the gulp watch command. This command will continue running in your terminal and watch your assets for any changes. When changes occur, new files will automatically be compiled:

```
1 gulp watch
```
# <span id="page-311-1"></span>**Working With Stylesheets**

The gulpfile.js file in your project's root directory contains all of your Elixir tasks. Elixir tasks can be chained together to define exactly how your assets should be compiled.

### <span id="page-311-2"></span>**Less**

To compile [Less](http://lesscss.org/)<sup>151</sup> into CSS, you may use the less method. The less method assumes that your Less files are stored in resources/assets/less. By default, the task will place the compiled CSS for this example in public/css/app.css:

<span id="page-311-3"></span> $\mathrm{^{150}http://gulpjs.com}$  $\mathrm{^{150}http://gulpjs.com}$  $\mathrm{^{150}http://gulpjs.com}$ 

<span id="page-311-4"></span> $151$  <http://lesscss.org/>  $\,$ 

```
1 elixir(function(mix) {
2 A> mix.less('app.less');
3
4 });
```
You may also combine multiple Less files into a single CSS file. Again, the resulting CSS will be placed in public/css/app.css:

```
1 elixir(function(mix) {
2 A> mix.less([
3 A> 'app.less',
4 A> 'controllers.less'
5 A > ]);
6
7 });
```
If you wish to customize the output location of the compiled CSS, you may pass a second argument to the less method:

```
1 elixir(function(mix) {
2 A> mix.less('app.less', 'public/stylesheets');
3
4 });
5
6 // Specifying a specific output filename...
7 elixir(function(mix) {
8 A> mix.less('app.less', 'public/stylesheets/style.css');
9
10 });
```
## <span id="page-312-0"></span>**Sass**

The sass method allows you to compile [Sass](http://sass-lang.com/)<sup>152</sup> into CSS. Assuming your Sass files are stored at resources/assets/sass, you may use the method like so:

<span id="page-312-1"></span> $^{\rm 152}$  <http://sass-lang.com/>

```
1 elixir(function(mix) {
2 A> mix.sass('app.scss');
3
4 });
```
Again, like the less method, you may compile multiple Sass files into a single CSS file, and even customize the output directory of the resulting CSS:

```
1 elixir(function(mix) {
2 A> mix.sass([
3 A> 'app.scss',
4 A> 'controllers.scss'
5 A> ], 'public/assets/css');
6
7 });
```
## <span id="page-313-0"></span>**Plain CSS**

If you would just like to combine some plain CSS stylesheets into a single file, you may use the styles method. Paths passed to this method are relative to the resources/assets/css directory and the resulting CSS will be placed in public/css/all.css:

```
1 elixir(function(mix) {
2 A> mix.styles([
3 A> 'normalize.css',
4 A> 'main.css'
5 A> ];
6
7 });
```
Of course, you may also output the resulting file to a custom location by passing a second argument to the styles method:

```
1 elixir(function(mix) {
2 A> mix.styles([
3 A> 'normalize.css',
4 A> 'main.css'
5 A> ], 'public/assets/css');
6
7 });
```
## **Source Maps**

Source maps are enabled out of the box. So, for each file that is compiled you will find a companion \*.css.map file in the same directory. This mapping allows you to trace your compiled stylesheet selectors back to your original Sass or Less while debugging in your browser.

If you do not want source maps generated for your CSS, you may disable them using a simple configuration option:

```
1 elixir.config.sourcemaps = false;
2
3 elixir(function(mix) {
4 A> mix.sass('app.scss');
5
6 });
```
# <span id="page-314-0"></span>**Working With Scripts**

Elixir also provides several functions to help you work with your JavaScript files, such as compiling ECMAScript 6, compiling CoffeeScript, Browserify, minification, and simply concatenating plain JavaScript files.

# <span id="page-314-1"></span>**CoffeeScript**

The coffee method may be used to compile [CoffeeScript](http://coffeescript.org/)<sup>153</sup> into plain JavaScript. The coffee function accepts a string or array of CoffeeScript files relative to the resources/assets/coffee directory and generates a single app. js file in the public/js directory:

```
1 elixir(function(mix) {
2 A> mix.coffee(['app.coffee', 'controllers.coffee']);
3
4 });
```
# <span id="page-314-2"></span>**Browserify**

Elixir also ships with a browserify method, which gives you all the benefits of requiring modules in the browser and using ECMAScript 6 and JSX.

This task assumes that your scripts are stored in resources/assets/js and will place the resulting file in public/js/main.js:

<span id="page-314-3"></span><sup>153&</sup>lt;sub><http://coffeescript.org/></sub>

```
1 elixir(function(mix) {
2 A> mix.browserify('main.js');
3
4 });
```
While Browserify ships with the Partialify and Babelify transformers, you're free to install and add more if you wish:

```
1 npm install aliasify --save-dev
```

```
1 elixir.config.js.browserify.transformers.push({
2 A> name: 'aliasify',
3 A> options: {}
4
5 });
6
7 elixir(function(mix) {
8 A> mix.browserify('main.js');
9
10 });
```
## <span id="page-315-0"></span>**Babel**

The babel method may be used to compile ECMAScript 6 and  $7^{154}$  and [JSX](https://facebook.github.io/react/docs/jsx-in-depth.html)<sup>155</sup> into plain JavaScript. This function accepts an array of files relative to the resources/assets/js directory, and generates a single all.js file in the public/js directory:

```
1 elixir(function(mix) {
2 A> mix.babel([
3 A> 'order.js',
4 A> 'product.js',
5 A> 'react-component.jsx'
6 A> ];
7
8 });
```
To choose a different output location, simply specify your desired path as the second argument. The signature and functionality of this method are identical to mix.scripts(), excluding the Babel compilation.

<span id="page-315-2"></span><span id="page-315-1"></span><sup>154</sup><https://babeljs.io/docs/learn-es2015/>

<span id="page-315-3"></span> $^{155}\mathrm{https://facebook.github.io/react/docs/jsx-in-depth.html}$  $^{155}\mathrm{https://facebook.github.io/react/docs/jsx-in-depth.html}$  $^{155}\mathrm{https://facebook.github.io/react/docs/jsx-in-depth.html}$ 

## **Scripts**

If you have multiple JavaScript files that you would like to combine into a single file, you may use the scripts method.

The scripts method assumes all paths are relative to the resources/assets/js directory, and will place the resulting JavaScript in public/js/all.js by default:

```
1 elixir(function(mix) {
2 A> mix.scripts([
3 A> 'jquery.js',
4 A> 'app.js'
5 \quad A > \quad |);
6
7 });
```
If you need to combine multiple sets of scripts into different files, you may make multiple calls to the scripts method. The second argument given to the method determines the resulting file name for each concatenation:

```
1 elixir(function(mix) {
2 A> mix.scripts(['app.js', 'controllers.js'], 'public/js/app.js')
3 A> .scripts(['forum.js', 'threads.js'], 'public/js/forum.js');
4
5 });
```
If you need to combine all of the scripts in a given directory, you may use the scriptsIn method. The resulting JavaScript will be placed in public/js/all.js:

```
1 elixir(function(mix) {
2 A> mix.scriptsIn('public/js/some/directory');
3
4 });
```
# <span id="page-316-0"></span>**Copying Files & Directories**

The copy method may be used to copy files and directories to new locations. All operations are relative to the project's root directory:

```
1 elixir(function(mix) {
2 A> mix.copy('vendor/foo/bar.css', 'public/css/bar.css');
3
4 });
5
6 elixir(function(mix) {
7 A> mix.copy('vendor/package/views', 'resources/views');
8
9 });
```
# <span id="page-317-0"></span>**Versioning / Cache Busting**

Many developers suffix their compiled assets with a timestamp or unique token to force browsers to load the fresh assets instead of serving stale copies of the code. Elixir can handle this for you using the version method.

The version method accepts a file name relative to the public directory, and will append a unique hash to the filename, allowing for cache-busting. For example, the generated file name will look something like: all-16d570a7.css:

```
1 elixir(function(mix) {
2 A> mix.version('css/all.css');
3
4 });
```
After generating the versioned file, you may use Laravel's global elixir PHP helper function within your views to load the appropriately hashed asset. The elixir function will automatically determine the name of the hashed file:

```
1 <link rel="stylesheet" href="{{ elixir('css/all.css') }}">
```
### **Versioning Multiple Files**

You may pass an array to the version method to version multiple files:

```
1 elixir(function(mix) {
2 A> mix.version(['css/all.css', 'js/app.js']);
3
4 });
```
Once the files have been versioned, you may use the elixir helper function to generate links to the proper hashed files. Remember, you only need to pass the name of the un-hashed file to the elixir helper function. The helper will use the un-hashed name to determine the current hashed version of the file:

```
1 <link rel="stylesheet" href="{{ elixir('css/all.css') }}">
2
3 <script src="{{ elixir('js/app.js') }}"></script>
```
# <span id="page-318-0"></span>**BrowserSync**

BrowserSync automatically refreshes your web browser after you make changes to your front-end resources. You can use the browserSync method to instruct Elixir to start a BrowserSync server when you run the gulp watch command:

```
1 elixir(function(mix) {
2 A> mix.browserSync();
3
4 });
```
Once you run gulp watch, access your web application using port 3000 to enable browser syncing: http://homestead.app:3000. If you're using a domain other than homestead.app for local development, you may pass an array of [options](http://www.browsersync.io/docs/options/)<sup>156</sup> as the first argument to the browserSync method:

```
1 elixir(function(mix) {
2 A> mix.browserSync({
3 A> proxy: 'project.app'
4 \quad A > \quad \{\}\};5
6 });
```
<span id="page-318-2"></span><span id="page-318-1"></span> $^{\rm 156}$  <http://www.browsersync.io/docs/options/>

# **Calling Existing Gulp Tasks**

If you need to call an existing Gulp task from Elixir, you may use the task method. As an example, imagine that you have a Gulp task that simply speaks a bit of text when called:

```
1 gulp.task('speak', function() {
2 A> var message = 'Tea...Earl Grey...Hot';
3 A>
4 A> gulp.src('').pipe(shell('say ' + message));
5
6 });
```
If you wish to call this task from Elixir, use the mix.task method and pass the name of the task as the only argument to the method:

```
1 elixir(function(mix) {
2 A> mix.task('speak');
3
4 });
```
### **Custom Watchers**

If you need to register a watcher to run your custom task each time some files are modified, pass a regular expression as the second argument to the task method:

```
1 elixir(function(mix) {
2 A> mix.task('speak', 'app/**/*.php');3
4 });
```
# <span id="page-319-0"></span>**Writing Elixir Extensions**

If you need more flexibility than Elixir's task method can provide, you may create custom Elixir extensions. Elixir extensions allow you to pass arguments to your custom tasks. For example, you could write an extension like so:

```
1 // File: elixir-extensions.js
 2
 3 var gulp = require('gulp');
 4 var shell = require('gulp-shell');
 5 var Elixir = require('laravel-elixir');
 6
 7 var Task = Elixir.Task;
 8
 9 Elixir.extend('speak', function(message) {
10
11 A> new Task('speak', function() {
12 A> return gulp.src('').pipe(shell('say ' + message));
13 A> \{\};
14
15 });
16
17 // mix.speak('Hello World');
```
That's it! Notice that your Gulp-specific logic should be placed within the function passed as the second argument to the Task constructor. You may either place this at the top of your Gulpfile, or instead extract it to a custom tasks file. For example, if you place your extensions in elixirextensions.js, you may require the file from your main Gulpfile like so:

```
1 // File: Gulpfile.js
2
3 var elixir = require('laravel-elixir');
4
5 require('./elixir-extensions')
6
7 elixir(function(mix) {
8 A> mix.speak('Tea, Earl Grey, Hot');
9
10 });
```
### **Custom Watchers**

If you would like your custom task to be re-triggered while running gulp watch, you may register a watcher:

```
1 new Task('speak', function() {
2 A> return gulp.src('').pipe(shell('say ' + message));
3
4 })
5 .watch('./app/**');
```
# **Encryption**

- [Configuration](#page-322-0)
- [Basic Usage](#page-322-1)

# <span id="page-322-0"></span>**Configuration**

Before using Laravel's encrypter, you should set the key option of your config/app.php configuration file to a 32 character, random string. If this value is not properly set, all values encrypted by Laravel will be insecure.

# <span id="page-322-1"></span>**Basic Usage**

## **Encrypting A Value**

You may encrypt a value using the Crypt facade. All encrypted values are encrypted using OpenSSL and the AES-256-CBC cipher. Furthermore, all encrypted values are signed with a message authentication code (MAC) to detect any modifications to the encrypted string.

For example, we may use the encrypt method to encrypt a secret and store it on an Eloquent model:

```
1 <?php
2
3 namespace App\Http\Controllers;
4
5 use Crypt;
6 use App\User;
7 use Illuminate\Http\Request;
8 use App\Http\Controllers\Controller;
9
10 class UserController extends Controller
11 {
12 /**
13 * Store a secret message for the user.
14 *
15 * @param Request $request
16 * @param int $id
17 * @return Response
18 */
```

```
19 public function storeSecret(Request $request, $id)
20 {
21 $user = User::findOrTail($id);22
23 $user->fill([
24 'secret' => Crypt::encrypt($request->secret)
25 ])->save();
26 }
27 }
```
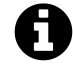

**Note:** Encrypted values are passed through serialize during encryption, which allows for "encryption" of objects and arrays. Thus, non-PHP clients receiving encrypted values will need to unserialize the data.

## **Decrypting A Value**

Of course, you may decrypt values using the decrypt method on the Crypt facade. If the value can not be properly decrypted, such as when the MAC is invalid, an Illuminate\Contracts\Encryption\DecryptException will be thrown:

```
1 use Illuminate\Contracts\Encryption\DecryptException;
2
3 try {
4 \ointdecrypted = Crypt::decrypt(\ointencryptedValue);
5 } catch (DecryptException $e) {
6 / /7 }
```
# **Errors & Logging**

- [Introduction](#page-324-0)
- [Configuration](#page-324-1)
- [The Exception Handler](#page-325-0) A> [Report Method](#page-325-1) A> [Render Method](#page-326-0)
- [HTTP Exceptions](#page-326-1) A> [Custom HTTP Error Pages](#page-327-0)
- [Logging](#page-327-1)

# <span id="page-324-0"></span>**Introduction**

When you start a new Laravel project, error and exception handling is already configured for you. In addition, Laravel is integrated with the [Monolog](https://github.com/Seldaek/monolog)<sup>157</sup> logging library, which provides support for a variety of powerful log handlers.

# <span id="page-324-1"></span>**Configuration**

### **Error Detail**

The amount of error detail your application displays through the browser is controlled by the debug configuration option in your config/app.php configuration file. By default, this configuration option is set to respect the APP\_DEBUG environment variable, which is stored in your .env file.

For local development, you should set the APP\_DEBUG environment variable to true. In your production environment, this value should always be false.

### **Log Modes**

Out of the box, Laravel supports single, daily, syslog and errorlog logging modes. For example, if you wish to use daily log files instead of a single file, you should simply set the log value in your config/app.php configuration file:

```
1 'log' => 'daily'
```
<span id="page-324-2"></span><sup>157</sup><https://github.com/Seldaek/monolog>

Errors & Logging 314

### **Custom Monolog Configuration**

If you would like to have complete control over how Monolog is configured for your application, you may use the application's configureMonologUsing method. You should place a call to this method in your bootstrap/app.php file right before the \$app variable is returned by the file:

```
1 $app->configureMonologUsing(function($monolog) {
2 $monolog->pushHandler(...);
3 });
4
5 return $app;
```
# <span id="page-325-0"></span>**The Exception Handler**

All exceptions are handled by the App\Exceptions\Handler class. This class contains two methods: report and render. We'll examine each of these methods in detail.

### <span id="page-325-1"></span>**The Report Method**

The report method is used to log exceptions or send them to an external service like [BugSnag](https://bugsnag.com)<sup>158</sup>. By default, the report method simply passes the exception to the base class where the exception is logged. However, you are free to log exceptions however you wish.

For example, if you need to report different types of exceptions in different ways, you may use the PHP instanceof comparison operator:

```
1 /**
2 * Report or log an exception.
3 *
4 * This is a great spot to send exceptions to Sentry, Bugsnag, etc.
5 *
6 * @param \Exception $e
7 * @return void
8 */
9 public function report(Exception $e)
10 {
11 if ($e instanceof CustomException) {
12 //
13 }
```
<span id="page-325-2"></span> $^{\rm 158}$  <https://bugsnag.com>

```
14
15 return parent::report($e);
16 }
```
### **Ignoring Exceptions By Type**

The \$dontReport property of the exception handler contains an array of exception types that will not be logged. By default, exceptions resulting from 404 errors are not written to your log files. You may add other exception types to this array as needed.

### <span id="page-326-0"></span>**The Render Method**

The render method is responsible for converting a given exception into an HTTP response that should be sent back to the browser. By default, the exception is passed to the base class which generates a response for you. However, you are free to check the exception type or return your own custom response:

```
1 /**
2 * Render an exception into an HTTP response.
3 *
4 * @param \Illuminate\Http\Request $request
5 * @param \Exception $e
6 * @return \Illuminate\Http\Response
7 */
8 public function render($request, Exception $e)
9 {
10 if ($e instanceof CustomException) {
11 return response()->view('errors.custom', [], 500);
12 }
13
14 return parent::render($request, $e);
15 }
```
# <span id="page-326-1"></span>**HTTP Exceptions**

Some exceptions describe HTTP error codes from the server. For example, this may be a "page not found" error (404), an "unauthorized error" (401) or even a developer generated 500 error. In order to generate such a response from anywhere in your application, use the following:

1 abort(404);

The abort method will immediately raise an exception which will be rendered by the exception handler. Optionally, you may provide the response text:

```
1 abort(403, 'Unauthorized action.');
```
<span id="page-327-0"></span>This method may be used at any time during the request's lifecycle.

### **Custom HTTP Error Pages**

Laravel makes it easy to return custom error pages for various HTTP status codes. For example, if you wish to customize the error page for 404 HTTP status codes, create a resources/views/errors/404.blade.php. This file will be served on all 404 errors generated by your application.

<span id="page-327-1"></span>The views within this directory should be named to match the HTTP status code they correspond to.

# **Logging**

The Laravel logging facilities provide a simple layer on top of the powerful [Monolog](http://github.com/seldaek/monolog)<sup>159</sup> library. By default, Laravel is configured to create daily log files for your application which are stored in the storage/logs directory. You may write information to the logs using the Log facade:

```
1 <?php
2
3 namespace App\Http\Controllers;
4
5 use Log;
6 use App\User;
7 use App\Http\Controllers\Controller;
8
9 class UserController extends Controller
10 {
11 /**
12 * Show the profile for the given user.
```
<span id="page-327-2"></span> $\rm ^{159}$ <http://github.com/seldaek/monolog>

```
13 *
14 * @param int $id
15 * @return Response
16 */
17 public function showProfile($id)
18 {
19 Log::info('Showing user profile for user: '.$id);
20
21 return view('user.profile', ['user' => User::findOrFail($id)]);
22 }
23 }
```
The logger provides the eight logging levels defined in [RFC 5424](http://tools.ietf.org/html/rfc5424)<sup>160</sup>: **emergency**, **alert**, **critical**, **error**, **warning**, **notice**, **info** and **debug**.

```
1 Log::emergency($error);
2 Log::alert($error);
3 Log::critical($error);
4 Log::error($error);
5 Log::warning($error);
6 Log::notice($error);
7 Log::info($error);
8 Log::debug($error);
```
### **Contextual Information**

An array of contextual data may also be passed to the log methods. This contextual data will be formatted and displayed with the log message:

```
1 Log::info('User failed to login.', ['id' => $user->id]);
```
### **Accessing The Underlying Monolog Instance**

Monolog has a variety of additional handlers you may use for logging. If needed, you may access the underlying Monolog instance being used by Laravel:

<span id="page-328-0"></span><sup>160&</sup>lt;sub><http://tools.ietf.org/html/rfc5424></sub>

```
1 $monolog = Log::getMonolog();
```
- [Introduction](#page-330-0)
- [Registering Events / Listeners](#page-330-1)
- [Defining Events](#page-332-0)
- [Defining Listeners](#page-332-1) A> [Queued Event Listeners](#page-334-0)
- [Firing Events](#page-335-0)
- [Broadcasting Events](#page-336-0) A> [Configuration](#page-336-1) A> [Marking Events For Broadcast](#page-337-0) A> [Broadcast](#page-338-0) [Data](#page-338-0) A> - [Event Broadcasting Customizations](#page-339-0) A> - [Consuming Event Broadcasts](#page-340-0)
- [Event Subscribers](#page-341-0)

# <span id="page-330-0"></span>**Introduction**

Laravel's events provides a simple observer implementation, allowing you to subscribe and listen for events in your application. Event classes are typically stored in the app/Events directory, while their listeners are stored in app/Listeners.

# <span id="page-330-1"></span>**Registering Events / Listeners**

The EventServiceProvider included with your Laravel application provides a convenient place to register all event listeners. The listen property contains an array of all events (keys) and their listeners (values). Of course, you may add as many events to this array as your application requires. For example, let's add our PodcastWasPurchased event:

```
1 /**
2 * The event listener mappings for the application.
3 *
4 * @var array
5 */
6 protected $listen = [
7 'App\Events\PodcastWasPurchased' => [
8 'App\Listeners\EmailPurchaseConfirmation',
9 \qquad \qquad],
10 ];
```
### **Generating Event / Listener Classes**

Of course, manually creating the files for each event and listener is cumbersome. Instead, simply add listeners and events to your EventServiceProvider and use the event:generate command. This command will generate any events or listeners that are listed in your EventServiceProvider. Of course, events and listeners that already exist will be left untouched:

```
1 php artisan event:generate
```
## **Registering Events Manually**

Typically, events should be registered via the EventServiceProvider \$listen array; however, you may also register events manually with the event dispatcher using either the Event facade or the Illuminate\Contracts\Events\Dispatcher contract implementation:

```
1 /**
2 * Register any other events for your application.
3 *
4 * @param \Illuminate\Contracts\Events\Dispatcher $events
5 * @return void
6 */
7 public function boot(DispatcherContract $events)
8 {
9 parent::boot($events);
10
11 $events->listen('event.name', function ($foo, $bar) {
12 //
13 });
14 }
```
### **Wildcard Event Listeners**

You may even register listeners using the \* as a wildcard, allowing you to catch multiple events on the same listener. Wildcard listeners receive the entire event data array as a single argument:

```
1 $events->listen('event.*', function (array $data) {
2 //3 });
```
# <span id="page-332-0"></span>**Defining Events**

An event class is simply a data container which holds the information related to the event. For example, let's assume our generated PodcastWasPurchased event receives an Eloquent ORM object:

```
1 <?php
2
3 namespace App\Events;
4
5 use App\Podcast;
6 use App\Events\Event;
7 use Illuminate\Queue\SerializesModels;
8
9 class PodcastWasPurchased extends Event
10 {
11 use SerializesModels;
12
13 public $podcast;
14
15 /**
16 * Create a new event instance.
17 *
18 * @param Podcast $podcast
19 * @return void
20 */
21 public function __construct(Podcast $podcast)
22 {
23 $this \rightarrow podcast = $podcast;24 }
25 }
```
<span id="page-332-1"></span>As you can see, this event class contains no logic. It is simply a container for the Podcast object that was purchased. The SerializesModels trait used by the event will gracefully serialize any Eloquent models if the event object is serialized using PHP's serialize function.

# **Defining Listeners**

Next, let's take a look at the listener for our example event. Event listeners receive the event instance in their handle method. The event:generate command will automatically import the proper event class and type-hint the event on the handle method. Within the handle method, you may perform any logic necessary to respond to the event.

```
1 <?php
2
3 namespace App\Listeners;
4
5 use App\Events\PodcastWasPurchased;
6 use Illuminate\Queue\InteractsWithQueue;
7 use Illuminate\Contracts\Queue\ShouldQueue;
8
9 class EmailPurchaseConfirmation
10 {
11 /**
12 * Create the event listener.
13 *
14 * @return void
15 */
16 public function __construct()
17 {
18 //
19 }
20
21 /**
22 * Handle the event.
23 *
24 * @param PodcastWasPurchased $event
25 * @return void
26 */
27 public function handle(PodcastWasPurchased $event)
28 {
29 // Access the podcast using $event->podcast...
30 }
31 }
```
Your event listeners may also type-hint any dependencies they need on their constructors. All event listeners are resolved via the Laravel service container, so dependencies will be injected automatically:

```
1 use Illuminate\Contracts\Mail\Mailer;
2
3 public function __construct(Mailer $mailer)
4 {
5 $this->mailer = $mailer;
6 }
```
### **Stopping The Propagation Of An Event**

Sometimes, you may wish to stop the propagation of an event to other listeners. You may do so by returning false from your listener's handle method.

### <span id="page-334-0"></span>**Queued Event Listeners**

Need to queue an event listener? It couldn't be any easier. Simply add the ShouldQueue interface to the listener class. Listeners generated by the event:generate Artisan command already have this interface imported into the current namespace, so you can use it immediately:

```
1 <?php
2
3 namespace App\Listeners;
4
5 use App\Events\PodcastWasPurchased;
6 use Illuminate\Queue\InteractsWithQueue;
7 use Illuminate\Contracts\Queue\ShouldQueue;
8
9 class EmailPurchaseConfirmation implements ShouldQueue
10 {
11 //
12 }
```
That's it! Now, when this listener is called for an event, it will be queued automatically by the event dispatcher using Laravel's queue system. If no exceptions are thrown when the listener is executed by the queue, the queued job will automatically be deleted after it has processed.

### **Manually Accessing The Queue**

If you need to access the underlying queue job's delete and release methods manually, you may do so. The Illuminate\Queue\InteractsWithQueue trait, which is imported by default on generated listeners, gives you access to these methods:

```
1 <?php
2
3 namespace App\Listeners;
4
5 use App\Events\PodcastWasPurchased;
6 use Illuminate\Queue\InteractsWithQueue;
7 use Illuminate\Contracts\Queue\ShouldQueue;
8
9 class EmailPurchaseConfirmation implements ShouldQueue
10 {
11 use InteractsWithQueue;
12
13 public function handle(PodcastWasPurchased $event)
14 {
15 if (true) {
16 $this->release(30);
17 }
18 }
19 }
```
# <span id="page-335-0"></span>**Firing Events**

To fire an event, you may use the Event facade, passing an instance of the event to the fire method. The fire method will dispatch the event to all of its registered listeners:

```
1 <?php
2
3 namespace App\Http\Controllers;
4
5 use Event;
6 use App\Podcast;
7 use App\Events\PodcastWasPurchased;
8 use App\Http\Controllers\Controller;
9
10 class UserController extends Controller
11 {
12 /**
13 * Show the profile for the given user.
14 *
15 * @param int $userId
```

```
16 * @param int $podcastId
17 * @return Response
18 */
19 public function purchasePodcast($userId, $podcastId)
20 {
21 $podcast = Podcast::findOrFail($podcast];
22
23 // Purchase podcast logic...
24
25 Event::fire(new PodcastWasPurchased($podcast));
26 }
27 }
```
Alternatively, you may use the global event helper function to fire events:

```
1 event(new PodcastWasPurchased($podcast));
```
# <span id="page-336-0"></span>**Broadcasting Events**

In many modern web applications, web sockets are used to implement real-time, live-updating user interfaces. When some data is updated on the server, a message is typically sent over a websocket connection to be handled by the client.

To assist you in building these types of applications, Laravel makes it easy to "broadcast" your events over a websocket connection. Broadcasting your Laravel events allows you to share the same event names between your server-side code and your client-side JavaScript framework.

### <span id="page-336-1"></span>**Configuration**

All of the event broadcasting configuration options are stored in the config/broadcasting.php configuration file. Laravel supports several broadcast drivers out of the box: [Pusher](https://pusher.com)<sup>161</sup>, Redis, and a log driver for local development and debugging. A configuration example is included for each of these drivers.

#### **Broadcast Prerequisites**

The following dependencies are needed for event broadcasting:

```
161https://pusher.com
```
- Pusher: pusher/pusher-php-server *∼*2.0
- Redis: predis/predis *∼*1.0

### **Queue Prerequisites**

Before broadcasting events, you will also need to configure and run a queue listener. All event broadcasting is done via queued jobs so that the response time of your application is not seriously affected.

### <span id="page-337-0"></span>**Marking Events For Broadcast**

To inform Laravel that a given event should be broadcast, implement the Illuminate\Contracts\Broadcasting\Sho interface on the event class. The ShouldBroadcast interface requires you to implement a single method: broadcastOn. The broadcastOn method should return an array of "channel" names that the event should be broadcast on:

```
1 <?php
2
3 namespace App\Events;
4
5 use App\User;
6 use App\Events\Event;
7 use Illuminate\Queue\SerializesModels;
8 use Illuminate\Contracts\Broadcasting\ShouldBroadcast;
9
10 class ServerCreated extends Event implements ShouldBroadcast
11 {
12 use SerializesModels;
13
14 public $user;
15
16 /**
17 * Create a new event instance.
18 *
19 * @return void
20 */
21 public function __construct(User $user)
22 {
23 $this \rightarrow user = $user;24 }
25
26 /**
27 * Get the channels the event should be broadcast on.
28 *
```

```
29 * @return array
30 */
31 public function broadcastOn()
32 {
33 return ['user.'.$this->user->id];
34 }
35 }
```
Then, you only need to [fire the event](#page-335-0) as you normally would. Once the event has been fired, a queued job will automatically broadcast the event over your specified broadcast driver.

### <span id="page-338-0"></span>**Broadcast Data**

When an event is broadcast, all of its public properties are automatically serialized and broadcast as the event's payload, allowing you to access any of its public data from your JavaScript application. So, for example, if your event has a single public \$user property that contains an Eloquent model, the broadcast payload would be:

```
1 {
2 "user": {
3 "id": 1,
4 "name": "Jonathan Banks"
5 ...
6 }
7 }
```
However, if you wish to have even more fine-grained control over your broadcast payload, you may add a broadcastWith method to your event. This method should return the array of data that you wish to broadcast with the event:

```
1 /**
2 * Get the data to broadcast.
3 *
4 * @return array
5 */
6 public function broadcastWith()
7 {
```

```
8 return ['user' => $this->user->id];
9 }
```
### <span id="page-339-0"></span>**Event Broadcasting Customizations**

### **Customizing The Event Name**

By default, the broadcast event name will be the fully qualified class name of the event. So, if the event's class name is App\Events\ServerCreated, the broadcast event would be App\Events\ServerCreated. You can customize this broadcast event name using by defining a broadcastAs method on your event class:

```
1 /**
2 * Get the broadcast event name.
3 *
4 * @return string
5 */
6 public function broadcastAs()
7 {
8 return 'app.server-created';
9 }
```
### **Customizing The Queue**

By default, each event to be broadcast is placed on the default queue for the default queue connection in your queue.php configuration file. You may customize the queue used by the event broadcaster by adding an onQueue method to your event class. This method should return the name of the queue you wish to use:

```
1 /**
2 * Set the name of the queue the event should be placed on.
3 *
4 * @return string
5 */
6 public function onQueue()
7 {
```

```
8 return 'your-queue-name';
9 }
```
### <span id="page-340-0"></span>**Consuming Event Broadcasts**

#### **Pusher**

You may conveniently consume events broadcast using the [Pusher](https://pusher.com)<sup>162</sup> driver using Pusher's JavaScript SDK. For example, let's consume the App\Events\ServerCreated event from our previous examples:

```
1 this.pusher = new Pusher('pusher-key');
2
3 this.pusherChannel = this.pusher.subscribe('user.' + USER_ID);
4
5 this.pusherChannel.bind('App\\Events\\ServerCreated', function(message) {
6 console.log(message.user);
7 });
```
#### **Redis**

If you are using the Redis broadcaster, you will need to write your own Redis pub/sub consumer to receive the messages and broadcast them using the websocket technology of your choice. For example, you may choose to use the popular [Socket.io](http://socket.io)<sup>163</sup> library which is written in Node.

Using the socket.io and ioredis Node libraries, you can quickly write an event broadcaster to publish all events that are broadcast by your Laravel application:

```
1 var app = require('http').createServer(handler);
2 var io = require('socket.io')(app);
3
4 var Redis = require('ioredis');
5 var redis = new Redis();
6
7 app.listen(6001, function() {
8 console.log('Server is running!');
9 });
```
<span id="page-340-1"></span> $\rm ^{162}$  <https://pusher.com>

<span id="page-340-2"></span>163<sub><http://socket.io></sub>

```
10
11 function handler(req, res) {
12 res.writeHead(200);
13 res.end('');
14 }
15
16 io.on('connection', function(socket) {
17 //
18 });
19
20 redis.psubscribe('*', function(err, count) {
21 //
22 });
23
24 redis.on('pmessage', function(subscribed, channel, message) {
25 message = JSON.parse(message);
26 io.emit(channel + ':' + message.event, message.data);
27 });
```
## <span id="page-341-0"></span>**Event Subscribers**

Event subscribers are classes that may subscribe to multiple events from within the class itself, allowing you to define several event handlers within a single class. Subscribers should define a subscribe method, which will be passed an event dispatcher instance:

```
1 <?php
2
3 namespace App\Listeners;
4
5 class UserEventListener
6 {
7 /**
8 * Handle user login events.
9 */
10 public function onUserLogin($event) {}
11
12 /**
13 * Handle user logout events.
14 */
15 public function onUserLogout($event) {}
```

```
16
17 /**
18 * Register the listeners for the subscriber.
19 *
20 * @param Illuminate\Events\Dispatcher $events
21 */
22 public function subscribe($events)
23 {
24 $events->listen(
25 'App\Events\UserLoggedIn',
26 'App\Listeners\UserEventListener@onUserLogin'
27 );
28
29 $events->listen(
30 'App\Events\UserLoggedOut',
31 'App\Listeners\UserEventListener@onUserLogout'
32 );
33 }
34
35 }
```
#### **Registering An Event Subscriber**

Once the subscriber has been defined, it may be registered with the event dispatcher. You may register subscribers using the \$subscribe property on the EventServiceProvider. For example, let's add the UserEventListener.

```
1 <?php
2
3 namespace App\Providers;
4
5 use Illuminate\Contracts\Events\Dispatcher as DispatcherContract;
6 use Illuminate\Foundation\Support\Providers\EventServiceProvider as ServiceProvi\
7 der;
8
9 class EventServiceProvider extends ServiceProvider
10 {
11 /**
12 * The event listener mappings for the application.
13 *
14 * @var array
```

```
15 */
16 protected $listen
=
[
17 //
18 ];
19
20 /**
21 * The subscriber classes to register.
22
      *
23 * @var array
24 */
25 protected $subscribe = [
26 'App\Listeners\UserEventListener'
,
27 ];
28
}
```
# **Filesystem / Cloud Storage**

- [Introduction](#page-344-0)
- [Configuration](#page-344-1)
- [Basic Usage](#page-345-0) A> [Obtaining Disk Instances](#page-345-1) A> [Retrieving Files](#page-346-0) A> [Storing Files](#page-347-0) A> [Deleting](#page-347-1) [Files](#page-347-1) A> - [Directories](#page-348-0)
- [Custom Filesystems](#page-349-0)

# <span id="page-344-0"></span>**Introduction**

Laravel provides a powerful filesystem abstraction thanks to the wonderful [Flysystem](https://github.com/thephpleague/flysystem)<sup>164</sup> PHP package by Frank de Jonge. The Laravel Flysystem integration provides simple to use drivers for working with local filesystems, Amazon S3, and Rackspace Cloud Storage. Even better, it's amazingly simple to switch between these storage options as the API remains the same for each system.

# <span id="page-344-1"></span>**Configuration**

The filesystem configuration file is located at config/filesystems.php. Within this file you may configure all of your "disks". Each disk represents a particular storage driver and storage location. Example configurations for each supported driver is included in the configuration file. So, simply modify the configuration to reflect your storage preferences and credentials.

Of course, you may configure as many disks as you like, and may even have multiple disks that use the same driver.

### **The Local Driver**

When using the local driver, note that all file operations are relative to the root directory defined in your configuration file. By default, this value is set to the storage/app directory. Therefore, the following method would store a file in storage/app/file.txt:

```
1 Storage::disk('local')->put('file.txt', 'Contents');
```
<span id="page-344-2"></span><sup>164</sup><https://github.com/thephpleague/flysystem>

#### **Other Driver Prerequisites**

Before using the S3 or Rackspace drivers, you will need to install the appropriate package via Composer:

- Amazon S3: league/flysystem-aws-s3-v3 *∼*1.0
- Rackspace: league/flysystem-rackspace *∼*1.0

# <span id="page-345-0"></span>**Basic Usage**

### <span id="page-345-1"></span>**Obtaining Disk Instances**

The Storage facade may be used to interact with any of your configured disks. For example, you may use the put method on the facade to store an avatar on the default disk. If you call methods on the Storage facade without first calling the disk method, the method call will automatically be passed to the default disk:

```
1 <?php
2
3 namespace App\Http\Controllers;
4
5 use Storage;
6 use Illuminate\Http\Request;
7 use App\Http\Controllers\Controller;
8
9 class UserController extends Controller
10 {
11 /**
12 * Update the avatar for the given user.
13 *
14 * @param Request $request
15 * @param int $id
16 * @return Response
17 */
18 public function updateAvatar(Request $request, $id)
19 {
20 $user = User::findOrTail($id);21
22 Storage::put(
23 'avatars/'.$user->id,
24 file_get_contents($request->file('avatar')->getRealPath())
25 );
26 }
```

```
27 }
```
When using multiple disks, you may access a particular disk using the disk method on the Storage facade. Of course, you may continue to chain methods to execute methods on the disk:

```
1 $disk = Storage::disk('s3');
2
3 $contents = Storage::disk('local')->get('file.jpg')
```
## <span id="page-346-0"></span>**Retrieving Files**

The get method may be used to retrieve the contents of a given file. The raw string contents of the file will be returned by the method:

```
1 $contents = Storage::get('file.jpg');
```
The exists method may be used to determine if a given file exists on the disk:

```
1 $exists = Storage::disk('s3')->exists('file.jpg');
```
### **File Meta Information**

The size method may be used to get the size of the file in bytes:

```
1 $size = Storage::size('file1.jpg');
```
The lastModified method returns the UNIX timestamp of the last time the file was modified:

```
1 $time = Storage::lastModified('file1.jpg');
```
### <span id="page-347-0"></span>**Storing Files**

The put method may be used to store a file on disk. You may also pass a PHP resource to the put method, which will use Flysystem's underlying stream support. Using streams is greatly recommended when dealing with large files:

```
1 Storage::put('file.jpg', $contents);
2
3 Storage::put('file.jpg', $resource);
```
The copy method may be used to copy an existing file to a new location on the disk:

```
1 Storage::copy('old/file1.jpg', 'new/file1.jpg');
```
The move method may be used to rename or move an existing file to a new location:

```
1 Storage::move('old/file1.jpg', 'new/file1.jpg');
```
### **Prepending / Appending To Files**

The prepend and append methods allow you to easily insert content at the beginning or end of a file:

```
1 Storage::prepend('file.log', 'Prepended Text');
2
3 Storage::append('file.log', 'Appended Text');
```
Filesystem / Cloud Storage 337

### **Deleting Files**

The delete method accepts a single filename or an array of files to remove from the disk:

```
1 Storage::delete('file.jpg');
2
3 Storage::delete(['file1.jpg', 'file2.jpg']);
```
### <span id="page-348-0"></span>**Directories**

#### **Get All Files Within A Directory**

The files method returns an array of all of the files in a given directory. If you would like to retrieve a list of all files within a given directory including all sub-directories, you may use the allFiles method:

```
1 $files = Storage::files($directory);
2
3 $files = Storage::allFiles($directory);
```
#### **Get All Directories Within A Directory**

The directories method returns an array of all the directories within a given directory. Additionally, you may use the allDirectories method to get a list of all directories within a given directory and all of its sub-directories:

```
1 $directories = Storage::directories($directory);
2
3 // Recursive...
4 $directories = Storage::allDirectories($directory);
```
### **Create A Directory**

The makeDirectory method will create the given directory, including any needed sub-directories:

```
1 Storage::makeDirectory($directory);
```
### **Delete A Directory**

Finally, the deleteDirectory may be used to remove a directory, including all of its files, from the disk:

```
1 Storage::deleteDirectory($directory);
```
# <span id="page-349-0"></span>**Custom Filesystems**

Laravel's Flysystem integration provides drivers for several "drivers" out of the box; however, Flysystem is not limited to these and has adapters for many other storage systems. You can create a custom driver if you want to use one of these additional adapters in your Laravel application.

In order to set up the custom filesystem you will need to create a service provider such as DropboxServiceProvider. In the provider's boot method, you may use the Storage facade's extend method to define the custom driver:

```
1 <?php
2
3 namespace App\Providers;
4
5 use Storage;
6 use League\Flysystem\Filesystem;
7 use Dropbox\Client as DropboxClient;
8 use Illuminate\Support\ServiceProvider;
9 use League\Flysystem\Dropbox\DropboxAdapter;
10
11 class DropboxServiceProvider extends ServiceProvider
12 {
13 /**
14 * Perform post-registration booting of services.
15 *
16 * @return void
17 */
18 public function boot()
```

```
19 {
20 Storage::extend('dropbox', function($app, $config) {
21 $client = new DropboxClient(
22 $config['accessToken'], $config['clientIdentifier']
23 );
24
25 return new Filesystem(new DropboxAdapter($client));
26 });
27 }
28
29 /**
30 * Register bindings in the container.
31 *
32 * @return void
33 */
34 public function register()
35 {
36 //
37 }
38 }
```
The first argument of the extend method is the name of the driver and the second is a Closure that receives the \$app and \$config variables. The resolver Closure must return an instance of League\Flysystem\Filesystem. The \$config variable contains the values defined in config/ filesystems.php for the specified disk.

Once you have created the service provider to register the extension, you may use the dropbox driver in your config/filesystem.php configuration file.

# **Hashing**

- [Introduction](#page-351-0)
- [Basic Usage](#page-351-1)

# <span id="page-351-0"></span>**Introduction**

The Laravel Hash facade provides secure Bcrypt hashing for storing user passwords. If you are using the AuthController controller that is included with your Laravel application, it will automatically use Bcrypt for registration and authentication.

Bcrypt is a great choice for hashing passwords because its "work factor" is adjustable, which means that the time it takes to generate a hash can be increased as hardware power increases.

# <span id="page-351-1"></span>**Basic Usage**

You may hash a password by calling the make method on the Hash facade:

```
1 <?php
2
3 namespace App\Http\Controllers;
4
5 use Hash;
6 use App\User;
7 use Illuminate\Http\Request;
8 use App\Http\Controllers\Controller;
9
10 class UserController extends Controller
11 {
12 /**
13 * Update the password for the user.
14 *
15 * @param Request $request
16 * @param int $id
17 * @return Response
18 */
19 public function updatePassword(Request $request, $id)
20 {
21 $user = User::findOrTail($id);
```
#### Hashing 341

```
22
23 // Validate the new password length...
24
25 $user->fill([
26 'password' => Hash::make($request->newPassword)
27 ])->save();
28 }
29 }
```
Alternatively, you may also use the global bcrypt helper function:

```
1 bcrypt('plain-text');
```
### **Verifying A Password Against A Hash**

The check method allows you to verify that a given plain-text string corresponds to a given hash. However, if you are using the AuthController included with Laravel, you will probably not need to use this directly, as the included authentication controller automatically calls this method:

```
1 if (Hash::check('plain-text', $hashedPassword)) {
2 // The passwords match...
3 }
```
### **Checking If A Password Needs To Be Rehashed**

The needsRehash function allows you to determine if the work factor used by the hasher has changed since the password was hashed:

```
1 if (Hash::needsRehash($hashed)) {
2 $hashed = Hash::make('plain-text');
3 }
```
# **Helper Functions**

- [Introduction](#page-353-0)
- [Available Methods](#page-353-1)

# <span id="page-353-0"></span>**Introduction**

Laravel includes a variety of "helper" PHP functions. Many of these functions are used by the framework itself; however, you are free to use them in your own applications if you find them convenient.

# <span id="page-353-1"></span>**Available Methods**

 $\langle$  -style> A> .collection-method-list > p { A> column-count: 3; -moz-column-count: 3; -webkitcolumn-count: 3; A> column-gap: 2em; -moz-column-gap: 2em; -webkit-column-gap: 2em; A> } A> A> .collection-method-list a { A> display: block; A> }

 $\langle$ style>

### **Arrays**

<div class="collection-method-list" markdown="1"> [array\\_add](#page-354-0) [array\\_collapse](#page-354-1) [array\\_divide](#page-354-2) [array\\_](#page-355-0) [dot](#page-355-0) [array\\_except](#page-355-1) [array\\_first](#page-355-2) [array\\_flatten](#page-356-0) [array\\_forget](#page-356-1) [array\\_get](#page-356-2) [array\\_has](#page-357-0) [array\\_only](#page-357-1) [array\\_pluck](#page-357-2) [array\\_pull](#page-358-0) [array\\_set](#page-359-0) [array\\_sort](#page-359-1) [array\\_sort\\_recursive](#page-360-0) [array\\_where](#page-360-1) [head](#page-361-0) [last](#page-361-1) </div>

### **Paths**

<div class="collection-method-list" markdown="1"> [app\\_path](#page-361-2) [base\\_path](#page-362-0) [config\\_path](#page-362-1) [database\\_](#page-362-2) [path](#page-362-2) [elixir](#page-363-0) [public\\_path](#page-363-1) [storage\\_path](#page-363-2) </div>

### **Strings**

<div class="collection-method-list" markdown="1"> [camel\\_case](#page-363-3) [class\\_basename](#page-364-0) [e](#page-364-1) [ends\\_with](#page-364-2) [snake\\_](#page-364-3) [case](#page-364-3) [str\\_limit](#page-365-0) [starts\\_with](#page-365-1) [str\\_contains](#page-365-2) [str\\_finish](#page-365-3) [str\\_is](#page-366-0) [str\\_plural](#page-366-1) [str\\_random](#page-367-0) [str\\_singular](#page-367-1) [str\\_slug](#page-367-2) [studly\\_case](#page-367-3) [trans](#page-368-0) [trans\\_choice](#page-368-1) </div>

### **URLs**

<div class="collection-method-list" markdown="1"> [action](#page-368-2) [asset](#page-369-0) [secure\\_asset](#page-369-1) [route](#page-369-2) [url](#page-369-3) </div>

## **Miscellaneous**

<div class="collection-method-list" markdown="1"> [auth](#page-370-0) [back](#page-370-1) [bcrypt](#page-370-2) [collect](#page-371-0) [config](#page-371-1) [csrf\\_field](#page-371-2) [csrf\\_](#page-371-3) [token](#page-371-3) [dd](#page-372-0) [dispatch](#page-372-1) [env](#page-372-2) [event](#page-372-3) [factory](#page-373-0) [method\\_field](#page-373-1) [old](#page-373-2) [redirect](#page-373-3) [request](#page-374-0) [response](#page-374-1) [session](#page-374-2) [value](#page-375-0) [view](#page-375-1) [with](#page-375-2) </div>

# **Method Listing**

<style> A> #collection-method code { A> font-size: 14px; A> } A> A> #collection-method:not(.firstcollection-method) { $A>$  margin-top: 50px;  $A>$  }

</style>

# **Arrays**

### <span id="page-354-0"></span>**array\_add() {#collection-method .first-collection-method}**

The array\_add function adds a given key / value pair to the array if the given key doesn't already exist in the array:

```
1 $array = array_add(['name' => 'Desk'], 'price', 100);
2
3 // ['name' => 'Desk', 'price' => 100]
```
### <span id="page-354-1"></span>**array\_collapse() {#collection-method}**

The array\_collapse function collapse an array of arrays into a single array:

```
1 $array = array_collapse([[1, 2, 3], [4, 5, 6], [7, 8, 9]]);
2
3 // [1, 2, 3, 4, 5, 6, 7, 8, 9]
```
Helper Functions 344

#### **array\_divide() {#collection-method}**

The array\_divide function returns two arrays, one containing the keys, and the other containing the values of the original array:

```
1 list($keys, $values) = array_divide(['name' => 'Desk']);
2
3 // $keys: ['name']
4
5 // $values: ['Desk']
```
#### <span id="page-355-0"></span>**array\_dot() {#collection-method}**

The array\_dot function flattens a multi-dimensional array into a single level array that uses "dot" notation to indicate depth:

```
1 \text{Sarray} = \text{array\_dot}([ \text{'} \text{foo'} = \text{'} \text{'} \text{bar'} = \text{'} \text{'} \text{baz'} ] );
2
3 // ['foo.bar' => 'baz'];
```
#### <span id="page-355-1"></span>**array\_except() {#collection-method}**

The array\_except function removes the given key / value pairs from the array:

```
1 $array = ['name' => 'Desk', 'price' => 100];
2
3 $array = array_except($array, ['price']);
4
5 // ['name' => 'Desk']
```
#### <span id="page-355-2"></span>**array\_first() {#collection-method}**

The array\_first function returns the first element of an array passing a given truth test:

```
1 $array = [100, 200, 300];
2
3 $value = array_first($array, function ($key, $value) {
4 return \text{value} >= 150;
5 });
6
7 // 200
```
A default value may also be passed as the third parameter to the method. This value will be returned if no value passes the truth test:

```
1 $value = array_first($array, $callback, $default);
```
#### <span id="page-356-0"></span>**array\_flatten() {#collection-method}**

The array\_flatten function will flatten a multi-dimensional array into a single level.

```
1 $array = ['name' => 'Joe', 'languages' => ['PHP', 'Ruby']];
2
3 $array = array_flatten($array);
4
5 // ['Joe', 'PHP', 'Ruby'];
```
### <span id="page-356-1"></span>**array\_forget() {#collection-method}**

The array\_forget function removes a given key / value pair from a deeply nested array using "dot" notation:

```
1 $array = ['products' => ['desk' => ['price' => 100]]];
2
3 array_forget($array, 'products.desk');
4
5 // ['products' => []]
```
#### **array\_get() {#collection-method}**

The array\_get function retrieves a value from a deeply nested array using "dot" notation:

```
1 $array = ['products' => ['desk' => ['price' => 100]]];
2
3 $value = array_get($array, 'products.desk');
4
5 // ['price' => 100]
```
The array\_get function also accepts a default value, which will be returned if the specific key is not found:

```
1 $value = array_get($array, 'names.john', 'default');
```
#### <span id="page-357-0"></span>**array\_has() {#collection-method}**

The array\_has function checks that a given item exists in an array using "dot" notation:

```
1 $array = ['products' => ['desk' => ['price' => 100]]];
2
3 $hasDesk = array_has($array, 'products.desk');
4
5 // true
```
### <span id="page-357-1"></span>**array\_only() {#collection-method}**

The array\_only function will return only the specified key / value pairs from the given array:

```
1 $array = ['name' => 'Desk', 'price' => 100, 'orders' => 10];
2
3 $array = array_only($array, ['name', 'price']);
4
5 // ['name' => 'Desk', 'price' => 100]
```
Helper Functions 347

#### **array\_pluck() {#collection-method}**

The array\_pluck function will pluck a list of the given key / value pairs from the array:

```
1 \text{Sarray} = [2 ['developer' => ['id' => 1, 'name' => 'Taylor']],
3 ['developer' => ['id' => 2, 'name' => 'Abigail']],
4 ];
5
6 $array = array_pluck($array, 'developer.name');
7
8 // ['Taylor', 'Abigail'];
```
You may also specify how you wish the resulting list to be keyed:

```
1 $array = array_pluck($array, 'developer.name', 'developer.id');
2
3 // [1 => 'Taylor', 2 => 'Abigail'];
```
### **array\_prepend() {#collection-method}**

The array\_prepend function will push an item onto the beginning of an array:

```
1 \text{Sarray} = \{\text{'one'}\}, \text{ 'two'}\}, \text{ 'three'}\}, \text{ 'four'}\};2
3 $array = array_prepend($array, 'zero');
4
5 // $array: ['zero', 'one', 'two', 'three', 'four']
```
### <span id="page-358-0"></span>**array\_pull() {#collection-method}**

The array\_pull function returns and removes a key / value pair from the array:

```
1 $array = ['name' => 'Desk', 'price' => 100];
2
3 $name = array_pull($array, 'name');
4
5 // $name: Desk
6
7 // $array: ['price' => 100]
```
### <span id="page-359-0"></span>**array\_set() {#collection-method}**

The array\_set function sets a value within a deeply nested array using "dot" notation:

```
1 $array = ['products' => ['desk' => ['price' => 100]]];2
3 array_set($array, 'products.desk.price', 200);
4
5 // ['products' => ['desk' => ['price' => 200]]]
```
#### <span id="page-359-1"></span>**array\_sort() {#collection-method}**

The array\_sort function sorts the array by the results of the given Closure:

```
1 \text{Sarray} = \lceil2 ['name' => 'Desk'],
3 ['name' => 'Chair'],
4 ];
5
6 $array = array_values(array_sort($array, function ($value) {
7 return $value['name'];
8 }));
9
10 /*
11 [
12 ['name' => 'Chair'],
13 ['name' => 'Desk'],
14 ]
```
\*/

#### **array\_sort\_recursive() {#collection-method}**

The array\_sort\_recursive function recursively sorts the array using the sort function:

```
1 $array = [
2 [
3 'Roman',
4 'Taylor',
5 'Li',
6 \qquad \qquad7 [
8 'PHP',
9 'Ruby',
10 'JavaScript',
11 ],
12 ];
13
14 $array = array_sort_recursive($array);
15
16 /*
17 [
18 [
19 'Li',
20 'Roman',
21 'Taylor',
22 ],
23 [
24 'JavaScript',
25 'PHP',
26 'Ruby',
27 ]
28 ];
29 */
```
### **array\_where() {#collection-method}**

The array\_where function filters the array using the given Closure:

```
1 $array = [100, '200', 300, '400', 500];
2
3 $array = array_where($array, function ($key, $value) {
4 return is_string($value);
5 });
6
7 / / [1 \Rightarrow 200, 3 \Rightarrow 400]
```
#### **head() {#collection-method}**

The head function simply returns the first element in the given array:

```
1 $array = [100, 200, 300];
2
3 $first = head($array);
4
5 // 100
```
#### **last() {#collection-method}**

The last function returns the last element in the given array:

```
1 $array = [100, 200, 300];
2
3 $last = last($array);
4
5 // 300
```
# **Paths**

#### **app\_path() {#collection-method}**

The app\_path function returns the fully qualified path to the app directory:

Helper Functions 351

```
1 $path = app_path();
```
You may also use the app\_path function to generate a fully qualified path to a given file relative to the application directory:

```
1 $path = app_path('Http/Controllers/Controller.php');
```
#### **base\_path() {#collection-method}**

The base\_path function returns the fully qualified path to the project root:

```
1 $path = base_path();
```
You may also use the base\_path function to generate a fully qualified path to a given file relative to the application directory:

```
1 $path = base_path('vendor/bin');
```
#### **config\_path() {#collection-method}**

The config\_path function returns the fully qualified path to the application configuration directory:

```
1 $path = config\_path();
```
#### **database\_path() {#collection-method}**

The database\_path function returns the fully qualified path to the application's database directory:

```
1 $path = database_path();
```
#### **elixir() {#collection-method}**

The elixir function gets the path to the versioned Elixir file:

```
1 elixir($file);
```
#### **public\_path() {#collection-method}**

The public\_path function returns the fully qualified path to the public directory:

```
1 \phi $path = public_path();
```
#### **storage\_path() {#collection-method}**

The storage\_path function returns the fully qualified path to the storage directory:

```
1 $path = storage_path();
```
You may also use the storage\_path function to generate a fully qualified path to a given file relative to the storage directory:

```
1 $path = storage_path('app/file.txt');
```
# **Strings**

#### **camel\_case() {#collection-method}**

The camel\_case function converts the given string to camelCase:

```
1 $camel = camel_case('foo_bar');
2
3 // fooBar
```
#### **class\_basename() {#collection-method}**

The class\_basename returns the class name of the given class with the class' namespace removed:

```
1 $class = class_basename('Foo\Bar\Baz');
2
3 // Baz
```
#### **e() {#collection-method}**

The e function runs htmlentities over the given string:

```
1 echo e('<html>foo</html>');
2
3 // <html>foo</html>
```
#### **ends\_with() {#collection-method}**

The ends\_with function determines if the given string ends with the given value:

```
1 $value = ends_with('This is my name', 'name');
2
3 // true
```
#### **snake\_case() {#collection-method}**

The snake\_case function converts the given string to snake\_case:

```
1 $snake = snake_case('fooBar');
2
3 // foo_bar
```
#### **str\_limit() {#collection-method}**

The str\_limit function limits the number of characters in a string. The function accepts a string as its first argument and the maximum number of resulting characters as its second argument:

```
1 $value = str_limit('The PHP framework for web artisans.', 7);
2
3 // The PHP...
```
#### **starts\_with() {#collection-method}**

The starts\_with function determines if the given string begins with the given value:

```
1 $value = starts_with('This is my name', 'This');
2
3 // true
```
#### **str\_contains() {#collection-method}**

The str\_contains function determines if the given string contains the given value:

```
1 $value = str_contains('This is my name', 'my');
2
3 // true
```
#### **str\_finish() {#collection-method}**

The str\_finish function adds a single instance of the given value to a string:

```
1 $string = str_finish('this/string', '/');
2
3 // this/string/
```
#### **str\_is() {#collection-method}**

The str\_is function determines if a given string matches a given pattern. Asterisks may be used to indicate wildcards:

```
1 \text{value} = \text{str}\_ \text{is}(' \text{foo}^*', ' \text{foo}^*');2
3 // true
4
5 $value = str_is('baz*', 'foobar');
6
7 // false
```
#### **str\_plural() {#collection-method}**

The str\_plural function converts a string to its plural form. This function currently only supports the English language:

```
1 $plural = str_plural('car');
2
3 // cars
4
5 $plural = str\_plural('child');6
7 // children
```
You may provide an integer as a second argument to the function to retrieve the singular or plural form of the string:

```
1 $plural = str\_plural('child', 2);2
3 // children
4
5 $plural = str\_plural('child', 1);6
7 // child
```
#### **str\_random() {#collection-method}**

The str\_random function generates a random string of the specified length:

```
1 $string = str\_random(40);
```
#### **str\_singular() {#collection-method}**

The str\_singular function converts a string to its singular form. This function currently only supports the English language:

```
1 $singular = str_singular('cars');
2
3 // car
```
#### **str\_slug() {#collection-method}**

The str\_slug function generates a URL friendly "slug" from the given string:

```
1 $title = str_slug("Laravel 5 Framework", "-");
2
3 // laravel-5-framework
```
Helper Functions 357

#### **studly\_case() {#collection-method}**

The studly\_case function converts the given string to StudlyCase:

```
1 $value = studly_case('foo_bar');
2
3 // FooBar
```
#### **trans() {#collection-method}**

The trans function translates the given language line using your localization files:

```
1 echo trans('validation.required'):
```
#### **trans\_choice() {#collection-method}**

The trans\_choice function translates the given language line with inflection:

```
1 $value = trans_choice('foo.bar', $count);
```
### **URLs**

#### **action() {#collection-method}**

The action function generates a URL for the given controller action. You do not need to pass the full namespace to the controller. Instead, pass the controller class name relative to the App\Http\Controllers namespace:

```
1 $url = action('HomeController@getIndex');
```
If the method accepts route parameters, you may pass them as the second argument to the method:

```
1 $url = action('UserController@profile', ['id' => 1]);
```
#### **asset() {#collection-method}**

Generate a URL for an asset using the current scheme of the request (HTTP or HTTPS):

```
1 $url = asset('img/photo.jpg');
```
#### **secure\_asset() {#collection-method}**

Generate a URL for an asset using HTTPS:

```
1 echo secure_asset('foo/bar.zip', $title, $attributes = []);
```
#### **route() {#collection-method}**

The route function generates a URL for the given named route:

```
1 $url = route('routeName');
```
If the route accepts parameters, you may pass them as the second argument to the method:

```
1 \text{Surl} = \text{route}(' \text{routeName}', ['id' => 1]);
```
#### **url() {#collection-method}**

The url function generates a fully qualified URL to the given path:

```
1 echo url('user/profile');
2
3 echo url('user/profile', [1]);
```
If no path is provided, a Illuminate\Routing\UrlGenerator instance is returned:

```
1 echo url()->current();
2 echo url() \rightarrow full();
3 echo url()->previous();
```
# **Miscellaneous**

#### **auth() {#collection-method}**

The auth function returns an authenticator instance. You may use it instead of the Auth facade for convenience:

```
1 $user = author() -\text{user}();
```
#### **back() {#collection-method}**

The back() function generates a redirect response to the user's previous location:

```
1 return back();
```
#### **bcrypt() {#collection-method}**

The bcrypt function hashes the given value using Bcrypt. You may use it as an alternative to the Hash facade:

```
1 $password = bcrypt('my-secret-password');
```
#### **collect() {#collection-method}**

The collect function creates a collection instance from the supplied items:

```
1 $collection = collect(['taylor', 'abigail']);
```
#### **config() {#collection-method}**

The config function gets the value of a configuration variable. The configuration values may be accessed using "dot" syntax, which includes the name of the file and the option you wish to access. A default value may be specified and is returned if the configuration option does not exist:

```
1 $value = config('app.timezone');
2
3 $value = config('app.timezone', $default);
```
The config helper may also be used to set configuration variables at runtime by passing an array of key / value pairs:

```
1 config(['app.debug' => true]);
```
#### **csrf\_field() {#collection-method}**

The csrf\_field function generates an HTML hidden input field containing the value of the CSRF token. For example, using Blade syntax:

```
1 {!! csrf_field() !!}
```
Helper Functions 361

#### **csrf\_token() {#collection-method}**

The csrf\_token function retrieves the value of the current CSRF token:

```
1 $token = csrf_token();
```
#### **dd() {#collection-method}**

The dd function dumps the given variable and ends execution of the script:

```
1 dd($value);
```
#### **dispatch() {#collection-method}**

The dispatch function pushes a new job onto the Laravel job queue:

```
1 dispatch(new App\Jobs\SendEmails);
```
#### **env() {#collection-method}**

The env function gets the value of an environment variable or returns a default value:

```
1 \text{Senv} = \text{env}('APP_ENV');2
3 // Return a default value if the variable doesn't exist...
4 $env = env('APP_ENV', 'production');
```
#### **event() {#collection-method}**

The event function dispatches the given event to its listeners:

```
1 event(new UserRegistered($user));
```
#### **factory() {#collection-method}**

The factory function creates a model factory builder for a given class, name, and amount. It can be used while testing or seeding:

```
1 $user = factory(App\User::class)->make();
```
#### **method\_field() {#collection-method}**

The method\_field function generates an HTML hidden input field containing the spoofed value of the form's HTTP verb. For example, using Blade syntax:

```
1 <form method="POST">
2 {!! method_field('delete') !!}
3 </form>
```
#### **old() {#collection-method}**

The old function retrieves an old input value flashed into the session:

```
1 $value = old('value');2
3 $value = old('value', 'default');
```
#### **redirect() {#collection-method}**

The redirect function returns an instance of the redirector to do redirects:

```
1 return redirect('/home');
```
#### **request() {#collection-method}**

The request function returns the current request instance or obtains an input item:

```
1 \text{frequency} = \text{request}();
2
3 $value = request('key', $default = null)
```
### **response() {#collection-method}**

The response function creates a response instance or obtains an instance of the response factory:

```
1 return response('Hello World', 200, $headers);
2
3 return response()->json(['foo' => 'bar'], 200, $headers);
```
#### **session() {#collection-method}**

The session function may be used to get / set a session value:

```
1 $value = session('key');
```
You may set values by passing an array of key / value pairs to the function:

```
1 session(['chairs' => 7, 'instruments' => 3]);
```
The session store will be returned if no value is passed to the function:

```
1 \text{value} = \text{session}() \rightarrow \text{get('key')};2
3 session()->put('key', $value);
```
#### **value() {#collection-method}**

The value function's behavior will simply return the value it is given. However, if you pass a Closure to the function, the Closure will be executed then its result will be returned:

```
1 $value = value(function() { return 'bar'; });
```
#### **view() {#collection-method}**

The view function retrieves a view instance:

```
1 return view('auth.login');
```
#### **with() {#collection-method}**

The with function returns the value it is given. This function is primarily useful for method chaining where it would otherwise be impossible:

```
1 \text{value} = \text{with}(\text{new Foo}) \rightarrow \text{work}();
```
- [Introduction](#page-376-0)
- [Basic Usage](#page-377-0) A> [Pluralization](#page-378-0)
- [Overriding Vendor Language Files](#page-378-1)

# <span id="page-376-0"></span>**Introduction**

Laravel's localization features provide a convenient way to retrieve strings in various languages, allowing you to easily support multiple languages within your application.

Language strings are stored in files within the resources/lang directory. Within this directory there should be a subdirectory for each language supported by the application:

1 /resources 2 /lang 3 /en 4 messages.php 5 /es 6 messages.php

All language files simply return an array of keyed strings. For example:

```
1 <?php
2
3 return [
4 'welcome' => 'Welcome to our application'
5 ];
```
#### **Configuring The Locale**

The default language for your application is stored in the config/app.php configuration file. Of course, you may modify this value to suit the needs of your application. You may also change the active language at runtime using the setLocale method on the App facade:

```
1 Route::get('welcome/{locale}', function ($locale) {
2 App::setLocale($locale);
3
4 //
5 });
```
You may also configure a "fallback language", which will be used when the active language does not contain a given language line. Like the default language, the fallback language is also configured in the config/app.php configuration file:

```
1 'fallback_locale' => 'en',
```
### <span id="page-377-0"></span>**Basic Usage**

You may retrieve lines from language files using the trans helper function. The trans method accepts the file and key of the language line as its first argument. For example, let's retrieve the language line welcome in the resources/lang/messages.php language file:

```
1 echo trans('messages.welcome');
```
Of course if you are using the Blade templating engine, you may use the  $\{ \}$  syntax to echo the language line:

```
1 {{ trans('messages.welcome') }}
```
If the specified language line does not exist, the trans function will simply return the language line key. So, using the example above, the trans function would return messages.welcome if the language line does not exist.

#### **Replacing Parameters In Language Lines**

If you wish, you may define place-holders in your language lines. All place-holders are prefixed with a :. For example, you may define a welcome message with a place-holder name:

```
1 'welcome' => 'Welcome, :name',
```
To replace the place-holders when retrieving a language line, pass an array of replacements as the second argument to the trans function:

```
1 echo trans('messages.welcome', ['name' => 'Dayle']);
```
### <span id="page-378-0"></span>**Pluralization**

Pluralization is a complex problem, as different languages have a variety of complex rules for pluralization. By using a "pipe" character, you may distinguish a singular and plural form of a string:

```
1 'apples' => 'There is one apple|There are many apples',
```
Then, you may then use the trans\_choice function to retrieve the line for a given "count". In this example, since the count is greater than one, the plural form of the language line is returned:

```
1 echo trans_choice('messages.apples', 10);
```
Since the Laravel translator is powered by the Symfony Translation component, you may create even more complex pluralization rules:

1 'apples' => '{0} There are none|[1,19] There are some|[20,Inf] There are many',

# <span id="page-378-1"></span>**Overriding Vendor Language Files**

Some packages may ship with their own language files. Instead of hacking the package's core files to tweak these lines, you may override them by placing your own files in the resources/lang/vendor/{package}/{locale} directory.

So, for example, if you need to override the English language lines in messages.php for a package named skyrim/hearthfire, you would place a language file at: resources/lang/vendor/hearthfire/en/messages.php. In this file you should only define the language lines you wish to override. Any language lines you don't override will still be loaded from the package's original language files.

- [Introduction](#page-380-0)
- [Sending Mail](#page-381-0) A> [Attachments](#page-384-0) A> [Inline Attachments](#page-384-1) A> [Queueing Mail](#page-385-0)
- [Mail & Local Development](#page-386-0)
- [Events](#page-387-0)

# <span id="page-380-0"></span>**Introduction**

Laravel provides a clean, simple API over the popular [SwiftMailer](http://swiftmailer.org)<sup>165</sup> library. Laravel provides drivers for SMTP, Mailgun, Mandrill, Amazon SES, PHP's mail function, and sendmail, allowing you to quickly get started sending mail through a local or cloud based service of your choice.

### **Driver Prerequisites**

The API based drivers such as Mailgun and Mandrill are often simpler and faster than SMTP servers. All of the API drivers require that the Guzzle HTTP library be installed for your application. You may install Guzzle to your project by adding the following line to your composer.json file:

```
1 "guzzlehttp/guzzle": "~5.3|~6.0"
```
#### **Mailgun Driver**

To use the Mailgun driver, first install Guzzle, then set the driver option in your config/mail.php configuration file to mailgun. Next, verify that your config/services.php configuration file contains the following options:

```
1 'mailgun' \Rightarrow [
2 'domain' => 'your-mailgun-domain',
3 'secret' => 'your-mailgun-key',
4 ],
```
<span id="page-380-1"></span> $^{\rm 165}$ <http://swiftmailer.org>

#### **Mandrill Driver**

To use the Mandrill driver, first install Guzzle, then set the driver option in your config/mail.php configuration file to mandrill. Next, verify that your config/services.php configuration file contains the following options:

```
1 'mandrill' \Rightarrow [
2 'secret' => 'your-mandrill-key',
3 ],
```
#### **SES Driver**

To use the Amazon SES driver, install the Amazon AWS SDK for PHP. You may install this library by adding the following line to your composer.json file's require section:

```
1 "aws/aws-sdk-php": "~3.0"
```
Next, set the driver option in your config/mail.php configuration file to ses. Then, verify that your config/services.php configuration file contains the following options:

```
1 'ses' \Rightarrow [
2 'key' => 'your-ses-key',
3 'secret' => 'your-ses-secret',
4 'region' => 'ses-region', // e.g. us-east-1
5 ],
```
# <span id="page-381-0"></span>**Sending Mail**

Laravel allows you to store your e-mail messages in views. For example, to organize your e-mails, you could create an emails directory within your resources/views directory:

To send a message, use the send method on the Mail facade. The send method accepts three arguments. First, the name of a view that contains the e-mail message. Secondly, an array of data you wish to pass to the view. Lastly, a Closure callback which receives a message instance, allowing you to customize the recipients, subject, and other aspects of the mail message:

```
1 <?php
2
3 namespace App\Http\Controllers;
4
5 use Mail;
6 use App\User;
7 use Illuminate\Http\Request;
8 use App\Http\Controllers\Controller;
9
10 class UserController extends Controller
11 {
12 /**
13 * Send an e-mail reminder to the user.
14 *
15 * @param Request $request
16 * @param int $id
17 * @return Response
18 */
19 public function sendEmailReminder(Request $request, $id)
20 {
21 $user = User::findOrFail($id);22
23 Mail::send('emails.reminder', ['user' => $user], function ($m) use ($use\
24 r) {
25 $m->from('hello@app.com', 'Your Application');
26
27 $m->to($user->email, $user->name)->subject('Your Reminder!');
28 });
29 }
30 }
```
Since we are passing an array containing the user key in the example above, we could display the user's name within our e-mail view using the following PHP code:

*<?php* **echo** \$user->name; *?>*

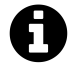

**Note:** A \$message variable is always passed to e-mail views, and allows the [inline](#page-384-0) [embedding of attachments.](#page-384-0) So, you should avoid passing a message variable in your view payload.

#### **Building The Message**

As previously discussed, the third argument given to the send method is a Closure allowing you to specify various options on the e-mail message itself. Using this Closure you may specify other attributes of the message, such as carbon copies, blind carbon copies, etc:

```
1 Mail::send('emails.welcome', $data, function ($message) {
2 $message->from('us@example.com', 'Laravel');
3
4 $message->to('foo@example.com')->cc('bar@example.com');
5 });
```
Here is a list of the available methods on the \$message message builder instance:

```
1 $message->from($address, $name = null);
2 $message->sender($address, $name = null);
3 $message->to($address, $name = null);
4 $message->cc($address, $name = null);
5 $message->bcc($address, $name = null);
6 $message->replyTo($address, $name = null);
7 $message->subject($subject);
8 $message->priority($level);
9 $message->attach($pathToFile, array $options = []);
10
11 // Attach a file from a raw $data string...
12 $message->attachData($data, $name, array $options = []);
13
14 // Get the underlying SwiftMailer message instance...
15 $message->getSwiftMessage();
```
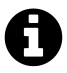

**Note:** The message instance passed to a Mail::send Closure extends the SwiftMailer message class, allowing you to call any method on that class to build your e-mail messages.

#### **Mailing Plain Text**

By default, the view given to the send method is assumed to contain HTML. However, by passing an array as the first argument to the send method, you may specify a plain text view to send in addition to the HTML view:

```
1 Mail::send(['html.view', 'text.view'], $data, $callback);
```
Or, if you only need to send a plain text e-mail, you may specify this using the text key in the array:

```
1 Mail::send(['text' => 'view'], $data, $callback);
```
#### **Mailing Raw Strings**

You may use the raw method if you wish to e-mail a raw string directly:

```
1 Mail::raw('Text to e-mail', function ($message) {
2 //3 });
```
### <span id="page-384-0"></span>**Attachments**

To add attachments to an e-mail, use the attach method on the \$message object passed to your Closure. The attach method accepts the full path to the file as its first argument:

```
1 Mail::send('emails.welcome', $data, function ($message) {
2 / /3
4 $message->attach($pathToFile);
5 });
```
When attaching files to a message, you may also specify the display name and / or MIME type by passing an array as the second argument to the attach method:

<span id="page-384-1"></span>1 \$message->attach(\$pathToFile, ['as' => \$display, 'mime' => \$mime]);

### **Inline Attachments**

#### **Embedding An Image In An E-Mail View**

Embedding inline images into your e-mails is typically cumbersome; however, Laravel provides a convenient way to attach images to your e-mails and retrieving the appropriate CID. To embed an inline image, use the embed method on the \$message variable within your e-mail view. Remember, Laravel automatically makes the \$message variable available to all of your e-mail views:

```
1 <body>
2 Here is an image:
3
4 <img src="<?php echo $message->embed($pathToFile); ?>">
5 </body>
```
#### **Embedding Raw Data In An E-Mail View**

If you already have a raw data string you wish to embed into an e-mail message, you may use the embedData method on the \$message variable:

```
1 <body>
2 Here is an image from raw data:
3
4 <img src="<?php echo $message->embedData($data, $name); ?>">
5 </body>
```
### <span id="page-385-0"></span>**Queueing Mail**

#### **Queueing A Mail Message**

Since sending e-mail messages can drastically lengthen the response time of your application, many developers choose to queue e-mail messages for background sending. Laravel makes this easy using its built-in unified queue API. To queue a mail message, use the queue method on the Mail facade:

```
1 Mail::queue('emails.welcome', $data, function ($message) {
2 1/3 });
```
This method will automatically take care of pushing a job onto the queue to send the mail message in the background. Of course, you will need to configure your queues before using this feature.

#### **Delayed Message Queueing**

If you wish to delay the delivery of a queued e-mail message, you may use the later method. To get started, simply pass the number of seconds by which you wish to delay the sending of the message as the first argument to the method:

```
1 Mail::later(5, 'emails.welcome', $data, function ($message) {
2 //3 });
```
#### **Pushing To Specific Queues**

If you wish to specify a specific queue on which to push the message, you may do so using the queueOn and laterOn methods:

```
1 Mail::queueOn('queue-name', 'emails.welcome', $data, function ($message) {
2 1/3 });
4
5 Mail::laterOn('queue-name', 5, 'emails.welcome', $data, function ($message) {
6 //
7 });
```
### <span id="page-386-0"></span>**Mail & Local Development**

When developing an application that sends e-mail, you probably don't want to actually send e-mails to live e-mail addresses. Laravel provides several ways to "disable" the actual sending of e-mail messages.

#### **Log Driver**

One solution is to use the log mail driver during local development. This driver will write all e-mail messages to your log files for inspection. For more information on configuring your application per environment, check out the configuration documentation.

#### **Universal To**

Another solution provided by Laravel is to set a universal recipient of all e-mails sent by the framework. This way, all the emails generated by your application will be sent to a specific address, instead of the address actually specified when sending the message. This can be done via the to option in your config/mail.php configuration file:

```
1 'to' => [
2 'address' => 'dev@domain.com',
3 'name' => 'Dev Example'
4 ],
```
#### **Mailtrap**

Finally, you may use a service like [Mailtrap](https://mailtrap.io)<sup>166</sup> and the smtp driver to send your e-mail messages to a "dummy" mailbox where you may view them in a true e-mail client. This approach has the benefit of allowing you to actually inspect the final e-mails in Mailtrap's message viewer.

# <span id="page-387-0"></span>**Events**

Laravel fires an event just before sending mail messages. Remember, this event is fired when the mail is *sent*, not when it is queued. You may register an event listener in your EventServiceProvider:

```
1 /**
2 * The event listener mappings for the application.
3 *
4 * @var array
5 */
6 protected $listen = [
7 'Illuminate\Mail\Events\MessageSending' => [
8 'App\Listeners\LogSentMessage',
9 \quad \boxed{\phantom{0}}
```
<span id="page-387-1"></span> $^{\rm 166}$ <https://mailtrap.io>

Mail 376

10 ] ;

# **Package Development**

- [Introduction](#page-389-0)
- [Service Providers](#page-389-1)
- [Routing](#page-389-2)
- [Resources](#page-390-0) A> [Views](#page-390-1) A> [Translations](#page-391-0) A> [Configuration](#page-393-0)
- [Public Assets](#page-394-0)
- [Publishing File Groups](#page-395-0)

# <span id="page-389-0"></span>**Introduction**

Packages are the primary way of adding functionality to Laravel. Packages might be anything from a great way to work with dates like [Carbon](https://github.com/briannesbitt/Carbon)<sup>167</sup>, or an entire BDD testing framework like [Behat](https://github.com/Behat/Behat)<sup>168</sup>.

Of course, there are different types of packages. Some packages are stand-alone, meaning they work with any framework, not just Laravel. Both Carbon and Behat are examples of stand-alone packages. Any of these packages may be used with Laravel by simply requesting them in your composer. json file.

On the other hand, other packages are specifically intended for use with Laravel. These packages may have routes, controllers, views, and configuration specifically intended to enhance a Laravel application. This guide primarily covers the development of those packages that are Laravel specific.

## <span id="page-389-1"></span>**Service Providers**

Service providers are the connection points between your package and Laravel. A service provider is responsible for binding things into Laravel's service container and informing Laravel where to load package resources such as views, configuration, and localization files.

A service provider extends the Illuminate\Support\ServiceProvider class and contains two methods: register and boot. The base ServiceProvider class is located in the illuminate/support Composer package, which you should add to your own package's dependencies.

<span id="page-389-2"></span>To learn more about the structure and purpose of service providers, check out their documentation.

<span id="page-389-3"></span> $^{\rm 167}$ <https://github.com/briannesbitt/Carbon>

<span id="page-389-4"></span><sup>168&</sup>lt;sub><https://github.com/Behat/Behat></sub>

Package Development 379

# **Routing**

To define routes for your package, simply require the routes file from within your package service provider's boot method. From within your routes file, you may use the Route facade to register routes just as you would within a typical Laravel application:

```
1 /**
2 * Perform post-registration booting of services.
3 *
4 * @return void
5 */
6 public function boot()
7 {
8 if (! $this->app->routesAreCached()) {
9 require _DIR__.'/../../routes.php';
10 }
11 }
```
### <span id="page-390-0"></span>**Resources**

### <span id="page-390-1"></span>**Views**

To register your package's views with Laravel, you need to tell Laravel where the views are located. You may do this using the service provider's loadViewsFrom method. The loadViewsFrom method accepts two arguments: the path to your view templates and your package's name. For example, if your package name is "courier", add the following to your service provider's boot method:

```
1 /**
2 * Perform post-registration booting of services.
3 *
4 * @return void
5 */
6 public function boot()
7 {
8 $this->loadViewsFrom(__DIR__.'/path/to/views', 'courier');
9 }
```
Package views are referenced using a double-colon package: view syntax. So, you may load the admin view from the courier package like so:

```
1 Route::get('admin', function () {
2 return view('courier::admin');
3 });
```
#### **Overriding Package Views**

When you use the loadViewsFrom method, Laravel actually registers **two** locations for your views: one in the application's resources/views/vendor directory and one in the directory you specify. So, using our courier example: when requesting a package view, Laravel will first check if a custom version of the view has been provided by the developer in resources/views/vendor/courier. Then, if the view has not been customized, Laravel will search the package view directory you specified in your call to loadViewsFrom. This makes it easy for end-users to customize / override your package's views.

#### **Publishing Views**

If you would like to make your views available for publishing to the application's resources/views/vendor directory, you may use the service provider's publishes method. The publishes method accepts an array of package view paths and their corresponding publish locations.

```
1 /**
2 * Perform post-registration booting of services.
3 *
4 * @return void
5 */
6 public function boot()
7 {
8 $this->loadViewsFrom(__DIR__.'/path/to/views', 'courier');
9
10 $this->publishes([
11 __DIR__.'/path/to/views' => resource_path('views/vendor/courier'),
12 ]);
13 }
```
<span id="page-391-0"></span>Now, when users of your package execute Laravel's vendor:publish Artisan command, your package's views will be copied to the specified location.

Package Development 381

### **Translations**

If your package contains translation files, you may use the loadTranslationsFrom method to inform Laravel how to load them. For example, if your package is named "courier", you should add the following to your service provider's boot method:

```
1 /**
2 * Perform post-registration booting of services.
3 *
4 * @return void
5 */
6 public function boot()
7 {
8 $this->loadTranslationsFrom(__DIR__.'/path/to/translations', 'courier');
9 }
```
Package translations are referenced using a double-colon package::file.line syntax. So, you may load the courier package's welcome line from the messages file like so:

```
1 echo trans('courier::messages.welcome');
```
#### **Publishing Translations**

If you would like to publish your package's translations to the application's resources/lang/vendor directory, you may use the service provider's publishes method. The publishes method accepts an array of package paths and their corresponding publish locations. For example, to the publish the translation files for our example courier package:

```
1 /**
2 * Perform post-registration booting of services.
3 *
4 * @return void
5 */
6 public function boot()
7 {
8 $this->loadTranslationsFrom(__DIR__.'/path/to/translations', 'courier');
9
10 $this->publishes([
```
Package Development 382

```
11 \rule{1em}{0.15mm} \nightharpoonup \rule{1.15mm}{0.15mm} \nightharpoonup \rule{1.15mm}{0.15mm} \nightharpoonup \rule{1.15mm}{0.15mm} \nightharpoonup \rule{1.15mm}{0.15mm} \nightharpoonup \rule{1.15mm}{0.15mm} \nightharpoonup \rule{1.15mm}{0.15mm} \nightharpoonup \rule{1.15mm}{0.15mm} \nightharpoonup \rule{1.15mm}{0.15mm} \nightharpoonup \rule{1.12 ]);
13 }
```
Now, when users of your package execute Laravel's vendor:publish Artisan command, your package's translations will be published to the specified location.

### <span id="page-393-0"></span>**Configuration**

Typically, you will want to publish your package's configuration file to the application's own config directory. This will allow users of your package to easily override your default configuration options. To publish a configuration file, just use the publishes method from the boot method of your service provider:

```
1 /**
2 * Perform post-registration booting of services.
3 *
4 * @return void
5 */
6 public function boot()
7 {
8 $this->publishes([
9 __DIR__.'/path/to/config/courier.php' => config_path('courier.php'),
10 ]);
11 }
```
Now, when users of your package execute Laravel's vendor:publish command, your file will be copied to the specified location. Of course, once your configuration has been published, it can be accessed like any other configuration file:

```
1 $value = config('courier.option');
```
#### **Default Package Configuration**

You may also choose to merge your own package configuration file with the application's copy. This allows your users to include only the options they actually want to override in the published copy of the configuration. To merge the configurations, use the mergeConfigFrom method within your service provider's register method:

```
1 /**
2 * Register bindings in the container.
3 *
4 * @return void
5 */
6 public function register()
7 {
8 $this->mergeConfigFrom(
9 __DIR__.'/path/to/config/courier.php', 'courier'
10 );
11 }
```
## <span id="page-394-0"></span>**Public Assets**

Your packages may have assets such as JavaScript, CSS, and images. To publish these assets to the application's public directory, use the service provider's publishes method. In this example, we will also add a public asset group tag, which may be used to publish groups of related assets:

```
1 /**
2 * Perform post-registration booting of services.
3 *
4 * @return void
5 */
6 public function boot()
7 {
8 $this->publishes([
9 __DIR__.'/path/to/assets' => public_path('vendor/courier'),
10 ], 'public');
11 }
```
Now, when your package's users execute the vendor:publish command, your assets will be copied to the specified location. Since you typically will need to overwrite the assets every time the package is updated, you may use the --force flag:

```
1 php artisan vendor:publish --tag=public --force
```
If you would like to make sure your public assets are always up-to-date, you can add this command to the post-update-cmd list in your composer.json file.

## <span id="page-395-0"></span>**Publishing File Groups**

You may want to publish groups of package assets and resources separately. For instance, you might want your users to be able to publish your package's configuration files without being forced to publish your package's assets at the same time. You may do this by "tagging" them when calling the publishes method. For example, let's define two publish groups in the boot method of a package service provider:

```
1 /**
2 * Perform post-registration booting of services.
3 *
4 * @return void
5 */
6 public function boot()
7 {
8 $this->publishes([
9 __DIR__.'/../config/package.php' => config_path('package.php')
10 ], 'config');
11
12 $this->publishes([
13 __DIR__.'/../database/migrations/' => database_path('migrations')
14 ], 'migrations');
15 }
```
Now your users may publish these groups separately by referencing their tag name when using the vendor:publish Artisan command:

```
1 php artisan vendor:publish --provider="Vendor\Providers\PackageServiceProvider" \
2 --tag="config"
```
- [Introduction](#page-396-0)
- [Basic Usage](#page-396-1) A> [Paginating Query Builder Results](#page-396-2) A> [Paginating Eloquent Results](#page-397-0) A> [Manually Creating A Paginator](#page-398-0)
- [Displaying Results In A View](#page-398-1)
- [Converting Results To JSON](#page-400-0)

## <span id="page-396-0"></span>**Introduction**

In other frameworks, pagination can be very painful. Laravel makes it a breeze. Laravel can quickly generate an intelligent "range" of links based on the current page, and the generated HTML is compatible with the [Bootstrap CSS framework](http://getbootstrap.com/)<sup>169</sup>.

## <span id="page-396-1"></span>**Basic Usage**

## <span id="page-396-2"></span>**Paginating Query Builder Results**

There are several ways to paginate items. The simplest is by using the paginate method on the query builder or an Eloquent query. The paginate method provided by Laravel automatically takes care of setting the proper limit and offset based on the current page being viewed by the user. By default, the current page is detected by the value of the ?page query string argument on the HTTP request. Of course, this value is automatically detected by Laravel, and is also automatically inserted into links generated by the paginator.

First, let's take a look at calling the paginate method on a query. In this example, the only argument passed to paginate is the number of items you would like displayed "per page". In this case, let's specify that we would like to display 15 items per page:

<span id="page-396-3"></span> $\rm ^{169}$  <http://getbootstrap.com/>

```
1 <?php
2
3 namespace App\Http\Controllers;
4
5 use DB;
6 use App\Http\Controllers\Controller;
7
8 class UserController extends Controller
9 {
10 /**
11 * Show all of the users for the application.
12 *
13 * @return Response
14 */
15 public function index()
16 {
17 $users = DB::table('users')->paginate(15);
18
19 return view('user.index', ['users' => $users]);
20 }
21 }
```
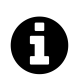

**Note:** Currently, pagination operations that use a groupBy statement cannot be executed efficiently by Laravel. If you need to use a groupBy with a paginated result set, it is recommended that you query the database and create a paginator manually.

#### **"Simple Pagination"**

If you only need to display simple "Next" and "Previous" links in your pagination view, you have the option of using the simplePaginate method to perform a more efficient query. This is very useful for large datasets if you do not need to display a link for each page number when rendering your view:

```
1 $users = DB::table('users')->simplePaginate(15);
```
## **Paginating Eloquent Results**

You may also paginate Eloquent queries. In this example, we will paginate the User model with 15 items per page. As you can see, the syntax is nearly identical to paginating query builder results:

```
1 $users = App\User::paginate(15);
```
Of course, you may call paginate after setting other constraints on the query, such as where clauses:

```
1 $users = User::where('votes', '>', 100)->paginate(15);
```
You may also use the simplePaginate method when paginating Eloquent models:

```
1 $users = User::where('votes', '>', 100)->simplePaginate(15);
```
## <span id="page-398-0"></span>**Manually Creating A Paginator**

Sometimes you may wish to create a pagination instance manually, passing it an array of items. You may do so by creating either an Illuminate\Pagination\Paginator or Illuminate\Pagination\LengthAwarePaginator instance, depending on your needs.

The Paginator class does not need to know the total number of items in the result set; however, because of this, the class does not have methods for retrieving the index of the last page. The LengthAwarePaginator accepts almost the same arguments as the Paginator; however, it does require a count of the total number of items in the result set.

In other words, the Paginator corresponds to the simplePaginate method on the query builder and Eloquent, while the LengthAwarePaginator corresponds to the paginate method.

When manually creating a paginator instance, you should manually "slice" the array of results you pass to the paginator. If you're unsure how to do this, check out the [array\\_slice](http://php.net/manual/en/function.array-slice.php)<sup>170</sup> PHP function.

## <span id="page-398-1"></span>**Displaying Results In A View**

When you call the paginate or simplePaginate methods on a query builder or Eloquent query, you will receive a paginator instance. When calling the paginate method, you will receive an instance

<span id="page-398-2"></span><sup>170</sup><http://php.net/manual/en/function.array-slice.php>

of Illuminate\Pagination\LengthAwarePaginator. When calling the simplePaginate method, you will receive an instance of Illuminate\Pagination\Paginator. These objects provide several methods that describe the result set. In addition to these helpers methods, the paginator instances are iterators and may be looped as an array.

So, once you have retrieved the results, you may display the results and render the page links using Blade:

```
1 <div class="container">
2 @foreach ($users as $user)
3 {{ $user->name }}
4 @endforeach
5 \quad \langle \text{div} \rangle6
7 {!! $users->links() !!}
```
The links method will render the links to the rest of the pages in the result set. Each of these links will already contain the proper ?page query string variable. Remember, the HTML generated by the links method is compatible with the [Bootstrap CSS framework](https://getbootstrap.com) $^{171}$ .

### **Customizing The Paginator URI**

The setPath method allows you to customize the URI used by the paginator when generating links. For example, if you want the paginator to generate links like http://example.com/custom/url?page=N, you should pass custom/url to the setPath method:

```
1 Route::get('users', function () {
2 $users = App\User::paginate(15);
3
4 $users->setPath('custom/url');
5
6 //
7 });
```
### **Appending To Pagination Links**

You may add to the query string of pagination links using the appends method. For example, to append &sort=votes to each pagination link, you should make the following call to appends:

<span id="page-399-0"></span><sup>171&</sup>lt;sub><https://getbootstrap.com></sub>

```
1 {!! $users->appends(['sort' => 'votes'])->links() !!}
```
If you wish to append a "hash fragment" to the paginator's URLs, you may use the fragment method. For example, to append #foo to the end of each pagination link, make the following call to the fragment method:

```
1 {!! $users->fragment('foo')->links() !!}
```
### **Additional Helper Methods**

You may also access additional pagination information via the following methods on paginator instances:

- \$results->count()
- \$results->currentPage()
- \$results->firstItem()
- \$results->hasMorePages()
- \$results->lastItem()
- \$results->lastPage() (Not available when using simplePaginate)
- \$results->nextPageUrl()
- \$results->perPage()
- \$results->previousPageUrl()
- \$results->total() (Not available when using simplePaginate)
- \$results->url(\$page)

## <span id="page-400-0"></span>**Converting Results To JSON**

The Laravel paginator result classes implement the Illuminate\Contracts\Support\JsonableInterface contract and expose the toJson method, so it's very easy to convert your pagination results to JSON.

You may also convert a paginator instance to JSON by simply returning it from a route or controller action:

```
1 Route::get('users', function () {
2 return App\User::paginate();
3 });
```
The JSON from the paginator will include meta information such as total, current\_page, last\_ page, and more. The actual result objects will be available via the data key in the JSON array. Here is an example of the JSON created by returning a paginator instance from a route:

#### **Example Paginator JSON**

```
1 {
2 "total": 50,
3 "per_page": 15,
4 "current_page": 1,
5 "last_page": 4,
6 "next_page_url": "http://laravel.app?page=2",
7 "prev_page_url": null,
8 "from": 1,
9 "to": 15,
10 "data":[
11 {
12 // Result Object
13 },
14 {
15 // Result Object
16 }
17 ]
18 }
```
- [Introduction](#page-402-0)
- [Writing Job Classes](#page-403-0) A> [Generating Job Classes](#page-403-1) A> [Job Class Structure](#page-403-2)
- [Pushing Jobs Onto The Queue](#page-406-0) A> [Delayed Jobs](#page-408-0) A> [Job Events](#page-409-0)
- [Running The Queue Listener](#page-410-0) A> [Supervisor Configuration](#page-412-0) A> [Daemon Queue Listener](#page-413-0) A> - [Deploying With Daemon Queue Listeners](#page-413-1)
- [Dealing With Failed Jobs](#page-414-0) A> [Failed Job Events](#page-414-1) A> [Retrying Failed Jobs](#page-416-0)

## <span id="page-402-0"></span>**Introduction**

The Laravel queue service provides a unified API across a variety of different queue back-ends. Queues allow you to defer the processing of a time consuming task, such as sending an e-mail, until a later time which drastically speeds up web requests to your application.

## **Configuration**

The queue configuration file is stored in config/queue.php. In this file you will find connection configurations for each of the queue drivers that are included with the framework, which includes a database, Beanstalk $d^{172}$ , Amazon  $SQS^{173}$ , [Redis](http://redis.io)<sup>174</sup>, and synchronous (for local use) driver.

A null queue driver is also included which simply discards queued jobs.

## **Driver Prerequisites**

#### **Database**

In order to use the database queue driver, you will need a database table to hold the jobs. To generate a migration that creates this table, run the queue:table Artisan command. Once the migration is created, you may migrate your database using the migrate command:

<span id="page-402-1"></span> $^{172}\mathrm{http://kr.github.com/beanstalkd}$  $^{172}\mathrm{http://kr.github.com/beanstalkd}$  $^{172}\mathrm{http://kr.github.com/beanstalkd}$ 

<span id="page-402-2"></span> $173$  <http://aws.amazon.com/sqs>

<span id="page-402-3"></span><sup>174&</sup>lt;sub><http://redis.io></sub>

```
1 php artisan queue:table
2
3 php artisan migrate
```
### **Other Queue Dependencies**

The following dependencies are needed for the listed queue drivers:

- Amazon SQS: aws/aws-sdk-php *∼*3.0
- Beanstalkd: pda/pheanstalk *∼*3.0
- Redis: predis/predis *∼*1.0

## <span id="page-403-0"></span>**Writing Job Classes**

## <span id="page-403-1"></span>**Generating Job Classes**

By default, all of the queueable jobs for your application are stored in the app/Jobs directory. You may generate a new queued job using the Artisan CLI:

```
1 php artisan make:job SendReminderEmail
```
This command will generate a new class in the app/Jobs directory, and the class will implement the Illuminate\Contracts\Queue\ShouldQueue interface, indicating to Laravel that the job should be pushed onto the queue instead of run synchronously.

## <span id="page-403-2"></span>**Job Class Structure**

Job classes are very simple, normally containing only a handle method which is called when the job is processed by the queue. To get started, let's take a look at an example job class:

```
1 <?php
2
3 namespace App\Jobs;
4
5 use App\User;
6 use App\Jobs\Job;
7 use Illuminate\Contracts\Mail\Mailer;
8 use Illuminate\Queue\SerializesModels;
9 use Illuminate\Queue\InteractsWithQueue;
10 use Illuminate\Contracts\Queue\ShouldQueue;
11
12 class SendReminderEmail extends Job implements ShouldQueue
13 {
14 use InteractsWithQueue, SerializesModels;
15
16 protected $user;
17
18 /**
19 * Create a new job instance.
20 *
21 * @param User $user
22 * @return void
23 */
24 public function __construct(User $user)
25 {
26 $this \rightarrow user = $user;27 }
28
29 /**
30 * Execute the job.
31 *
32 * @param Mailer $mailer
33 * @return void
34 */
35 public function handle(Mailer $mailer)
36 {
37 $mailer->send('emails.reminder', ['user' => $this->user], function ($m) {
38 //
39 });
40
41 $this->user->reminders()->create(...);
42 }
43 }
```
In this example, note that we were able to pass an Eloquent model directly into the queued job's constructor. Because of the SerializesModels trait that the job is using, Eloquent models will be gracefully serialized and unserialized when the job is processing. If your queued job accepts an Eloquent model in its constructor, only the identifier for the model will be serialized onto the queue. When the job is actually handled, the queue system will automatically re-retrieve the full model instance from the database. It's all totally transparent to your application and prevents issues that can arise from serializing full Eloquent model instances.

The handle method is called when the job is processed by the queue. Note that we are able to typehint dependencies on the handle method of the job. The Laravel service container automatically injects these dependencies.

### **When Things Go Wrong**

If an exception is thrown while the job is being processed, it will automatically be released back onto the queue so it may be attempted again. The job will continue to be released until it has been attempted the maximum number of times allowed by your application. The number of maximum attempts is defined by the --tries switch used on the queue:listen or queue:work Artisan jobs. More information on running the queue listener [can be found below](#page-410-0).

### **Manually Releasing Jobs**

If you would like to release the job manually, the InteractsWithQueue trait, which is already included in your generated job class, provides access to the queue job release method. The release method accepts one argument: the number of seconds you wish to wait until the job is made available again:

```
1 public function handle(Mailer $mailer)
2 {
3 if (condition) {
4 $this->release(10);
5 }
6 }
```
### **Checking The Number Of Run Attempts**

As noted above, if an exception occurs while the job is being processed, it will automatically be released back onto the queue. You may check the number of attempts that have been made to run the job using the attempts method:

```
1 public function handle(Mailer $mailer)
2 {
3 if ($this->attempts() > 3) {
4 //
5 }
6 }
```
## <span id="page-406-0"></span>**Pushing Jobs Onto The Queue**

The default Laravel controller located in app/Http/Controllers/Controller.php uses a DispatchesJobs trait. This trait provides several methods allowing you to conveniently push jobs onto the queue, such as the dispatch method:

```
1 <?php
2
3 namespace App\Http\Controllers;
4
5 use App\User;
6 use Illuminate\Http\Request;
7 use App\Jobs\SendReminderEmail;
8 use App\Http\Controllers\Controller;
9
10 class UserController extends Controller
11 {
12 /**
13 * Send a reminder e-mail to a given user.
14 *
15 * @param Request $request
16 * @param int $id
17 * @return Response
18 */
19 public function sendReminderEmail(Request $request, $id)
20 {
21 $user = User::findOrFail($id);22
23 $this->dispatch(new SendReminderEmail($user));
24 }
25 }
```
#### **The DispatchesJobs Trait**

Of course, sometimes you may wish to dispatch a job from somewhere in your application besides a route or controller. For that reason, you can include the DispatchesJobs trait on any of the classes in your application to gain access to its various dispatch methods. For example, here is a sample class that uses the trait:

```
1 <?php
2
3 namespace App;
4
5 use Illuminate\Foundation\Bus\DispatchesJobs;
6
7 class ExampleClass
8 {
9 use DispatchesJobs;
10 }
```
### **The dispatch Function**

Or, you may use the dispatch global function:

```
1 Route::get('/job', function () {
2 dispatch(new App\Jobs\PerformTask);
3
4 return 'Done!';
5 });
```
### **Specifying The Queue For A Job**

You may also specify the queue a job should be sent to.

By pushing jobs to different queues, you may "categorize" your queued jobs, and even prioritize how many workers you assign to various queues. This does not push jobs to different queue "connections" as defined by your queue configuration file, but only to specific queues within a single connection. To specify the queue, use the onQueue method on the job instance. The onQueue method is provided by the Illuminate\Bus\Queueable trait, which is already included on the App\Jobs\Job base class:

```
1 <?php
2
3 namespace App\Http\Controllers;
4
5 use App\User;
6 use Illuminate\Http\Request;
7 use App\Jobs\SendReminderEmail;
8 use App\Http\Controllers\Controller;
9
10 class UserController extends Controller
11 {
12 /**
13 * Send a reminder e-mail to a given user.
14 *
15 * @param Request $request
16 * @param int $id
17 * @return Response
18 */
19 public function sendReminderEmail(Request $request, $id)
20 {
21 $user = User::findOrFail($id);22
23 $job = (new SendReminderEmail($user))->onQueue('emails');
24
25 $this->dispatch($job);
26 }
27 }
```
## <span id="page-408-0"></span>**Delayed Jobs**

Sometimes you may wish to delay the execution of a queued job. For instance, you may wish to queue a job that sends a customer a reminder e-mail 5 minutes after sign-up. You may accomplish this using the delay method on your job class, which is provided by the Illuminate\Bus\Queueable trait:

```
1 <?php
2
3 namespace App\Http\Controllers;
4
5 use App\User;
6 use Illuminate\Http\Request;
7 use App\Jobs\SendReminderEmail;
8 use App\Http\Controllers\Controller;
\circ10 class UserController extends Controller
11 {
12 /**
13 * Send a reminder e-mail to a given user.
14 *
15 * @param Request $request
16 * @param int $id
17 * @return Response
18 */
19 public function sendReminderEmail(Request $request, $id)
20 {
21 $user = User::findOrFail($id);22
23 $job = (new SendReminderEmail($user)) -> delay(60 * 5);24
25 $this->dispatch($job);
26 }
27 }
```
In this example, we're specifying that the job should be delayed in the queue for 5 minutes before being made available to workers.

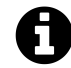

**Note:** The Amazon SQS service has a maximum delay time of 15 minutes.

### <span id="page-409-0"></span>**Job Events**

#### **Job Completion Event**

The Queue::after method allows you to register a callback to be executed when a queued job executes successfully. This callback is a great opportunity to perform additional logging, queue a

subsequent job, or increment statistics for a dashboard. For example, we may attach a callback to this event from the AppServiceProvider that is included with Laravel:

```
1 <?php
2
3 namespace App\Providers;
4
5 use Queue;
6 use Illuminate\Support\ServiceProvider;
7 use Illuminate\Queue\Events\JobProcessed;
8
9 class AppServiceProvider extends ServiceProvider
10 {
11 /**
12 * Bootstrap any application services.
13 *
14 * @return void
15 */
16 public function boot()
17 {
18 Queue::after(function (JobProcessed $event) {
19 // $event->connection
20 // $event->job
21 // $event->data
22 });
23 }
24
25 /**
26 * Register the service provider.
27 *
28 * @return void
29 */
30 public function register()
31 {
32 //
33 }
34 }
```
## **Running The Queue Listener**

#### **Starting The Queue Listener**

Laravel includes an Artisan command that will run new jobs as they are pushed onto the queue. You may run the listener using the queue: listen command:

```
1 php artisan queue:listen
```
You may also specify which queue connection the listener should utilize:

```
1 php artisan queue:listen connection
```
Note that once this task has started, it will continue to run until it is manually stopped. You may use a process monitor such as [Supervisor](http://supervisord.org/)<sup>175</sup> to ensure that the queue listener does not stop running.

### **Queue Priorities**

You may pass a comma-delimited list of queue connections to the listen job to set queue priorities:

```
1 php artisan queue:listen --queue=high,low
```
In this example, jobs on the high queue will always be processed before moving onto jobs from the low queue.

### **Specifying The Job Timeout Parameter**

You may also set the length of time (in seconds) each job should be allowed to run:

```
1 php artisan queue:listen --timeout=60
```
<span id="page-411-0"></span> $^{\rm 175}$  <http://supervisord.org/>

### **Specifying Queue Sleep Duration**

In addition, you may specify the number of seconds to wait before polling for new jobs:

```
1 php artisan queue:listen --sleep=5
```
Note that the queue only "sleeps" if no jobs are on the queue. If more jobs are available, the queue will continue to work them without sleeping.

## <span id="page-412-0"></span>**Supervisor Configuration**

Supervisor is a process monitor for the Linux operating system, and will automatically restart your queue:listen or queue:work commands if they fail. To install Supervisor on Ubuntu, you may use the following command:

```
1 sudo apt-get install supervisor
```
Supervisor configuration files are typically stored in the /etc/supervisor/conf.d directory. Within this directory, you may create any number of configuration files that instruct supervisor how your processes should be monitored. For example, let's create a laravel-worker.conf file that starts and monitors a queue:work process:

```
1 [program:laravel-worker]
2 process_name=%(program_name)s_%(process_num)02d
3 command=php /home/forge/app.com/artisan queue:work sqs --sleep=3 --tries=3 --dae\
4 mon
5 autostart=true
6 autorestart=true
7 user=forge
8 numprocs=8
9 redirect_stderr=true
10 stdout_logfile=/home/forge/app.com/worker.log
```
In this example, the numprocs directive will instruct Supervisor to run 8 queue:work processes and monitor all of them, automatically restarting them if they fail. Of course, you should change the queue:work sqs portion of the command directive to reflect your chosen queue driver.

Once the configuration file has been created, you may update the Supervisor configuration and start the processes using the following commands:

```
1 sudo supervisorctl reread
2
3 sudo supervisorctl update
4
5 sudo supervisorctl start laravel-worker:*
```
For more information on configuring and using Supervisor, consult the [Supervisor documentation](http://supervisord.org/index.html)<sup>176</sup>. Alternatively, you may use [Laravel Forge](https://forge.laravel.com)<sup>177</sup> to automatically configure and manage your Supervisor configuration from a convenient web interface.

### <span id="page-413-0"></span>**Daemon Queue Listener**

The queue:work Artisan command includes a --daemon option for forcing the queue worker to continue processing jobs without ever re-booting the framework. This results in a significant reduction of CPU usage when compared to the queue: listen command:

To start a queue worker in daemon mode, use the --daemon flag:

```
1 php artisan queue:work connection --daemon
2
3 php artisan queue:work connection --daemon --sleep=3
4
5 php artisan queue:work connection --daemon --sleep=3 --tries=3
```
As you can see, the queue: work job supports most of the same options available to queue: listen. You may use the php artisan help queue: work job to view all of the available options.

#### **Coding Considerations For Daemon Queue Listeners**

Daemon queue workers do not restart the framework before processing each job. Therefore, you should be careful to free any heavy resources before your job finishes. For example, if you are doing image manipulation with the GD library, you should free the memory with imagedestroy when you are done.

Similarly, your database connection may disconnect when being used by a long-running daemon. You may use the DB:: reconnect method to ensure you have a fresh connection.

<span id="page-413-2"></span><span id="page-413-1"></span><sup>176&</sup>lt;sub><http://supervisord.org/index.html></sub>

<span id="page-413-3"></span><sup>177&</sup>lt;sub><https://forge.laravel.com></sub>

## **Deploying With Daemon Queue Listeners**

Since daemon queue workers are long-lived processes, they will not pick up changes in your code without being restarted. So, the simplest way to deploy an application using daemon queue workers is to restart the workers during your deployment script. You may gracefully restart all of the workers by including the following command in your deployment script:

```
1 php artisan queue:restart
```
This command will gracefully instruct all queue workers to restart after they finish processing their current job so that no existing jobs are lost.

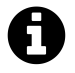

**Note:** This command relies on the cache system to schedule the restart. By default, APCu does not work for CLI jobs. If you are using APCu, add apc.enable\_cli=1 to your APCu configuration.

## <span id="page-414-0"></span>**Dealing With Failed Jobs**

Since things don't always go as planned, sometimes your queued jobs will fail. Don't worry, it happens to the best of us! Laravel includes a convenient way to specify the maximum number of times a job should be attempted. After a job has exceeded this amount of attempts, it will be inserted into a failed\_jobs table. The name of the table can be configured via the config/queue.php configuration file.

To create a migration for the failed\_jobs table, you may use the queue:failed-table command:

1 php artisan queue:failed-table

When running your [queue listener,](#page-410-0) you may specify the maximum number of times a job should be attempted using the --tries switch on the queue:listen command:

```
1 php artisan queue:listen connection-name --tries=3
```
## **Failed Job Events**

If you would like to register an event that will be called when a queued job fails, you may use the Queue::failing method. This event is a great opportunity to notify your team via e-mail or [HipChat](https://www.hipchat.com)<sup>178</sup>. For example, we may attach a callback to this event from the AppServiceProvider that is included with Laravel:

```
1 <?php
2
3 namespace App\Providers;
4
5 use Queue;
6 use Illuminate\Queue\Events\JobFailed;
7 use Illuminate\Support\ServiceProvider;
8
9 class AppServiceProvider extends ServiceProvider
10 {
11 /**
12 * Bootstrap any application services.
13 *
14 * @return void
15 */
16 public function boot()
17 {
18 Queue::failing(function (JobFailed $event) {
19 // $event->connection
20 // $event->$job
21 // $event->$data
22 });
23 }
24
25 /**
26 * Register the service provider.
27 *
28 * @return void
29 */
30 public function register()
31 {
32 //
33 }
34 }
```
<span id="page-415-0"></span> $^{\rm 178}$  <https://www.hipchat.com>

### **Failed Method On Job Classes**

For more granular control, you may define a failed method directly on a queue job class, allowing you to perform job specific actions when a failure occurs:

```
1 <?php
2
3 namespace App\Jobs;
4
5 use App\Jobs\Job;
6 use Illuminate\Contracts\Mail\Mailer;
7 use Illuminate\Queue\SerializesModels;
8 use Illuminate\Queue\InteractsWithQueue;
9 use Illuminate\Contracts\Queue\ShouldQueue;
10
11 class SendReminderEmail extends Job implements ShouldQueue
12 {
13 use InteractsWithQueue, SerializesModels;
14
15 /**
16 * Execute the job.
17 *
18 * @param Mailer $mailer
19 * @return void
20 */
21 public function handle(Mailer $mailer)
22 {
23 //
24 }
25
26 /**
27 * Handle a job failure.
28 *
29 * @return void
30 */
31 public function failed()
32 {
33 // Called when the job is failing...
34 }
35 }
```
## **Retrying Failed Jobs**

To view all of your failed jobs that have been inserted into your failed\_jobs database table, you may use the queue: failed Artisan command:

```
1 php artisan queue:failed
```
The queue: failed command will list the job ID, connection, queue, and failure time. The job ID may be used to retry the failed job. For instance, to retry a failed job that has an ID of 5, the following command should be issued:

1 php artisan queue:retry 5

To retry all of your failed jobs, use queue:retry with all as the ID:

1 php artisan queue:retry all

If you would like to delete a failed job, you may use the queue:forget command:

1 php artisan queue:forget 5

To delete all of your failed jobs, you may use the queue:flush command:

1 php artisan queue:flush

- [Introduction](#page-418-0)
- [Basic Usage](#page-419-0) A> [Pipelining Commands](#page-421-0)
- [Pub / Sub](#page-421-1)

## <span id="page-418-0"></span>**Introduction**

[Redis](http://redis.io)<sup>179</sup> is an open source, advanced key-value store. It is often referred to as a data structure server since keys can contain [strings](http://redis.io/topics/data-types#strings)<sup>180</sup>, [hashes](http://redis.io/topics/data-types#hashes)<sup>181</sup>, [lists](http://redis.io/topics/data-types#lists)<sup>182</sup>, [sets](http://redis.io/topics/data-types#sets)<sup>183</sup>, and [sorted sets](http://redis.io/topics/data-types#sorted-sets)<sup>184</sup>. Before using Redis with Laravel, you will need to install the predis/predis package (*∼*1.0) via Composer.

## **Configuration**

The Redis configuration for your application is located in the config/database.php configuration file. Within this file, you will see a redis array containing the Redis servers used by your application:

```
1 'redis' => [
2
3 'cluster' => false,
4
5 'default' => [6 'host' => '127.0.0.1',
7 'port' => 6379,
8 'database' => 0,
9 ],
10
11 ],
```
<span id="page-418-1"></span> $\rm ^{179}$ <http://redis.io>

<span id="page-418-2"></span> $^{\rm180}$ <http://redis.io/topics/data-types#strings>

<span id="page-418-3"></span> $^{\tt 181}$ <http://redis.io/topics/data-types#hashes>

<span id="page-418-4"></span> $^{\tt 182}$ <http://redis.io/topics/data-types#lists>

<span id="page-418-5"></span> $^{\rm 183}$ <http://redis.io/topics/data-types#sets>

<span id="page-418-6"></span> $^{\rm 184}$ <http://redis.io/topics/data-types#sorted-sets>

The default server configuration should suffice for development. However, you are free to modify this array based on your environment. Simply give each Redis server a name, and specify the host and port used by the server.

The cluster option will tell the Laravel Redis client to perform client-side sharding across your Redis nodes, allowing you to pool nodes and create a large amount of available RAM. However, note that client-side sharding does not handle failover; therefore, is primarily suited for cached data that is available from another primary data store.

Additionally, you may define an options array value in your Redis connection definition, allowing you to specify a set of Predis [client options](https://github.com/nrk/predis/wiki/Client-Options)<sup>185</sup>.

If your Redis server requires authentication, you may supply a password by adding a password configuration item to your Redis server configuration array.

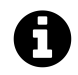

**Note:** If you have the Redis PHP extension installed via PECL, you will need to rename the alias for Redis in your config/app.php file.

## <span id="page-419-0"></span>**Basic Usage**

You may interact with Redis by calling various methods on the Redis facade. The Redis facade supports dynamic methods, meaning you may call any [Redis command](http://redis.io/commands)<sup>186</sup> on the facade and the command will be passed directly to Redis. In this example, we will call the GET command on Redis by calling the get method on the Redis facade:

```
1 <?php
2
3 namespace App\Http\Controllers;
4
5 use Redis;
6 use App\Http\Controllers\Controller;
7
8 class UserController extends Controller
9 {
10 /**
11 * Show the profile for the given user.
12 *
13 * @param int $id
14 * @return Response
15 */
```
<span id="page-419-1"></span> $^{\rm 185}$ <https://github.com/nrk/predis/wiki/Client-Options>

<span id="page-419-2"></span><sup>186&</sup>lt;sub><http://redis.io/commands></sub>

Redis and the set of the set of the set of the set of the set of the set of the set of the set of the set of the set of the set of the set of the set of the set of the set of the set of the set of the set of the set of the

```
16 public function showProfile($id)
17 {
18 $user = Redis::get('user:profile:'.$id);
19
20 return view('user.profile', ['user' => $user]);
21 }
22 }
```
Of course, as mentioned above, you may call any of the Redis commands on the Redis facade. Laravel uses magic methods to pass the commands to the Redis server, so simply pass the arguments the Redis command expects:

```
1 Redis::set('name', 'Taylor');
2
3 $values = Redis::lrange('names', 5, 10);
```
Alternatively, you may also pass commands to the server using the command method, which accepts the name of the command as its first argument, and an array of values as its second argument:

```
1 $values = Redis::command('lrange', ['name', 5, 10]);
```
#### **Using Multiple Redis Connections**

You may get a Redis instance by calling the Redis:: connection method:

```
1 $redis = Redis::connection();
```
This will give you an instance of the default Redis server. If you are not using server clustering, you may pass the server name to the connection method to get a specific server as defined in your Redis configuration:

```
1 $redis = Redis::connection('other');
```
## <span id="page-421-0"></span>**Pipelining Commands**

Pipelining should be used when you need to send many commands to the server in one operation. The pipeline method accepts one argument: a Closure that receives a Redis instance. You may issue all of your commands to this Redis instance and they will all be executed within a single operation:

```
1 Redis::pipeline(function ($pipe) {
2 for (\$i = 0; \$i \ \le 1000; \$i++) {
3 $pipe->set("key:\$i", \$i);4 }
5 });
```
## <span id="page-421-1"></span>**Pub / Sub**

Laravel also provides a convenient interface to the Redis publish and subscribe commands. These Redis commands allow you to listen for messages on a given "channel". You may publish messages to the channel from another application, or even using another programming language, allowing easy communication between applications / processes.

First, let's setup a listener on a channel via Redis using the subscribe method. We will place this method call within an Artisan command since calling the subscribe method begins a long-running process:

```
1 <?php
2
3 namespace App\Console\Commands;
4
5 use Redis;
6 use Illuminate\Console\Command;
7
8 class RedisSubscribe extends Command
9 {
10 /**
11 * The name and signature of the console command.
12 *
13 * @var string
14 */
15 protected $signature = 'redis:subscribe';
16
17 /**
```

```
18 * The console command description.
19 *
20 * @var string
21 */
22 protected $description = 'Subscribe to a Redis channel';
23
24 /**
25 * Execute the console command.
26 *
27 * @return mixed
28 */
29 public function handle()
30 {
31 Redis::subscribe(['test-channel'], function($message) {
32 echo $message;
33 });
34 }
35 }
```
Now, we may publish messages to the channel using the publish method:

```
1 Route::get('publish', function () {
2 // Route logic...
3
4 Redis::publish('test-channel', json_encode(['foo' => 'bar']));
5 });
```
#### **Wildcard Subscriptions**

Using the psubscribe method, you may subscribe to a wildcard channel, which is useful for catching all messages on all channels. The \$channel name will be passed as the second argument to the provided callback Closure:

```
1 Redis::psubscribe(['*'], function($message, $channel) {
2 echo $message;
3 });
4
5 Redis::psubscribe(['users.*'], function($message, $channel) {
6 echo $message;
7 });
```
- [Introduction](#page-424-0)
- [Basic Usage](#page-425-0) A> [Flash Data](#page-429-0)
- [Adding Custom Session Drivers](#page-429-1)

## <span id="page-424-0"></span>**Introduction**

Since HTTP driven applications are stateless, sessions provide a way to store information about the user across requests. Laravel ships with a variety of session back-ends available for use through a clean, unified API. Support for popular back-ends such as [Memcached](http://memcached.org)<sup>187</sup>, [Redis](http://redis.io)<sup>188</sup>, and databases is included out of the box.

## **Configuration**

The session configuration file is stored at config/session.php. Be sure to review the well documented options available to you in this file. By default, Laravel is configured to use the file session driver, which will work well for many applications. In production applications, you may consider using the memcached or redis drivers for even faster session performance.

The session driver defines where session data will be stored for each request. Laravel ships with several great drivers out of the box:

<div class="content-list" markdown="1"> - file - sessions are stored in storage/framework/sessions. - cookie - sessions are stored in secure, encrypted cookies. - database - sessions are stored in a database used by your application. - memcached / redis - sessions are stored in one of these fast, cache based stores. - array - sessions are stored in a simple PHP array and will not be persisted across requests. </div>

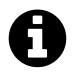

**Note:** The array driver is typically used for running tests to prevent session data from persisting.

<span id="page-424-2"></span><span id="page-424-1"></span><sup>187&</sup>lt;sub><http://memcached.org></sub> 188<sub><http://redis.io></sub>

## **Driver Prerequisites**

### **Database**

When using the database session driver, you will need to setup a table to contain the session items. Below is an example Schema declaration for the table:

```
1 Schema::create('sessions', function ($table) {
2 $table->string('id')->unique();
3 $table->integer('user_id')->nullable();
4 $table->string('ip_address', 45)->nullable();
5 $table->text('user_agent')->nullable();
6 $table->text('payload');
7 $table->integer('last_activity');
8 });
```
You may use the session:table Artisan command to generate this migration for you!

```
1 php artisan session:table
2
3 composer dump-autoload
4
5 php artisan migrate
```
### **Redis**

Before using Redis sessions with Laravel, you will need to install the predis/predis package (*∼*1.0) via Composer.

## **Other Session Considerations**

The Laravel framework uses the flash session key internally, so you should not add an item to the session by that name.

<span id="page-425-0"></span>If you need all stored session data to be encrypted, set the encrypt configuration option to true.

## **Basic Usage**

#### **Accessing The Session**

First, let's access the session. We can access the session instance via the HTTP request, which can be type-hinted on a controller method. Remember, controller method dependencies are injected via the Laravel service container:

```
1 <?php
2
3 namespace App\Http\Controllers;
4
5 use Illuminate\Http\Request;
6 use App\Http\Controllers\Controller;
7
8 class UserController extends Controller
9 {
10 /**
11 * Show the profile for the given user.
12 *
13 * @param Request $request
14 * @param int $id
15 * @return Response
16 */
17 public function showProfile(Request $request, $id)
18 {
19 \text{value} = \text{frequency} - \text{session}() - \text{get('key')};20
21 //
22 }
23 }
```
When you retrieve a value from the session, you may also pass a default value as the second argument to the get method. This default value will be returned if the specified key does not exist in the session. If you pass a Closure as the default value to the get method, the Closure will be executed and its result returned:

```
1 $value = $request->session()->get('key', 'default');
2
3 $value = $request->session()->get('key', function() {
4 return 'default';
5 });
```
If you would like to retrieve all data from the session, you may use the all method:

```
1 $data = $request->session()->all();
```
You may also use the global session PHP function to retrieve and store data in the session:

```
1 Route::get('home', function () {
2 // Retrieve a piece of data from the session...
3 $value = session('key');
4
5 // Store a piece of data in the session...
6 session(['key' \Rightarrow 'value']);
7 });
```
#### **Determining If An Item Exists In The Session**

The has method may be used to check if an item exists in the session. This method will return true if the item exists:

```
1 if ($request->session()->has('users')) {
2 //3 }
```
#### **Storing Data In The Session**

Once you have access to the session instance, you may call a variety of functions to interact with the underlying data. For example, the put method stores a new piece of data in the session:

```
1 $request->session()->put('key', 'value');
```
### **Pushing To Array Session Values**

The push method may be used to push a new value onto a session value that is an array. For example, if the user.teams key contains an array of team names, you may push a new value onto the array like so:

```
1 $request->session()->push('user.teams', 'developers');
```
### **Retrieving And Deleting An Item**

The pull method will retrieve and delete an item from the session:

```
1 $value = $request->session()->pull('key', 'default');
```
#### **Deleting Items From The Session**

The forget method will remove a piece of data from the session. If you would like to remove all data from the session, you may use the flush method:

```
1 $request->session()->forget('key');
2
3 $request->session()->flush();
```
#### **Regenerating The Session ID**

If you need to regenerate the session ID, you may use the regenerate method:

```
1 $request->session()->regenerate();
```
## <span id="page-429-0"></span>**Flash Data**

Sometimes you may wish to store items in the session only for the next request. You may do so using the flash method. Data stored in the session using this method will only be available during the subsequent HTTP request, and then will be deleted. Flash data is primarily useful for short-lived status messages:

```
1 $request->session()->flash('status', 'Task was successful!');
```
If you need to keep your flash data around for even more requests, you may use the reflash method, which will keep all of the flash data around for an additional request. If you only need to keep specific flash data around, you may use the keep method:

```
1 $request->session()->reflash();
2
3 $request->session()->keep(['username', 'email']);
```
## <span id="page-429-1"></span>**Adding Custom Session Drivers**

To add additional drivers to Laravel's session back-end, you may use the extend method on the Session facade. You can call the extend method from the boot method of a service provider:

```
1 <?php
2
3 namespace App\Providers;
4
5 use Session;
6 use App\Extensions\MongoSessionStore;
7 use Illuminate\Support\ServiceProvider;
8
9 class SessionServiceProvider extends ServiceProvider
10 {
```

```
11 /**
12 * Perform post-registration booting of services.
13 *
14 * @return void
15 */
16 public function boot()
17 {
18 Session::extend('mongo', function($app) {
19 // Return implementation of SessionHandlerInterface...
20 return new MongoSessionStore;
21 \{\};
22 }
23
24 /**
25 * Register bindings in the container.
26 *
27 * @return void
28 */
29 public function register()
30 {
31 //
32 }
33 }
```
Note that your custom session driver should implement the SessionHandlerInterface. This interface contains just a few simple methods we need to implement. A stubbed MongoDB implementation looks something like this:

```
1 <?php
2
3 namespace App\Extensions;
4
5 class MongoHandler implements SessionHandlerInterface
6 {
7 public function open($savePath, $sessionName) {}
8 public function close() {}
9 public function read($sessionId) {}
10 public function write($sessionId, $data) {}
11 public function destroy($sessionId) {}
12 public function gc($lifetime) {}
13 }
```
Since these methods are not as readily understandable as the cache StoreInterface, let's quickly cover what each of the methods do:

<div class="content-list" markdown="1"> - The open method would typically be used in file based session store systems. Since Laravel ships with a file session driver, you will almost never need to put anything in this method. You can leave it as an empty stub. It is simply a fact of poor interface design (which we'll discuss later) that PHP requires us to implement this method. - The close method, like the open method, can also usually be disregarded. For most drivers, it is not needed. - The read method should return the string version of the session data associated with the given \$sessionId. There is no need to do any serialization or other encoding when retrieving or storing session data in your driver, as Laravel will perform the serialization for you. - The write method should write the given \$data string associated with the \$sessionId to some persistent storage system, such as MongoDB, Dynamo, etc. - The destroy method should remove the data associated with the \$sessionId from persistent storage. - The gc method should destroy all session data that is older than the given \$lifetime, which is a UNIX timestamp. For self-expiring systems like Memcached and Redis, this method may be left empty.  $\langle$ div>

Once the session driver has been registered, you may use the mongo driver in your config/session.php configuration file.
- [Introduction](#page-432-0)
- [Writing Tasks](#page-432-1) A> [Task Variables](#page-434-0) A> [Multiple Servers](#page-434-1) A> [Task Macros](#page-435-0)
- [Running Tasks](#page-436-0)
- Notifications A> [HipChat](#page-436-1) A> [Slack](#page-437-0)

## <span id="page-432-0"></span>**Introduction**

[Laravel Envoy](https://github.com/laravel/envoy)<sup>189</sup> provides a clean, minimal syntax for defining common tasks you run on your remote servers. Using a Blade style syntax, you can easily setup tasks for deployment, Artisan commands, and more. Currently, Envoy only supports the Mac and Linux operating systems.

### **Installation**

First, install Envoy using the Composer global command:

```
1 composer global require "laravel/envoy=~1.0"
```
Make sure to place the ∼/.composer/vendor/bin directory in your PATH so the envoy executable is found when you run the envoy command in your terminal.

#### **Updating Envoy**

You may also use Composer to keep your Envoy installation up to date:

```
1 composer global update
```
<span id="page-432-2"></span><span id="page-432-1"></span><sup>189</sup><https://github.com/laravel/envoy>

## **Writing Tasks**

All of your Envoy tasks should be defined in an Envoy.blade.php file in the root of your project. Here's an example to get you started:

```
1 @servers(['web' => 'user@192.168.1.1'])
2
3 @task('foo', ['on' => 'web'])
4 ls -la
5 @endtask
```
As you can see, an array of @servers is defined at the top of the file, allowing you to reference these servers in the on option of your task declarations. Within your @task declarations, you should place the Bash code that will be run on your server when the task is executed.

#### **Bootstrapping**

Sometimes, you may need to execute some PHP code before evaluating your Envoy tasks. You may use the @setup directive to declare variables and do general PHP work inside the Envoy file:

```
1 @setup
2 $now = new DateTime();3
4 $environment = isset($env) ? $env : "testing";
5 @endsetup
```
You may also use @include to include any outside PHP files:

```
1 @include('vendor/autoload.php')
```
#### **Confirming Tasks**

If you would like to be prompted for confirmation before running a given task on your servers, you may add the confirm directive to your task declaration:

```
1 @task('deploy', ['on' => 'web', 'confirm' => true])
2 cd site
3 git pull origin {{ $branch }}
4 php artisan migrate
5 @endtask
```
## <span id="page-434-0"></span>**Task Variables**

If needed, you may pass variables into the Envoy file using command line switches, allowing you to customize your tasks:

```
1 envoy run deploy --branch=master
```
You may use the options in your tasks via Blade's "echo" syntax:

```
1 @servers(['web' => '192.168.1.1'])
2
3 @task('deploy', ['on' => 'web'])
4 cd site
5 git pull origin {{ $branch }}
6 php artisan migrate
7 @endtask
```
### <span id="page-434-1"></span>**Multiple Servers**

You may easily run a task across multiple servers. First, add additional servers to your @servers declaration. Each server should be assigned a unique name. Once you have defined your additional servers, simply list the servers in the task declaration's on array:

```
1 @servers(['web-1' =& '192.168.1.1', 'web-2' =& '192.168.1.2'])2
3 @task('deploy', ['on' => ['web-1', 'web-2']])
4 cd site
5 git pull origin {{ $branch }}
6 php artisan migrate
7 @endtask
```
By default, the task will be executed on each server serially. Meaning, the task will finish running on the first server before proceeding to execute on the next server.

#### **Parallel Execution**

If you would like to run a task across multiple servers in parallel, add the parallel option to your task declaration:

```
1 @servers(['web-1' =& '192.168.1.1', 'web-2' =& '192.168.1.2'])2
3 @task('deploy', ['on' => ['web-1', 'web-2'], 'parallel' => true])
4 cd site
5 git pull origin {{ $branch }}
6 php artisan migrate
7 @endtask
```
## <span id="page-435-0"></span>**Task Macros**

Macros allow you to define a set of tasks to be run in sequence using a single command. For instance, a deploy macro may run the git and composer tasks:

```
1 @servers(['web' => '192.168.1.1'])
2
3 @macro('deploy')
4 git
5 composer
6 @endmacro
7
8 @task('git')
9 git pull origin master
10 @endtask
```

```
11
12 @task('composer')
13 composer install
14 @endtask
```
Once the macro has been defined, you may run it via single, simple command:

```
1 envoy run deploy
```
## <span id="page-436-0"></span>**Running Tasks**

To run a task from your Envoy.blade.php file, execute Envoy's run command, passing the command the name of the task or macro you would like to execute. Envoy will run the task and display the output from the servers as the task is running:

1 envoy run task

<span id="page-436-1"></span><a name="envoy-notifications"></a> ## Notifications {#envoy-envoy-hipchat-notifications}

### **HipChat**

After running a task, you may send a notification to your team's HipChat room using Envoy's @hipchat directive. The directive accepts an API token, the name of the room, and the username to be displayed as the sender of the message:

```
1 @servers(['web' => '192.168.1.1'])
2
3 @task('foo', ['on' => 'web'])
4 ls -la
5 @endtask
6
7 @after
8 @hipchat('token', 'room', 'Envoy')
```
9 @endafter

If you wish, you may also pass a custom message to send to the HipChat room. Any variables available to your Envoy tasks will also be available when constructing the message:

```
1 @after
2 @hipchat('token', 'room', 'Envoy', "{{ $task }} ran in the {{ $env }} enviro\
3 nment.")
4 @endafter
```
### <span id="page-437-0"></span>**Slack**

In addition to HipChat, Envoy also supports sending notifications to [Slack](https://slack.com)<sup>190</sup>. The @slack directive accepts a Slack hook URL, a channel name, and the message you wish to send to the channel:

```
1 @after
2 @slack('hook', 'channel', 'message')
3 @endafter
```
You may retrieve your webhook URL by creating an Incoming WebHooks integration on Slack's website. The hook argument should be the entire webhook URL provided by the Incoming Webhooks Slack Integration. For example:

1 https://hooks.slack.com/services/ZZZZZZZZZ/YYYYYYYYY/XXXXXXXXXXXXXXX

You may provide one of the following as the channel argument:

- To send the notification to a channel: #channel
- To send the notification to a user: @user

<span id="page-437-1"></span> $^{\rm 190}$ <https://slack.com>

# **Task Scheduling**

- [Introduction](#page-438-0)
- [Defining Schedules](#page-438-1) A> [Schedule Frequency Options](#page-440-0) A> [Preventing Task Overlaps](#page-441-0)
- [Task Output](#page-441-1)
- [Task Hooks](#page-442-0)

## <span id="page-438-0"></span>**Introduction**

In the past, developers have generated a Cron entry for each task they need to schedule. However, this is a headache. Your task schedule is no longer in source control, and you must SSH into your server to add the Cron entries. The Laravel command scheduler allows you to fluently and expressively define your command schedule within Laravel itself, and only a single Cron entry is needed on your server.

Your task schedule is defined in the app/Console/Kernel.php file's schedule method. To help you get started, a simple example is included with the method. You are free to add as many scheduled tasks as you wish to the Schedule object.

### **Starting The Scheduler**

Here is the only Cron entry you need to add to your server:

```
1 * * * * * php /path/to/artisan schedule:run >> /dev/null 2>&1
```
<span id="page-438-1"></span>This Cron will call the Laravel command scheduler every minute. Then, Laravel evaluates your scheduled tasks and runs the tasks that are due.

## **Defining Schedules**

You may define all of your scheduled tasks in the schedule method of the App\Console\Kernel class. To get started, let's look at an example of scheduling a task. In this example, we will schedule a Closure to be called every day at midnight. Within the Closure we will execute a database query to clear a table:

Task Scheduling **428** 

```
1 <?php
2
3 namespace App\Console;
4
5 use DB;
6 use Illuminate\Console\Scheduling\Schedule;
7 use Illuminate\Foundation\Console\Kernel as ConsoleKernel;
8
9 class Kernel extends ConsoleKernel
10 {
11 /**
12 * The Artisan commands provided by your application.
13 *
14 * @var array
15 */
16 protected $commands = [
17 \App\Console\Commands\Inspire::class,
18 ];
19
20 /**
21 * Define the application's command schedule.
22 *
23 * @param \Illuminate\Console\Scheduling\Schedule $schedule
24 * @return void
25 */
26 protected function schedule(Schedule $schedule)
27 {
28 $schedule->call(function () {
29 DB::table('recent_users')->delete();
30 })->daily();
31 }
32 }
```
In addition to scheduling Closure calls, you may also schedule Artisan commands and operating system commands. For example, you may use the command method to schedule an Artisan command:

```
1 $schedule->command('emails:send --force')->daily();
```
The exec command may be used to issue a command to the operating system:

```
1 $schedule->exec('node /home/forge/script.js')->daily();
```
## <span id="page-440-0"></span>**Schedule Frequency Options**

Of course, there are a variety of schedules you may assign to your task:

Method | Description —————| —————— ->cron('\* \* \* \* \* \* '); | Run the task on a custom Cron schedule ->everyMinute();  $\vert$  Run the task every minute ->everyFiveMinutes();  $\vert$  Run the task every five minutes ->everyTenMinutes(); | Run the task every ten minutes ->everyThirtyMinutes(); | Run the task every thirty minutes ->hourly(); | Run the task every hour ->daily(); | Run the task every day at midnight ->dailyAt('13:00'); | Run the task every day at 13:00 ->twiceDaily(1, 13); | Run the task daily at 1:00 & 13:00 ->weekly(); | Run the task every week ->monthly(); | Run the task every month ->quarterly(); | Run the task every quarter ->yearly(); | Run the task every year ->timezone('America/New\_York'); | Set the timezone

These methods may be combined with additional constraints to create even more finely tuned schedules that only run on certain days of the week. For example, to schedule a command to run weekly on Monday:

```
1 $schedule->call(function () {
2 // Runs once a week on Monday at 13:00...
3 })->weekly()->mondays()->at('13:00');
```
Below is a list of the additional schedule constraints:

Method | Description ————-  $|$  ————- ->weekdays(); | Limit the task to weekdays ->sundays(); | Limit the task to Sunday ->mondays(); | Limit the task to Monday ->tuesdays(); | Limit the task to Tuesday ->wednesdays(); | Limit the task to Wednesday ->thursdays(); | Limit the task to Thursday ->fridays(); | Limit the task to Friday ->saturdays(); | Limit the task to Saturday ->when(Closure); | Limit the task based on a truth test

#### **Truth Test Constraints**

The when method may be used to limit the execution of a task based on the result of a given truth test. In other words, if the given Closure returns true, the task will execute as long as no other constraining conditions prevent the task from running:

```
1 $schedule->command('emails:send')->daily()->when(function () {
2 return true;
3 });
```
The reject method may be seen as the inverse of when. If the reject method returns true, the scheduled task will not be executed:

```
1 $schedule->command('emails:send')->daily()->reject(function () {
2 return true;
3 });
```
When using chained when methods, the scheduled command will only execute if all when conditions return true.

## <span id="page-441-0"></span>**Preventing Task Overlaps**

By default, scheduled tasks will be run even if the previous instance of the task is still running. To prevent this, you may use the withoutOverlapping method:

```
1 $schedule->command('emails:send')->withoutOverlapping();
```
In this example, the emails:send Artisan command will be run every minute if it is not already running. The withoutOverlapping method is especially useful if you have tasks that vary drastically in their execution time, preventing you from predicting exactly how long a given task will take.

## <span id="page-441-1"></span>**Task Output**

The Laravel scheduler provides several convenient methods for working with the output generated by scheduled tasks. First, using the sendOutputTo method, you may send the output to a file for later inspection:

```
1 $schedule->command('emails:send')
2 -\frac{3}{\text{daily}}
```
3 ->sendOutputTo(\$filePath);

If you would like to append the output to a given file, you may use the appendOutputTo method:

```
1 $schedule->command('emails:send')
2 \rightarrow daily()
3 ->appendOutputTo($filePath);
```
Using the emailOutputTo method, you may e-mail the output to an e-mail address of your choice. Note that the output must first be sent to a file using the sendOutputTo method. Also, before emailing the output of a task, you should configure Laravel's e-mail services:

```
1 $schedule->command('foo')
2 \rightarrow daily()
3 ->sendOutputTo($filePath)
4 ->emailOutputTo('foo@example.com');
```
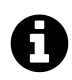

**Note:** The emailOutputTo and sendOutputTo methods are exclusive to the command method and are not supported for call.

## <span id="page-442-0"></span>**Task Hooks**

Using the before and after methods, you may specify code to be executed before and after the scheduled task is complete:

```
1 $schedule->command('emails:send')
2 \rightarrow daily()
3 ->before(function () {
4 // Task is about to start...
5 })
6 \longrightarrowafter(function () {
7 // Task is complete...
```
8 });

#### **Pinging URLs**

Using the pingBefore and thenPing methods, the scheduler can automatically ping a given URL before or after a task is complete. This method is useful for notifying an external service, such as [Laravel Envoyer](https://envoyer.io)<sup>191</sup>, that your scheduled task is commencing or complete:

```
1 $schedule->command('emails:send')
2 ->daily()
3 ->pingBefore($url)
4 ->thenPing($url);
```
Using either the pingBefore(\$url) or thenPing(\$url) feature requires the Guzzle HTTP library. You can add Guzzle to your project by adding the following line to your composer.json file:

1 "guzzlehttp/guzzle": "~5.3|~6.0"

<span id="page-443-0"></span> $^{\rm 191}$  <https://envoyer.io>

- [Introduction](#page-444-0)
- [Application Testing](#page-445-0) A> [Interacting With Your Application](#page-446-0) A> [Testing JSON APIs](#page-448-0) A> -[Sessions / Authentication](#page-451-0) A> - [Disabling Middleware](#page-452-0) A> - [Custom HTTP Requests](#page-453-0) A> - [PHPUnit Assertions](#page-454-0)
- [Working With Databases](#page-454-1) A> [Resetting The Database After Each Test](#page-455-0) A> [Model Factories](#page-456-0)
- [Mocking](#page-460-0) A> [Mocking Events](#page-460-1) A> [Mocking Jobs](#page-461-0) A> [Mocking Facades](#page-462-0)

## <span id="page-444-0"></span>**Introduction**

Laravel is built with testing in mind. In fact, support for testing with PHPUnit is included out of the box, and a phpunit.xml file is already setup for your application. The framework also ships with convenient helper methods allowing you to expressively test your applications.

An ExampleTest.php file is provided in the tests directory. After installing a new Laravel application, simply run phpunit on the command line to run your tests.

### **Test Environment**

When running tests, Laravel will automatically set the configuration environment to testing. Laravel automatically configures the session and cache to the array driver while testing, meaning no session or cache data will be persisted while testing.

You are free to create other testing environment configurations as necessary. The testing environment variables may be configured in the phpunit.xml file.

## **Defining & Running Tests**

To create a new test case, use the make: test Artisan command:

```
1 php artisan make:test UserTest
```
This command will place a new UserTest class within your tests directory. You may then define test methods as you normally would using PHPUnit. To run your tests, simply execute the phpunit command from your terminal:

```
1 <?php
2
3 use Illuminate\Foundation\Testing\WithoutMiddleware;
4 use Illuminate\Foundation\Testing\DatabaseMigrations;
5 use Illuminate\Foundation\Testing\DatabaseTransactions;
6
7 class UserTest extends TestCase
8 {
9 /**
10 * A basic test example.
11 *
12 * @return void
13 */
14 public function testExample()
15 {
16 $this->assertTrue(true);
17 }
18 }
```
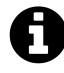

**Note:** If you define your own setUp method within a test class, be sure to call parent::setUp.

## <span id="page-445-0"></span>**Application Testing**

Laravel provides a very fluent API for making HTTP requests to your application, examining the output, and even filling out forms. For example, take a look at the ExampleTest.php file included in your tests directory:

```
1 <?php
2
3 use Illuminate\Foundation\Testing\WithoutMiddleware;
4 use Illuminate\Foundation\Testing\DatabaseTransactions;
5
6 class ExampleTest extends TestCase
7 {
8 /**
9 * A basic functional test example.
10 *
```

```
11 * @return void
12 */
13 public function testBasicExample()
14 {
15 $this \rightarrow visit('/')16 ->see('Laravel 5')
17 ->dontSee('Rails');
18 }
19 }
```
The visit method makes a GET request into the application. The see method asserts that we should see the given text in the response returned by the application. The dontSee method asserts that the given text is not returned in the application response. This is the most basic application test available in Laravel.

### <span id="page-446-0"></span>**Interacting With Your Application**

Of course, you can do much more than simply assert that text appears in a given response. Let's take a look at some examples of clicking links and filling out forms:

#### **Clicking Links**

In this test, we will make a request to the application, "click" a link in the returned response, and then assert that we landed on a given URI. For example, let's assume there is a link in our response that has a text value of "About Us":

```
1 <a href="/about-us">About Us</a>
```
Now, let's write a test that clicks the link and asserts the user lands on the correct page:

```
1 public function testBasicExample()
2 {
3 $this->visit('/')
4 ->click('About Us')
5 ->seePageIs('/about-us');
6 }
```
#### **Working With Forms**

Laravel also provides several methods for testing forms. The type, select, check, attach, and press methods allow you to interact with all of your form's inputs. For example, let's imagine this form exists on the application's registration page:

```
1 <form action="/register" method="POST">
2 {!! csrf_field() !!}
3
4 <div>
5 Name: <input type="text" name="name">
6 </div>
7
8 <div>
9 <input type="checkbox" value="yes" name="terms"> Accept Terms
10 </div>
11
12 <div>
13 <input type="submit" value="Register">
14 </div>
15 </form>
```
We can write a test to complete this form and inspect the result:

```
1 public function testNewUserRegistration()
2 {
3 $this->visit('/register')
4 ->type('Taylor', 'name')
5 ->check('terms')
6 ->press('Register')
7 ->seePageIs('/dashboard');
8 }
```
Of course, if your form contains other inputs such as radio buttons or drop-down boxes, you may easily fill out those types of fields as well. Here is a list of each form manipulation method:

Method | Description ————- | ————- \$this->type(\$text, \$elementName) | "Type" text into a given field. \$this->select(\$value, \$elementName) | "Select" a radio button or drop-down field. \$this->check(\$elementName) | "Check" a checkbox field. \$this->uncheck(\$elementName) | "Uncheck" a checkbox field. \$this->attach(\$pathToFile, \$elementName) | "Attach" a file to the form. \$this->press(\$buttonTextOrElementName) | "Press" a button with the given text or name.

#### **Working With Attachments**

If your form contains file input types, you may attach files to the form using the attach method:

```
1 public function testPhotoCanBeUploaded()
2 {
3 $this->visit('/upload')
4 ->type('File Name', 'name')
5 ->attach($absolutePathToFile, 'photo')
6 ->press('Upload')
7 ->see('Upload Successful!');
8 }
```
## <span id="page-448-0"></span>**Testing JSON APIs**

Laravel also provides several helpers for testing JSON APIs and their responses. For example, the get, post, put, patch, and delete methods may be used to issue requests with various HTTP verbs. You may also easily pass data and headers to these methods. To get started, let's write a test to make a POST request to /user and assert that a given array was returned in JSON format:

```
1 <?php
2
3 class ExampleTest extends TestCase
4 {
5 /**
6 * A basic functional test example.
7 *
8 * @return void
9 */
10 public function testBasicExample()
11 {
12 $this->post('/user', ['name' => 'Sally'])
13 ->seeJson([
14 'created' => true,
15 ]);
16 }
17 }
```
The seeJson method converts the given array into JSON, and then verifies that the JSON fragment

occurs **anywhere** within the entire JSON response returned by the application. So, if there are other properties in the JSON response, this test will still pass as long as the given fragment is present.

#### **Verify Exact JSON Match**

If you would like to verify that the given array is an **exact** match for the JSON returned by the application, you should use the seeJsonEquals method:

```
1 <?php
2
3 class ExampleTest extends TestCase
4 {
5 /**
6 * A basic functional test example.
7 *
8 * @return void
9 */
10 public function testBasicExample()
11 {
12 $this->post('/user', ['name' => 'Sally'])
13 ->seeJsonEquals([
14 'created' => true,
15 ]);
16 }
17 }
```
#### **Verify Structural JSON Match**

It is also possible to verify that a JSON response adheres to a specific structure. For this, you should use the seeJsonStructure method and pass it a list of (nested) keys:

```
1 <?php
2
3 class ExampleTest extends TestCase
4 {
5 /**
6 * A basic functional test example.
7 *
8 * @return void
9 */
10 public function testBasicExample()
```

```
11 {
12 $this->get('/user/1')
13 ->seeJsonStructure([
14 'name',
15 'pet' => [
16 'name', 'age'
17 ]
18 ]);
19 }
20 }
```
The above example illustrates an expectation of receiving a name and a nested pet object with its own name and age. seeJsonStructure will not fail if additional keys are present in the response. For example, the test would still pass if the pet had a weight attribute.

You may use the  $*$  to assert that the returned JSON structure has a list where each list item contains at least the attributes found in the set of values:

```
1 <?php
2
3 class ExampleTest extends TestCase
4 {
5 /**
6 * A basic functional test example.
7 *
8 * @return void
9 */
10 public function testBasicExample()
11 {
12 // Assert that each user in the list has at least an id, name and email \
13 attribute.
14 $this->get('/users')
15 ->seeJsonStructure([
16 '*' = \frac{1}{10}17 'id', 'name', 'email'
18 ]
19 ]);
20 }
21 }
```
You may also nest the \* notation. In this case, we will assert that each user in the JSON response

contains a given set of attributes and that each pet on each user also contains a given set of attributes:

```
1 $this->get('/users')
2 ->seeJsonStructure([
3 ' *' = > [4 'id', 'name', 'email', `pets` => [
5 ' *' = > |6 'name', 'age'
7 ]
8 ]
9 ]
10 ]);
```
## <span id="page-451-0"></span>**Sessions / Authentication**

Laravel provides several helpers for working with the session during testing. First, you may set the session data to a given array using the withSession method. This is useful for loading the session with data before testing a request to your application:

```
1 <?php
2
3 class ExampleTest extends TestCase
4 {
5 public function testApplication()
6 {
7 $this->withSession(['foo' => 'bar'])
8 \rightarrow \text{visit('/')};9 }
10 }
```
Of course, one common use of the session is for maintaining user state, such as the authenticated user. The actingAs helper method provides a simple way to authenticate a given user as the current user. For example, we may use a [model factory](#page-456-0) to generate and authenticate a user:

```
1 <?php
2
3 class ExampleTest extends TestCase
4 {
5 public function testApplication()
6 {
7 \text{Suser} = \text{factor}( \text{App} \text{User} :: \text{class}) \rightarrow \text{create}( );
8
9 $this->actingAs($user)
10 ->withSession(['foo' => 'bar'])
11 -\nu\text{isit}('/')12 ->see('Hello, '.$user->name);
13 }
14 }
```
You may also specify which guard should be used to authenticate the given user by passing the guard name as the second argument to the actingAs method:

```
1 $this->actingAs($user, 'backend')
```
### <span id="page-452-0"></span>**Disabling Middleware**

When testing your application, you may find it convenient to disable middleware for some of your tests. This will allow you to test your routes and controller in isolation from any middleware concerns. Laravel includes a simple WithoutMiddleware trait that you can use to automatically disable all middleware for the test class:

```
1 <?php
2
3 use Illuminate\Foundation\Testing\WithoutMiddleware;
4 use Illuminate\Foundation\Testing\DatabaseTransactions;
5
6 class ExampleTest extends TestCase
7 {
8 use WithoutMiddleware;
9
```

```
10 //
11 }
```
If you would like to only disable middleware for a few test methods, you may call the withoutMiddleware method from within the test methods:

```
1 <?php
2
3 class ExampleTest extends TestCase
4 {
5 /**
6 * A basic functional test example.
7 *
8 * @return void
9 */
10 public function testBasicExample()
11 {
12 $this->withoutMiddleware();
13
14 $this\rightarrow visit('/')15 ->see('Laravel 5');
16 }
17 }
```
#### <span id="page-453-0"></span>**Custom HTTP Requests**

If you would like to make a custom HTTP request into your application and get the full Illuminate\Http\Response object, you may use the call method:

```
1 public function testApplication()
2 {
3 $response = $this->call('GET', '/');
4
5 $this->assertEquals(200, $response->status());
6 }
```
If you are making POST, PUT, or PATCH requests you may pass an array of input data with the request. Of course, this data will be available in your routes and controller via the Request instance:

```
1 $response = $this->call('POST', '/user', ['name' => 'Taylor']);
```
### <span id="page-454-0"></span>**PHPUnit Assertions**

Laravel provides several additional assertion methods for [PHPUnit](https://phpunit.de/)<sup>192</sup> tests:

Method | Description ———— | ————- ->assertResponseOk(); | Assert that the client response has an OK status code. ->assertResponseStatus(\$code); | Assert that the client response has a given code. ->assertViewHas( $\frac{1}{2}$ key,  $\frac{1}{2}$ value = null); Assert that the response view has a given piece of bound data. ->assertViewHasAll(array \$bindings); | Assert that the view has a given list of bound data. ->assertViewMissing( $\text{key}$ ); | Assert that the response view is missing a piece of bound data. ->assertRedirectedTo(\$uri, \$with = []); | Assert whether the client was redirected to a given URI. ->assertRedirectedToRoute(\$name, \$parameters =  $[]$ , \$with =  $[]$ ); | Assert whether the client was redirected to a given route. ->assertRedirectedToAction(\$name, \$parameters =  $[]$ , \$with =  $[]$ ; | Assert whether the client was redirected to a given action. ->assertSessionHas(\$key, \$value = null); | Assert that the session has a given value. ->assertSessionHasAll(array \$bindings); | Assert that the session has a given list of values.  $\rightarrow$ assertSessionHasErrors(\$bindings = [], \$format = null); | Assert that the session has errors bound. ->assertHasOldInput();  $|$  Assert that the session has old input.

## <span id="page-454-1"></span>**Working With Databases**

Laravel also provides a variety of helpful tools to make it easier to test your database driven applications. First, you may use the seeInDatabase helper to assert that data exists in the database matching a given set of criteria. For example, if we would like to verify that there is a record in the users table with the email value of sally@example.com, we can do the following:

```
1 public function testDatabase()
2 {
3 // Make call to application...
4
5 $this->seeInDatabase('users', ['email' => 'sally@example.com']);
6 }
```
<span id="page-454-2"></span> $\rm ^{192}$  <https://phpunit.de/>

Of course, the seeInDatabase method and other helpers like it are for convenience. You are free to use any of PHPUnit's built-in assertion methods to supplement your tests.

### <span id="page-455-0"></span>**Resetting The Database After Each Test**

It is often useful to reset your database after each test so that data from a previous test does not interfere with subsequent tests.

#### **Using Migrations**

One option is to rollback the database after each test and migrate it before the next test. Laravel provides a simple DatabaseMigrations trait that will automatically handle this for you. Simply use the trait on your test class:

```
1 <?php
2
3 use Illuminate\Foundation\Testing\WithoutMiddleware;
4 use Illuminate\Foundation\Testing\DatabaseMigrations;
5 use Illuminate\Foundation\Testing\DatabaseTransactions;
6
7 class ExampleTest extends TestCase
8 {
9 use DatabaseMigrations;
10
11 /**
12 * A basic functional test example.
13 *
14 * @return void
15 */
16 public function testBasicExample()
17 {
18 $this->visit('/')
19 ->see('Laravel 5');
20 }
21 }
```
#### **Using Transactions**

Another option is to wrap every test case in a database transaction. Again, Laravel provides a convenient DatabaseTransactions trait that will automatically handle this:

```
1 <?php
2
3 use Illuminate\Foundation\Testing\WithoutMiddleware;
4 use Illuminate\Foundation\Testing\DatabaseMigrations;
5 use Illuminate\Foundation\Testing\DatabaseTransactions;
6
7 class ExampleTest extends TestCase
8 {
9 use DatabaseTransactions;
10
11 /**
12 * A basic functional test example.
13 *
14 * @return void
15 */
16 public function testBasicExample()
17 {
18 $this->visit('/')
19 ->see('Laravel 5');
20 }
21 }
```
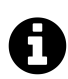

**Note:** This trait will only wrap the default database connection in a transaction.

### <span id="page-456-0"></span>**Model Factories**

When testing, it is common to need to insert a few records into your database before executing your test. Instead of manually specifying the value of each column when you create this test data, Laravel allows you to define a default set of attributes for each of your Eloquent models using "factories". To get started, take a look at the database/factories/ModelFactory.php file in your application. Out of the box, this file contains one factory definition:

```
1 $factory->define(App\User::class, function (Faker\Generator $faker) {
2 return [
3 'name' => $faker->name,
4 'email' => $faker->email,
5 'password' => bcrypt(str_random(10)),
6 'remember token' => str random(10),
7 ];
8 });
```
Within the Closure, which serves as the factory definition, you may return the default test values of all attributes on the model. The Closure will receive an instance of the [Faker](https://github.com/fzaninotto/Faker)<sup>193</sup> PHP library, which allows you to conveniently generate various kinds of random data for testing.

Of course, you are free to add your own additional factories to the ModelFactory.php file.

#### **Multiple Factory Types**

Sometimes you may wish to have multiple factories for the same Eloquent model class. For example, perhaps you would like to have a factory for "Administrator" users in addition to normal users. You may define these factories using the defineAs method:

```
1 $factory->defineAs(App\User::class, 'admin', function ($faker) {
2 return [
3 'name' => $faker->name,
4 'email' => $faker->email,
5 'password' => str_random(10),
6 'remember_token' => str_random(10),
7 'admin' => true,
8 ];
9 });
```
Instead of duplicating all of the attributes from your base user factory, you may use the raw method to retrieve the base attributes. Once you have the attributes, simply supplement them with any additional values you require:

<span id="page-457-0"></span> $^{193}\mathrm{https://github.com/fzaninotto/FAker}$ 

```
1 $factory->defineAs(App\User::class, 'admin', function ($faker) use ($factory) {
2 $user = $factory->raw(App\User::class);
3
4 return array_merge($user, ['admin' => true]);
5 });
```
#### **Using Factories In Tests**

Once you have defined your factories, you may use them in your tests or database seed files to generate model instances using the global factory function. So, let's take a look at a few examples of creating models. First, we'll use the make method, which creates models but does not save them to the database:

```
1 public function testDatabase()
2 {
3 $user = factory(App\User::class)->make();
4
5 // Use model in tests...
6 }
```
If you would like to override some of the default values of your models, you may pass an array of values to the make method. Only the specified values will be replaced while the rest of the values remain set to their default values as specified by the factory:

```
1 $user = factory(App\User::class)->make([
2 'name' => 'Abigail',
3 ]);
```
You may also create a Collection of many models or create models of a given type:

```
1 // Create three App\User instances...
2 $users = factory(App\User::class, 3)->make();
3
4 // Create an App\User "admin" instance...
5 $user = factory(App\User::class, 'admin')->make();
6
7 // Create three App\User "admin" instances...
8 $users = factory(App\User::class, 'admin', 3)->make();
```
#### **Persisting Factory Models**

The create method not only creates the model instances, but also saves them to the database using Eloquent's save method:

```
1 public function testDatabase()
2 {
3 $user = factory(App\User::class)->create();
4
5 // Use model in tests...
6 }
```
Again, you may override attributes on the model by passing an array to the create method:

```
1 $user = factory(App\User::class)->create([
2 'name' => 'Abigail',
3 \mid );
```
#### **Adding Relations To Models**

You may even persist multiple models to the database. In this example, we'll even attach a relation to the created models. When using the create method to create multiple models, an Eloquent collection instance is returned, allowing you to use any of the convenient functions provided by the collection, such as each:

```
1 $users = factory(App\User::class, 3)
2 ->create()
3 ->each(function($u) {
4 $u->posts()->save(factory(App\Post::class)->make());
5 });
```
## <span id="page-460-0"></span>**Mocking**

## <span id="page-460-1"></span>**Mocking Events**

If you are making heavy use of Laravel's event system, you may wish to silence or mock certain events while testing. For example, if you are testing user registration, you probably do not want all of a UserRegistered event's handlers firing, since these may send "welcome" e-mails, etc.

Laravel provides a convenient expectsEvents method that verifies the expected events are fired, but prevents any handlers for those events from running:

```
1 <?php
2
3 class ExampleTest extends TestCase
4 {
5 public function testUserRegistration()
6 {
7 $this->expectsEvents(App\Events\UserRegistered::class);
8
9 // Test user registration...
10 }
11 }
```
You may use the doesntExpectEvents method to verify that the given events are **not** fired:

```
1 <?php
2
3 class ExampleTest extends TestCase
4 {
5 public function testPodcastPurchase()
6 {
7 $this->expectsEvents(App\Events\PodcastWasPurchased::class);
8
9 $this->doesntExpectEvents(App\Events\PaymentWasDeclined::class);
10
11 // Test purchasing podcast...
12 }
13 }
```
If you would like to prevent all event handlers from running, you may use the withoutEvents method:

```
1 <?php
2
3 class ExampleTest extends TestCase
4 {
5 public function testUserRegistration()
6 {
7 $this->withoutEvents();
8
9 // Test user registration code...
10 }
11 }
```
## <span id="page-461-0"></span>**Mocking Jobs**

Sometimes, you may wish to simply test that specific jobs are dispatched by your controllers when making requests to your application. This allows you to test your routes / controllers in isolation set apart from your job's logic. Of course, you can then test the job itself in a separate test class.

Laravel provides a convenient expectsJobs method that will verify that the expected jobs are dispatched, but the job itself will not be executed:

```
1 <?php
2
3 class ExampleTest extends TestCase
4 {
5 public function testPurchasePodcast()
6 {
7 $this->expectsJobs(App\Jobs\PurchasePodcast::class);
8
9 // Test purchase podcast code...
10 }
11 }
```
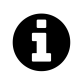

**Note:** This method only detects jobs that are dispatched via the DispatchesJobs trait's dispatch methods or the dispatch helper function. It does not detect jobs that are sent directly to Queue: : push.

## <span id="page-462-0"></span>**Mocking Facades**

When testing, you may often want to mock a call to a Laravel facade. For example, consider the following controller action:

```
1 <?php
2
3 namespace App\Http\Controllers;
4
5 use Cache;
6
7 class UserController extends Controller
8 {
9 /**
10 * Show a list of all users of the application.
11 *
12 * @return Response
13 */
14 public function index()
15 {
16 \text{value} = \text{Cache}:\text{get}('key');17
18 //
```
19 } 20 }

We can mock the call to the Cache facade by using the shouldReceive method, which will return an instance of a [Mockery](https://github.com/padraic/mockery)<sup>194</sup> mock. Since facades are actually resolved and managed by the Laravel service container, they have much more testability than a typical static class. For example, let's mock our call to the Cache facade:

```
1 <?php
2
3 class FooTest extends TestCase
4 {
5 public function testGetIndex()
6 {
7 Cache::shouldReceive('get')
8 ->once()
9 ->with('key')
10 ->andReturn('value');
11
12 $this->visit('/users')->see('value');
13 }
14 }
```
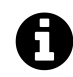

**Note:** You should not mock the Request facade. Instead, pass the input you desire into the HTTP helper methods such as call and post when running your test.

<span id="page-463-0"></span> $^{\rm 194}$ <https://github.com/padraic/mockery>

- [Introduction](#page-464-0)
- [Validation Quickstart](#page-464-1) A> [Defining The Routes](#page-464-2) A> [Creating The Controller](#page-464-3) A> [Writing](#page-465-0) [The Validation Logic](#page-465-0) A> - [Displaying The Validation Errors](#page-467-0) A> - [AJAX Requests & Validation](#page-469-0) A> - [Validating Arrays](#page-469-1)
- [Other Validation Approaches](#page-469-2) A> [Manually Creating Validators](#page-469-3) A> [Form Request Validation](#page-471-0)
- [Working With Error Messages](#page-474-0) A> [Custom Error Messages](#page-476-0)
- [Available Validation Rules](#page-477-0)
- [Conditionally Adding Rules](#page-484-0)
- [Custom Validation Rules](#page-485-0)

## <span id="page-464-0"></span>**Introduction**

Laravel provides several different approaches to validate your application's incoming data. By default, Laravel's base controller class uses a ValidatesRequests trait which provides a convenient method to validate incoming HTTP request with a variety of powerful validation rules.

## <span id="page-464-1"></span>**Validation Quickstart**

To learn about Laravel's powerful validation features, let's look at a complete example of validating a form and displaying the error messages back to the user.

### <span id="page-464-2"></span>**Defining The Routes**

First, let's assume we have the following routes defined in our app/Http/routes.php file:

```
1 // Display a form to create a blog post...
2 Route::get('post/create', 'PostController@create');
3
4 // Store a new blog post...
5 Route::post('post', 'PostController@store');
```
<span id="page-464-3"></span>Of course, the GET route will display a form for the user to create a new blog post, while the POST route will store the new blog post in the database.

## **Creating The Controller**

Next, let's take a look at a simple controller that handles these routes. We'll leave the store method empty for now:

```
1 <?php
2
3 namespace App\Http\Controllers;
4
5 use Illuminate\Http\Request;
6 use App\Http\Controllers\Controller;
7
8 class PostController extends Controller
9 {
10 /**
11 * Show the form to create a new blog post.
12 *
13 * @return Response
14 */
15 public function create()
16 {
17 return view('post.create');
18 }
19
20 /**
21 * Store a new blog post.
22 *
23 * @param Request $request
24 * @return Response
25 */
26 public function store(Request $request)
27 {
28 // Validate and store the blog post...
29 }
30 }
```
## <span id="page-465-0"></span>**Writing The Validation Logic**

Now we are ready to fill in our store method with the logic to validate the new blog post. If you examine your application's base controller (App\Http\Controllers\Controller) class, you will see that the class uses a ValidatesRequests trait. This trait provides a convenient validate method in all of your controllers.

The validate method accepts an incoming HTTP request and a set of validation rules. If the validation rules pass, your code will keep executing normally; however, if validation fails, an exception will be thrown and the proper error response will automatically be sent back to the user. In the case of a traditional HTTP request, a redirect response will be generated, while a JSON response will be sent for AJAX requests.

To get a better understanding of the validate method, let's jump back into the store method:

```
1 /**
2 * Store a new blog post.
3 *
4 * @param Request $request
5 * @return Response
6 */
7 public function store(Request $request)
8 {
9 $this->validate($request, [
10 'title' => 'required|unique:posts|max:255',
11 'body' => 'required',
12 ]);
13
14 // The blog post is valid, store in database...
15 }
```
As you can see, we simply pass the incoming HTTP request and desired validation rules into the validate method. Again, if the validation fails, the proper response will automatically be generated. If the validation passes, our controller will continue executing normally.

#### **Stopping On First Validation Failure**

Sometimes you may wish to stop running validation rules on an attribute after the first validation failure. To do so, assign the bail rule to the attribute:

```
1 $this->validate($request, [
2 'title' => 'bail|required|unique:posts|max:255',
3 'body' => 'required',
4 \quad 1);
```
In this example, if the required rule on the title attribute fails, the unique rule will not be checked. Rules will be validated in the order they are assigned.

#### **A Note On Nested Attributes**

If your HTTP request contains "nested" parameters, you may specify them in your validation rules using "dot" syntax:

```
1 $this->validate($request, [
2 'title' => 'required|unique:posts|max:255',
3 'author.name' => 'required',
4 'author.description' => 'required',
5 ]);
```
## <span id="page-467-0"></span>**Displaying The Validation Errors**

So, what if the incoming request parameters do not pass the given validation rules? As mentioned previously, Laravel will automatically redirect the user back to their previous location. In addition, all of the validation errors will automatically be flashed to the session.

Again, notice that we did not have to explicitly bind the error messages to the view in our GET route. This is because Laravel will check for errors in the session data, and automatically bind them to the view if they are available. The \$errors variable will be an instance of Illuminate\Support\MessageBag. For more information on working with this object, [check out its](#page-474-0) [documentation.](#page-474-0)

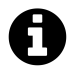

**Note:** The \$errors variable is bound to the view by the Illuminate\View\Middleware\ShareErrorsFromSession middleware, which is provided by the web middleware group. **When this middleware is applied an \$errors variable will always be available in your views**, allowing you to conveniently assume the \$errors variable is always defined and can be safely used.

So, in our example, the user will be redirected to our controller's create method when validation fails, allowing us to display the error messages in the view:
```
1 <!-- /resources/views/post/create.blade.php -->
2
3 <h1>Create Post</h1>
4
5 @if (count($errors) > 0)
6 <div class="alert alert-danger">
7 \times u18 @foreach ($errors->all() as $error)
9 \langle li \rangle \{ \{\ \$error \ \} \} \langle /li \rangle10 @endforeach
11 \quad \langle \text{UL} \rangle12 \langle/div>
13 @endif
14
15 <!-- Create Post Form -->
```
#### **Customizing The Flashed Error Format**

If you wish to customize the format of the validation errors that are flashed to the session when validation fails, override the formatValidationErrors on your base controller. Don't forget to import the Illuminate\Contracts\Validation\Validator class at the top of the file:

```
1 <?php
2
3 namespace App\Http\Controllers;
4
5 use Illuminate\Foundation\Bus\DispatchesJobs;
6 use Illuminate\Contracts\Validation\Validator;
7 use Illuminate\Routing\Controller as BaseController;
8 use Illuminate\Foundation\Validation\ValidatesRequests;
9
10 abstract class Controller extends BaseController
11 {
12 use DispatchesJobs, ValidatesRequests;
13
14 /**
15 * {@inheritdoc}
16 */
17 protected function formatValidationErrors(Validator $validator)
18 {
19 return $validator->errors()->all();
```

```
20 }
21 }
```
## **AJAX Requests & Validation**

In this example, we used a traditional form to send data to the application. However, many applications use AJAX requests. When using the validate method during an AJAX request, Laravel will not generate a redirect response. Instead, Laravel generates a JSON response containing all of the validation errors. This JSON response will be sent with a 422 HTTP status code.

## **Validating Arrays**

Validating array form input fields doesn't have to be a pain. For example, to validate that each e-mail in a given array input field is unique, you may do the following:

```
1 $validator = Validator::make($request->all(), [
2 'person.*.email' => 'email|unique:users'
3 \mid );
```
Likewise, you may use the \* character when specifying your validation messages in your language files, making it a breeze to use a single validation message for array based fields:

```
1 'custom' => [
2 'person.*.email' => [
3 'unique' => 'Each person must have a unique e-mail address',
4 ]
5 ],
```
## **Other Validation Approaches**

## **Manually Creating Validators**

If you do not want to use the ValidatesRequests trait's validate method, you may create a validator instance manually using the Validator facade. The make method on the facade generates a new validator instance:

```
1 <?php
2
3 namespace App\Http\Controllers;
4
5 use Validator;
6 use Illuminate\Http\Request;
7 use App\Http\Controllers\Controller;
8
9 class PostController extends Controller
10 {
11 /**
12 * Store a new blog post.
13 *
14 * @param Request $request
15 * @return Response
16 */
17 public function store(Request $request)
18 {
19 $validator = Validator:: make($request->all(), [
20 'title' => 'required|unique:posts|max:255',
21 \qquad \qquad \text{body'} \Rightarrow \text{ 'required'},
22 ]);
23
24 if ($validator->fails()) {
25 return redirect('post/create')
26 ->withErrors($validator)
27 ->withInput();
28 }
29
30 // Store the blog post...
31 }
32 }
```
The first argument passed to the make method is the data under validation. The second argument is the validation rules that should be applied to the data.

After checking if the request failed to pass validation, you may use the withErrors method to flash the error messages to the session. When using this method, the \$errors variable will automatically be shared with your views after redirection, allowing you to easily display them back to the user. The withErrors method accepts a validator, a MessageBag, or a PHP array.

## **Named Error Bags**

If you have multiple forms on a single page, you may wish to name the MessageBag of errors, allowing you to retrieve the error messages for a specific form. Simply pass a name as the second argument to withErrors:

```
1 return redirect('register')
2 ->withErrors($validator, 'login');
```
You may then access the named MessageBag instance from the \$errors variable:

```
1 {{ $errors->login->first('email') }}
```
## **After Validation Hook**

The validator also allows you to attach callbacks to be run after validation is completed. This allows you to easily perform further validation and even add more error messages to the message collection. To get started, use the after method on a validator instance:

```
1 $validator = Validator::make(...);
2
3 $validator->after(function($validator) {
4 if ($this->somethingElseIsInvalid()) {
5 $validator->errors()->add('field', 'Something is wrong with this field!'\
6 );
7 }
8 });
9
10 if ($validator->fails()) {
11 //
12 }
```
## **Form Request Validation**

For more complex validation scenarios, you may wish to create a "form request". Form requests are custom request classes that contain validation logic. To create a form request class, use the make:request Artisan CLI command:

php artisan make:request StoreBlogPostRequest

The generated class will be placed in the app/Http/Requests directory. Let's add a few validation rules to the rules method:

```
1 /**
2 * Get the validation rules that apply to the request.
3 *
4 * @return array
5 */
6 public function rules()
7 {
8 return [
9 'title' => 'required|unique:posts|max:255',
10 'body' => 'required',
11 ];
12 }
```
So, how are the validation rules evaluated? All you need to do is type-hint the request on your controller method. The incoming form request is validated before the controller method is called, meaning you do not need to clutter your controller with any validation logic:

```
1 /**
2 * Store the incoming blog post.
3 *
4 * @param StoreBlogPostRequest $request
5 * @return Response
6 */
7 public function store(StoreBlogPostRequest $request)
8 {
9 // The incoming request is valid...
10 }
```
If validation fails, a redirect response will be generated to send the user back to their previous location. The errors will also be flashed to the session so they are available for display. If the request was an AJAX request, a HTTP response with a 422 status code will be returned to the user including a JSON representation of the validation errors.

## **Authorizing Form Requests**

The form request class also contains an authorize method. Within this method, you may check if the authenticated user actually has the authority to update a given resource. For example, if a user is attempting to update a blog post comment, do they actually own that comment? For example:

```
1 /**
2 * Determine if the user is authorized to make this request.
3 *
4 * @return bool
5 */
6 public function authorize()
7 {
8 $commentId = $this->route('comment');\circ10 return Comment::where('id', $commentId)
11 ->where('user_id', Auth::id())->exists();
12 }
```
Note the call to the route method in the example above. This method grants you access to the URI parameters defined on the route being called, such as the {comment} parameter in the example below:

```
1 Route::post('comment/{comment}');
```
If the authorize method returns false, a HTTP response with a 403 status code will automatically be returned and your controller method will not execute.

If you plan to have authorization logic in another part of your application, simply return true from the authorize method:

```
1 /**
2 * Determine if the user is authorized to make this request.
3 *
4 * @return bool
5 */
6 public function authorize()
7 {
8 return true;
9 }
```
### **Customizing The Flashed Error Format**

If you wish to customize the format of the validation errors that are flashed to the session when validation fails, override the formatErrors on your base request (App\Http\Requests\Request). Don't forget to import the Illuminate\Contracts\Validation\Validator class at the top of the file:

```
1 /**
2 * {@inheritdoc}
3 */
4 protected function formatErrors(Validator $validator)
5 {
6 return $validator->errors()->all();
7 }
```
## **Customizing The Error Messages**

You may customize the error messages used by the form request by overriding the messages method. This method should return an array of attribute / rule pairs and their corresponding error messages:

```
1 /**
2 * Get the error messages for the defined validation rules.
3 *
4 * @return array
5 */
6 public function messages()
7 {
8 return [
9 'title.required' => 'A title is required',
10 'body.required' => 'A message is required',
11 ];
12 }
```
## **Working With Error Messages**

After calling the errors method on a Validator instance, you will receive an Illuminate\Support\MessageBag instance, which has a variety of convenient methods for working with error messages.

#### **Retrieving The First Error Message For A Field**

To retrieve the first error message for a given field, use the first method:

```
1 $messages = $validator->errors();
2
3 echo $messages->first('email');
```
## **Retrieving All Error Messages For A Field**

If you wish to simply retrieve an array of all of the messages for a given field, use the get method:

```
1 foreach ($messages->get('email') as $message) {
2 //3 }
```
## **Retrieving All Error Messages For All Fields**

To retrieve an array of all messages for all fields, use the all method:

```
1 foreach ($messages->all() as $message) {
2 \frac{1}{2}3 }
```
### **Determining If Messages Exist For A Field**

```
1 if ($messages->has('email')) {
2 / /3 }
```
### **Retrieving An Error Message With A Format**

```
1 echo $messages->first('email', '<p>:message</p>');
```
### **Retrieving All Error Messages With A Format**

```
1 foreach ($messages->all('<li>:message</li>') as $message) {
2 / /3 }
```
## **Custom Error Messages**

If needed, you may use custom error messages for validation instead of the defaults. There are several ways to specify custom messages. First, you may pass the custom messages as the third argument to the Validator: : make method:

```
1 $messages = [
2 'required' => 'The :attribute field is required.',
3 ];
4
5 $validator = Validator::make($input, $rules, $messages);
```
In this example, the :attribute place-holder will be replaced by the actual name of the field under validation. You may also utilize other place-holders in validation messages. For example:

```
1 \text{Imessages} = [2 \blacksquare 'same' => 'The :attribute and :other must match.',
3 'size' => 'The :attribute must be exactly :size.',
4 'between' => 'The :attribute must be between :min - :max.',
5 'in' => 'The :attribute must be one of the following types: :values',
6 ];
```
## **Specifying A Custom Message For A Given Attribute**

Sometimes you may wish to specify a custom error messages only for a specific field. You may do so using "dot" notation. Specify the attribute's name first, followed by the rule:

```
1 $messages = [
2 'email.required' => 'We need to know your e-mail address!',
3 ];
```
## **Specifying Custom Messages In Language Files**

In many cases, you may wish to specify your attribute specific custom messages in a language file instead of passing them directly to the Validator. To do so, add your messages to custom array in the resources/lang/xx/validation.php language file.

```
1 ' custom' => \lceil2 ' email' \Rightarrow [
3 'required' => 'We need to know your e-mail address!',
4 ],
5 ],
```
## **Available Validation Rules**

Below is a list of all available validation rules and their function:

 $\langle$ style> A> .collection-method-list > p { A> column-count: 3; -moz-column-count: 3; -webkitcolumn-count: 3; A> column-gap: 2em; -moz-column-gap: 2em; -webkit-column-gap: 2em; A> } A> A> .collection-method-list a { A> display: block; A> }

</style>

<div class="collection-method-list" markdown="1">[Accepted](#page-477-0) [Active URL](#page-477-1) [After \(Date\)](#page-478-0) [Alpha](#page-478-1) [Alpha](#page-478-2) [Dash](#page-478-2) [Alpha Numeric](#page-478-3) [Array](#page-478-4) [Before \(Date\)](#page-478-5) [Between](#page-478-6) [Boolean](#page-479-0) [Confirmed](#page-479-1) [Date](#page-479-2) [Date Format](#page-479-3) [Different](#page-479-4) [Digits](#page-479-5) [Digits Between](#page-479-6) [E-Mail](#page-479-7) [Exists \(Database\)](#page-479-8) [Image \(File\)](#page-480-0) [In](#page-480-1) [Integer](#page-480-2) [IP Address](#page-481-0) [JSON](#page-481-1) [Max](#page-481-2) [MIME](#page-481-3) [Types \(File\)](#page-481-3) [Min](#page-481-4) [Not In](#page-481-5) [Numeric](#page-481-6) [Regular Expression](#page-482-0) [Required](#page-482-1) [Required If](#page-482-2) [Required Unless](#page-482-3) [Required](#page-482-4) [With](#page-482-4) [Required With All](#page-482-5) [Required Without](#page-482-6) [Required Without All](#page-482-7) [Same](#page-482-8) [Size](#page-483-0) [String](#page-483-1) [Timezone](#page-483-2) [Unique](#page-483-3) [\(Database\)](#page-483-3) [URL](#page-484-0) </div>

## <span id="page-477-0"></span>**accepted**

<span id="page-477-1"></span>The field under validation must be *yes*, *on*, *1*, or *true*. This is useful for validating "Terms of Service" acceptance.

### **active\_url**

<span id="page-478-0"></span>The field under validation must be a valid URL according to the checkdnsrr PHP function.

## **after:***date*

The field under validation must be a value after a given date. The dates will be passed into the strtotime PHP function:

```
1 'start_date' => 'required|date|after:tomorrow'
```
Instead of passing a date string to be evaluated by strtotime, you may specify another field to compare against the date:

1 'finish\_date' => 'required|date|after:start\_date'

## <span id="page-478-1"></span>**alpha**

<span id="page-478-2"></span>The field under validation must be entirely alphabetic characters.

## **alpha\_dash**

<span id="page-478-3"></span>The field under validation may have alpha-numeric characters, as well as dashes and underscores.

#### **alpha\_num**

<span id="page-478-4"></span>The field under validation must be entirely alpha-numeric characters.

#### **array**

<span id="page-478-5"></span>The field under validation must be a PHP array.

### **before:***date*

<span id="page-478-6"></span>The field under validation must be a value preceding the given date. The dates will be passed into the PHP strtotime function.

### **between:***min***,***max*

The field under validation must have a size between the given *min* and *max*. Strings, numerics, and files are evaluated in the same fashion as the [size](#page-483-0) rule.

## <span id="page-479-0"></span>**boolean**

The field under validation must be able to be cast as a boolean. Accepted input are true, false, 1, 0, "1", and "0".

## <span id="page-479-1"></span>**confirmed**

The field under validation must have a matching field of foo\_confirmation. For example, if the field under validation is password, a matching password\_confirmation field must be present in the input.

### <span id="page-479-2"></span>**date**

<span id="page-479-3"></span>The field under validation must be a valid date according to the strtotime PHP function.

## **date\_format:***format*

The field under validation must match the given *format*. The format will be evaluated using the PHP date\_parse\_from\_format function. You should use **either** date or date\_format when validating a field, not both.

## <span id="page-479-4"></span>**different:***field*

<span id="page-479-5"></span>The field under validation must have a different value than *field*.

## **digits:***value*

<span id="page-479-6"></span>The field under validation must be *numeric* and must have an exact length of *value*.

## **digits\_between:***min***,***max*

<span id="page-479-7"></span>The field under validation must have a length between the given *min* and *max*.

## **email**

<span id="page-479-8"></span>The field under validation must be formatted as an e-mail address.

## **exists:***table***,***column*

The field under validation must exist on a given database table.

## **Basic Usage Of Exists Rule**

```
1 'state' => 'exists:states'
```
## **Specifying A Custom Column Name**

```
1 'state' => 'exists:states,abbreviation'
```
You may also specify more conditions that will be added as "where" clauses to the query:

```
1 'email' => 'exists:staff,email,account_id,1'
```
These conditions may be negated using the ! sign:

```
1 'email' => 'exists:staff,email,role,!admin'
```
You may also pass NULL or NOT\_NULL to the "where" clause:

```
1 'email' => 'exists:staff,email,deleted_at,NULL'
2
3 'email' => 'exists:staff,email,deleted_at,NOT_NULL'
```
#### <span id="page-480-0"></span>**image**

<span id="page-480-1"></span>The file under validation must be an image (jpeg, png, bmp, gif, or svg)

### **in:***foo***,***bar***,…**

<span id="page-480-2"></span>The field under validation must be included in the given list of values.

## **integer**

<span id="page-481-0"></span>The field under validation must be an integer.

## **ip**

<span id="page-481-1"></span>The field under validation must be an IP address.

## **json**

<span id="page-481-2"></span>The field under validation must a valid JSON string.

## **max:***value*

The field under validation must be less than or equal to a maximum *value*. Strings, numerics, and files are evaluated in the same fashion as the [size](#page-483-0) rule.

## <span id="page-481-3"></span>**mimes:***foo***,***bar***,…**

The file under validation must have a MIME type corresponding to one of the listed extensions.

## **Basic Usage Of MIME Rule**

```
1 'photo' => 'mimes:jpeg,bmp,png'
```
Even though you only need to specify the extensions, this rule actually validates against the MIME type of the file by reading the file's contents and guessing its MIME type.

A full listing of MIME types and their corresponding extensions may be found at the following location: <http://svn.apache.org/repos/asf/httpd/httpd/trunk/docs/conf/mime.types><sup>195</sup>

## <span id="page-481-4"></span>**min:***value*

The field under validation must have a minimum *value*. Strings, numerics, and files are evaluated in the same fashion as the [size](#page-483-0) rule.

## <span id="page-481-5"></span>**not\_in:***foo***,***bar***,…**

<span id="page-481-6"></span>The field under validation must not be included in the given list of values.

<span id="page-481-7"></span><sup>195</sup><http://svn.apache.org/repos/asf/httpd/httpd/trunk/docs/conf/mime.types>

### **numeric**

<span id="page-482-0"></span>The field under validation must be numeric.

### **regex:***pattern*

The field under validation must match the given regular expression.

**Note:** When using the regex pattern, it may be necessary to specify rules in an array instead of using pipe delimiters, especially if the regular expression contains a pipe character.

## <span id="page-482-1"></span>**required**

The field under validation must be present in the input data and not empty. A field is considered "empty" if one of the following conditions are true:

- The value is null.
- The value is an empty string.
- The value is an empty array or empty Countable object.
- The value is an uploaded file with no path.

## <span id="page-482-2"></span>**required\_if:***anotherfield***,***value***,…**

<span id="page-482-3"></span>The field under validation must be present if the *anotherfield* field is equal to any *value*.

## **required\_unless:***anotherfield***,***value***,…**

<span id="page-482-4"></span>The field under validation must be present unless the *anotherfield* field is equal to any *value*.

## **required\_with:***foo***,***bar***,…**

<span id="page-482-5"></span>The field under validation must be present *only if* any of the other specified fields are present.

## **required\_with\_all:***foo***,***bar***,…**

<span id="page-482-6"></span>The field under validation must be present *only if* all of the other specified fields are present.

## **required\_without:***foo***,***bar***,…**

<span id="page-482-7"></span>The field under validation must be present *only when* any of the other specified fields are not present.

## **required\_without\_all:***foo***,***bar***,…**

<span id="page-482-8"></span>The field under validation must be present *only when* all of the other specified fields are not present.

## **same:***field*

<span id="page-483-0"></span>The given *field* must match the field under validation.

## **size:***value*

The field under validation must have a size matching the given *value*. For string data, *value* corresponds to the number of characters. For numeric data, *value* corresponds to a given integer value. For files, *size* corresponds to the file size in kilobytes.

## <span id="page-483-1"></span>**string**

<span id="page-483-2"></span>The field under validation must be a string.

## **timezone**

The field under validation must be a valid timezone identifier according to the timezone\_identifiers\_list PHP function.

## <span id="page-483-3"></span>**unique:***table***,***column***,***except***,***idColumn*

The field under validation must be unique on a given database table. If the column option is not specified, the field name will be used.

#### **Specifying A Custom Column Name:**

```
1 'email' => 'unique:users,email_address'
```
## **Custom Database Connection**

Occasionally, you may need to set a custom connection for database queries made by the Validator. As seen above, setting unique:users as a validation rule will use the default database connection to query the database. To override this, specify the connection followed by the table name using "dot" syntax:

```
1 'email' => 'unique:connection.users,email_address'
```
#### **Forcing A Unique Rule To Ignore A Given ID:**

Sometimes, you may wish to ignore a given ID during the unique check. For example, consider an "update profile" screen that includes the user's name, e-mail address, and location. Of course, you will want to verify that the e-mail address is unique. However, if the user only changes the name field and not the e-mail field, you do not want a validation error to be thrown because the user is already the owner of the e-mail address. You only want to throw a validation error if the user provides an e-mail address that is already used by a different user. To tell the unique rule to ignore the user's ID, you may pass the ID as the third parameter:

```
1 'email' => 'unique:users,email_address,'.$user->id
```
If your table uses a primary key column name other than id, you may specify it as the fourth parameter:

```
1 'email' => 'unique:users,email_address,'.$user->id.',user_id'
```
#### **Adding Additional Where Clauses:**

You may also specify more conditions that will be added as "where" clauses to the query:

```
1 'email' => 'unique:users,email_address,NULL,id,account_id,1'
```
<span id="page-484-0"></span>In the rule above, only rows with an account\_id of 1 would be included in the unique check.

#### **url**

The field under validation must be a valid URL according to PHP's filter\_var function.

## **Conditionally Adding Rules**

In some situations, you may wish to run validation checks against a field **only** if that field is present in the input array. To quickly accomplish this, add the sometimes rule to your rule list:

```
1 $v = Validator::make($data, [
2 'email' => 'sometimes|required|email',
3 ]);
```
In the example above, the email field will only be validated if it is present in the \$data array.

## **Complex Conditional Validation**

Sometimes you may wish to add validation rules based on more complex conditional logic. For example, you may wish to require a given field only if another field has a greater value than 100. Or, you may need two fields to have a given value only when another field is present. Adding these validation rules doesn't have to be a pain. First, create a Validator instance with your *static rules* that never change:

```
1 $v = Validator::make($data, [
2 'email' => 'required|email',
3 'games' => 'required|numeric',
4 ]);
```
Let's assume our web application is for game collectors. If a game collector registers with our application and they own more than 100 games, we want them to explain why they own so many games. For example, perhaps they run a game re-sell shop, or maybe they just enjoy collecting. To conditionally add this requirement, we can use the sometimes method on the Validator instance.

```
1 $v->sometimes('reason', 'required|max:500', function($input) {
2 return $input->games >= 100;
3 });
```
The first argument passed to the sometimes method is the name of the field we are conditionally validating. The second argument is the rules we want to add. If the Closure passed as the third argument returns true, the rules will be added. This method makes it a breeze to build complex conditional validations. You may even add conditional validations for several fields at once:

```
1 $v->sometimes(['reason', 'cost'], 'required', function($input) {
2 return $input->games >= 100;
3 });
```
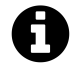

**Note:** The \$input parameter passed to your Closure will be an instance of Illuminate\Support\Fluent and may be used to access your input and files.

## **Custom Validation Rules**

Laravel provides a variety of helpful validation rules; however, you may wish to specify some of your own. One method of registering custom validation rules is using the extend method on the Validator facade. Let's use this method within a service provider to register a custom validation rule:

```
1 <?php
2
3 namespace App\Providers;
4
5 use Validator;
6 use Illuminate\Support\ServiceProvider;
7
8 class AppServiceProvider extends ServiceProvider
9 {
10 /**
11 * Bootstrap any application services.
12 *
13 * @return void
14 */
15 public function boot()
16 {
17 Validator::extend('foo', function($attribute, $value, $parameters, $vali\
18 dator) {
19 return $value == 'foo';
20 });
21 }
22
23 /**
24 * Register the service provider.
25 *
26 * @return void
27 */
28 public function register()
29 {
30 //
31 }
32 }
```
The custom validator Closure receives four arguments: the name of the \$attribute being validated, the \$value of the attribute, an array of \$parameters passed to the rule, and the Validator instance. You may also pass a class and method to the extend method instead of a Closure:

```
1 Validator::extend('foo', 'FooValidator@validate');
```
#### **Defining The Error Message**

You will also need to define an error message for your custom rule. You can do so either using an inline custom message array or by adding an entry in the validation language file. This message should be placed in the first level of the array, not within the custom array, which is only for attributespecific error messages:

```
1 "foo" => "Your input was invalid!",
2
3 "accepted" => "The :attribute must be accepted.",
4
5 // The rest of the validation error messages...
```
When creating a custom validation rule, you may sometimes need to define custom place-holder replacements for error messages. You may do so by creating a custom Validator as described above then making a call to the replacer method on the Validator facade. You may do this within the boot method of a service provider:

```
1 /**
2 * Bootstrap any application services.
3 *
4 * @return void
5 */
6 public function boot()
7 {
8 Validator::extend(...);
\circ10 Validator::replacer('foo', function($message, $attribute, $rule, $parameters\
11 ) {
12 return str_replace(...);
13 });
14 }
```
## **Implicit Extensions**

By default, when an attribute being validated is not present or contains an empty value as defined by the [required](#page-482-1) rule, normal validation rules, including custom extensions, are not run. For example, the unique rule will not be run against a null value:

```
1 $rules = ['name' => 'unique'];
2
3 $input = ['name' => null];
4
5 Validator::make($input, $rules)->passes(); // true
```
For a rule to run even when an attribute is empty, the rule must imply that the attribute is required. To create such an "implicit" extension, use the Validator::extendImplicit() method:

```
1 Validator::extendImplicit('foo', function($attribute, $value, $parameters, $vali\
2 dator) {
3 return $value == 'foo';
4 });
```
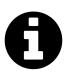

**Note:**An "implicit" extension only *implies*that the attribute is required. Whether it actually invalidates a missing or empty attribute is up to you.

# **Database: Getting Started**

- [Introduction](#page-489-0)
- [Running Raw SQL Queries](#page-490-0) A> [Listening For Query Events](#page-492-0)
- [Database Transactions](#page-493-0)
- [Using Multiple Database Connections](#page-494-0)

## <span id="page-489-0"></span>**Introduction**

Laravel makes connecting with databases and running queries extremely simple across a variety of database back-ends using either raw SQL, the fluent query builder, and the Eloquent ORM. Currently, Laravel supports four database systems:

- MySQL
- Postgres
- SQLite
- SQL Server

## **Configuration**

Laravel makes connecting with databases and running queries extremely simple. The database configuration for your application is located at config/database.php. In this file you may define all of your database connections, as well as specify which connection should be used by default. Examples for all of the supported database systems are provided in this file.

By default, Laravel's sample environment configuration is ready to use with Laravel Homestead, which is a convenient virtual machine for doing Laravel development on your local machine. Of course, you are free to modify this configuration as needed for your local database.

## **Read / Write Connections**

Sometimes you may wish to use one database connection for SELECT statements, and another for INSERT, UPDATE, and DELETE statements. Laravel makes this a breeze, and the proper connections will always be used whether you are using raw queries, the query builder, or the Eloquent ORM.

To see how read / write connections should be configured, let's look at this example:

```
1 'mysql' => [
2 'read' => [
3 'host' => '192.168.1.1',
4 ],
5 'write' => [
6 'host' => '196.168.1.2'
7 ],
8 'driver' => 'mysql',
9 'database' => 'database',
10 	 'username' => 'root',
11 'password' => '',
12 ' charset' => 'utf8',
13 'collation' => 'utf8_unicode_ci',
14 'prefix' \Rightarrow '',
15 ],
```
Note that two keys have been added to the configuration array: read and write. Both of these keys have array values containing a single key: host. The rest of the database options for the read and write connections will be merged from the main mysql array.

So, we only need to place items in the read and write arrays if we wish to override the values in the main array. So, in this case, 192.168.1.1 will be used as the "read" connection, while 192.168.1.2 will be used as the "write" connection. The database credentials, prefix, character set, and all other options in the main mysql array will be shared across both connections.

## <span id="page-490-0"></span>**Running Raw SQL Queries**

Once you have configured your database connection, you may run queries using the DB facade. The DB facade provides methods for each type of query: select, update, insert, delete, and statement.

## **Running A Select Query**

To run a basic query, we can use the select method on the DB facade:

```
1 <?php
2
3 namespace App\Http\Controllers;
4
5 use DB;
6 use App\Http\Controllers\Controller;
7
8 class UserController extends Controller
9 {
10 /**
11 * Show a list of all of the application's users.
12 *
13 * @return Response
14 */
15 public function index()
16 {
17 $users = DB::select('select * from users where active = ?', [1]);
18
19 return view('user.index', ['users' => $users]);
20 }
21 }
```
The first argument passed to the select method is the raw SQL query, while the second argument is any parameter bindings that need to be bound to the query. Typically, these are the values of the where clause constraints. Parameter binding provides protection against SQL injection.

The select method will always return an array of results. Each result within the array will be a PHP StdClass object, allowing you to access the values of the results:

```
1 foreach ($users as $user) {
2 echo $user->name;
3 }
```
## **Using Named Bindings**

Instead of using ? to represent your parameter bindings, you may execute a query using named bindings:

```
1 $results = DB::select('select * from users where id = :id', ['id' => 1]);
```
### **Running An Insert Statement**

To execute an insert statement, you may use the insert method on the DB facade. Like select, this method takes the raw SQL query as its first argument, and bindings as the second argument:

```
1 DB::insert('insert into users (id, name) values (?, ?)', [1, 'Dayle']);
```
## **Running An Update Statement**

The update method should be used to update existing records in the database. The number of rows affected by the statement will be returned by the method:

```
1 $affected = DB::update('update users set votes = 100 where name = ?', ['John']);
```
## **Running A Delete Statement**

The delete method should be used to delete records from the database. Like update, the number of rows deleted will be returned:

```
1 $deleted = DB::delete('delete from users');
```
#### **Running A General Statement**

Some database statements should not return any value. For these types of operations, you may use the statement method on the DB facade:

```
1 DB::statement('drop table users');
```
## **Listening For Query Events**

If you would like to receive each SQL query executed by your application, you may use the listen method. This method is useful for logging queries or debugging. You may register your query listener in a service provider:

```
1 <?php
2
3 namespace App\Providers;
4
5 use DB;
6 use Illuminate\Support\ServiceProvider;
7
8 class AppServiceProvider extends ServiceProvider
9 {
10 /**
11 * Bootstrap any application services.
12 *
13 * @return void
14 */
15 public function boot()
16 {
17 DB::listen(function($query) {
18 // $query->sql
19 // $query->bindings
20 // $query->time
21 });
22 }
23
24 /**
25 * Register the service provider.
26 *
27 * @return void
28 */
29 public function register()
30 {
31 //
32 }
33 }
```
Database: Getting Started 483

## **Database Transactions**

To run a set of operations within a database transaction, you may use the transaction method on the DB facade. If an exception is thrown within the transaction Closure, the transaction will automatically be rolled back. If the Closure executes successfully, the transaction will automatically be committed. You don't need to worry about manually rolling back or committing while using the transaction method:

```
1 DB::transaction(function () {
2 DB::table('users')->update(['votes' => 1]);
3
4 DB::table('posts')->delete();
5 });
```
## **Manually Using Transactions**

If you would like to begin a transaction manually and have complete control over rollbacks and commits, you may use the beginTransaction method on the DB facade:

```
1 DB::beginTransaction();
```
You can rollback the transaction via the rollBack method:

```
1 DB::rollBack();
```
Lastly, you can commit a transaction via the commit method:

```
1 DB::commit();
```
<span id="page-494-0"></span>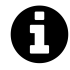

**Note:** Using the DB facade's transaction methods also controls transactions for the query builder and Eloquent ORM.

Database: Getting Started 484

## **Using Multiple Database Connections**

When using multiple connections, you may access each connection via the connection method on the DB facade. The name passed to the connection method should correspond to one of the connections listed in your config/database.php configuration file:

```
1 $users = DB::connection('foo')->select(...);
```
You may also access the raw, underlying PDO instance using the getPdo method on a connection instance:

```
1 $pdo = DB::connection()->getPdo();
```
- [Introduction](#page-496-0)
- [Retrieving Results](#page-496-1) A> [Aggregates](#page-499-0)
- [Selects](#page-499-1)
- [Joins](#page-500-0)
- [Unions](#page-502-0)
- [Where Clauses](#page-502-1) A> [Advanced Where Clauses](#page-505-0)
- [Ordering, Grouping, Limit, & Offset](#page-506-0)
- [Inserts](#page-507-0)
- [Updates](#page-508-0)
- [Deletes](#page-509-0)
- [Pessimistic Locking](#page-510-0)

## <span id="page-496-0"></span>**Introduction**

The database query builder provides a convenient, fluent interface to creating and running database queries. It can be used to perform most database operations in your application, and works on all supported database systems.

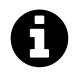

**Note:** The Laravel query builder uses PDO parameter binding to protect your application against SQL injection attacks. There is no need to clean strings being passed as bindings.

## <span id="page-496-1"></span>**Retrieving Results**

## **Retrieving All Rows From A Table**

To begin a fluent query, use the table method on the DB facade. The table method returns a fluent query builder instance for the given table, allowing you to chain more constraints onto the query and then finally get the results. In this example, let's just get all records from a table:

```
1 <?php
2
3 namespace App\Http\Controllers;
4
5 use DB;
6 use App\Http\Controllers\Controller;
7
8 class UserController extends Controller
9 {
10 /**
11 * Show a list of all of the application's users.
12 *
13 * @return Response
14 */
15 public function index()
16 {
17 $users = DB::table('users')->get();18
19 return view('user.index', ['users' => $users]);
20 }
21 }
```
Like raw queries, the get method returns an array of results where each result is an instance of the PHP StdClass object. You may access each column's value by accessing the column as a property of the object:

```
1 foreach ($users as $user) {
2 echo $user->name;
3 }
```
## **Retrieving A Single Row / Column From A Table**

If you just need to retrieve a single row from the database table, you may use the first method. This method will return a single StdClass object:

```
1 $user = DB::table('users')->where('name', 'John')->first();
2
```

```
3 echo $user->name;
```
If you don't even need an entire row, you may extract a single value from a record using the value method. This method will return the value of the column directly:

```
1 $email = DB::table('users')->where('name', 'John')->value('email');
```
## **Chunking Results From A Table**

If you need to work with thousands of database records, consider using the chunk method. This method retrieves a small "chunk" of the results at a time, and feeds each chunk into a Closure for processing. This method is very useful for writing Artisan commands that process thousands of records. For example, let's work with the entire users table in chunks of 100 records at a time:

```
1 DB::table('users')->chunk(100, function($users) {
2 foreach ($users as $user) {
3 / /4 }
5 });
```
You may stop further chunks from being processed by returning false from the Closure:

```
1 DB::table('users')->chunk(100, function($users) {
2 // Process the records...
3
4 return false;
5 });
```
## **Retrieving A List Of Column Values**

If you would like to retrieve an array containing the values of a single column, you may use the pluck method. In this example, we'll retrieve an array of role titles:

```
1 $titles = DB::table('roles')->pluck('title');
2
3 foreach ($titles as $title) {
4 echo $title;
5 }
```
You may also specify a custom key column for the returned array:

```
1 $roles = DB::table('roles')->pluck('title', 'name');
2
3 foreach ($roles as $name => $title) {
4 echo $title;
5 }
```
## <span id="page-499-0"></span>**Aggregates**

The query builder also provides a variety of aggregate methods, such as count, max, min, avg, and sum. You may call any of these methods after constructing your query:

```
1 $users = DB::table('users')->count();
2
3 $price = DB::table('orders')->max('price');
```
Of course, you may combine these methods with other clauses to build your query:

```
1 $price = DB::table('orders')
2 ->where('finalized', 1)
3 ->avg('price');
```
## **Selects**

## **Specifying A Select Clause**

Of course, you may not always want to select all columns from a database table. Using the select method, you can specify a custom select clause for the query:

```
1 $users = DB::table('users')->select('name', 'email as user_email')->get();
```
The distinct method allows you to force the query to return distinct results:

```
1 $users = DB::table('users')->distinct()->get();
```
If you already have a query builder instance and you wish to add a column to its existing select clause, you may use the addSelect method:

```
1 $query = DB::table('users')->select('name');
2
3 $users = $query->addSelect('age')->get();
```
## **Raw Expressions**

Sometimes you may need to use a raw expression in a query. These expressions will be injected into the query as strings, so be careful not to create any SQL injection points! To create a raw expression, you may use the DB: : raw method:

```
1 $users = DB::table('users')
2 ->select(DB::raw('count(*) as user_count, status'))
3 ->where('status', '\leftrightarrow', 1)
4 ->groupBy('status')
5 ->get();
```
## **Joins**

## **Inner Join Statement**

The query builder may also be used to write join statements. To perform a basic SQL "inner join", you may use the join method on a query builder instance. The first argument passed to the join method is the name of the table you need to join to, while the remaining arguments specify the column constraints for the join. Of course, as you can see, you can join to multiple tables in a single query:

```
1 $users = DB::table('users')
2 ->join('contacts', 'users.id', '=', 'contacts.user_id')
3 ->join('orders', 'users.id', '=', 'orders.user_id')
4 ->select('users.*', 'contacts.phone', 'orders.price')
5 ->get();
```
## **Left Join Statement**

If you would like to perform a "left join" instead of an "inner join", use the leftJoin method. The leftJoin method has the same signature as the join method:

```
1 $users = DB::table('users')
2 ->leftJoin('posts', 'users.id', '=', 'posts.user_id')
3 \longrightarrow get();
```
## **Advanced Join Statements**

You may also specify more advanced join clauses. To get started, pass a Closure as the second argument into the join method. The Closure will receive a JoinClause object which allows you to specify constraints on the join clause:

```
1 DB::table('users')
2 ->join('contacts', function ($join) {
3 $join->on('users.id', '=', 'contacts.user_id')->orOn(...);
4 })
```
 $5 \longrightarrow get()$ ;

If you would like to use a "where" style clause on your joins, you may use the where and orWhere methods on a join. Instead of comparing two columns, these methods will compare the column against a value:

```
1 DB::table('users')
2 ->join('contacts', function ($join) {
3 $join->on('users.id', '=', 'contacts.user_id')
4 ->where('contacts.user_id', '>', 5);
5 })
6 \longrightarrow get();
```
## <span id="page-502-0"></span>**Unions**

The query builder also provides a quick way to "union" two queries together. For example, you may create an initial query, and then use the union method to union it with a second query:

```
1 $first = DB::table('users')
2 ->whereNull('first_name');
3
4 $users = DB::table('users')
5 ->whereNull('last_name')
6 ->union($first)
7 \longrightarrow get();
```
<span id="page-502-1"></span>The unionAll method is also available and has the same method signature as union.

## **Where Clauses**

## **Simple Where Clauses**

To add where clauses to the query, use the where method on a query builder instance. The most basic call to where requires three arguments. The first argument is the name of the column. The

second argument is an operator, which can be any of the database's supported operators. The third argument is the value to evaluate against the column.

For example, here is a query that verifies the value of the "votes" column is equal to 100:

```
1 $users = DB::table('users')->where('votes', '=', 100)->get();
```
For convenience, if you simply want to verify that a column is equal to a given value, you may pass the value directly as the second argument to the where method:

```
1 $users = DB::table('users')->where('votes', 100)->get();
```
Of course, you may use a variety of other operators when writing a where clause:

```
1 $users = DB::table('users')
2 ->where('votes', '>=', 100)
3 \rightarrow get();
4
5 $users = DB::table('users')
6 ->where('votes', '<>', 100)
7 ->get();
8
9 $users = DB::table('users')
10 ->where('name', 'like', 'T%')
11 ->get();
```
You may also pass an array of conditions to the where function:

```
1 $users = DB::table('users')->where([
2 ['status','1'],
3 ['subscribed','<>','1'],
4 ])->get();
```
Database: Query Builder 493

#### **Or Statements**

You may chain where constraints together, as well as add or clauses to the query. The orWhere method accepts the same arguments as the where method:

```
1 $users = DB::table('users')
2 ->where('votes', '>', 100)
3 ->orWhere('name', 'John')
4 \rightarrow get();
```
## **Additional Where Clauses**

#### **whereBetween**

The whereBetween method verifies that a column's value is between two values:

```
1 $users = DB::table('users')
2 ->whereBetween('votes', [1, 100])->get();
```
#### **whereNotBetween**

The whereNotBetween method verifies that a column's value lies outside of two values:

```
1 $users = DB::table('users')
2 ->whereNotBetween('votes', [1, 100])
3 \rightarrow get();
```
#### **whereIn / whereNotIn**

The whereIn method verifies that a given column's value is contained within the given array:

```
1 $users = DB::table('users')
2 ->whereIn('id', [1, 2, 3])
3 \rightarrow get();
```
The whereNotIn method verifies that the given column's value is **not** contained in the given array:

Database: Query Builder 494

```
1 $users = DB::table('users')
2 ->whereNotIn('id', [1, 2, 3])
3 \rightarrow get();
```
#### **whereNull / whereNotNull**

The whereNull method verifies that the value of the given column is NULL:

```
1 $users = DB::table('users')
2 ->whereNull('updated_at')
3 \longrightarrow get();
```
The whereNotNull method verifies that the column's value is **not** NULL:

```
1 $users = DB::table('users')
2 ->whereNotNull('updated_at')
3 \rightarrow get();
```
# **Advanced Where Clauses**

#### **Parameter Grouping**

Sometimes you may need to create more advanced where clauses such as "where exists" or nested parameter groupings. The Laravel query builder can handle these as well. To get started, let's look at an example of grouping constraints within parenthesis:

```
1 DB::table('users')
2 ->where('name', '=', 'John')
3 ->orWhere(function ($query) {
4 $query->where('votes', '>', 100)
5 ->where('title', '<>', 'Admin');
6 })
7 \longrightarrow get();
```
As you can see, passing Closure into the orWhere method instructs the query builder to begin a constraint group. The Closure will receive a query builder instance which you can use to set the constraints that should be contained within the parenthesis group. The example above will produce the following SQL:

```
1 select * from users where name = 'John' or (votes > 100 and title <> 'Admin')
```
## **Exists Statements**

The where Exists method allows you to write where exist SQL clauses. The where Exists method accepts a Closure argument, which will receive a query builder instance allowing you to define the query that should be placed inside of the "exists" clause:

```
1 DB::table('users')
2 ->whereExists(function ($query) {
3 $query->select(DB::raw(1))
4 ->from('orders')
5 ->whereRaw('orders.user_id = users.id');
6 })
7 \rightarrow get();
```
The query above will produce the following SQL:

```
1 select * from users
2 where exists (
3 select 1 from orders where orders.user_id = users.id
4 )
```
# **Ordering, Grouping, Limit, & Offset**

## **orderBy**

The orderBy method allows you to sort the result of the query by a given column. The first argument to the orderBy method should be the column you wish to sort by, while the second argument controls the direction of the sort and may be either asc or desc:

Database: Query Builder 496

```
1 $users = DB::table('users')
2 ->orderBy('name', 'desc')
3 \rightarrow get();
```
#### **groupBy / having / havingRaw**

The groupBy and having methods may be used to group the query results. The having method's signature is similar to that of the where method:

```
1 $users = DB::table('users')
2 ->groupBy('account_id')
3 \rightarrowhaving('account_id', '>', 100)
4 \rightarrow get();
```
The havingRaw method may be used to set a raw string as the value of the having clause. For example, we can find all of the departments with sales greater than \$2,500:

```
1 $users = DB::table('orders')
2 ->select('department', DB::raw('SUM(price) as total_sales'))
3 ->groupBy('department')
4 ->havingRaw('SUM(price) > 2500')
5 ->get();
```
## **skip / take**

To limit the number of results returned from the query, or to skip a given number of results in the query (OFFSET), you may use the skip and take methods:

```
1 $users = DB::table('users')->skip(10)->take(5)->get();
```
Database: Query Builder 497

# **Inserts**

The query builder also provides an insert method for inserting records into the database table. The insert method accepts an array of column names and values to insert:

```
1 DB::table('users')->insert(
2 ['email' => 'john@example.com', 'votes' => 0]
3 );
```
You may even insert several records into the table with a single call to insert by passing an array of arrays. Each array represents a row to be inserted into the table:

```
1 DB::table('users')->insert([
2 ['email' => 'taylor@example.com', 'votes' => 0],
3 ['email' => 'dayle@example.com', 'votes' => 0]
4 ]);
```
## **Auto-Incrementing IDs**

If the table has an auto-incrementing id, use the insertGetId method to insert a record and then retrieve the ID:

```
1 $id = DB::table('users')->insertGetId(
2 ['email' => 'john@example.com', 'votes' => 0]
3 );
```
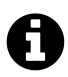

**Note:** When using PostgreSQL the insertGetId method expects the auto-incrementing column to be named id. If you would like to retrieve the ID from a different "sequence", you may pass the sequence name as the second parameter to the insertGetId method.

# **Updates**

Of course, in addition to inserting records into the database, the query builder can also update existing records using the update method. The update method, like the insert method, accepts an array of column and value pairs containing the columns to be updated. You may constrain the update query using where clauses:

```
1 DB::table('users')
2 ->where('id', 1)
3 ->update(\lceil 'votes' \rceil > 1 \rceil);
```
## **Increment / Decrement**

The query builder also provides convenient methods for incrementing or decrementing the value of a given column. This is simply a short-cut, providing a more expressive and terse interface compared to manually writing the update statement.

Both of these methods accept at least one argument: the column to modify. A second argument may optionally be passed to control the amount by which the column should be incremented / decremented.

```
1 DB::table('users')->increment('votes');
2
3 DB::table('users')->increment('votes', 5);
4
5 DB::table('users')->decrement('votes');
6
7 DB::table('users')->decrement('votes', 5);
```
You may also specify additional columns to update during the operation:

```
1 DB::table('users')->increment('votes', 1, ['name' => 'John']);
```
# **Deletes**

Of course, the query builder may also be used to delete records from the table via the delete method:

Database: Query Builder 499

```
1 DB::table('users')->delete();
```
You may constrain delete statements by adding where clauses before calling the delete method:

```
1 DB::table('users')->where('votes', '<', 100)->delete();
```
If you wish to truncate the entire table, which will remove all rows and reset the auto-incrementing ID to zero, you may use the truncate method:

```
1 DB::table('users')->truncate();
```
# **Pessimistic Locking**

The query builder also includes a few functions to help you do "pessimistic locking" on your select statements. To run the statement with a "shared lock", you may use the sharedLock method on a query. A shared lock prevents the selected rows from being modified until your transaction commits:

```
1 DB::table('users')->where('votes', '>', 100)->sharedLock()->get();
```
Alternatively, you may use the lockForUpdate method. A "for update" lock prevents the rows from being modified or from being selected with another shared lock:

```
1 DB::table('users')->where('votes', '>', 100)->lockForUpdate()->get();
```
# **Database: Migrations**

- [Introduction](#page-511-0)
- [Generating Migrations](#page-511-1)
- [Migration Structure](#page-512-0)
- [Running Migrations](#page-513-0) A> [Rolling Back Migrations](#page-513-1)
- [Writing Migrations](#page-514-0) A> [Creating Tables](#page-514-1) A> [Renaming / Dropping Tables](#page-515-0) A> [Creating](#page-516-0) [Columns](#page-516-0) A> - Modifying Columns A> - [Dropping Columns](#page-518-0) A> - [Creating Indexes](#page-519-0) A> - [Dropping Indexes](#page-520-0) A> - [Foreign Key Constraints](#page-520-1)

# <span id="page-511-0"></span>**Introduction**

Migrations are like version control for your database, allowing a team to easily modify and share the application's database schema. Migrations are typically paired with Laravel's schema builder to easily build your application's database schema.

The Laravel Schema facade provides database agnostic support for creating and manipulating tables. It shares the same expressive, fluent API across all of Laravel's supported database systems.

# <span id="page-511-1"></span>**Generating Migrations**

To create a migration, use the make:migration Artisan command:

1 php artisan make:migration create\_users\_table

The new migration will be placed in your database/migrations directory. Each migration file name contains a timestamp which allows Laravel to determine the order of the migrations.

The --table and --create options may also be used to indicate the name of the table and whether the migration will be creating a new table. These options simply pre-fill the generated migration stub file with the specified table:

```
1 php artisan make:migration add_votes_to_users_table --table=users
2
3 php artisan make:migration create_users_table --create=users
```
If you would like to specify a custom output path for the generated migration, you may use the --path option when executing the make: migration command. The provided path should be relative to your application's base path.

# <span id="page-512-0"></span>**Migration Structure**

A migration class contains two methods: up and down. The up method is used to add new tables, columns, or indexes to your database, while the down method should simply reverse the operations performed by the up method.

Within both of these methods you may use the Laravel schema builder to expressively create and modify tables. To learn about all of the methods available on the Schema builder, [check out its](#page-514-1) [documentation.](#page-514-1) For example, let's look at a sample migration that creates a flights table:

```
1 <?php
 2
 3 use Illuminate\Database\Schema\Blueprint;
 4 use Illuminate\Database\Migrations\Migration;
 5
 6 class CreateFlightsTable extends Migration
 7 {
 8 /**
 9 * Run the migrations.
10 *
11 * @return void
12 */
13 public function up()
14 {
15 Schema::create('flights', function (Blueprint $table) {
16 $table->increments('id');
17 $table->string('name');
18 $table->string('airline');
19 $table->timestamps();
20 \hspace{3cm} \textcolor{red}{\big\}}\textcolor{white}{\big\}}\hspace{1.5cm}\textcolor{white}{\big\}}\hspace{1.5cm}\textcolor{white}{\big\}}\hspace{1.5cm}\textcolor{white}{\big\}}\hspace{1.5cm}\textcolor{white}{\big\}}\hspace{1.5cm}\textcolor{white}{\big\}}\hspace{1.5cm}\textcolor{white}{\big\}}\hspace{1.5cm}\textcolor{white}{\big\}}\hspace{1.5cm}\textcolor{white}{\big\}}\hspace{1.5cm}\textcolor{white}{\big\}}\hspace{1.5cm}\textcolor{white}{\big\}}\hspace{1.5cm}\textcolor21 }
22
23 /**
```

```
24 * Reverse the migrations.
25 *
26 * @return void
27 */
28 public function down()
29 {
30 Schema::drop('flights');
31 }
32 }
```
# <span id="page-513-0"></span>**Running Migrations**

To run all outstanding migrations for your application, use the migrate Artisan command. If you are using the Homestead virtual machine, you should run this command from within your VM:

1 php artisan migrate

If you receive a "class not found" error when running migrations, try running the composer dumpautoload command and re-issuing the migrate command.

#### **Forcing Migrations To Run In Production**

Some migration operations are destructive, meaning they may cause you to lose data. In order to protect you from running these commands against your production database, you will be prompted for confirmation before these commands are executed. To force the commands to run without a prompt, use the --force flag:

```
1 php artisan migrate --force
```
## <span id="page-513-1"></span>**Rolling Back Migrations**

To rollback the latest migration "operation", you may use the rollback command. Note that this rolls back the last "batch" of migrations that ran, which may include multiple migration files:

1 php artisan migrate:rollback

The migrate:reset command will roll back all of your application's migrations:

```
1 php artisan migrate:reset
```
## **Rollback / Migrate In Single Command**

The migrate:refresh command will first roll back all of your database migrations, and then run the migrate command. This command effectively re-creates your entire database:

```
1 php artisan migrate:refresh
2
3 php artisan migrate:refresh --seed
```
# <span id="page-514-0"></span>**Writing Migrations**

# <span id="page-514-1"></span>**Creating Tables**

To create a new database table, use the create method on the Schema facade. The create method accepts two arguments. The first is the name of the table, while the second is a Closure which receives a Blueprint object used to define the new table:

```
1 Schema::create('users', function (Blueprint $table) {
2 $table->increments('id');
3 });
```
Of course, when creating the table, you may use any of the schema builder's [column methods](#page-516-0) to define the table's columns.

#### **Checking For Table / Column Existence**

You may easily check for the existence of a table or column using the hasTable and hasColumn methods:

```
1 if (Schema::hasTable('users')) {
2 //3 }
4
5 if (Schema::hasColumn('users', 'email')) {
6 / /7 }
```
## **Connection & Storage Engine**

If you want to perform a schema operation on a database connection that is not your default connection, use the connection method:

```
1 Schema::connection('foo')->create('users', function ($table) {
2 $table->increments('id');
3 });
```
To set the storage engine for a table, set the engine property on the schema builder:

```
1 Schema::create('users', function ($table) {
2 $table->engine = 'InnoDB';
3
4 $table->increments('id');
5 });
```
# <span id="page-515-0"></span>**Renaming / Dropping Tables**

To rename an existing database table, use the rename method:

```
1 Schema::rename($from, $to);
```
To drop an existing table, you may use the drop or dropIfExists methods:

```
1 Schema::drop('users');
2
3 Schema::dropIfExists('users');
```
# <span id="page-516-0"></span>**Creating Columns**

To update an existing table, we will use the table method on the Schema facade. Like the create method, the table method accepts two arguments: the name of the table and a Closure that receives a Blueprint instance we can use to add columns to the table:

```
1 Schema::table('users', function ($table) {
2 $table->string('email');
3 });
```
## **Available Column Types**

Of course, the schema builder contains a variety of column types that you may use when building your tables:

Command | Description ————- | ————- \$table->bigIncrements('id'); | Incrementing ID (primary key) using a "UNSIGNED BIG INTEGER" equivalent. \$table->bigInteger('votes'); | BIGINT equivalent for the database. \$table->binary('data'); | BLOB equivalent for the database. \$table->boolean('confirmed'); | BOOLEAN equivalent for the database. \$table->char('name', 4); | CHAR equivalent with a length. \$table->date('created\_at'); | DATE equivalent for the database. \$table->dateTime('created\_at'); | DATETIME equivalent for the database. \$table- >decimal('amount', 5, 2); | DECIMAL equivalent with a precision and scale. \$table->double('column', 15, 8); | DOUBLE equivalent with precision, 15 digits in total and 8 after the decimal point. \$table- >enum('choices', ['foo', 'bar']); | ENUM equivalent for the database. \$table->float('amount'); | FLOAT equivalent for the database. \$table->increments('id'); | Incrementing ID (primary key) using a "UNSIGNED INTEGER" equivalent. \$table->integer('votes'); | INTEGER equivalent for the database. \$table->json('options'); | JSON equivalent for the database. \$table- >jsonb('options'); | JSONB equivalent for the database. \$table->longText('description'); | LONGTEXT equivalent for the database. \$table->mediumInteger('numbers'); | MEDIUMINT equivalent for the database. \$table->mediumText('description'); | MEDIUMTEXT equivalent for the database. \$table->morphs('taggable'); | Adds INTEGER taggable\_id and STRING taggable\_type. \$table->nullableTimestamps(); | Same as timestamps(), except allows NULLs. \$table->rememberToken(); | Adds remember\_token as VARCHAR(100) NULL. \$table->smallInteger('votes'); | SMALLINT equivalent for the database. \$table->softDeletes(); | Adds deleted\_at column for soft deletes. \$table->string('email'); | VARCHAR equivalent column. \$table->string('name', 100); | VARCHAR equivalent with a length. \$table->text('description'); | TEXT equivalent for the database. \$table->time('sunrise'); | TIME equivalent for the database. \$table- >tinyInteger('numbers'); | TINYINT equivalent for the database. \$table->timestamp('added\_ on'); | TIMESTAMP equivalent for the database. \$table->timestamps(); | Adds created\_at and updated\_at columns.  $\text{stable}$  > uuid('id'); | UUID equivalent for the database.

## **Column Modifiers**

In addition to the column types listed above, there are several other column "modifiers" which you may use while adding the column. For example, to make the column "nullable", you may use the nullable method:

```
1 Schema::table('users', function ($table) {
2 $table->string('email')->nullable();
3 });
```
Below is a list of all the available column modifiers. This list does not include the [index modifiers](#page-519-0):

Modifier | Description ————- | ————- ->first() | Place the column "first" in the table (MySQL Only) ->after('column') | Place the column "after" another column (MySQL Only) ->nullable() | Allow NULL values to be inserted into the column ->default(\$value) | Specify a "default" value for the column ->unsigned()  $\vert$  Set integer columns to UNSIGNED

<a name="changing-columns"></a> ### Modifying Columns {#migrations-modifying-columns}

## **Prerequisites**

Before modifying a column, be sure to add the doctrine/dbal dependency to your composer.json file. The Doctrine DBAL library is used to determine the current state of the column and create the SQL queries needed to make the specified adjustments to the column.

## **Updating Column Attributes**

The change method allows you to modify an existing column to a new type, or modify the column's attributes. For example, you may wish to increase the size of a string column. To see the change method in action, let's increase the size of the name column from 25 to 50:

```
1 Schema::table('users', function ($table) {
2 $table->string('name', 50)->change();
3 });
```
We could also modify a column to be nullable:

```
1 Schema::table('users', function ($table) {
2 $table->string('name', 50)->nullable()->change();
3 });
```
## **Renaming Columns**

To rename a column, you may use the renameColumn method on the Schema builder. Before renaming a column, be sure to add the doctrine/dbal dependency to your composer.json file:

```
1 Schema::table('users', function ($table) {
2 $table->renameColumn('from', 'to');
3 });
```
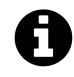

**Note:** Renaming columns in a table with a enum column is not currently supported.

# <span id="page-518-0"></span>**Dropping Columns**

To drop a column, use the dropColumn method on the Schema builder:

```
1 Schema::table('users', function ($table) {
2 $table->dropColumn('votes');
3 });
```
You may drop multiple columns from a table by passing an array of column names to the dropColumn method:

```
1 Schema::table('users', function ($table) {
2 $table->dropColumn(['votes', 'avatar', 'location']);
3 });
```
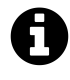

**Note:** Before dropping columns from a SQLite database, you will need to add the doctrine/dbal dependency to your composer.json file and run the composer update command in your terminal to install the library.

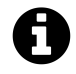

**Note:** Dropping or modifying multiple columns within a single migration while using a SQLite database is not supported.

# <span id="page-519-0"></span>**Creating Indexes**

The schema builder supports several types of indexes. First, let's look at an example that specifies a column's values should be unique. To create the index, we can simply chain the unique method onto the column definition:

```
1 $table->string('email')->unique();
```
Alternatively, you may create the index after defining the column. For example:

```
1 $table->unique('email');
```
You may even pass an array of columns to an index method to create a compound index:

```
1 $table->index(['account_id', 'created_at']);
```
Laravel will automatically generate a reasonable index name, but you may pass a second argument to the method to specify the name yourself:

```
1 $table->index('email', 'my_index_name');
```
## **Available Index Types**

```
Command | Description ————- | ————- $table->primary('id'); | Add a primary key. $table-
>primary(['first', 'last']); | Add composite keys. $table->unique('email'); | Add a unique
index. $table->unique('state', 'my_index_name'); | Add a custom index name. $table->index('state');
| Add a basic index.
```
# <span id="page-520-0"></span>**Dropping Indexes**

To drop an index, you must specify the index's name. By default, Laravel automatically assigns a reasonable name to the indexes. Simply concatenate the table name, the name of the indexed column, and the index type. Here are some examples:

Command | Description ————- | ————- \$table->dropPrimary('users\_id\_primary'); | Drop a primary key from the "users" table. \$table->dropUnique('users\_email\_unique'); | Drop a unique index from the "users" table. \$table->dropIndex('geo\_state\_index'); | Drop a basic index from the "geo" table.

# <span id="page-520-1"></span>**Foreign Key Constraints**

Laravel also provides support for creating foreign key constraints, which are used to force referential integrity at the database level. For example, let's define a user\_id column on the posts table that references the id column on a users table:

```
1 Schema::table('posts', function ($table) {
2 $table->integer('user_id')->unsigned();
3
4 $table->foreign('user_id')->references('id')->on('users');
5 });
```
You may also specify the desired action for the "on delete" and "on update" properties of the constraint:

```
1 $table->foreign('user_id')
2 ->references('id')->on('users')
3 ->onDelete('cascade');
```
To drop a foreign key, you may use the dropForeign method. Foreign key constraints use the same naming convention as indexes. So, we will concatenate the table name and the columns in the constraint then suffix the name with "\_foreign":

1 \$table->dropForeign('posts\_user\_id\_foreign');

# **Database: Seeding**

- [Introduction](#page-522-0)
- [Writing Seeders](#page-522-1) A> [Using Model Factories](#page-523-0) A> [Calling Additional Seeders](#page-524-0)
- [Running Seeders](#page-524-1)

# <span id="page-522-0"></span>**Introduction**

Laravel includes a simple method of seeding your database with test data using seed classes. All seed classes are stored in database/seeds. Seed classes may have any name you wish, but probably should follow some sensible convention, such as UsersTableSeeder, etc. By default, a DatabaseSeeder class is defined for you. From this class, you may use the call method to run other seed classes, allowing you to control the seeding order.

# <span id="page-522-1"></span>**Writing Seeders**

To generate a seeder, you may issue the make:seeder Artisan command. All seeders generated by the framework will be placed in the database/seeds directory:

A seeder class only contains one method by default: run. This method is called when the db:seed Artisan command is executed. Within the run method, you may insert data into your database however you wish. You may use the query builder to manually insert data or you may use Eloquent model factories.

As an example, let's modify the DatabaseSeeder class which is included with a default installation of Laravel. Let's add a database insert statement to the run method:

<sup>1</sup> php artisan make:seeder UsersTableSeeder

#### Database: Seeding 512

```
1 <?php
2
3 use Illuminate\Database\Seeder;
4 use Illuminate\Database\Eloquent\Model;
5
6 class DatabaseSeeder extends Seeder
7 {
8 /**
9 * Run the database seeds.
10 *
11 * @return void
12 */
13 public function run()
14 {
15 DB::table('users')->insert([
16 'name' => str_random(10),
17 ' email' => str_random(10).'@gmail.com',
18 'password' => bcrypt('secret'),
19 ]);
20 }
21 }
```
# <span id="page-523-0"></span>**Using Model Factories**

Of course, manually specifying the attributes for each model seed is cumbersome. Instead, you can use model factories to conveniently generate large amounts of database records. First, review the model factory documentation to learn how to define your factories. Once you have defined your factories, you may use the factory helper function to insert records into your database.

For example, let's create 50 users and attach a relationship to each user:

```
1 /**
2 * Run the database seeds.
3 *
4 * @return void
5 */
6 public function run()
7 {
8 factory(App\User::class, 50)->create()->each(function($u) {
9 $u->posts()->save(factory(App\Post::class)-\times make());
10 });
```
11 }

# <span id="page-524-0"></span>**Calling Additional Seeders**

Within the DatabaseSeeder class, you may use the call method to execute additional seed classes. Using the call method allows you to break up your database seeding into multiple files so that no single seeder class becomes overwhelmingly large. Simply pass the name of the seeder class you wish to run:

```
1 /**
2 * Run the database seeds.
3 *
4 * @return void
5 */
6 public function run()
7 {
8 Model::unguard();
9
10 $this->call(UsersTableSeeder::class);
11 $this->call(PostsTableSeeder::class);
12 $this->call(CommentsTableSeeder::class);
13
14 Model::reguard();
15 }
```
# <span id="page-524-1"></span>**Running Seeders**

Once you have written your seeder classes, you may use the db: seed Artisan command to seed your database. By default, the db:seed command runs the DatabaseSeeder class, which may be used to call other seed classes. However, you may use the --class option to specify a specific seeder class to run individually:

```
1 php artisan db:seed
2
3 php artisan db:seed --class=UsersTableSeeder
```
You may also seed your database using the migrate:refresh command, which will also rollback and re-run all of your migrations. This command is useful for completely re-building your database:

1 php artisan migrate:refresh --seed

# **Eloquent: Getting Started**

- [Introduction](#page-526-0)
- [Defining Models](#page-526-1) A> [Eloquent Model Conventions](#page-527-0)
- [Retrieving Multiple Models](#page-529-0)
- [Retrieving Single Models / Aggregates](#page-532-0) A> [Retrieving Aggregates](#page-533-0)
- [Inserting & Updating Models](#page-533-1) A> [Basic Inserts](#page-533-2) A> [Basic Updates](#page-534-0) A> [Mass Assignment](#page-535-0)
- [Deleting Models](#page-537-0) A> [Soft Deleting](#page-538-0) A> [Querying Soft Deleted Models](#page-539-0)
- [Query Scopes](#page-541-0) A> [Global Scopes](#page-541-1) A> [Local Scopes](#page-544-0)
- [Events](#page-546-0)

# <span id="page-526-0"></span>**Introduction**

The Eloquent ORM included with Laravel provides a beautiful, simple ActiveRecord implementation for working with your database. Each database table has a corresponding "Model" which is used to interact with that table. Models allow you to query for data in your tables, as well as insert new records into the table.

Before getting started, be sure to configure a database connection in config/database.php. For more information on configuring your database, check out the documentation.

# <span id="page-526-1"></span>**Defining Models**

To get started, let's create an Eloquent model. Models typically live in the app directory, but you are free to place them anywhere that can be auto-loaded according to your composer.json file. All Eloquent models extend Illuminate\Database\Eloquent\Model class.

The easiest way to create a model instance is using the make:model Artisan command:

```
1 php artisan make:model User
```
If you would like to generate a database migration when you generate the model, you may use the --migration or -m option:

```
1 php artisan make:model User --migration
2
3 php artisan make:model User -m
```
# <span id="page-527-0"></span>**Eloquent Model Conventions**

Now, let's look at an example Flight model class, which we will use to retrieve and store information from our flights database table:

```
1 <?php
2
3 namespace App;
4
5 use Illuminate\Database\Eloquent\Model;
6
7 class Flight extends Model
8 {
9 //
10 }
```
## **Table Names**

Note that we did not tell Eloquent which table to use for our Flight model. The "snake case", plural name of the class will be used as the table name unless another name is explicitly specified. So, in this case, Eloquent will assume the Flight model stores records in the flights table. You may specify a custom table by defining a table property on your model:

```
1 <?php
2
3 namespace App;
4
5 use Illuminate\Database\Eloquent\Model;
6
7 class Flight extends Model
8 {
9 /**
10 * The table associated with the model.
```

```
11 *
12 * @var string
13 */
14 protected $table = 'my_flights';
15 }
```
## **Primary Keys**

Eloquent will also assume that each table has a primary key column named id. You may define a \$primaryKey property to override this convention.

In addition, Eloquent assumes that the primary key is an incrementing integer value. If you wish to use a non-incrementing primary key, you must set the \$incrementing property on your model to false.

## **Timestamps**

By default, Eloquent expects created\_at and updated\_at columns to exist on your tables. If you do not wish to have these columns automatically managed by Eloquent, set the \$timestamps property on your model to false:

```
1 <?php
2
3 namespace App;
4
5 use Illuminate\Database\Eloquent\Model;
6
7 class Flight extends Model
8 {
9 /**
10 * Indicates if the model should be timestamped.
11 *
12 * @var bool
13 */
14 public $timestamps = false;
15 }
```
If you need to customize the format of your timestamps, set the \$dateFormat property on your model. This property determines how date attributes are stored in the database, as well as their format when the model is serialized to an array or JSON:

```
1 <?php
2
3 namespace App;
4
5 use Illuminate\Database\Eloquent\Model;
6
7 class Flight extends Model
8 {
9 /**
10 * The storage format of the model's date columns.
11 *
12 * @var string
13 */
14 protected $dateFormat = 'U';
15 }
```
## **Database Connection**

By default, all Eloquent models will use the default database connection configured for your application. If you would like to specify a different connection for the model, use the \$connection property:

```
1 <?php
2
3 namespace App;
4
5 use Illuminate\Database\Eloquent\Model;
6
7 class Flight extends Model
8 {
9 /**
10 * The connection name for the model.
11 *
12 * @var string
13 */
14 protected $connection = 'connection-name';
15 }
```
Eloquent: Getting Started 519

# **Retrieving Multiple Models**

Once you have created a model and its associated database table, you are ready to start retrieving data from your database. Think of each Eloquent model as a powerful query builder allowing you to fluently query the database table associated with the model. For example:

```
1 <?php
2
3 namespace App\Http\Controllers;
4
5 use App\Flight;
6 use App\Http\Controllers\Controller;
7
8 class FlightController extends Controller
9 {
10 /**
11 * Show a list of all available flights.
12 *
13 * @return Response
14 */
15 public function index()
16 {
17 $flights = Filight::all();
18
19 return view('flight.index', ['flights' => $flights]);
20 }
21 }
```
## **Accessing Column Values**

If you have an Eloquent model instance, you may access the column values of the model by accessing the corresponding property. For example, let's loop through each Flight instance returned by our query and echo the value of the name column:

```
1 foreach ($flights as $flight) {
2 echo $flight->name;
3 }
```
Eloquent: Getting Started 520

#### **Adding Additional Constraints**

The Eloquent all method will return all of the results in the model's table. Since each Eloquent model serves as a query builder, you may also add constraints to queries, and then use the get method to retrieve the results:

```
1 $flights = App\Flight::where('active', 1)
2 ->orderBy('name', 'desc')
3 \rightarrow \text{take}(10)4 \longrightarrow get();
```
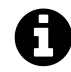

**Note:** Since Eloquent models are query builders, you should review all of the methods available on the query builder. You may use any of these methods in your Eloquent queries.

#### **Collections**

For Eloquent methods like all and get which retrieve multiple results, an instance of Illuminate\Database\Eloquent\Collection will be returned. The Collection class provides a variety of helpful methods for working with your Eloquent results. Of course, you may simply loop over this collection like an array:

```
1 foreach ($flights as $flight) {
2 echo $flight->name;
3 }
```
#### **Chunking Results**

If you need to process thousands of Eloquent records, use the chunk command. The chunk method will retrieve a "chunk" of Eloquent models, feeding them to a given Closure for processing. Using the chunk method will conserve memory when working with large result sets:

```
1 Flight::chunk(200, function ($flights) {
2 foreach ($flights as $flight) {
3 //
4 }
5 });
```
The first argument passed to the method is the number of records you wish to receive per "chunk". The Closure passed as the second argument will be called for each chunk that is retrieved from the database.

# <span id="page-532-0"></span>**Retrieving Single Models / Aggregates**

Of course, in addition to retrieving all of the records for a given table, you may also retrieve single records using find and first. Instead of returning a collection of models, these methods return a single model instance:

```
1 // Retrieve a model by its primary key...
2 $flight = App\Flight::find(1);
3
4 // Retrieve the first model matching the query constraints...
5 $flight = App\Flight::where('active', 1)->first();
```
You may also call the find method with an array of primary keys, which will return a collection of the matching records:

```
1 $flights = App\Flight::find([1, 2, 3]);
```
## **Not Found Exceptions**

Sometimes you may wish to throw an exception if a model is not found. This is particularly useful in routes or controllers. The findOrFail and firstOrFail methods will retrieve the first result of the query. However, if no result is found, a Illuminate\Database\Eloquent\ModelNotFoundException will be thrown:

```
1 $model = App\Flight::findOrFail(1);
2
3 $model = App\Flight::where('legs', '>', 100)->firstOrFail();
```
If the exception is not caught, a 404 HTTP response is automatically sent back to the user, so it is not necessary to write explicit checks to return 404 responses when using these methods:

```
1 Route::get('/api/flights/{id}', function ($id) {
2 return App\Flight::findOrFail($id);
3 });
```
# <span id="page-533-0"></span>**Retrieving Aggregates**

Of course, you may also use count, sum, max, and other aggregate functions provided by the query builder. These methods return the appropriate scalar value instead of a full model instance:

```
1 $count = App\Flight::where('active', 1)->count();
2
3 $max = App\Flight::where('active', 1)->max('price');
```
# <span id="page-533-1"></span>**Inserting & Updating Models**

# <span id="page-533-2"></span>**Basic Inserts**

To create a new record in the database, simply create a new model instance, set attributes on the model, then call the save method:

```
1 <?php
2
3 namespace App\Http\Controllers;
4
5 use App\Flight;
6 use Illuminate\Http\Request;
7 use App\Http\Controllers\Controller;
8
9 class FlightController extends Controller
10 {
11 /**
12 * Create a new flight instance.
13 *
14 * @param Request $request
15 * @return Response
16 */
17 public function store(Request $request)
18 {
19 // Validate the request...
20
21 $flight = new Flight;
22
23 $flight->name = $request->name;24
25 $flight->save();
26 }
27 }
```
In this example, we simply assign the name parameter from the incoming HTTP request to the name attribute of the App\Flight model instance. When we call the save method, a record will be inserted into the database. The created\_at and updated\_at timestamps will automatically be set when the save method is called, so there is no need to set them manually.

# <span id="page-534-0"></span>**Basic Updates**

The save method may also be used to update models that already exist in the database. To update a model, you should retrieve it, set any attributes you wish to update, and then call the save method. Again, the updated\_at timestamp will automatically be updated, so there is no need to manually set its value:

```
1 $flight = App\Flight::find(1);
2
3 $flight->name = 'New Flight Name';
4
5 $flight->save();
```
Updates can also be performed against any number of models that match a given query. In this example, all flights that are active and have a destination of San Diego will be marked as delayed:

```
1 App\Flight::where('active', 1)
2 ->where('destination', 'San Diego')
3 ->update([ 'delayed ' = ' 1 ]);
```
The update method expects an array of column and value pairs representing the columns that should be updated.

# <span id="page-535-0"></span>**Mass Assignment**

You may also use the create method to save a new model in a single line. The inserted model instance will be returned to you from the method. However, before doing so, you will need to specify either a fillable or guarded attribute on the model, as all Eloquent models protect against mass-assignment.

A mass-assignment vulnerability occurs when a user passes an unexpected HTTP parameter through a request, and that parameter changes a column in your database you did not expect. For example, a malicious user might send an is\_admin parameter through an HTTP request, which is then mapped onto your model's create method, allowing the user to escalate themselves to an administrator.

So, to get started, you should define which model attributes you want to make mass assignable. You may do this using the \$fillable property on the model. For example, let's make the name attribute of our Flight model mass assignable:

```
1 <?php
2
3 namespace App;
4
5 use Illuminate\Database\Eloquent\Model;
6
7 class Flight extends Model
8 {
9 /**
10 * The attributes that are mass assignable.
11 *
12 * @var array
13 */
14 protected $fillable = ['name'];
15 }
```
Once we have made the attributes mass assignable, we can use the create method to insert a new record in the database. The create method returns the saved model instance:

```
1 $flight = App\Flight::create(['name' => 'Flight 10']);
```
While \$fillable serves as a "white list" of attributes that should be mass assignable, you may also choose to use \$guarded. The \$guarded property should contain an array of attributes that you do not want to be mass assignable. All other attributes not in the array will be mass assignable. So, \$guarded functions like a "black list". Of course, you should use either \$fillable or \$guarded - not both:

```
1 <?php
2
3 namespace App;
4
5 use Illuminate\Database\Eloquent\Model;
6
7 class Flight extends Model
8 {
9 /**
10 * The attributes that aren't mass assignable.
11 *
12 * @var array
```

```
13 */
14 protected $guarded = ['price'];
15 }
```
In the example above, all attributes **except for price** will be mass assignable.

## **Other Creation Methods**

There are two other methods you may use to create models by mass assigning attributes: firstOr-Create and firstOrNew. The firstOrCreate method will attempt to locate a database record using the given column / value pairs. If the model can not be found in the database, a record will be inserted with the given attributes.

The firstOrNew method, like firstOrCreate will attempt to locate a record in the database matching the given attributes. However, if a model is not found, a new model instance will be returned. Note that the model returned by firstOrNew has not yet been persisted to the database. You will need to call save manually to persist it:

```
1 // Retrieve the flight by the attributes, or create it if it doesn't exist...
2 $flight = App\Flight::firstOrCreate(['name' => 'Flight 10']);
3
4 // Retrieve the flight by the attributes, or instantiate a new instance...
5 $flight = App\Flight::firstOrNew(['name' => 'Flight 10']);
```
# <span id="page-537-0"></span>**Deleting Models**

To delete a model, call the delete method on a model instance:

```
1 $flight = App\Flight::find(1);
2
3 $flight->delete();
```
## **Deleting An Existing Model By Key**

In the example above, we are retrieving the model from the database before calling the delete method. However, if you know the primary key of the model, you may delete the model without retrieving it. To do so, call the destroy method:

```
1 App\Flight::destroy(1);
2
3 App\Flight::destroy([1, 2, 3]);
4
5 App\Flight::destroy(1, 2, 3);
```
#### **Deleting Models By Query**

Of course, you may also run a delete query on a set of models. In this example, we will delete all flights that are marked as inactive:

```
1 $deletedRows = App\Flight::where('active', 0)->delete();
```
## <span id="page-538-0"></span>**Soft Deleting**

In addition to actually removing records from your database, Eloquent can also "soft delete" models. When models are soft deleted, they are not actually removed from your database. Instead, a deleted\_at attribute is set on the model and inserted into the database. If a model has a nonnull deleted\_at value, the model has been soft deleted. To enable soft deletes for a model, use the Illuminate\Database\Eloquent\SoftDeletes trait on the model and add the deleted\_at column to your \$dates property:

```
1 <?php
2
3 namespace App;
4
5 use Illuminate\Database\Eloquent\Model;
6 use Illuminate\Database\Eloquent\SoftDeletes;
7
8 class Flight extends Model
9 {
10 use SoftDeletes;
11
12 /**
13 * The attributes that should be mutated to dates.
14 *
15 * @var array
```
Eloquent: Getting Started 528

```
16 */
17 protected $dates = ['deleted_at'];
18 }
```
Of course, you should add the deleted\_at column to your database table. The Laravel schema builder contains a helper method to create this column:

```
1 Schema::table('flights', function ($table) {
2 $table->softDeletes();
3 });
```
Now, when you call the delete method on the model, the deleted\_at column will be set to the current date and time. And, when querying a model that uses soft deletes, the soft deleted models will automatically be excluded from all query results.

To determine if a given model instance has been soft deleted, use the trashed method:

```
1 if ($flight->trashed()) {
2 //3 }
```
# <span id="page-539-0"></span>**Querying Soft Deleted Models**

## **Including Soft Deleted Models**

As noted above, soft deleted models will automatically be excluded from query results. However, you may force soft deleted models to appear in a result set using the withTrashed method on the query:

```
1 $flights = App\Flight::withTrashed()
2 ->where('account_id', 1)
3 \rightarrow get();
```
The withTrashed method may also be used on a relationship query:
```
1 $flight->history()->withTrashed()->get();
```
### **Retrieving Only Soft Deleted Models**

The onlyTrashed method will retrieve **only** soft deleted models:

```
1 $flights = App\Flight::onlyTrashed()
2 ->where('airline_id', 1)
3 \rightarrow qet();
```
### **Restoring Soft Deleted Models**

Sometimes you may wish to "un-delete" a soft deleted model. To restore a soft deleted model into an active state, use the restore method on a model instance:

```
1 $flight->restore();
```
You may also use the restore method in a query to quickly restore multiple models:

```
1 App\Flight::withTrashed()
2 ->where('airline_id', 1)
\rightarrow ->restore();
```
Like the withTrashed method, the restore method may also be used on relationships:

```
1 $flight->history()->restore();
```
### **Permanently Deleting Models**

Sometimes you may need to truly remove a model from your database. To permanently remove a soft deleted model from the database, use the forceDelete method:

 // Force deleting a single model instance... \$flight->forceDelete(); // Force deleting all related models... \$flight->history()->forceDelete();

# **Query Scopes**

### **Global Scopes**

Global scopes allow you to add constraints to **all** queries for a given model. Laravel's own [soft](#page-538-0) [deleting](#page-538-0) functionality utilizes global scopes to only pull "non-deleted" models from the database. Writing your own global scopes can provide a convenient, easy way to make sure every query for a given model receives certain constraints.

### **Writing Global Scopes**

Writing a global scope is simple. Define a class that implements the Illuminate\Database\Eloquent\Scope interface. This interface requires you to implement one method: apply. The apply method may add where constraints to the query as needed:

```
1 <?php
2
3 namespace App\Scopes;
4
5 use Illuminate\Database\Eloquent\Scope;
6 use Illuminate\Database\Eloquent\Model;
7 use Illuminate\Database\Eloquent\Builder;
8
9 class AgeScope implements Scope
10 {
11 /**
12 * Apply the scope to a given Eloquent query builder.
13 *
14 * @param \Illuminate\Database\Eloquent\Builder $builder
15 * @param \Illuminate\Database\Eloquent\Model $model
16 * @return void
17 */
18 public function apply(Builder $builder, Model $model)
```

```
19 {
20 return $builder->where('age', '>', 200);
21 }
22 }
```
There is not a predefined folder for scopes in a default Laravel application, so feel free to make your own Scopes folder within your Laravel application's app directory.

### **Applying Global Scopes**

To assign a global scope to a model, you should override a given model's boot method and use the addGlobalScope method:

```
1 <?php
2
3 namespace App;
4
5 use App\Scopes\AgeScope;
6 use Illuminate\Database\Eloquent\Model;
7
8 class User extends Model
9 {
10 /**
11 * The "booting" method of the model.
12 *
13 * @return void
14 */
15 protected static function boot()
16 {
17 parent::boot();
18
19 static::addGlobalScope(new AgeScope);
20 }
21 }
```
After adding the scope, a query to User::all() will produce the following SQL:

```
1 select * from `users` where `age` > 200
```
Eloquent: Getting Started 532

### **Anonymous Global Scopes**

Eloquent also allows you to define global scopes using Closures, which is particularly useful for simple scopes that do not warrant a separate class:

```
1 <?php
2
3 namespace App;
4
5 use Illuminate\Database\Eloquent\Model;
6 use Illuminate\Database\Eloquent\Builder;
7
8 class User extends Model
9 {
10 /**
11 * The "booting" method of the model.
12 *
13 * @return void
14 */
15 protected static function boot()
16 {
17 parent::boot();
18
19 static::addGlobalScope('age', function(Builder $builder) {
20 $builder->where('age', '>', 200);
21 });
22 }
23 }
```
The first argument of the addGlobalScope() serves as an identifier to remove the scope:

```
1 User::withoutGlobalScope('age')->get();
```
#### **Removing Global Scopes**

If you would like to remove a global scope for a given query, you may use the withoutGlobalScope method:

**User**::withoutGlobalScope(**AgeScope**::class)**-**>**get**();

If you would like to remove several or even all of the global scopes, you may use the withoutGlobalScopes method:

```
1 User::withoutGlobalScopes()->get();
2
3 User::withoutGlobalScopes([FirstScope::class, SecondScope::class])->get();
```
### **Local Scopes**

Local scopes allow you to define common sets of constraints that you may easily re-use throughout your application. For example, you may need to frequently retrieve all users that are considered "popular". To define a scope, simply prefix an Eloquent model method with scope.

Scopes should always return a query builder instance:

```
1 <?php
2
3 namespace App;
4
5 use Illuminate\Database\Eloquent\Model;
6
7 class User extends Model
8 {
9 /**
10 * Scope a query to only include popular users.
11 *
12 * @return \Illuminate\Database\Eloquent\Builder
13 */
14 public function scopePopular($query)
15 {
16 return $query->where('votes', '>', 100);
17 }
18
19 /**
20 * Scope a query to only include active users.
21 *
```

```
22 * @return \Illuminate\Database\Eloquent\Builder
23 */
24 public function scopeActive($query)
25 {
26 return $query->where('active', 1);
27 }
28 }
```
### **Utilizing A Query Scope**

Once the scope has been defined, you may call the scope methods when querying the model. However, you do not need to include the scope prefix when calling the method. You can even chain calls to various scopes, for example:

```
1 $users = App\User::popular()->active()->orderBy('created_at')->get();
```
### **Dynamic Scopes**

Sometimes you may wish to define a scope that accepts parameters. To get started, just add your additional parameters to your scope. Scope parameters should be defined after the \$query argument:

```
1 <?php
2
3 namespace App;
4
5 use Illuminate\Database\Eloquent\Model;
6
7 class User extends Model
8 {
9 /**
10 * Scope a query to only include users of a given type.
11 *
12 * @return \Illuminate\Database\Eloquent\Builder
13 */
14 public function scopeOfType($query, $type)
15 {
16 return $query->where('type', $type);
17 }
```

```
18 }
```
Now, you may pass the parameters when calling the scope:

```
1 $users = App\User::ofType('admin')->get();
```
## **Events**

Eloquent models fire several events, allowing you to hook into various points in the model's lifecycle using the following methods: creating, created, updating, updated, saving, saved, deleting, deleted, restoring, restored. Events allow you to easily execute code each time a specific model class is saved or updated in the database.

### **Basic Usage**

Whenever a new model is saved for the first time, the creating and created events will fire. If a model already existed in the database and the save method is called, the updating / updated events will fire. However, in both cases, the saving / saved events will fire.

For example, let's define an Eloquent event listener in a service provider. Within our event listener, we will call the isValid method on the given model, and return false if the model is not valid. Returning false from an Eloquent event listener will cancel the save / update operation:

```
1 <?php
2
3 namespace App\Providers;
4
5 use App\User;
6 use Illuminate\Support\ServiceProvider;
7
8 class AppServiceProvider extends ServiceProvider
9 {
10 /**
11 * Bootstrap any application services.
12 *
13 * @return void
14 */
15 public function boot()
```

```
16
      {
17 User::creating
(function
($user) {
18 if
( ! $user->isValid()) {
19 return false
;
20
            }
21 \{\});
22
      }
23
24 /**
25 * Register the service provider.
26
      *
27 * @return void
28 */
29 public function register()
30
      {
31 //
32
      }
33
}
```
- [Introduction](#page-548-0)
- [Defining Relationships](#page-548-1) A> [One To One](#page-548-2) A> [One To Many](#page-551-0) A> [Many To Many](#page-554-0) A> [Has](#page-557-0) [Many Through](#page-557-0) A> - [Polymorphic Relations](#page-559-0) A> - [Many To Many Polymorphic Relations](#page-561-0)
- [Querying Relations](#page-564-0) A> [Eager Loading](#page-566-0) A> [Constraining Eager Loads](#page-568-0) A> [Lazy Eager](#page-568-1) [Loading](#page-568-1)
- [Inserting Related Models](#page-569-0) A> [Many To Many Relationships](#page-571-0) A> [Touching Parent Timestamps](#page-573-0)

# <span id="page-548-0"></span>**Introduction**

Database tables are often related to one another. For example, a blog post may have many comments, or an order could be related to the user who placed it. Eloquent makes managing and working with these relationships easy, and supports several different types of relationships:

- [One To One](#page-548-2)
- [One To Many](#page-551-0)
- [Many To Many](#page-554-0)
- [Has Many Through](#page-557-0)
- [Polymorphic Relations](#page-559-0)
- [Many To Many Polymorphic Relations](#page-561-0)

# <span id="page-548-1"></span>**Defining Relationships**

Eloquent relationships are defined as functions on your Eloquent model classes. Since, like Eloquent models themselves, relationships also serve as powerful query builders, defining relationships as functions provides powerful method chaining and querying capabilities. For example:

```
1 $user->posts()->where('active', 1)->get();
```
<span id="page-548-2"></span>But, before diving too deep into using relationships, let's learn how to define each type:

### **One To One**

A one-to-one relationship is a very basic relation. For example, a User model might be associated with one Phone. To define this relationship, we place a phone method on the User model. The phone method should return the results of the hasOne method on the base Eloquent model class:

```
1 <?php
2
3 namespace App;
4
5 use Illuminate\Database\Eloquent\Model;
6
7 class User extends Model
8 {
9 /**
10 * Get the phone record associated with the user.
11 */
12 public function phone()
13 {
14 return $this->hasOne('App\Phone');
15 }
16 }
```
The first argument passed to the hasOne method is the name of the related model. Once the relationship is defined, we may retrieve the related record using Eloquent's dynamic properties. Dynamic properties allow you to access relationship functions as if they were properties defined on the model:

```
1 $phone = User::find(1)->phone;
```
Eloquent assumes the foreign key of the relationship based on the model name. In this case, the Phone model is automatically assumed to have a user\_id foreign key. If you wish to override this convention, you may pass a second argument to the hasOne method:

```
1 return $this->hasOne('App\Phone', 'foreign_key');
```
Additionally, Eloquent assumes that the foreign key should have a value matching the id column of the parent. In other words, Eloquent will look for the value of the user's id column in the user\_id

column of the Phone record. If you would like the relationship to use a value other than id, you may pass a third argument to the hasOne method specifying your custom key:

```
1 return $this->hasOne('App\Phone', 'foreign_key', 'local_key');
```
### **Defining The Inverse Of The Relation**

So, we can access the Phone model from our User. Now, let's define a relationship on the Phone model that will let us access the User that owns the phone. We can define the inverse of a hasOne relationship using the belongsTo method:

```
1 <?php
2
3 namespace App;
4
5 use Illuminate\Database\Eloquent\Model;
6
7 class Phone extends Model
8 {
9 /**
10 * Get the user that owns the phone.
11 */
12 public function user()
13 {
14 return $this->belongsTo('App\User');
15 }
16 }
```
In the example above, Eloquent will try to match the user\_id from the Phone model to an id on the User model. Eloquent determines the default foreign key name by examining the name of the relationship method and suffixing the method name with \_id. However, if the foreign key on the Phone model is not user\_id, you may pass a custom key name as the second argument to the belongsTo method:

```
1 /**
2 * Get the user that owns the phone.
3 */
4 public function user()
5 {
6 return $this->belongsTo('App\User', 'foreign_key');
7 }
```
If your parent model does not use id as its primary key, or you wish to join the child model to a different column, you may pass a third argument to the belongsTo method specifying your parent table's custom key:

```
1 /**
2 * Get the user that owns the phone.
3 */
4 public function user()
5 {
6 return $this->belongsTo('App\User', 'foreign_key', 'other_key');
7 }
```
### <span id="page-551-0"></span>**One To Many**

A "one-to-many" relationship is used to define relationships where a single model owns any amount of other models. For example, a blog post may have an infinite number of comments. Like all other Eloquent relationships, one-to-many relationships are defined by placing a function on your Eloquent model:

```
1 <?php
2
3 namespace App;
4
5 use Illuminate\Database\Eloquent\Model;
6
7 class Post extends Model
8 {
9 /**
10 * Get the comments for the blog post.
11 */
```

```
12 public function comments()
13 {
14 return $this->hasMany('App\Comment');
15 }
16 }
```
Remember, Eloquent will automatically determine the proper foreign key column on the Comment model. By convention, Eloquent will take the "snake case" name of the owning model and suffix it with \_id. So, for this example, Eloquent will assume the foreign key on the Comment model is post\_id.

Once the relationship has been defined, we can access the collection of comments by accessing the comments property. Remember, since Eloquent provides "dynamic properties", we can access relationship functions as if they were defined as properties on the model:

```
1 $comments = App\Post::find(1)->comments;
2
3 foreach ($comments as $comment) {
4 //
5 }
```
Of course, since all relationships also serve as query builders, you can add further constraints to which comments are retrieved by calling the comments method and continuing to chain conditions onto the query:

```
1 $comments = App\Post::find(1)->comments()->where('title', 'foo')->first();
```
Like the hasOne method, you may also override the foreign and local keys by passing additional arguments to the hasMany method:

```
1 return $this->hasMany('App\Comment', 'foreign_key');
2
3 return $this->hasMany('App\Comment', 'foreign_key', 'local_key');
```
### **Defining The Inverse Of The Relation**

Now that we can access all of a post's comments, let's define a relationship to allow a comment to access its parent post. To define the inverse of a hasMany relationship, define a relationship function on the child model which calls the belongsTo method:

```
1 <?php
2
3 namespace App;
4
5 use Illuminate\Database\Eloquent\Model;
6
7 class Comment extends Model
8 {
9 /**
10 * Get the post that owns the comment.
11 */
12 public function post()
13 {
14 return $this->belongsTo('App\Post');
15 }
16 }
```
Once the relationship has been defined, we can retrieve the Post model for a Comment by accessing the post "dynamic property":

```
1 $comment = App\Comment::find(1);
2
3 echo $comment->post->title;
```
In the example above, Eloquent will try to match the post\_id from the Comment model to an id on the Post model. Eloquent determines the default foreign key name by examining the name of the relationship method and suffixing the method name with \_id. However, if the foreign key on the Comment model is not post\_id, you may pass a custom key name as the second argument to the belongsTo method:

```
1 /**
2 * Get the post that owns the comment.
3 */
4 public function post()
5 {
6 return $this->belongsTo('App\Post', 'foreign_key');
7 }
```
If your parent model does not use id as its primary key, or you wish to join the child model to a different column, you may pass a third argument to the belongsTo method specifying your parent table's custom key:

```
1 /**
2 * Get the post that owns the comment.
3 */
4 public function post()
5 {
6 return $this->belongsTo('App\Post', 'foreign_key', 'other_key');
7 }
```
### <span id="page-554-0"></span>**Many To Many**

Many-to-many relations are slightly more complicated than hasOne and hasMany relationships. An example of such a relationship is a user with many roles, where the roles are also shared by other users. For example, many users may have the role of "Admin". To define this relationship, three database tables are needed: users, roles, and role\_user. The role\_user table is derived from the alphabetical order of the related model names, and contains the user\_id and role\_id columns.

Many-to-many relationships are defined by writing a method that calls the belongsToMany method on the base Eloquent class. For example, let's define the roles method on our User model:

```
1 <?php
2
3 namespace App;
4
5 use Illuminate\Database\Eloquent\Model;
6
7 class User extends Model
8 {
9 /**
10 * The roles that belong to the user.
11 */
12 public function roles()
13 {
14 return $this->belongsToMany('App\Role');
15 }
16 }
```
Once the relationship is defined, you may access the user's roles using the roles dynamic property:

```
1 $user = App\User::find(1);
2
3 foreach ($user->roles as $role) {
4 //
5 }
```
Of course, like all other relationship types, you may call the roles method to continue chaining query constraints onto the relationship:

```
1 $roles = App\User::find(1)->roles()->orderBy('name')->get();
```
As mentioned previously, to determine the table name of the relationship's joining table, Eloquent will join the two related model names in alphabetical order. However, you are free to override this convention. You may do so by passing a second argument to the belongsToMany method:

```
1 return $this->belongsToMany('App\Role', 'user_roles');
```
In addition to customizing the name of the joining table, you may also customize the column names of the keys on the table by passing additional arguments to the belongsToMany method. The third argument is the foreign key name of the model on which you are defining the relationship, while the fourth argument is the foreign key name of the model that you are joining to:

```
1 return $this->belongsToMany('App\Role', 'user_roles', 'user_id', 'role_id');
```
### **Defining The Inverse Of The Relationship**

To define the inverse of a many-to-many relationship, you simply place another call to belongsToMany on your related model. To continue our user roles example, let's define the users method on the Role model:

```
1 <?php
2^{\circ}3 namespace App;
4
5 use Illuminate\Database\Eloquent\Model;
6
7 class Role extends Model
8 {
9 /**
10 * The users that belong to the role.
11 */
12 public function users()
13 {
14 return $this->belongsToMany('App\User');
15 }
16 }
```
As you can see, the relationship is defined exactly the same as its User counterpart, with the exception of simply referencing the App\User model. Since we're reusing the belongsToMany method, all of the usual table and key customization options are available when defining the inverse of many-to-many relationships.

#### **Retrieving Intermediate Table Columns**

As you have already learned, working with many-to-many relations requires the presence of an intermediate table. Eloquent provides some very helpful ways of interacting with this table. For

example, let's assume our User object has many Role objects that it is related to. After accessing this relationship, we may access the intermediate table using the pivot attribute on the models:

```
1 $user = App\User::find(1);
2^{\circ}3 foreach ($user->roles as $role) {
4 echo $role->pivot->created at;
5 }
```
Notice that each Role model we retrieve is automatically assigned a pivot attribute. This attribute contains a model representing the intermediate table, and may be used like any other Eloquent model.

By default, only the model keys will be present on the pivot object. If your pivot table contains extra attributes, you must specify them when defining the relationship:

1 return \$this->belongsToMany('App\Role')->withPivot('column1', 'column2');

If you want your pivot table to have automatically maintained created\_at and updated\_at timestamps, use the withTimestamps method on the relationship definition:

1 return \$this->belongsToMany('App\Role')->withTimestamps();

### <span id="page-557-0"></span>**Has Many Through**

The "has-many-through" relationship provides a convenient short-cut for accessing distant relations via an intermediate relation. For example, a Country model might have many Post models through an intermediate User model. In this example, you could easily gather all blog posts for a given country. Let's look at the tables required to define this relationship:

```
1 countries
2 id - integer
3 name - string
4
5 users
6 id - integer
7 country_id - integer
8 name - string
9
10 posts
11 id - integer
12 user_id - integer
13 title - string
```
Though posts does not contain a country\_id column, the hasManyThrough relation provides access to a country's posts via \$country->posts. To perform this query, Eloquent inspects the country\_id on the intermediate users table. After finding the matching user IDs, they are used to query the posts table.

Now that we have examined the table structure for the relationship, let's define it on the Country model:

```
1 <?php
2
3 namespace App;
4
5 use Illuminate\Database\Eloquent\Model;
6
7 class Country extends Model
8 {
9 /**
10 * Get all of the posts for the country.
11 */
12 public function posts()
13 {
14 return $this->hasManyThrough('App\Post', 'App\User');
15 }
16 }
```
The first argument passed to the hasManyThrough method is the name of the final model we wish to access, while the second argument is the name of the intermediate model.

Typical Eloquent foreign key conventions will be used when performing the relationship's queries. If you would like to customize the keys of the relationship, you may pass them as the third and fourth arguments to the hasManyThrough method. The third argument is the name of the foreign key on the intermediate model, while the fourth argument is the name of the foreign key on the final model.

```
1 class Country extends Model
2 {
3 public function posts()
4 {
5 return $this->hasManyThrough('App\Post', 'App\User', 'country_id', 'user\
6 _id');
7 }
8 }
```
## <span id="page-559-0"></span>**Polymorphic Relations**

### **Table Structure**

Polymorphic relations allow a model to belong to more than one other model on a single association. For example, imagine users of your application can "like" both posts and comments. Using polymorphic relationships, you can use a single likes table for both of these scenarios. First, let's examine the table structure required to build this relationship:

```
1 posts
2 id - integer
3 title - string
4 body - text
5
6 comments
7 id - integer
8 post_id - integer
9 body - text
10
11 likes
12 id - integer
13 likeable id - integer
14 likeable_type - string
```
Two important columns to note are the likeable\_id and likeable\_type columns on the likes table.

The likeable\_id column will contain the ID value of the post or comment, while the likeable\_type column will contain the class name of the owning model. The likeable\_type column is how the ORM determines which "type" of owning model to return when accessing the likeable relation.

#### **Model Structure**

Next, let's examine the model definitions needed to build this relationship:

```
1 <?php
2
3 namespace App;
4
5 use Illuminate\Database\Eloquent\Model;
6
7 class Like extends Model
8 {
9 /**
10 * Get all of the owning likeable models.
11 */
12 public function likeable()
13 {
14 return $this->morphTo();
15 }
16 }
17
18 class Post extends Model
19 {
20 /**
21 * Get all of the product's likes.
22 */
23 public function likes()
24 {
25 return $this->morphMany('App\Like', 'likeable');
26 }
27 }
28
29 class Comment extends Model
30 {
31 /**
32 * Get all of the comment's likes.
33 */
34 public function likes()
35 {
36 return $this->morphMany('App\Like', 'likeable');
```

```
37 }
38 }
```
#### **Retrieving Polymorphic Relations**

Once your database table and models are defined, you may access the relationships via your models. For example, to access all of the likes for a post, we can simply use the likes dynamic property:

```
1 $post = App\Post::find(1);
2
3 foreach ($post->likes as $like) {
4 //
5 }
```
You may also retrieve the owner of a polymorphic relation from the polymorphic model by accessing the name of the method that performs the call to morphTo. In our case, that is the likeable method on the Like model. So, we will access that method as a dynamic property:

```
1 $like = App\Like::find(1);
2
3 $likeable = $like->likeable;
```
The likeable relation on the Like model will return either a Post or Comment instance, depending on which type of model owns the like.

### <span id="page-561-0"></span>**Many To Many Polymorphic Relations**

#### **Table Structure**

In addition to traditional polymorphic relations, you may also define "many-to-many" polymorphic relations. For example, a blog Post and Video model could share a polymorphic relation to a Tag model. Using a many-to-many polymorphic relation allows you to have a single list of unique tags that are shared across blog posts and videos. First, let's examine the table structure:

```
1 posts
2 id - integer
3 name - string
4
5 videos
6 id - integer
7 name - string
8
9 tags
10 id - integer
11 name - string
12
13 taggables
14 tag_id - integer
15 taggable_id - integer
16 taggable_type - string
```
### **Model Structure**

Next, we're ready to define the relationships on the model. The Post and Video models will both have a tags method that calls the morphToMany method on the base Eloquent class:

```
1 <?php
2
3 namespace App;
4
5 use Illuminate\Database\Eloquent\Model;
6
7 class Post extends Model
8 {
9 /**
10 * Get all of the tags for the post.
11 */
12 public function tags()
13 {
14 return $this->morphToMany('App\Tag', 'taggable');
15 }
16 }
```
### **Defining The Inverse Of The Relationship**

Next, on the Tag model, you should define a method for each of its related models. So, for this example, we will define a posts method and a videos method:

```
1 <?php
2
3 namespace App;
4
5 use Illuminate\Database\Eloquent\Model;
6
7 class Tag extends Model
8 {
9 /**
10 * Get all of the posts that are assigned this tag.
11 */
12 public function posts()
13 {
14 return $this->morphedByMany('App\Post', 'taggable');
15 }
16
17 /**
18 * Get all of the videos that are assigned this tag.
19 */
20 public function videos()
21 {
22 return $this->morphedByMany('App\Video', 'taggable');
23 }
24 }
```
### **Retrieving The Relationship**

Once your database table and models are defined, you may access the relationships via your models. For example, to access all of the tags for a post, you can simply use the tags dynamic property:

```
1 $post = App\Post::find(1);
2
3 foreach ($post->tags as $tag) {
4 //
5 }
```
You may also retrieve the owner of a polymorphic relation from the polymorphic model by accessing the name of the method that performs the call to morphedByMany. In our case, that is the posts or videos methods on the Tag model. So, you will access those methods as dynamic properties:

```
1 $tag = App\Tag::find(1);
2
3 foreach ($tag->videos as $video) {
4 //
5 }
```
# <span id="page-564-0"></span>**Querying Relations**

Since all types of Eloquent relationships are defined via functions, you may call those functions to obtain an instance of the relationship without actually executing the relationship queries. In addition, all types of Eloquent relationships also serve as query builders, allowing you to continue to chain constraints onto the relationship query before finally executing the SQL against your database.

For example, imagine a blog system in which a User model has many associated Post models:

```
1 <?php
2
3 namespace App;
4
5 use Illuminate\Database\Eloquent\Model;
6
7 class User extends Model
8 {
9 /**
10 * Get all of the posts for the user.
11 */
12 public function posts()
13 {
14 return $this->hasMany('App\Post');
15 }
16 }
```
You may query the posts relationship and add additional constraints to the relationship like so:

```
1 $user = App\User::find(1);
2
3 $user->posts()->where('active', 1)->get();
```
Note that you are able to use any of the query builder methods on the relationship!

#### **Relationship Methods Vs. Dynamic Properties**

If you do not need to add additional constraints to an Eloquent relationship query, you may simply access the relationship as if it were a property. For example, continuing to use our User and Post example models, we may access all of a user's posts like so:

```
1 $user = App\User::find(1);
2
3 foreach ($user->posts as $post) {
4 //
5 }
```
Dynamic properties are "lazy loading", meaning they will only load their relationship data when you actually access them. Because of this, developers often use [eager loading](#page-566-0) to pre-load relationships they know will be accessed after loading the model. Eager loading provides a significant reduction in SQL queries that must be executed to load a model's relations.

#### **Querying Relationship Existence**

When accessing the records for a model, you may wish to limit your results based on the existence of a relationship. For example, imagine you want to retrieve all blog posts that have at least one comment. To do so, you may pass the name of the relationship to the has method:

```
1 // Retrieve all posts that have at least one comment...
2 $posts = App\Post::has('comments')->get();
```
You may also specify an operator and count to further customize the query:

```
1 // Retrieve all posts that have three or more comments...
2 $posts = Post::has('comments', '>=', 3)->get();
```
Nested has statements may also be constructed using "dot" notation. For example, you may retrieve all posts that have at least one comment and vote:

```
1 // Retrieve all posts that have at least one comment with votes...
2 $posts = Post::has('comments.votes')->get();
```
If you need even more power, you may use the where Has and or Where Has methods to put "where" conditions on your has queries. These methods allow you to add customized constraints to a relationship constraint, such as checking the content of a comment:

```
1 // Retrieve all posts with at least one comment containing words like foo%
2 $posts = Post::whereHas('comments', function ($query) {
3 $query->where('content', 'like', 'foo%');
4 \})->get();
```
### <span id="page-566-0"></span>**Eager Loading**

When accessing Eloquent relationships as properties, the relationship data is "lazy loaded". This means the relationship data is not actually loaded until you first access the property. However, Eloquent can "eager load" relationships at the time you query the parent model. Eager loading alleviates the  $N + 1$  query problem. To illustrate the  $N + 1$  query problem, consider a Book model that is related to Author:

```
1 <?php
\mathcal{D}3 namespace App;
4
5 use Illuminate\Database\Eloquent\Model;
6
7 class Book extends Model
8 {
9 /**
```

```
10 * Get the author that wrote the book.
11 */
12 public function author()
13 {
14 return $this->belongsTo('App\Author');
15 }
16 }
```
Now, let's retrieve all books and their authors:

```
1 $books = App\Book::all();
2
3 foreach ($books as $book) {
4 echo $book->author->name;
5 }
```
This loop will execute 1 query to retrieve all of the books on the table, then another query for each book to retrieve the author. So, if we have 25 books, this loop would run 26 queries: 1 for the original book, and 25 additional queries to retrieve the author of each book.

Thankfully, we can use eager loading to reduce this operation to just 2 queries. When querying, you may specify which relationships should be eager loaded using the with method:

```
1 $books = App\Book::with('author')->get();
2
3 foreach ($books as $book) {
4 echo $book->author->name;
5 }
```
For this operation, only two queries will be executed:

```
1 select * from books
2
3 select * from authors where id in (1, 2, 3, 4, 5, ...)
```
#### **Eager Loading Multiple Relationships**

Sometimes you may need to eager load several different relationships in a single operation. To do so, just pass additional arguments to the with method:

```
1 $books = App\Book::with('author', 'publisher')->get();
```
#### **Nested Eager Loading**

To eager load nested relationships, you may use "dot" syntax. For example, let's eager load all of the book's authors and all of the author's personal contacts in one Eloquent statement:

```
1 $books = App\Book::with('author.contacts')->get();
```
### <span id="page-568-0"></span>**Constraining Eager Loads**

Sometimes you may wish to eager load a relationship, but also specify additional query constraints for the eager loading query. Here's an example:

```
1 $users = App\User::with(['posts' => function ($query) {
2 $query->where('title', 'like', '%first%');
3
4 }])->get();
```
In this example, Eloquent will only eager load posts that if the post's title column contains the word first. Of course, you may call other query builder to further customize the eager loading operation:

```
1 $users = App\User::with(['posts' => function ($query) {
2 $query->orderBy('created_at', 'desc');
3
4 }])->get();
```
### **Lazy Eager Loading**

Sometimes you may need to eager load a relationship after the parent model has already been retrieved. For example, this may be useful if you need to dynamically decide whether to load related models:

```
1 $books = App\Book::all();
2
3 if ($someCondition) {
4 $books->load('author', 'publisher');
5 }
```
If you need to set additional query constraints on the eager loading query, you may pass a Closure to the load method:

```
1 $books->load(['author' => function ($query) {
2 $query->orderBy('published_date', 'asc');
3 }]);
```
# <span id="page-569-0"></span>**Inserting Related Models**

#### **The Save Method**

Eloquent provides convenient methods for adding new models to relationships. For example, perhaps you need to insert a new Comment for a Post model. Instead of manually setting the post\_id attribute on the Comment, you may insert the Comment directly from the relationship's save method:

```
1 $comment = new App\Comment(['message' => 'A new comment.']);
2
3 $post = App\Post::find(1);
4
5 $post->comments()->save($comment);
```
Notice that we did not access the comments relationship as a dynamic property. Instead, we called the comments method to obtain an instance of the relationship. The save method will automatically add the appropriate post\_id value to the new Comment model.

If you need to save multiple related models, you may use the saveMany method:

```
1 $post = App\Post::find(1);
2
3 $post->comments()->saveMany([
4 new App\Comment(['message' => 'A new comment.']),
5 new App\Comment(['message' => 'Another comment.']),
6 \quad 1);
```
### **Save & Many To Many Relationships**

When working with a many-to-many relationship, the save method accepts an array of additional intermediate table attributes as its second argument:

```
1 App\User::find(1)->roles()->save($role, ['expires' => $expires]);
```
### **The Create Method**

In addition to the save and saveMany methods, you may also use the create method, which accepts an array of attributes, creates a model, and inserts it into the database. Again, the difference between save and create is that save accepts a full Eloquent model instance while create accepts a plain PHP array:

```
1 $post = App\Post::find(1);
2
3 $comment = $post->comments()->create([
4 'message' => 'A new comment.',
5 ]);
```
Before using the create method, be sure to review the documentation on attribute mass assignment.

#### **Updating "Belongs To" Relationships**

When updating a belongsTo relationship, you may use the associate method. This method will set the foreign key on the child model:

```
1 $account = App\Account::find(10);
2
3 $user->account()->associate($account);
4
5 $user->save();
```
When removing a belongsTo relationship, you may use the dissociate method. This method will reset the foreign key as well as the relation on the child model:

```
1 $user->account()->dissociate();
2
3 $user->save();
```
### <span id="page-571-0"></span>**Many To Many Relationships**

### **Attaching / Detaching**

When working with many-to-many relationships, Eloquent provides a few additional helper methods to make working with related models more convenient. For example, let's imagine a user can have many roles and a role can have many users. To attach a role to a user by inserting a record in the intermediate table that joins the models, use the attach method:

```
1 $user = App\User::find(1);
2
3 $user->roles()->attach($roleId);
```
When attaching a relationship to a model, you may also pass an array of additional data to be inserted into the intermediate table:

```
1 $user->roles()->attach($roleId, ['expires' => $expires]);
```
Of course, sometimes it may be necessary to remove a role from a user. To remove a many-to-many relationship record, use the detach method. The detach method will remove the appropriate record out of the intermediate table; however, both models will remain in the database:

```
1 // Detach a single role from the user...
2 $user->roles()->detach($roleId);
3
4 // Detach all roles from the user...
5 $user->roles()->detach();
```
For convenience, attach and detach also accept arrays of IDs as input:

```
1 $user = App\User::find(1);
2
3 $user->roles()->detach([1, 2, 3]);
4
5 $user->roles()->attach([1 => ['expires' => $expires], 2, 3]);
```
### **Updating A Record On A Pivot Table**

If you need to update an existing row in your pivot table, you may use updateExistingPivot method:

```
1 $user = App\User::find(1);
2
3 $user->roles()->updateExistingPivot($roleId, $attributes);
```
### **Syncing For Convenience**

You may also use the sync method to construct many-to-many associations. The sync method accepts an array of IDs to place on the intermediate table. Any IDs that are not in the given array will be removed from the intermediate table. So, after this operation is complete, only the IDs in the array will exist in the intermediate table:

```
1 $user->roles()->sync([1, 2, 3]);
```
You may also pass additional intermediate table values with the IDs:

```
1 $user->roles()->sync([1 =&>["expression => true], 2, 3]);
```
### <span id="page-573-0"></span>**Touching Parent Timestamps**

When a model belongsTo or belongsToMany another model, such as a Comment which belongs to a Post, it is sometimes helpful to update the parent's timestamp when the child model is updated. For example, when a Comment model is updated, you may want to automatically "touch" the updated\_at timestamp of the owning Post. Eloquent makes it easy. Just add a touches property containing the names of the relationships to the child model:

```
1 <?php
2
3 namespace App;
4
5 use Illuminate\Database\Eloquent\Model;
6
7 class Comment extends Model
8 {
9 /**
10 * All of the relationships to be touched.
11 *
12 * @var array
13 */
14 protected $touches = ['post'];
15
16 /**
17 * Get the post that the comment belongs to.
18 */
19 public function post()
20 {
21 return $this->belongsTo('App\Post');
22 }
23 }
```
Now, when you update a Comment, the owning Post will have its updated\_at column updated as well:

```
1 $comment = App\Comment::find(1);
2
3 $comment->text = 'Edit to this comment!';
4
5 $comment->save();
```
# **Eloquent: Collections**

- [Introduction](#page-575-0)
- [Available Methods](#page-576-0)
- [Custom Collections](#page-576-1)

# <span id="page-575-0"></span>**Introduction**

All multi-result sets returned by Eloquent are an instance of the Illuminate\Database\Eloquent\Collection object, including results retrieved via the get method or accessed via a relationship. The Eloquent collection object extends the Laravel base collection, so it naturally inherits dozens of methods used to fluently work with the underlying array of Eloquent models.

Of course, all collections also serve as iterators, allowing you to loop over them as if they were simple PHP arrays:

```
1 $users = App\User::where('active', 1)->get();
2
3 foreach ($users as $user) {
4 echo $user->name;
5 }
```
However, collections are much more powerful than arrays and expose a variety of map / reduce operations that may be chained using an intuitive interface. For example, let's remove all inactive models and gather the first name for each remaining user:

```
1 $users = App\User::where('active', 1)->get();
2
3 $names = $users->reject(function ($user) {
4 return $user->active === false;
5 })
6 ->map(function ($user) {
7 return $user->name;
8 });
```
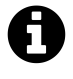

**Note:** While most Eloquent collection methods return a new instance of an Eloquent collection, the pluck, keys, zip, collapse, flatten and flip methods return a base collection instance.

## **Available Methods**

#### **The Base Collection**

All Eloquent collections extend the base Laravel collection object; therefore, they inherit all of the powerful methods provided by the base collection class:

 $\langle$ style> A> #collection-method-list > p { A> column-count: 3; -moz-column-count: 3; -webkitcolumn-count: 3; A> column-gap: 2em; -moz-column-gap: 2em; -webkit-column-gap: 2em; A> } A> A> #collection-method-list a  $\{A>$  display: block; A>  $\}$ 

</style>

<div id="collection-method-list" markdown="1"> all chunk collapse contains count diff each every filter first flatten flip forget forPage get groupBy has implode intersect isEmpty keyBy keys last map merge pluck pop prepend pull push put random reduce reject reverse search shift shuffle slice sort sortBy sortByDesc splice sum take toArray toJson transform unique values where whereLoose zip </div>

### **Custom Collections**

If you need to use a custom Collection object with your own extension methods, you may override the newCollection method on your model:

```
1 <?php
2
3 namespace App;
4
5 use App\CustomCollection;
6 use Illuminate\Database\Eloquent\Model;
7
8 class User extends Model
9 {
10 /**
11 * Create a new Eloquent Collection instance.
12 *
13 * @param array $models
14 * @return \Illuminate\Database\Eloquent\Collection
```
Eloquent: Collections 566

```
15 */
16 public function newCollection(array $models = [])
17 {
18 return new CustomCollection($models);
19 }
20 }
```
Once you have defined a newCollection method, you will receive an instance of your custom collection anytime Eloquent returns a Collection instance of that model. If you would like to use a custom collection for every model in your application, you should override the newCollection method on a model base class that is extended by all of your models.

# **Eloquent: Mutators**

- [Introduction](#page-578-0)
- [Accessors & Mutators](#page-578-1)
- [Date Mutators](#page-580-0)
- [Attribute Casting](#page-582-0)

# <span id="page-578-0"></span>**Introduction**

Accessors and mutators allow you to format Eloquent attributes when retrieving them from a model or setting their value. For example, you may want to use the Laravel encrypter to encrypt a value while it is stored in the database, and then automatically decrypt the attribute when you access it on an Eloquent model.

In addition to custom accessors and mutators, Eloquent can also automatically cast date fields to [Carbon](https://github.com/briannesbitt/Carbon)<sup>196</sup> instances or even [cast text fields to JSON](#page-582-0).

### <span id="page-578-1"></span>**Accessors & Mutators**

#### **Defining An Accessor**

To define an accessor, create a getFooAttribute method on your model where Foo is the "camel" cased name of the column you wish to access. In this example, we'll define an accessor for the first\_name attribute. The accessor will automatically be called by Eloquent when attempting to retrieve the value of first\_name:

```
1 <?php
2
3 namespace App;
4
5 use Illuminate\Database\Eloquent\Model;
6
7 class User extends Model
8 {
9 /**
10 * Get the user's first name.
11 *
```
<span id="page-578-2"></span><sup>196&</sup>lt;sub><https://github.com/briannesbitt/Carbon></sub>

#### Eloquent: Mutators 568

```
12 * @param string $value
13 * @return string
14 */
15 public function getFirstNameAttribute($value)
16 {
17 return ucfirst($value);
18 }
19 }
```
As you can see, the original value of the column is passed to the accessor, allowing you to manipulate and return the value. To access the value of the mutator, you may simply access the first\_name attribute:

```
1 $user = App\User::find(1);
2
3 $firstName = $user->first_name;
```
#### **Defining A Mutator**

To define a mutator, define a setFooAttribute method on your model where Foo is the "camel" cased name of the column you wish to access. So, again, let's define a mutator for the first\_ name attribute. This mutator will be automatically called when we attempt to set the value of the first name attribute on the model:

```
1 <?php
2
3 namespace App;
4
5 use Illuminate\Database\Eloquent\Model;
6
7 class User extends Model
8 {
9 /**
10 * Set the user's first name.
11 *
12 * @param string $value
13 * @return string
14 */
15 public function setFirstNameAttribute($value)
```

```
16 {
17 $this->attributes['first_name'] = strtolower($value);
18 }
19 }
```
The mutator will receive the value that is being set on the attribute, allowing you to manipulate the value and set the manipulated value on the Eloquent model's internal \$attributes property. So, for example, if we attempt to set the first\_name attribute to Sally:

```
1 $user = App\User::find(1);
2
3 $user->first_name = 'Sally';
```
In this example, the setFirstNameAttribute function will be called with the value Sally. The mutator will then apply the strtolower function to the name and set its value in the internal \$attributes array.

### <span id="page-580-0"></span>**Date Mutators**

By default, Eloquent will convert the created\_at and updated\_at columns to instances of [Carbon](https://github.com/briannesbitt/Carbon)<sup>197</sup>, which provides an assortment of helpful methods, and extends the native PHP DateTime class.

You may customize which fields are automatically mutated, and even completely disable this mutation, by overriding the \$dates property of your model:

```
1 <?php
2
3 namespace App;
4
5 use Illuminate\Database\Eloquent\Model;
6
7 class User extends Model
8 {
9 /**
10 * The attributes that should be mutated to dates.
11 *
12 * @var array
```
<span id="page-580-1"></span> $^{\rm 197}$ <https://github.com/briannesbitt/Carbon>

```
13 */
14 protected $dates = ['created_at', 'updated_at', 'deleted_at'];
15 }
```
When a column is considered a date, you may set its value to a UNIX timestamp, date string (Y-m-d), date-time string, and of course a DateTime / Carbon instance, and the date's value will automatically be correctly stored in your database:

```
1 $user = App\User::find(1);
2
3 $user->deleted_at = Carbon::now();
4
5 $user->save();
```
As noted above, when retrieving attributes that are listed in your \$dates property, they will automatically be cast to [Carbon](https://github.com/briannesbitt/Carbon)<sup>198</sup> instances, allowing you to use any of Carbon's methods on your attributes:

```
1 $user = App\User::find(1);
2
3 return $user->deleted_at->getTimestamp();
```
By default, timestamps are formatted as 'Y-m-d H:i:s'. If you need to customize the timestamp format, set the \$dateFormat property on your model. This property determines how date attributes are stored in the database, as well as their format when the model is serialized to an array or JSON:

```
1 <?php
2
3 namespace App;
4
5 use Illuminate\Database\Eloquent\Model;
6
7 class Flight extends Model
8 {
9 /**
```
<span id="page-581-0"></span> $^{\rm 198}$ <https://github.com/briannesbitt/Carbon>

```
10 * The storage format of the model's date columns.
11 *
12 * @var string
13 */
14 protected $dateFormat = 'U';
15 }
```
## <span id="page-582-0"></span>**Attribute Casting**

The \$casts property on your model provides a convenient method of converting attributes to common data types. The \$casts property should be an array where the key is the name of the attribute being cast, while the value is the type you wish to cast to the column to. The supported cast types are: integer, real, float, double, string, boolean, object, array, collection, date and datetime.

For example, let's cast the is\_admin attribute, which is stored in our database as an integer (0 or 1) to a boolean value:

```
1 <?php
2
3 namespace App;
4
5 use Illuminate\Database\Eloquent\Model;
6
7 class User extends Model
8 {
9 /**
10 * The attributes that should be casted to native types.
11 *
12 * @var array
13 */
14 protected $casts = [
15 'is_admin' => 'boolean',
16 ];
17 }
```
Now the is\_admin attribute will always be cast to a boolean when you access it, even if the underlying value is stored in the database as an integer:

Eloquent: Mutators 572

```
1 $user = App\User::find(1);
2
3 if ($user->is_admin) {
4 //
5 }
```
#### **Array Casting**

The array cast type is particularly useful when working with columns that are stored as serialized JSON. For example, if your database has a TEXT field type that contains serialized JSON, adding the array cast to that attribute will automatically deserialize the attribute to a PHP array when you access it on your Eloquent model:

```
1 <?php
2
3 namespace App;
4
5 use Illuminate\Database\Eloquent\Model;
6
7 class User extends Model
8 {
9 /**
10 * The attributes that should be casted to native types.
11 *
12 * @var array
13 */
14 protected $casts = [
15 'options' => 'array',
16 ];
17 }
```
Once the cast is defined, you may access the options attribute and it will automatically be deserialized from JSON into a PHP array. When you set the value of the options attribute, the given array will automatically be serialized back into JSON for storage:

```
1 $user = App\User::find(1); 23 $options = $user->options; 45 $options['key'] = 'value'; 67 $user->options = $options; 89 $user->save();
```
# **Eloquent: Serialization**

- [Introduction](#page-585-0)
- [Basic Usage](#page-585-1)
- [Hiding Attributes From JSON](#page-586-0)
- [Appending Values To JSON](#page-588-0)

### <span id="page-585-0"></span>**Introduction**

When building JSON APIs, you will often need to convert your models and relationships to arrays or JSON. Eloquent includes convenient methods for making these conversions, as well as controlling which attributes are included in your serializations.

### <span id="page-585-1"></span>**Basic Usage**

#### **Converting A Model To An Array**

To convert a model and its loaded relationships to an array, you may use the toArray method. This method is recursive, so all attributes and all relations (including the relations of relations) will be converted to arrays:

```
1 $user = App\User::with('roles')->first();
2
3 return $user->toArray();
```
You may also convert collections to arrays:

```
1 $users = App\User::all();
2
3 return $users->toArray();
```
Eloquent: Serialization 575

#### **Converting A Model To JSON**

To convert a model to JSON, you may use the toJson method. Like toArray, the toJson method is recursive, so all attributes and relations will be converted to JSON:

```
1 $user = App\User::find(1);
2
3 return $user->toJson();
```
Alternatively, you may cast a model or collection to a string, which will automatically call the toJson method:

```
1 $user = App\User::find(1);
2
3 return (string) $user;
```
Since models and collections are converted to JSON when cast to a string, you can return Eloquent objects directly from your application's routes or controllers:

```
1 Route::get('users', function () {
2 return App\User::all();
3 });
```
### <span id="page-586-0"></span>**Hiding Attributes From JSON**

Sometimes you may wish to limit the attributes, such as passwords, that are included in your model's array or JSON representation. To do so, add a \$hidden property definition to your model:

Eloquent: Serialization 576

```
1 <?php
2
3 namespace App;
4
5 use Illuminate\Database\Eloquent\Model;
6
7 class User extends Model
8 {
9 /**
10 * The attributes that should be hidden for arrays.
11 *
12 * @var array
13 */
14 protected $hidden = ['password'];
15 }
```
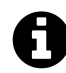

**Note:** When hiding relationships, use the relationship's **method** name, not its dynamic property name.

Alternatively, you may use the visible property to define a white-list of attributes that should be included in your model's array and JSON representation:

```
1 <?php
2
3 namespace App;
4
5 use Illuminate\Database\Eloquent\Model;
6
7 class User extends Model
8 {
9 /**
10 * The attributes that should be visible in arrays.
11 *
12 * @var array
13 */
14 protected $visible = ['first_name', 'last_name'];
15 }
```
#### **Temporarily Exposing Hidden Properties**

If you would like to make some typically hidden attributes visible on a given model instance, you may use the makeVisible method. The makeVisible method returns the model instance for convenient method chaining:

```
1 return $user->makeVisible('attribute')->toArray();
```
## <span id="page-588-0"></span>**Appending Values To JSON**

Occasionally, you may need to add array attributes that do not have a corresponding column in your database. To do so, first define an accessor for the value:

```
1 <?php
2
3 namespace App;
4
5 use Illuminate\Database\Eloquent\Model;
6
7 class User extends Model
8 {
9 /**
10 * Get the administrator flag for the user.
11 *
12 * @return bool
13 */
14 public function getIsAdminAttribute()
15 {
16 return $this->attributes['admin'] == 'yes';
17 }
18 }
```
Once you have created the accessor, add the attribute name to the appends property on the model:

```
1 <?php
2
3 namespace App;
4
5 use Illuminate\Database\Eloquent\Model;
6
7 class User extends Model
8 {
9 /**
10 * The accessors to append to the model's array form.
11 *
12 * @var array
13 */
14 protected $appends = ['is_admin'];
15 }
```
Once the attribute has been added to the appends list, it will be included in both the model's array and JSON forms. Attributes in the appends array will also respect the visible and hidden settings configured on the model.